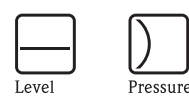

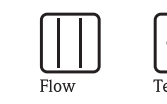

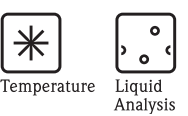

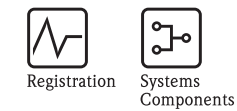

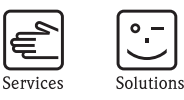

操作手册 Deltabar M PMD55

# Cerabar M PMC51, PMP51, PMP55 Deltapilot M FMB50/51/52/53

过程压力 / 差压、流量 / 静压测量

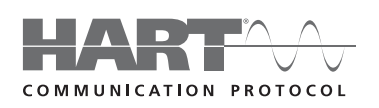

Cerabar M

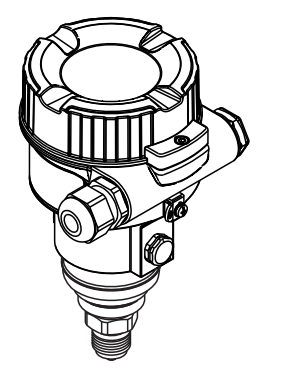

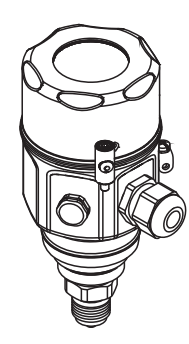

Deltabar M

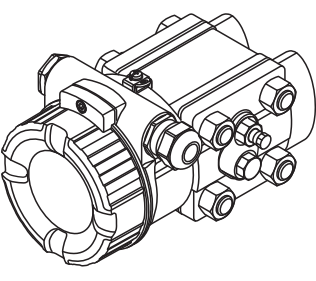

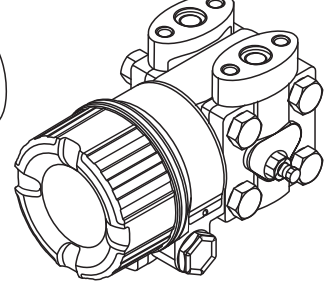

Deltapilot M

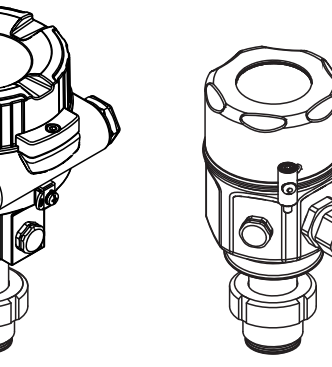

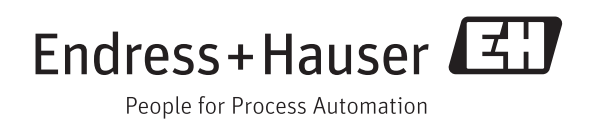

BA00382P/28/ZH/17.12 71228087 有效软件版本号:

01.00.zz

# <span id="page-1-0"></span>文档资料概述

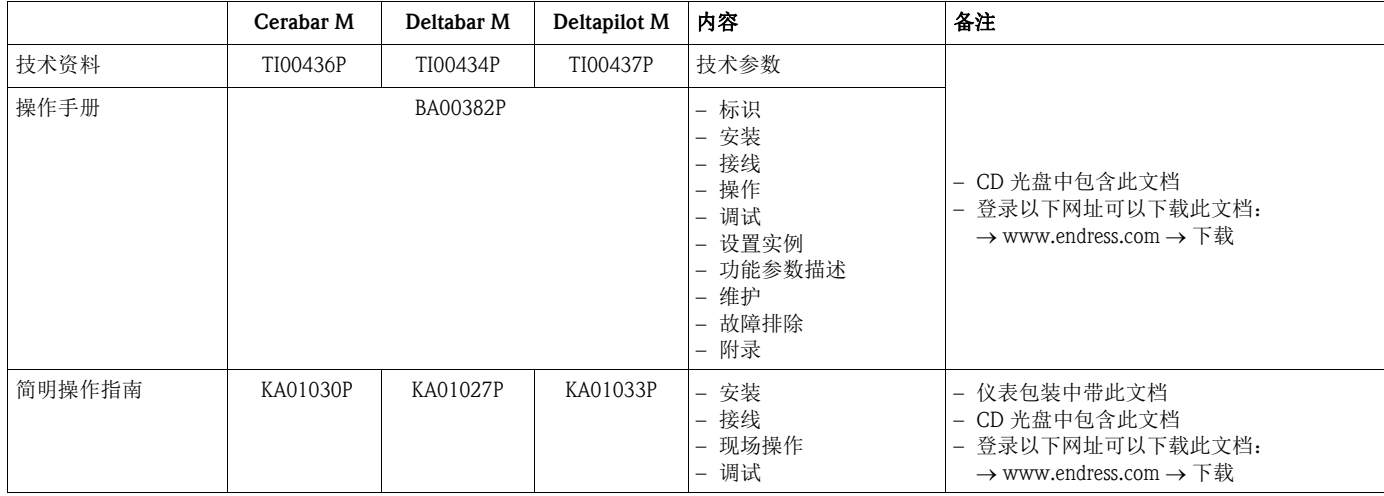

# 目录

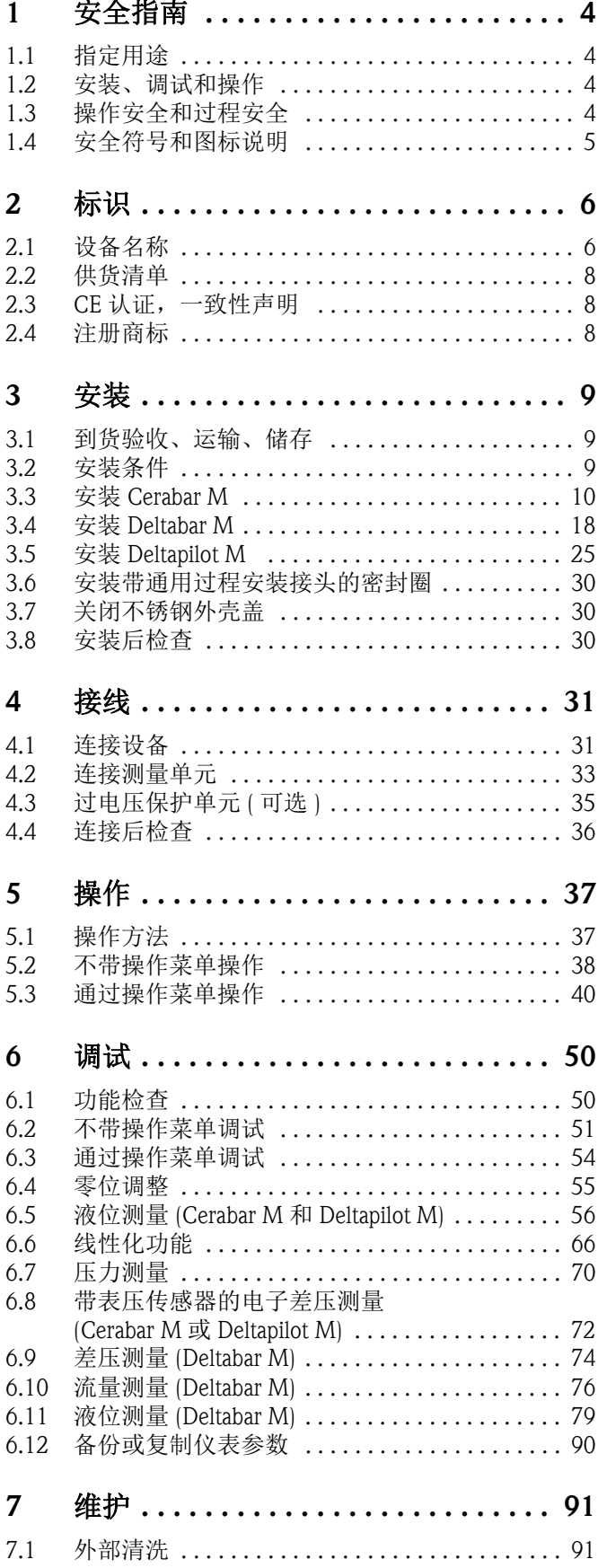

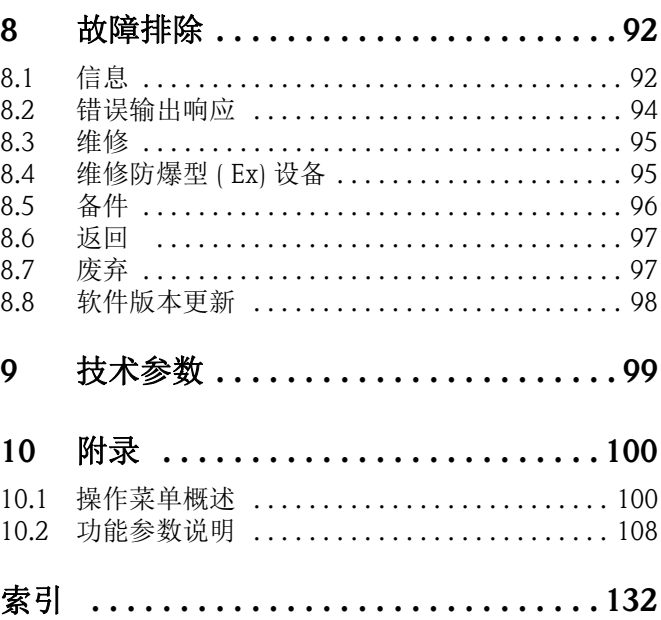

# <span id="page-3-0"></span>1 安全指南

## <span id="page-3-1"></span>1.1 指定用途

Cerabar M 是压力变送器, 用于液位和压力测量。 Deltabar M 是差压变送器, 用于差压、流量和液位测量。 Deltapilot M 是静压变送器, 用于液位和压力测量。

由于不恰当使用,或用于非指定用途而导致的设备损坏,制造商不承担任何责任。

## <span id="page-3-2"></span>1.2 安装、调试和操作

设备设计满足安全要求,遵守适用规范和 EU 准则。不恰当使用,或用于非指定应用场 合时,设备可能会成为应用危险源,例如:安装错误或设置错误会导致介质泄露。因 此,必须由工厂厂方授权的合格专业人员进行测量系统的安装、电气连接、调试、操作 和维护。技术人员必须阅读并理解本文档,遵守操作指南要求。仅允许进行 《操作手 册》中明确允许的设备改动和维修。特别注意铭牌参数信息。

## <span id="page-3-3"></span>1.3 操作安全和过程安全

必须采取交替监控措施,确保设备在设置、测试和维护过程中始终满足操作安全和过程 安全的要求。

△ 警告!<br>〈 父允许在常压状态下拆卸仪表!

#### 1.3.1 危险区 ( 可选 )

在危险区中使用的设备的铭牌上有相应的标识 (→ 昌6)。在危险区中使用测量系统时, 必 须遵守相关国家标准和法规。设备的防爆 (Ex) 手册单独成册, 是《操作手册》的组成部 分。必须遵守防爆 (Ex) 手册中的安装法规、连接参数和安全指南要求。铭牌上标识有 《安全指南》 (XA) 文档代号。

• 确保所有人员均为有资质的人员

## 1.3.2 功能安全 SIL ( 可选 )

在有功能安全要求的应用场合中使用仪表时,必须完全遵守 《功能安全手册》 (SD00347P) 的要求。

# <span id="page-4-0"></span>1.4 安全符号和图标说明

使用下列符号强调本文档中的安全操作步骤或替代操作步骤,在空白处使用相应的图标 标识。

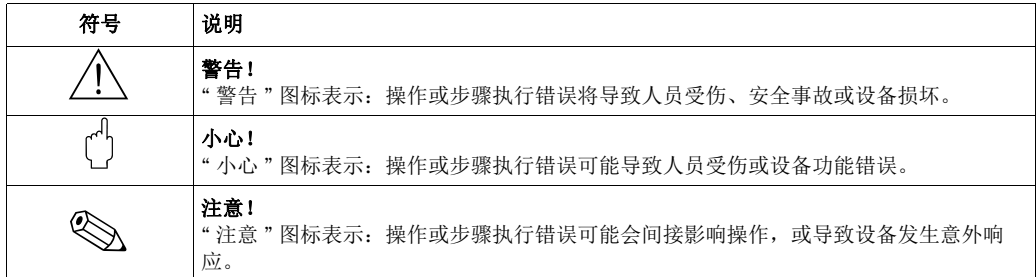

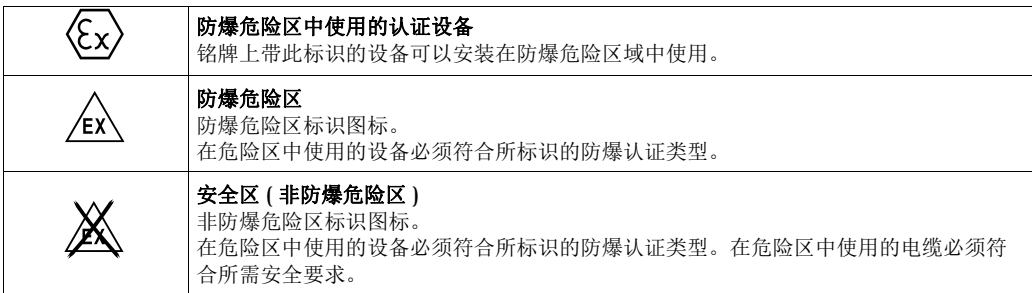

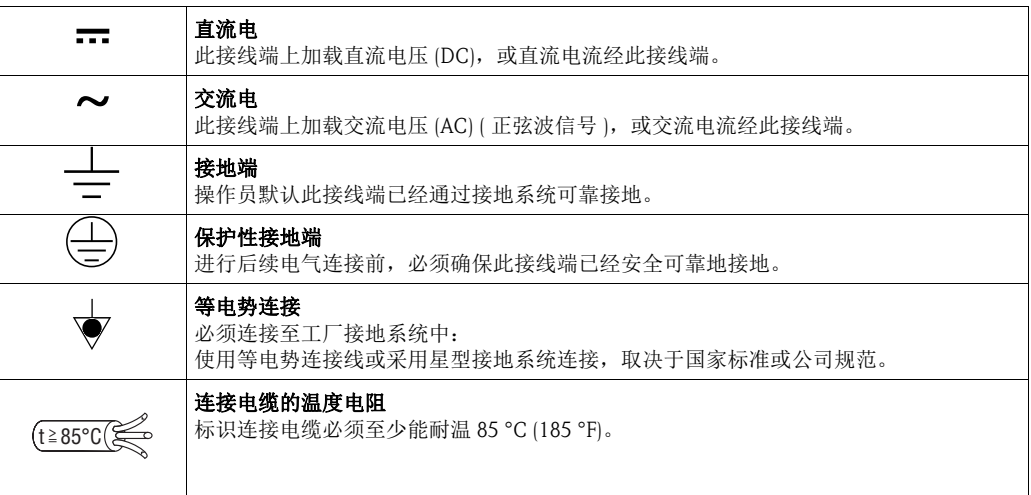

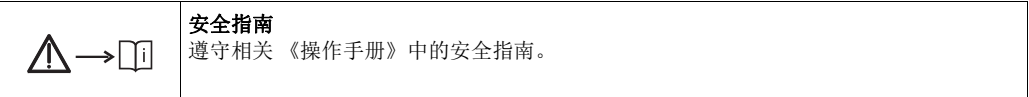

## <span id="page-5-0"></span>2 标识

## <span id="page-5-1"></span>2.1 设备名称

#### 2.1.1 通过铭牌识别测量设备

**《 注意!**<br>- 收瞧

- 铭牌上标识有 MWP ( 最大工作压力 )。该压力值为 20°C (68°F) 或 100°F (38 °C) 参考温 度下 ANSI 法兰的最大工作压力值。
- 更高温度下的允许压力值请参考以下标准:
	- EN 1092-1: 2001 表 18 1)
	- ASME B 16.5a 1998 表 2-2.2 F316
	- ASME B 16.5a 1998 表 2.3.8 N10276
	- JIS B 2220
- 测试压力与仪表的过压限定值相关 (OPL = MWP x 1.5)<sup>2)</sup>。
- 压力设备指令(EC准则97/23/EC)的缩写代号为"PS"。"PS"针对测量仪表的MWP (最大工 作压力)。
- 1) 就材料的温度稳定性而言,材料1.4435和1.4404均被列入EN 1092-1标准表18的13EO中。两种材料的化学 成分相同。
- 2) 计算公式不适用于带 40 bar (600 psi) 或 100 bar (1500 psi) 测量单元的 PMP51 和 PMP55。

#### 铝外壳

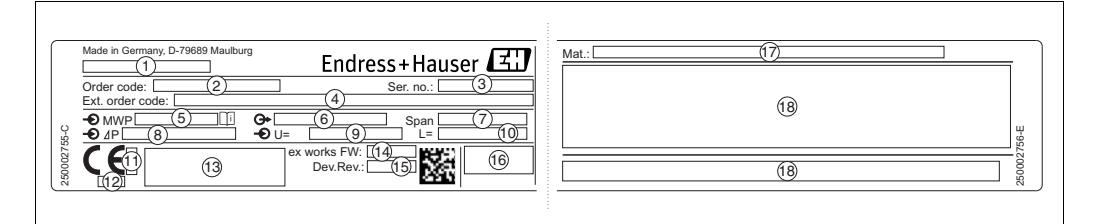

图 1: 铭牌示意图

- 1 设备名称
- 2 订货号 ( 便于重新订购 )
- 3 系列号( 标识信息 )
- 4 扩展订货号 ( 完整信息 )
- 5 MWP ( 最大工作压力 )
- 6 电子插件型号 ( 输出信号 )
- 7 最小 / 最大量程
- 8 标称测量范围
- 9 供电电压
- 10 长度单位
- 11 ATEX 认证机构 ID 代号 ( 可选 )
- 12 压力设备指令认证机构 ID 代号 ( 可选 ) 13 认证
- 14 软硬件版本
- 
- 15 设备版本 16 防护等级
- 17 接液部件材料
- 18 认证信息

P01-xMx5xxxx-18-xx-xx-xx-000

P01-xxxxxxxx-18-xx-xx-xx-000

#### 适用于氧气应用的仪表带附加铭牌:

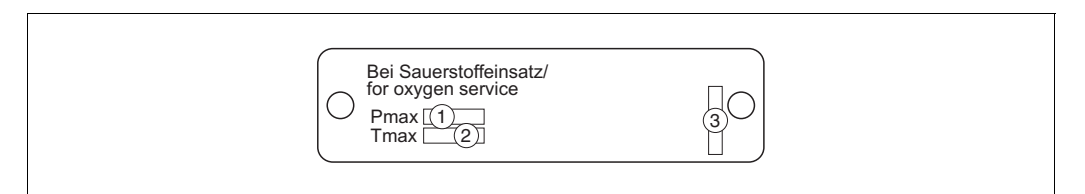

图 2: 氧气应用场合的附加铭牌示意图

- 1 氧气应用场合的最大压力
- 2 氧气应用场合的最高温度<br>3 铭牌的布局标识
- 铭牌的布局标识

#### 卫生型不锈钢外壳

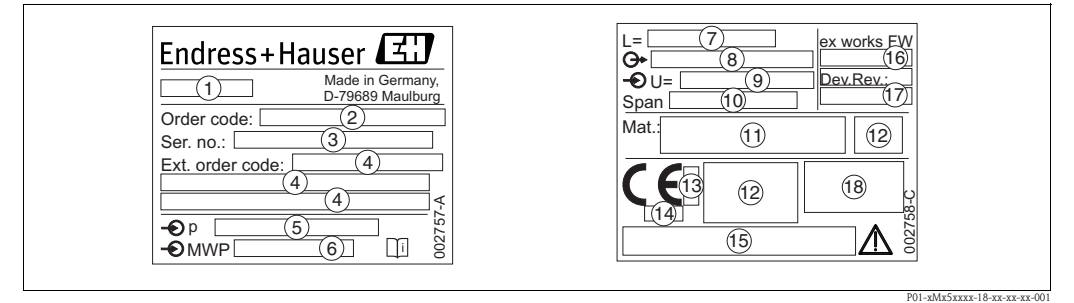

图 3: Cerabar M 和 Deltapilot M 的铭牌示意图

- 1 设备名称
- 2 订货号 ( 便于重新订购 )<br>3 系列号 ( 标识信息 )
- 系列号(标识信息)
- 4 扩展订货号 ( 完整信息 )
- 5 标称测量范围
- 6 MWP ( 最大工作压力 )
- 7 长度参数
- 8 电子插件型号 ( 输出信号 )
- 9 供电电压
- 10 最小 / 最大量程
- 11 接液部件材料
- 12 认证信息
- 13 ATEX 认证机构 ID 代号 ( 可选 )
- 14 压力设备指令认证机构 ID 代号 ( 可选 )
- 15 认证
- 16 软硬件版本
- 17 设备版本
- 18 防护等级

#### 防爆型仪表带附加铭牌。

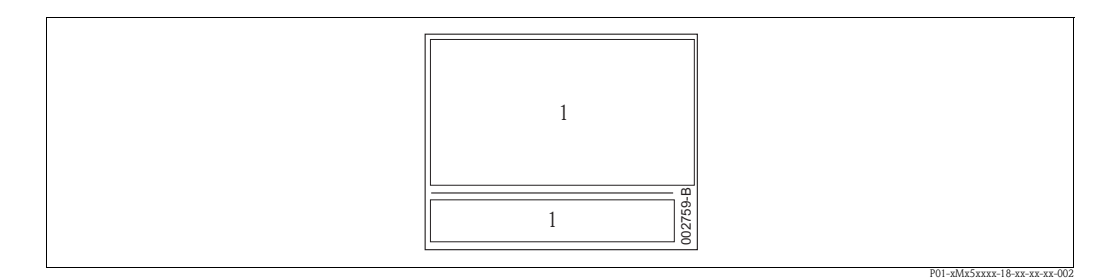

图 4: 防爆型仪表的附加铭牌示意图

1 认证信息

#### 2.1.2 识别传感器类型

表压传感器的操作菜单中显示 "Pos. zero adjust / 零位调整 " 功能参数 ("Setup / 设置 " -> "Pos. zero adjust / 零位调整 ")。 绝压传感器的操作菜单中显示 "Calib. offset / 迁移设定 " 功能参数 ("Setup / 设置 " -> "Calib. offset / 迁移设定 ")。

## <span id="page-7-0"></span>2.2 供货清单

供货清单包括:

- 仪表
- CD 光盘, 内含文档资料
- 可选附件

随箱文档资料:

- CD 光盘中包含 《操作手册》 (BA00382P)、《技术资料》 (Cerabar M (TI00436P)、 Deltabar M (TI00434P)、 Deltapilot M (TI00437P)) 和 《简明操作指南》, 参考"[文档资料概述](#page-1-0)" $(\rightarrow \Box 2)$
- •《简明操作指南》 (KA01030P: Cerabar M; KA01027P: Deltabar M; KA01033P: Deltapilot M)
- 出厂检测报告
- ATEX、 IECEx 和 NEPSI 防爆型仪表的其他安全指南信息
- 可选:工厂标定报告、检测证书

## <span id="page-7-1"></span>2.3 CE 认证,一致性声明

设备基于工程实践经验设计,符合最先进、最严格的安全要求。通过出厂测试,可以安 全使用。设备符合 EC 一致性声明中列举的适用标准和法规要求,因此,符合 EC 准则的 法律要求。 Endress+Hauser 确保贴有 CE 标志的设备均成功通过了所需测试。

## <span id="page-7-2"></span>2.4 注册商标

KALREZ、 VITON、 TEFLON E.I. Du Pont de Nemours & Co., 公司 (Wilmington,美国 ) 的注册商标 TRI-CLAMP Ladish & Co., 公司 (Kenosha, 美国) 的注册商标 HART HART 通信组织 (Austin,美国 ) 的注册商标 GORE-TEX® W.L. Gore & Associates 公司 ( 美国 ) 的注册商标

## <span id="page-8-0"></span>3 安装

## <span id="page-8-1"></span>3.1 到货验收、运输、储存

#### 3.1.1 到货验收

- 检查包装及包装内的物品是否完好无损。
- 对照订货号,检查包装内的物品是否与供货清单一致,是否有遗漏。

#### 3.1.2 运输

(4) 小心!

运输重量超过 18 kg (39.69 lbs) 的仪表时,请遵守安全指南和运输条件的要求。 使用原包装将测量仪表运输至测量点或过程连接处。

#### 3.1.3 储存

仪表必须储存在干燥、清洁区中,并采取抗冲击保护措施 ( 符合 EN 837-2 标准 )。 储存温度范围: 请参考相应 《技术资料》: Cerabar M (TI00436P)、 Deltabar M (TI00434P)、 Deltapilot M (TI00437P)。

## <span id="page-8-2"></span>3.2 安装条件

#### 3.2.1 外形尺寸

 外形尺寸请参考相应 《技术资料》中的 " 机械结构 " 章节: Cerabar M (TI00436P)、 Deltabar M (TI00434P)、 Deltapilot M (TI00437P)。 请参考"[文档资料概述](#page-1-0)" $(\rightarrow \Box 2)$ 。

## <span id="page-9-0"></span>3.3 安装 Cerabar M

《 注意 !

- Cerabar M 的安装位置可能导致零点偏差。例如:在空容器中或非满罐中测量时,显示 的测量值并非为 0。可以进行零点迁移校正,请参考"[操作单元的功能](#page-38-0)"(→ ■[39\)](#page-38-0) 或 章节 [6.4](#page-54-0) " [零位调整](#page-54-0) " (→  $\exists$  [55\)](#page-54-0)。
- PMP55: 请参考章节 [3.3.2](#page-12-0) " [带隔膜密封系统的仪表的安装指南](#page-12-0) PMP55" (→ 昌 [13](#page-12-0))。
- Endress+Hauser 提供仪表的柱式或壁式安装支架。 请参考章节 [3.3.5](#page-14-0) "[壁式和柱式安装](#page-14-0) ( 可选 )" (→ 昌 [15](#page-14-0))。

#### 3.3.1 不带隔膜密封系统的仪表的安装指南 - PMP51、 PMC51

# 《 注意!

■ 热的 Cerabar M 在清洗过程中会被冷却 ( 例如: 使用冷水清洗 ), 短时间内将形成真空。 此时,水可以通过压力补偿口 (1) 渗入传感器内。在此情形下安装 Cerabar M 时,应确 保压力补偿口 (1) 朝下放置。

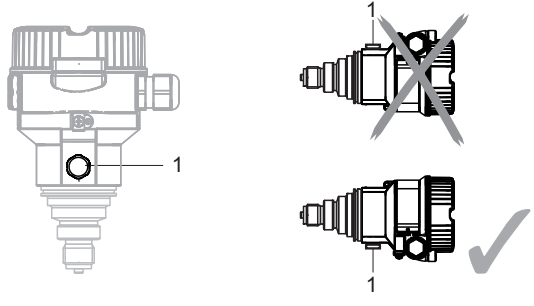

- 始终保持压力补偿口和 GORE-TEX® 过滤口 (1) 洁净、无污染。
- 遵守压力表规范 (DIN EN 837-2) 安装不带隔膜密封系统的 Cerabar M 变送器。 建议使用截止阀和冷凝管。安装位置取决于测量应用条件。
- 请勿使用坚硬或尖锐物品清洁或接触过程隔离膜片。
- 仪表的安装位置必须遵守 ASME-BPE 标准的清洁能力要求 (SD 清洁能力章节)。

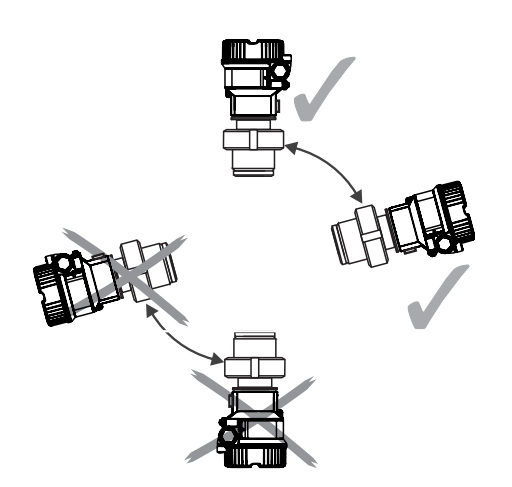

#### 气体压力测量

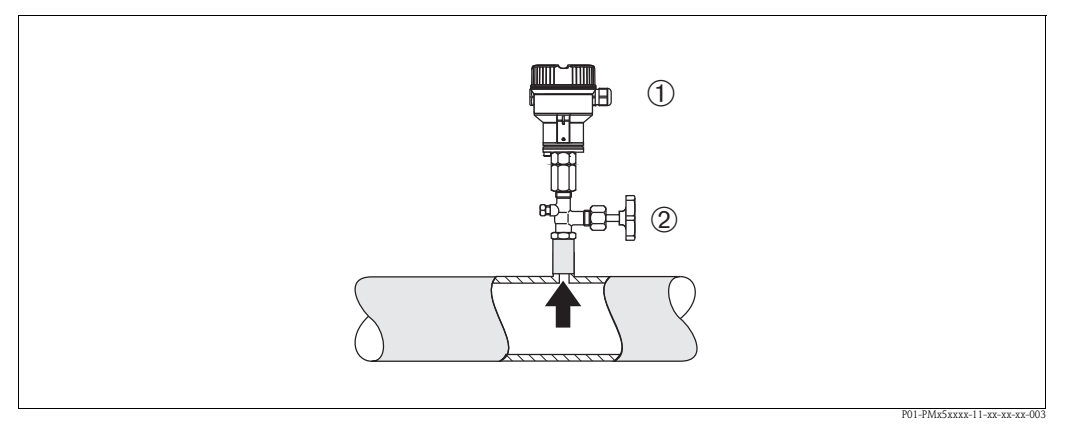

- 图 5: 气体压力测量的安装位置
- 1 Cerabar M
- 2 截止阀
- 将带截止阀的 Cerabar M 安装在取压点之上,确保冷凝物回流至过程中。

#### 蒸汽压力测量

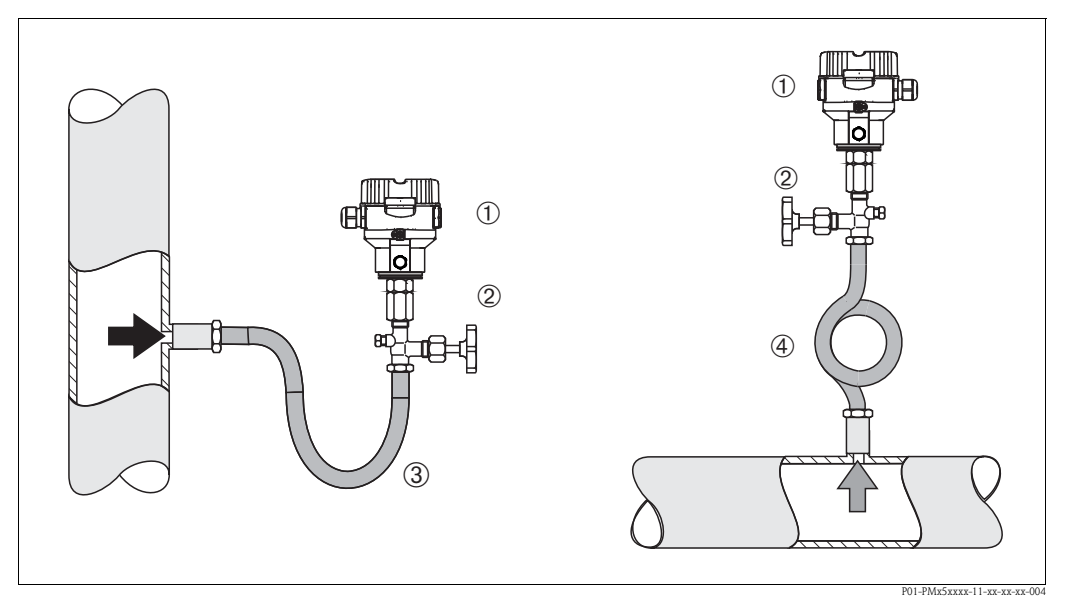

图 6: 蒸汽压力测量的安装位置

- 1 Cerabar M
- 2 截止阀<br>3 U型冷
- 3 U 型冷凝管<br>4 圆形冷凝管
- 4 圆形冷凝管
- 将带冷凝管的 Cerabar M 安装在取压点之上。
- 调试前,冷凝管中注满液体。 冷凝管能使温度降低至接近环境温度。

#### 液体压力测量

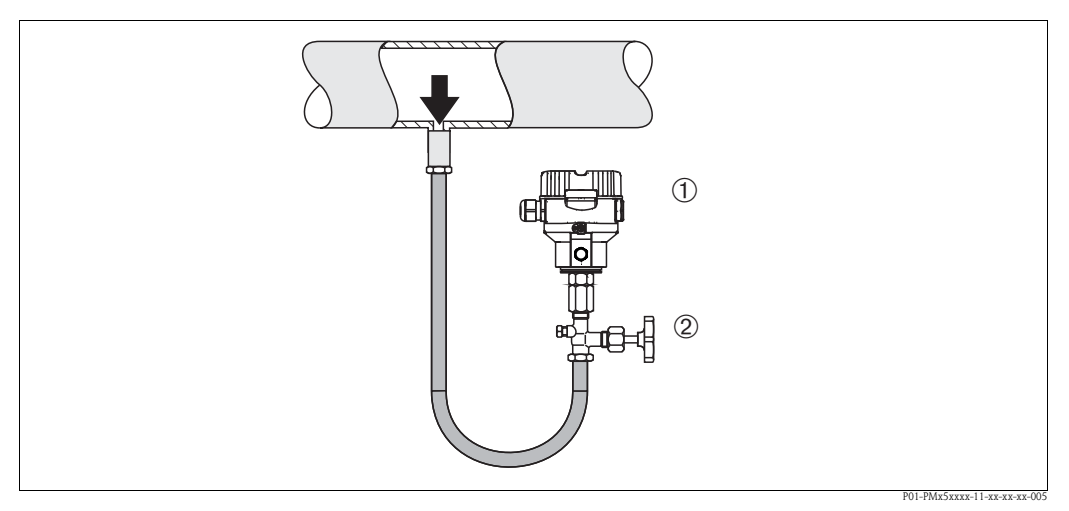

图 7: 液体压力测量的安装位置

- 1 Cerabar M
- 2 截止阀
- 将带截止阀的 Cerabar M 安装在取压点之下, 或与取压点等高度。

#### 液位测量

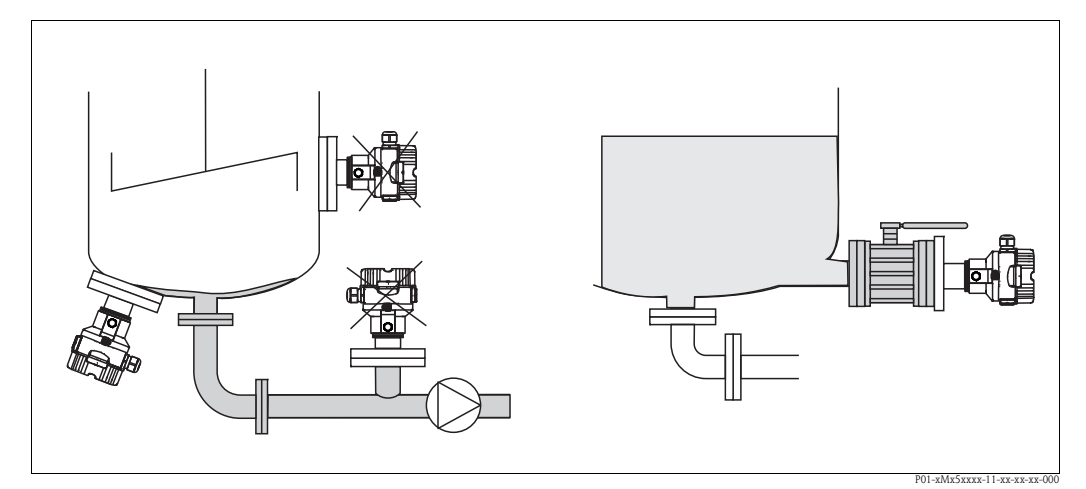

图 8: 液位测量的安装位置

- 始终将 Cerabar M 安装在最低测量点之下。
- 请勿在加料区中或罐体内会受到搅拌器产生的压力脉冲信号影响的位置处安装仪表。
- 请勿在泵的抽吸区中安装仪表。
- 将仪表安装在截止阀下游位置处,便于进行仪表标定和功能测试。

#### PVDF 通用螺母

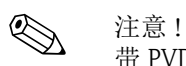

带 PVDF 通用螺母的仪表的最大允许扭矩为 7 Nm (5.16 lbs ft)。在高温高压条件下,螺纹 连接会松动。因此,必须定期检查螺纹安全性,并遵守上述扭矩要求拧紧螺纹。建议使 用 Teflon 胶带密封 1/2 NPT 螺纹。

#### <span id="page-12-0"></span>3.3.2 带隔膜密封系统的仪表的安装指南 - PMP55

**《 注意!**<br>- #隔

- 带隔膜密封系统的 Cerabar M 可以采用螺纹、法兰或夹持式安装, 取决于隔膜密封系统 的类型。
- 隔膜密封系统和压力变送器共同组成密闭的已标定系统。填充液充注口已密封,不得 打开。
- 请勿使用坚硬或尖锐物品清洁或接触过程隔离膜片。
- 安装前, 请勿拆除过程隔离膜片上的防护盖。
- 使用安装支架安装时,必须充分消除毛细管上的应力,防止毛细管过度弯曲 ( 弯曲半径: ≥100 mm (3.94 in))。
- 请注意:毛细管中液柱的静压力可能会导致零点迁移。可以进行零点迁移校正。 请参考章节 [6.4](#page-54-0) " [零位调整](#page-54-0) " (→ ■ [55\)](#page-54-0)。
- ■请注意隔膜密封系统填充液的应用限定值,详细信息请参考 Cerabar M 的 《技术资料》 TI00436P 中的 " 隔膜密封系统的设计指南 "。

为了获取更加精准的测量结果,避免仪表故障,安装毛细管时,应注意:

- 无振动 ( 避免额外压力波动 )
- 不安装在加热管道或冷却管道附近
- 环境温度低于或高于参考温度时,应对毛细管进行保温处理
- 弯曲半径:  $\geq 100$  mm (3.94 in)

#### 真空应用

在真空应用场合中,Endress+Hauser 建议将压力变送器安装在隔膜密封系统的下方,防止 毛细管中的填充液因自身重力影响向外挤压测量膜片,加剧真空负载。

当压力变送器安装在隔膜密封系统的上方时,参考下图 ( 左 ), 变送器与安装位置之间的 高度差为 H1,最大高度差 H1 取决于填充液的密度和隔膜密封系统的最小允许压力 ( 空 容器),参考下图 (右)。

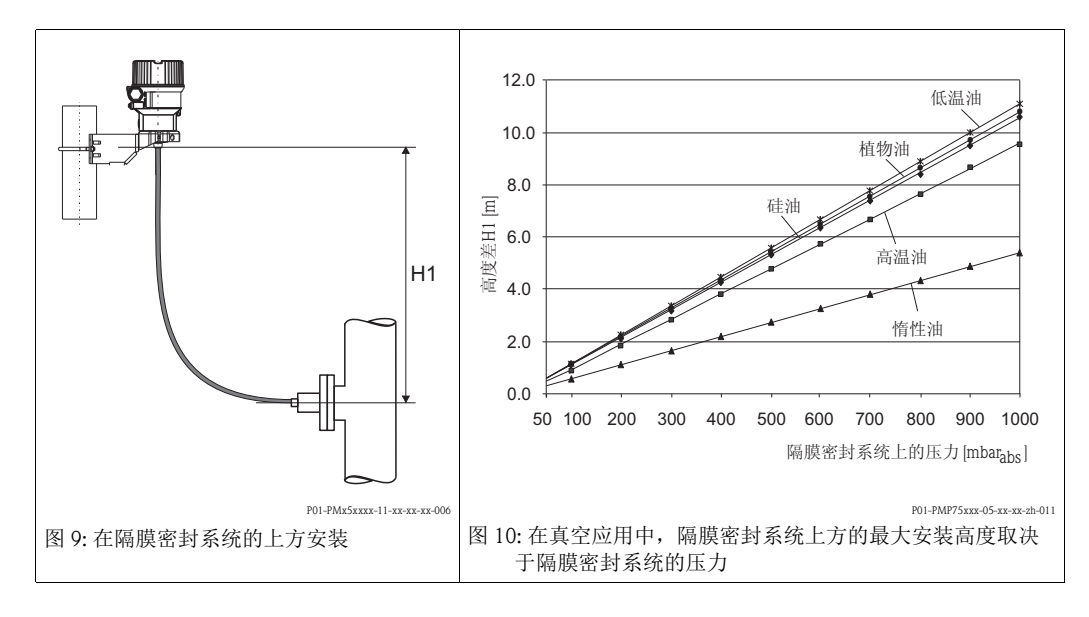

#### 安装隔热管

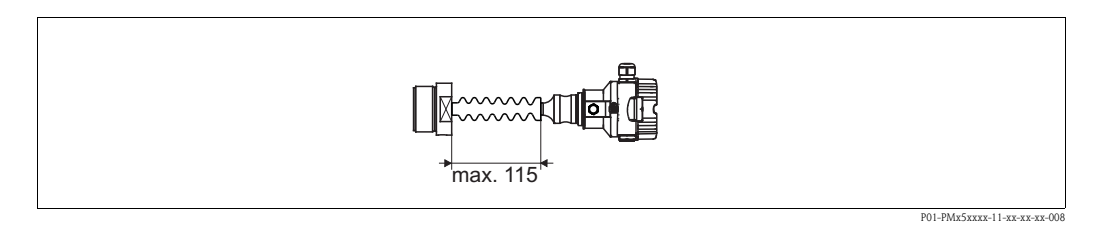

始终处于极端介质温度会导致电子插件超出最高允许温度 +85°C (+185°F), Endress+Hauser 建议使用隔热管。为了尽量降低热量增加对测量的影响, Endress+Hauser 建议水平安装仪表,或仪表外壳朝下安装。

由于隔热管中的液柱静压力导致的附加安装高度的零点迁移约为 21 mbar (0.315 psi)。可 以进行零点迁移校正,请参考"[操作单元的功能](#page-38-0)"(→  $\exists$  [39](#page-38-0)) 或章节 [6.4](#page-54-0) "[零位调整](#page-54-0)"  $(\rightarrow \Box 55)$  $(\rightarrow \Box 55)$  $(\rightarrow \Box 55)$ .

## 3.3.3 法兰安装的密封圈

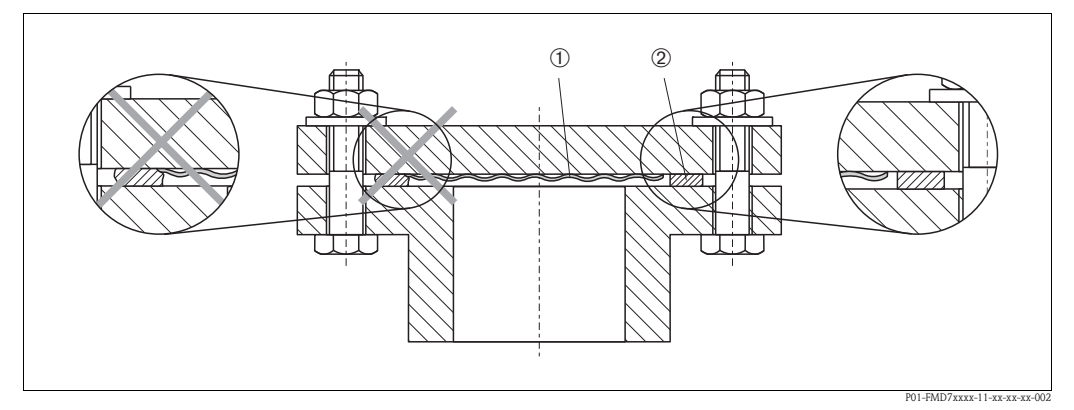

图 11: 带法兰的仪表型号的安装示意图

1 过程隔离膜片

2 密封圈

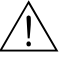

#### 警告!

禁止将密封圈压紧在过程隔离膜片上,否则会影响测量结果。

#### 3.3.4 隔热 – PMP55

PMP55 只允许带有一定的保温层厚度。仪表上标识有最大允许保温层厚度和隔热材料的 热导率 (≤ 0.04 W/(m x K))、最高允许环境温度和过程温度 (→ 请参考下表)。以下为最苛 刻应用工况下的 " 静态空气的参数值。

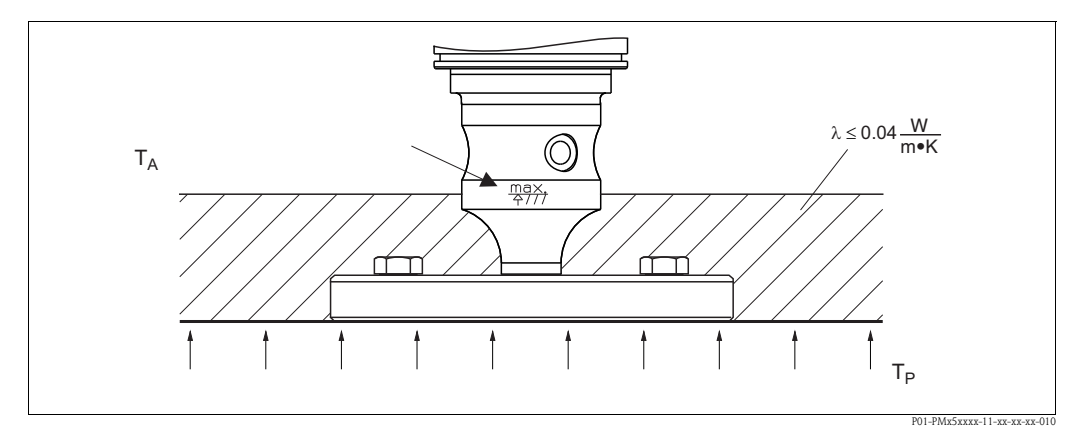

图 12: 最大允许保温层厚度,带法兰的 PMP55

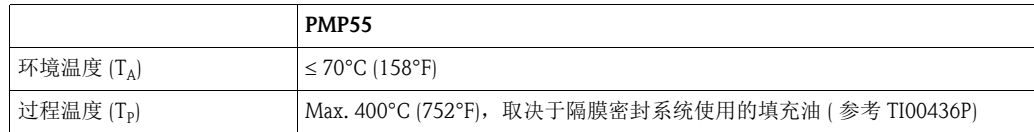

## <span id="page-14-0"></span>3.3.5 壁式和柱式安装 (可选)

Endress+Hauser 提供仪表的柱式或壁式安装支架 ( 适用管径范围: 1<sup>1/4</sup>"...2")。

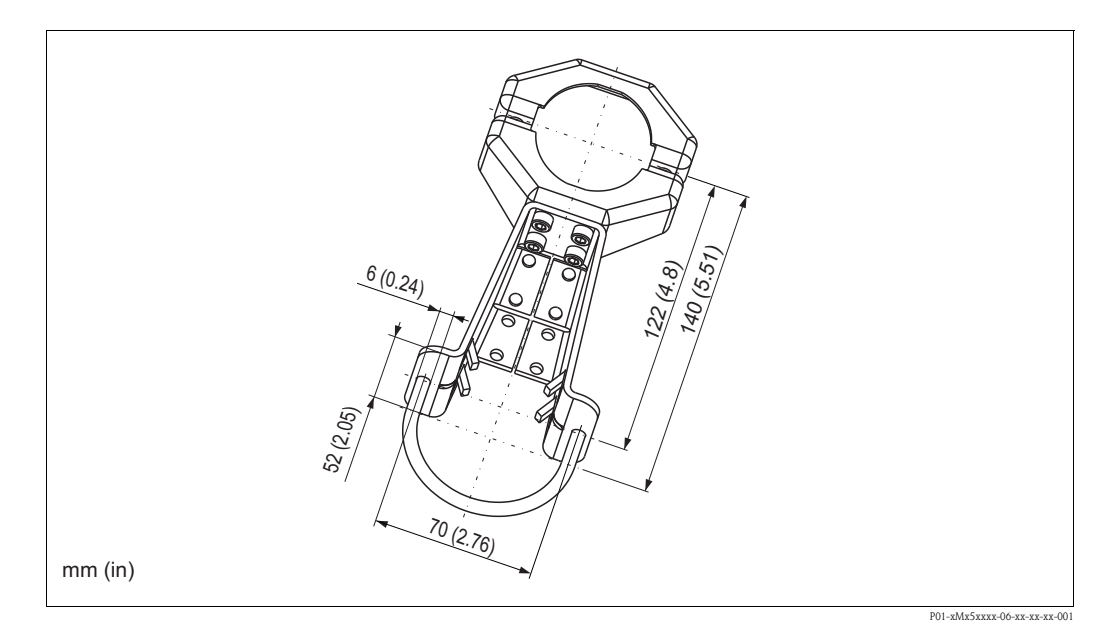

安装时请注意以下几点:

- 带毛细管的仪表: 毛细管的安装半径 ≥ 100 mm (3.94 in)。
- 柱式安装时, 必须均匀用力拧紧螺栓和安装支架, 扭矩至少为 5 Nm (3.69 lbs ft)。

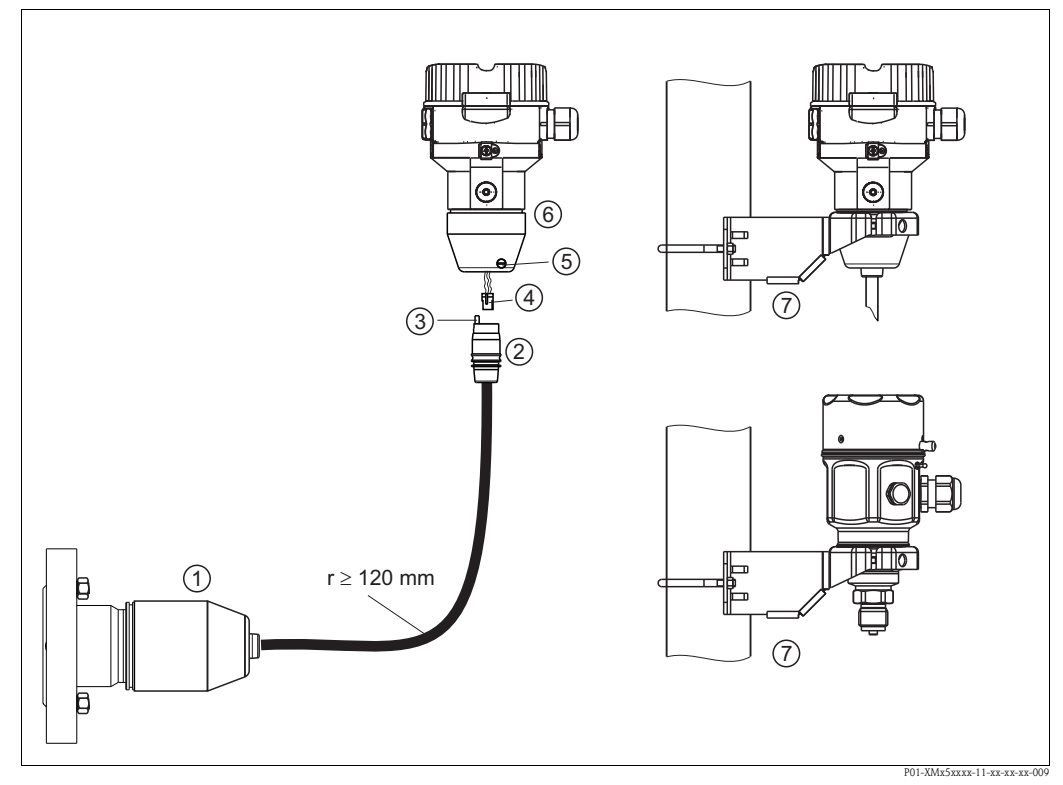

#### 3.3.6 组装和安装 " 分离型外壳 " 型仪表

图 13: " 分离型外壳 " 型仪表

- 1 出厂时, " 分离型外壳 " 型仪表的过程连接和电缆均已安装在传感器上
- 2 电缆,带连接插口
- 3 压力补偿
- 4<br>5 锁紧螺
- 锁紧螺丝
- 6 外壳,带外壳适配接头 (标准供货件)<br>7 安装支架,用于壁式和柱式安装 (标准
- 安装支架,用于壁式和柱式安装 ( 标准供货件, 适用管径: 1 1/4"...2")

#### 组装和安装

- 1. 将连接头 ( 部件 4) 插入相应的电缆连接插口 ( 部件 2) 中。
- 2. 将电缆插入外壳适配接头 ( 部件 6) 中。
- 3. 拧紧锁紧螺丝 (部件 5)。
- 4. 将外壳安装在墙壁上,或使用安装支架 ( 部件 7) 将外壳安装在管道上。 使用柱式安装支架安装时,均匀用力拧紧安装支架上的螺母,最小扭矩为 5 Nm (3.69 lbf ft)。 安装电缆的弯曲半径 (r) ≥ 120 mm (4.72 in)。

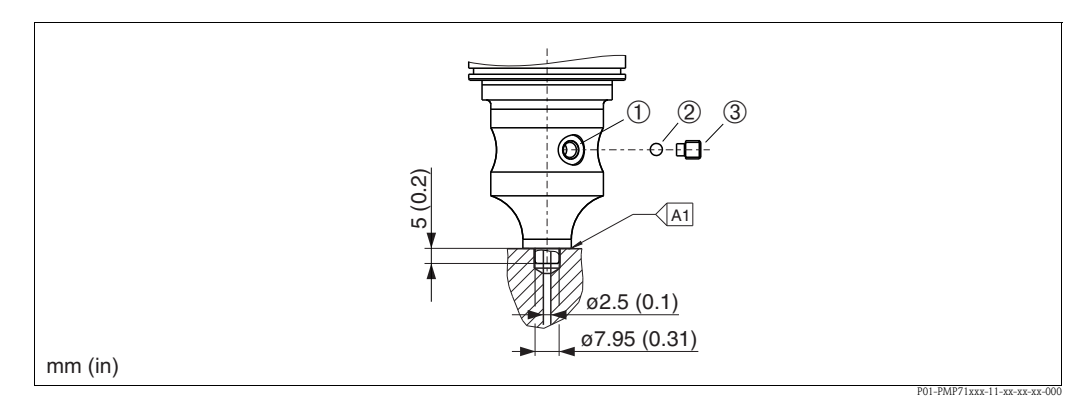

图 14: 选型代号 XSJ:用于安装隔膜密封系统

1 孔口,连接填充液

2 轴承

3 固定螺丝

4 参考下表 " 焊接推荐 "

Endress+Hauser 建议焊接隔膜密封系统,适用于产品选型表中订购选项 110 的选型代号 "XSJ - 用于安装隔膜密封系统", 以及包括 40 bar 传感器: 角焊缝的总焊接长度为 1 mm (0.04 in),外径为 16 mm (0.63 in)。参考 WIG 方法标定。

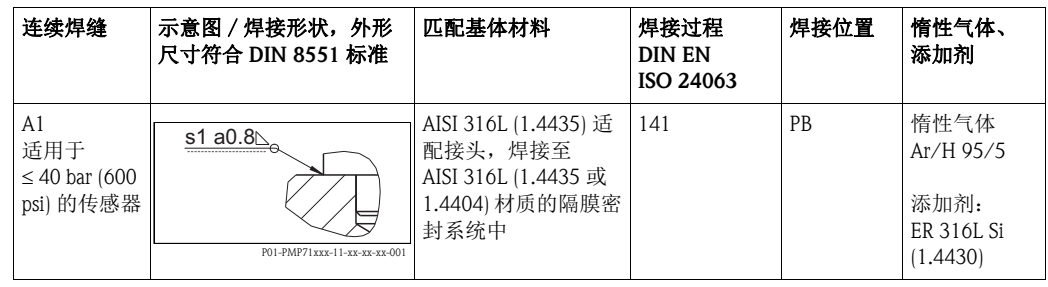

#### 填充液信息

焊接隔膜密封系统后,必须立即注满填充液。

• 焊接至过程连接之后,必须正确向传感器注入填充液,并密封带密封球的气密连接和 固定螺丝。

隔膜密封系统中注满填充液之后,在零点处,仪表显示测量单元的测量范围不超过满 量程值的 10 %。隔膜密封系统的内部压力必须相应地进行校正。

- 调节 / 标定:
	- 仪表正确装配后即可正常工作。
	- 仪表上电后,必须在以下菜单路径中输入总复位代码 (7864) :
		- "扩展设置"→"系统"→"管理"→"Enter reset code / 输入复位代码 (124)" ( 请参考 章节 [5.3.7](#page-48-0))。电子插件从传感器电子部件中读取所有指定传感器参数。参考 《操作 手册》将仪表标定为过程测量范围。

## <span id="page-17-0"></span>3.4 安装 Deltabar M

#### 3.4.1 安装位置

《<br />
注意 !

- Deltabar M 的安装位置可能导致测量值偏差。例如:在空容器中测量时,显示的测量值 并非为 0。通过下列方法进行位置调整, 校正零点迁移:
	- $-$  通过电子插件上的操作按键 (→  $\exists$  [39](#page-38-0), "[操作单元的功能](#page-38-0)")
	- $-$  通过操作菜单 (→  $\exists$  [55](#page-54-0), " [零位调整](#page-54-0) ")
- 取压管的常规安装要求请参考 DIN 19210 标准 " 流体测量方式; 流量测量设备的差压 管道",或相关国家或国际标准。
- 无需中断过程, 使用三阀组或五阀组即可简便地进行仪表调试、安装和维护。
- 在户外安装取压管时,应采取充足的防冻保护措施,例如:进行管道伴热。
- 取压管路的安装倾斜度应至少为 10%。
- Endress+Hauser 提供仪表的柱式或壁式安装支架 (→ ■[23](#page-22-0), "[壁式和柱式安装](#page-22-0) ( 可选 )")。

#### 流量测量时的安装位置

《 注意!

差压流量测量的详细信息请参考下列文档资料:

- 孔板差压流量测量:《技术资料》 TI00422P
- 毕托管差压流量测量:《技术资料》 TI00425P

气体流量测量

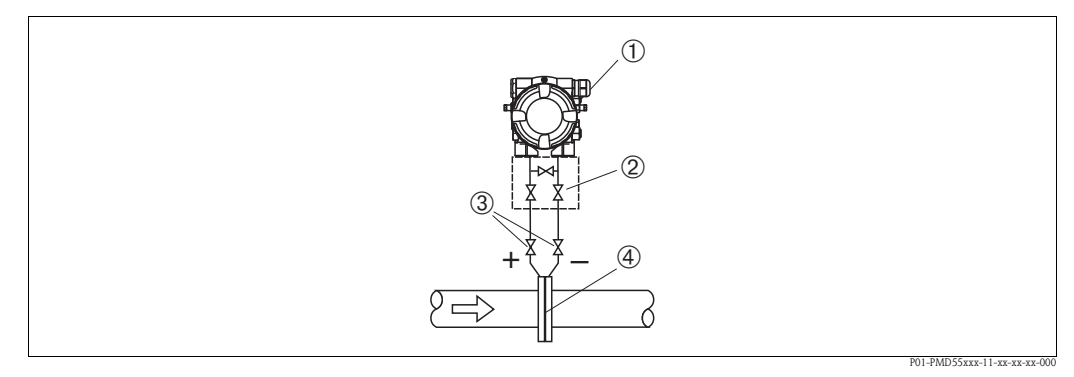

气体流量测量的安装位置

- 1 Deltabar M
- 2 三阀组
- 3 截止阀
- 4 孔板或毕托管
- 将 Deltabar M 安装在测量点之上,确保冷凝物能回流至过程中。

#### 蒸汽流量测量

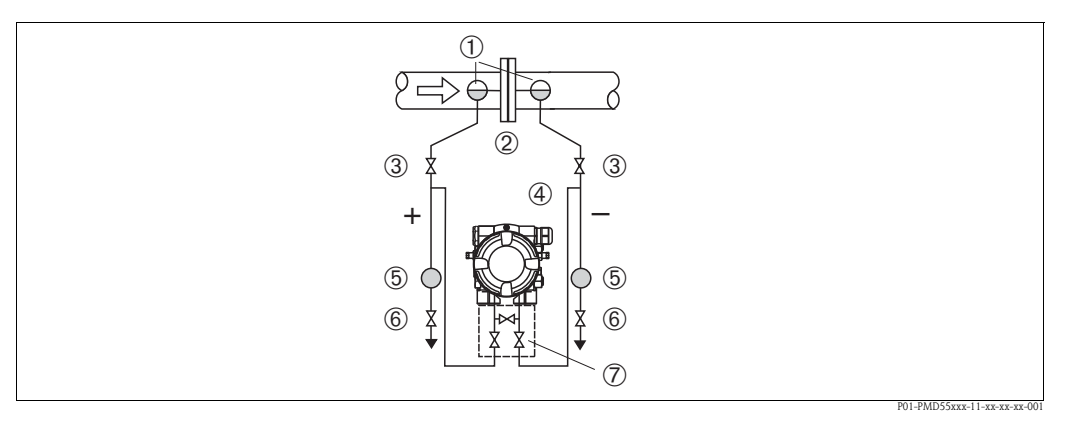

蒸汽流量测量的安装位置

- 1 冷凝管<br>2 孔板或
- 2 孔板或毕托管
- 3 截止阀<br>4 Deltabai
- 4 Deltabar M<br>5 分离器 5 分离器
- 6 排放阀<br>7 三阀组
- 三阀组
- 将 Deltabar M 安装在测量点之下。
- 将冷凝罐安装在与测量点等高度的位置处,且两者的安装位置与 Deltabar M 等间距。
- 进行仪表调试前,必须首先注满取压管,使得取压管中的填充液高度与冷凝罐等高 度。

液体流量测量

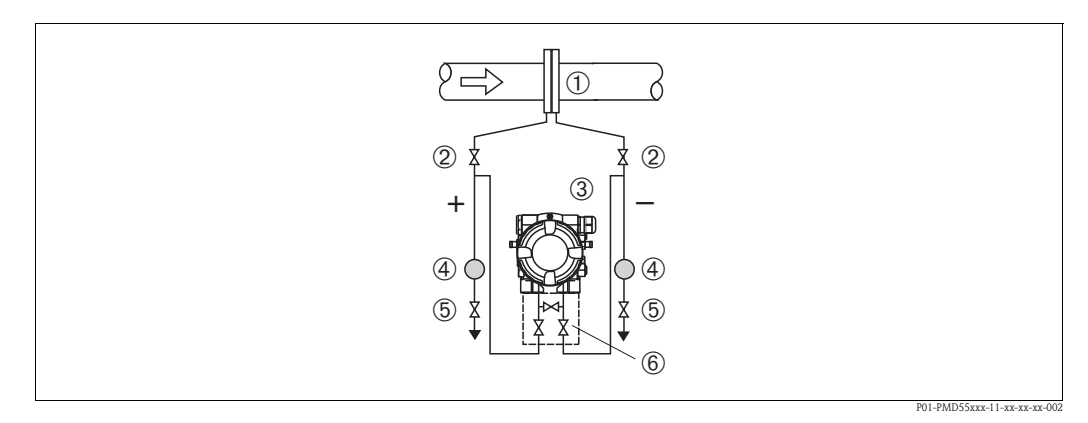

液体流量测量的安装位置

- 1 孔板或毕托管
- 2 截止阀<br>3 Deltaba:
- Deltabar M
- 4 分离器 5 排放阀
- 
- 6 三阀组
- Deltabar M 安装在测量点之下, 确保取压管始终注满填充液, 气泡能回流至过程中。
- 测量含固介质时,安装分离器和排放阀有助于捕捉和去除沉积物。

#### 液位测量时的安装位置

在敞口罐中进行液位测量

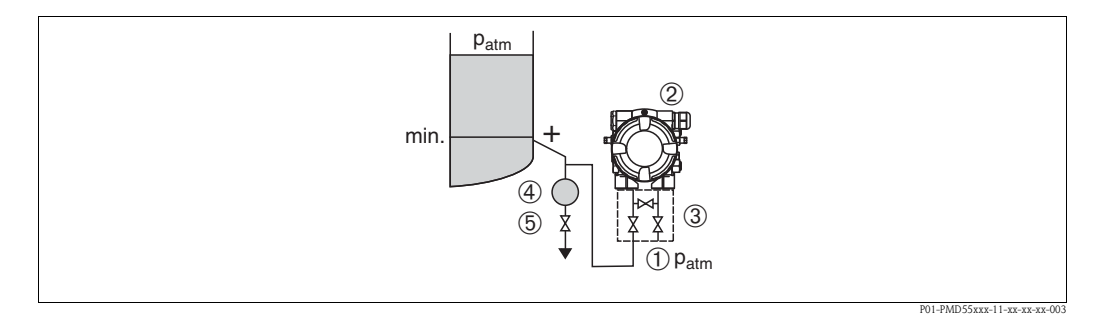

在敞口罐中进行液位测量的安装位置

- 1 低压侧连接大气压<br>2 Deltabar M
- Deltabar M
- 3 截止阀
- 4 分离器<br>5 排放阀
- 5 排放阀
- 将 Deltabar M 安装在最低测量点之下,确保取压管始终注满填充液。
- 负压侧连接大气压。
- 测量含固介质时,安装分离器和排放阀有助于捕捉和去除沉积物。

在密闭罐中进行液位测量

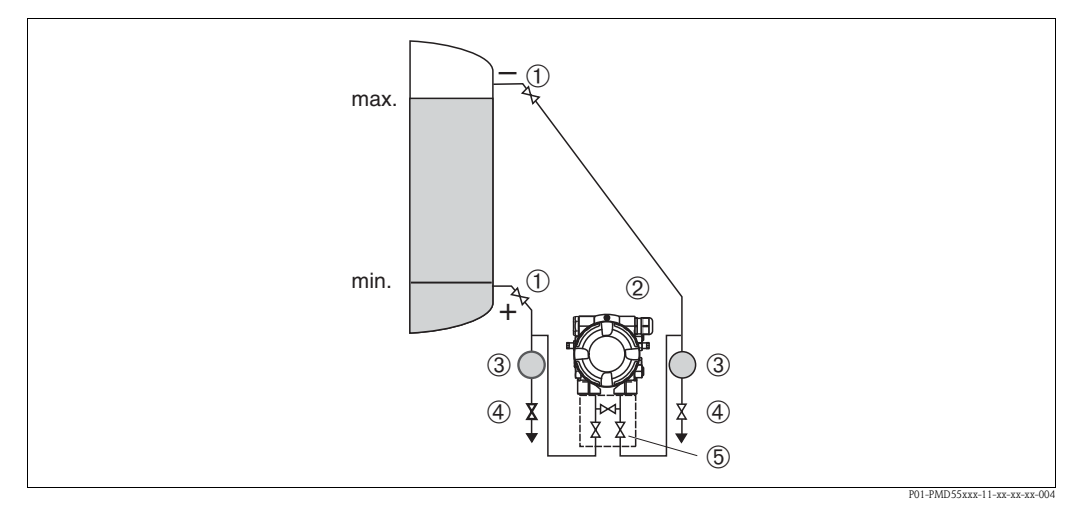

在密闭罐中进行液位测量的安装位置

- 1 截止阀<br>2 Deltabai
- Deltabar M
- 3 分离器
- 4 排放阀
- 5 三阀组
- 将 Deltabar M 安装在最低测量点之下,确保取压管始终注满填充液。
- 低压侧连接点始终高于最高液位。
- 测量含固介质时,安装分离器和排放阀有助于捕捉和去除沉积物。

#### 在超压蒸汽密闭罐中进行液位测量

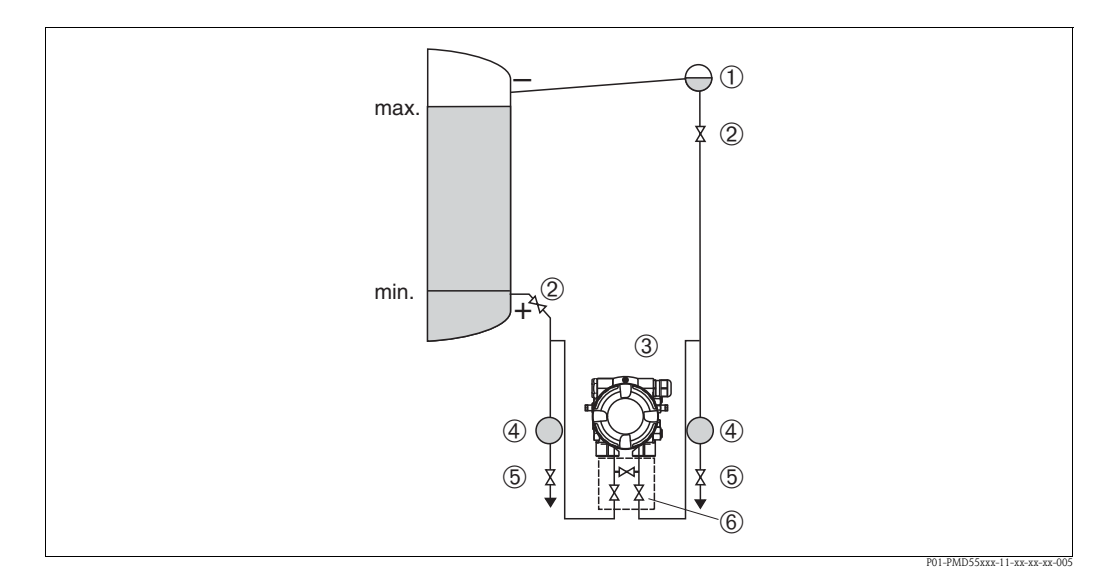

在超压蒸汽密闭罐中进行液位测量的安装位置

- 
- 1 冷凝管<br>2 截止阀<br>3 Deltaba 2 截止阀
- 3 Deltabar M
- 4 分离器
- 5 排放阀<br>6 三阀组
- 三阀组
- 将 Deltabar M 安装在最低测量点之下,确保取压管始终注满填充液。
- 低压侧连接点始终高于最高液位。
- 冷凝罐确保低压侧压力恒定。
- 测量含固介质时,安装分离器和排放阀有助于捕捉和去除沉积物。

#### 差压测量时的安装位置

气体和蒸汽的差压测量

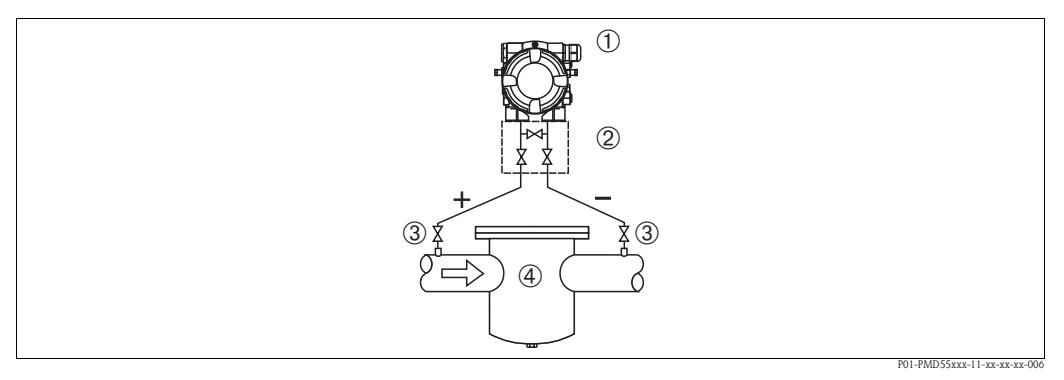

气体和蒸汽差压测量的安装位置

- 1 Deltabar M
- 2 三阀组<br>3 截止阀
- 截止阀
- 4 例如:过滤器
- 将 Deltabar M 安装在测量点之上,确保冷凝物能回流至过程中。

液体的差压测量

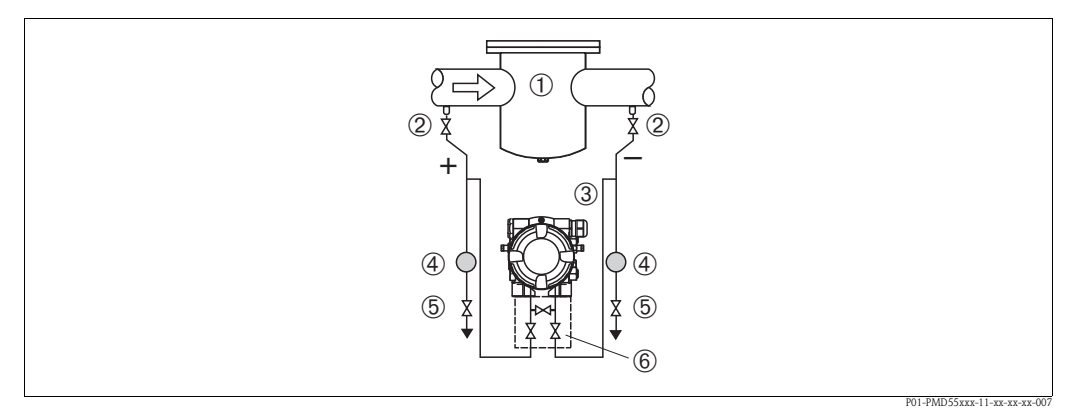

液体差压测量的安装位置

- 1 例如:过滤器
- 2 截止阀<br>3 Deltabai
- Deltabar M
- 4 分离器
- 5 排放阀<br>6 三阀组 6 三阀组
- 
- Deltabar M 安装在测量点之下, 确保取压管始终注满填充液, 气泡能回流至过程中。
- 测量含固介质时,安装分离器和排放阀有助于捕捉和去除沉积物。

## <span id="page-22-0"></span>3.4.2 壁式和柱式安装 (可选)

Endress+Hauser 提供仪表的柱式或壁式安装支架。柱式安装支架及其安装附件为仪表的 标准供货件。

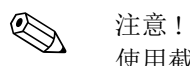

使用截止阀时,必须考虑截止阀的外形尺寸。

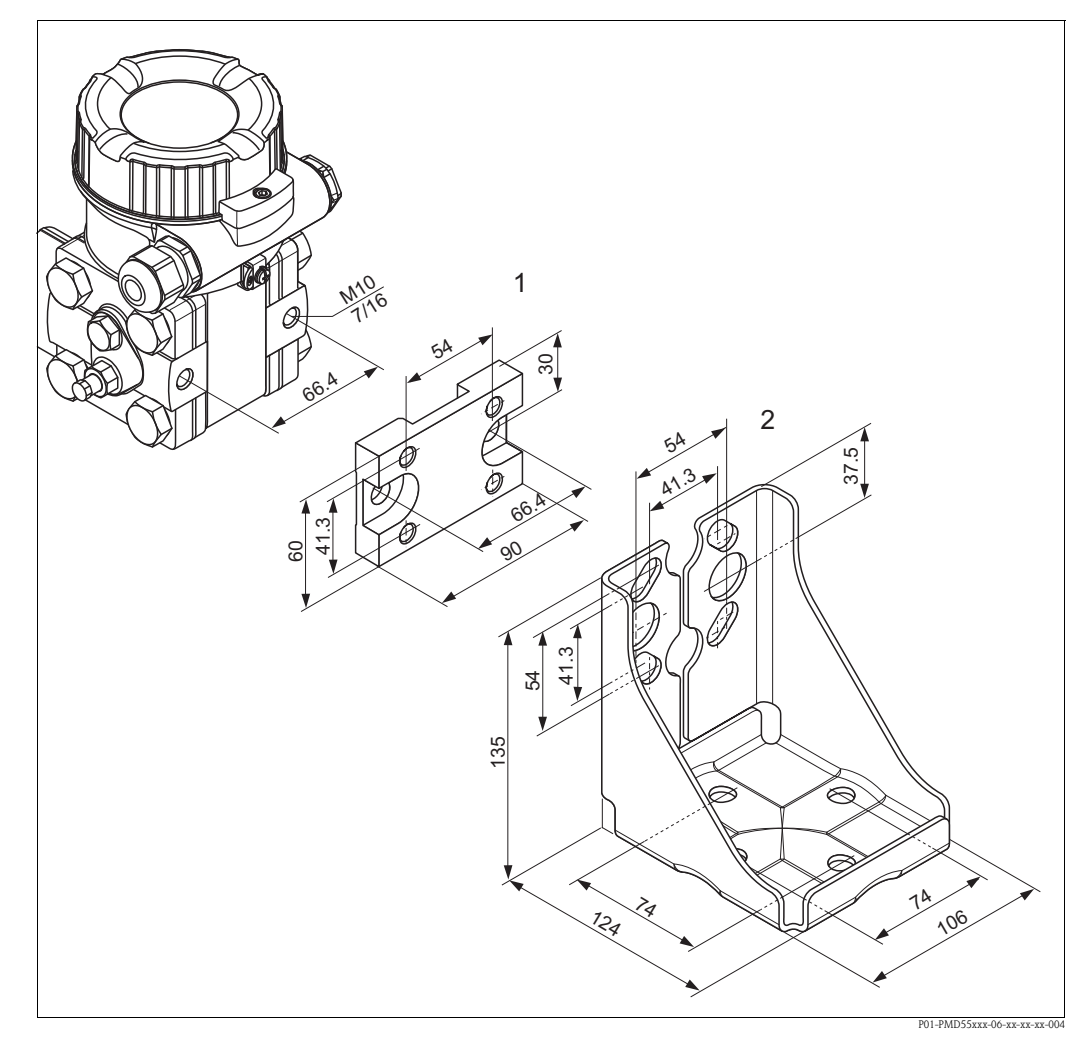

壁式和柱式安装的安装支架

- 1 安装板 (+ 六颗螺丝和六个垫圈 )
- 2 安装支架 (+ 柱式安装支架和两个螺母 )

安装时,请注意以下几点:

- 安装前,使用多功能润滑脂润滑安装螺丝,防止安装螺丝滑丝。
- 柱式安装时, 必须均匀用力拧紧安装支架上的螺母, 扭矩至少为 30 Nm (22.13 lbf ft)。

## 典型安装位置

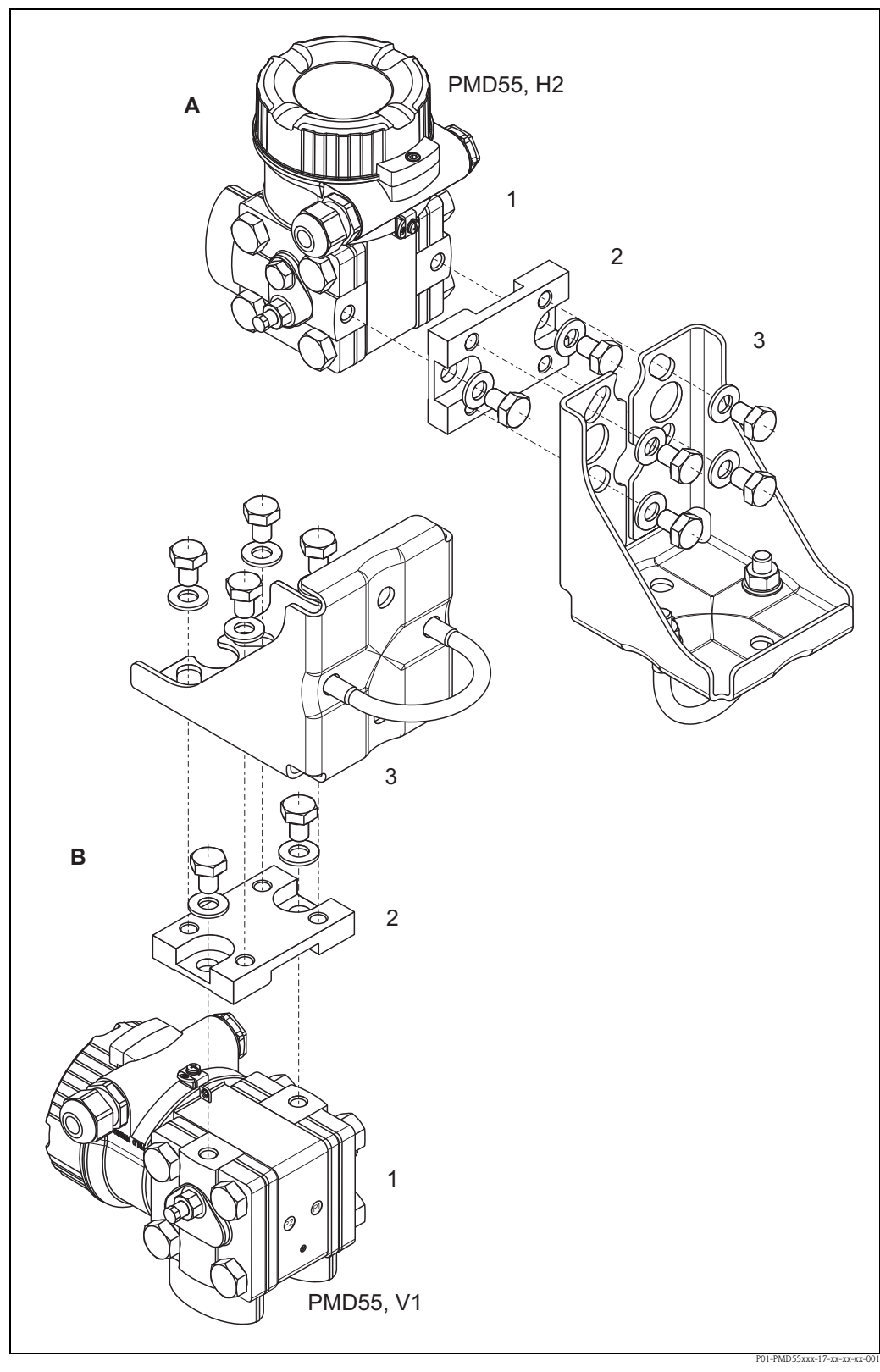

A:水平取压管路的安装示意图; H2 方式 B:竖直取压管路的安装示意图; V1 方式

1:Deltabar M ; 2:安装板; 3:安装支架

<span id="page-24-0"></span>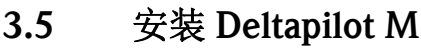

《 注意!

- Deltapilot M 的安装位置可能导致零点偏差。例如:在空容器中测量时,显示的测量值 并非为 0。可以进行零点迁移校正,请参考"[操作单元的功能](#page-38-0)"(→  $\equiv$  [39\)](#page-38-0) 或章节 [6.4](#page-54-0) " [零位调整](#page-54-0)"(→ ■[55](#page-54-0))。
- 现场显示单元可以 90° 旋转。
- Endress+Hauser 提供仪表的柱式或壁式安装支架 请参考章节 [3.3.5](#page-14-0) "[壁式和柱式安装](#page-14-0) ( 可选 )" (→ 昌 [15](#page-14-0))。

## 3.5.1 常规安装指南

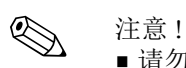

- 请勿使用坚硬或尖锐物品清洁或接触过程隔离膜片。
- 使用塑料防护帽保护杆式和缆式仪表的过程隔离膜片,防止机械受损。
- 热的 Deltapilot M 在清洗过程中会被冷却 ( 例如: 使用冷水清洗 ), 短时间内将形成真 空。此时,水可以通过压力补偿口 (1) 渗入传感器内。

在此情形下安装 Deltapilot M 时,应确保压力补偿口 (1) 朝下放置。

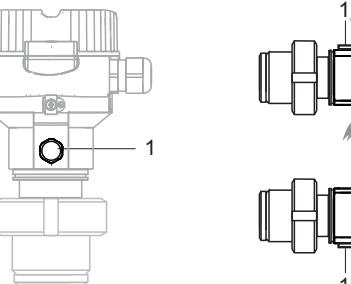

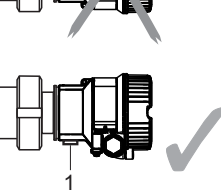

- 始终保持压力补偿口和 GORE-TEX® 过滤口 (1) 洁净、无污染。
- 仪表的安装位置必须遵守 ASME-BPE 标准的清洁能力要求 (SD 清洁能力章节)。

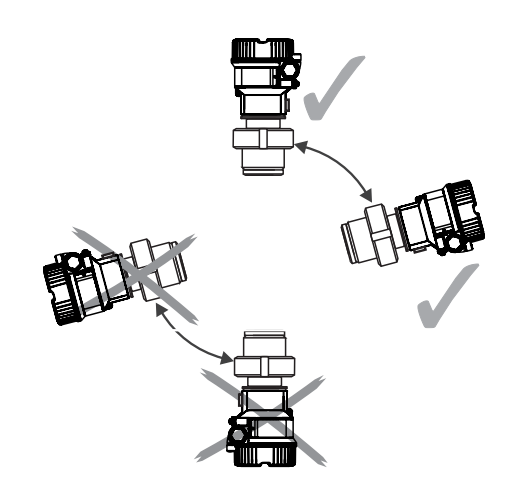

#### 3.5.2 FMB50

#### 液位测量

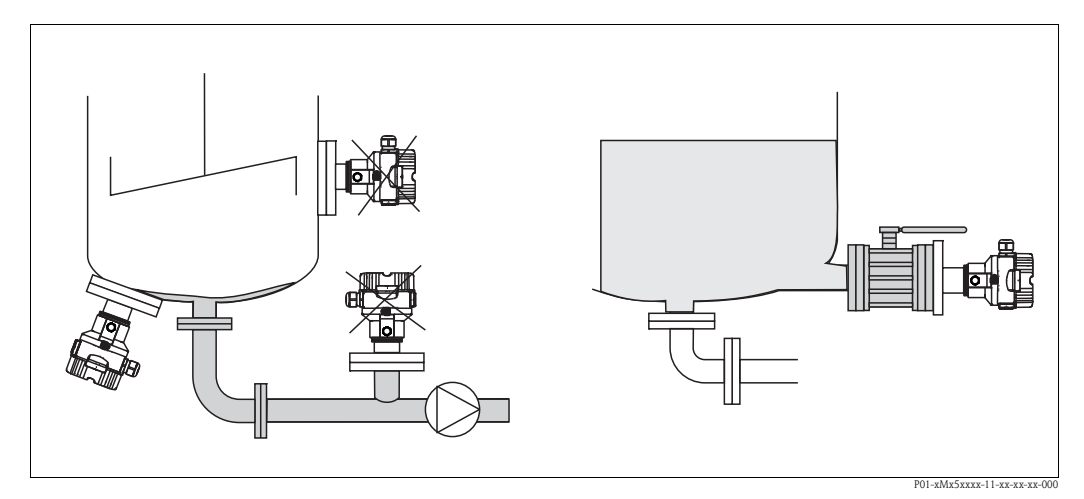

图 15: 液位测量的安装位置

- 始终将仪表安装在最低测量点之下。
- 请勿在下列位置上安装仪表:
	- 加料区中
	- 罐体排放口
	- 泵的抽吸区
	- 罐体内会受到搅拌器产生的压力脉冲信号影响的位置处
- 将仪表安装在截止阀的下游位置处,便于进行仪表标定和功能测试。
- 测量遇冷硬化的介质时, Deltapilot M 必须带保温层。

#### 气体压力测量

■ 将带截止阀的 Deltapilot M 安装在测量点之上, 确保冷凝物能回流至过程中。

#### 蒸汽压力测量

- 将带冷凝管的 Deltapilot M 安装在测量点之上。
- 调试前,冷凝管中注满填充液。 冷凝管能使温度降低至接近环境温度。

#### 液体压力测量

■ 将带截止阀的 Deltapilot M 安装在测量点之下, 或与测量点等高度安装。

#### 3.5.3 FMB51/FMB52/FMB53

- 安装杆式和缆式仪表时,请确保传感器末端尽可能远离介质流。为了减小横向移动对 传感器的冲击,将传感器安装在导向管中 ( 推荐使用塑料导向管 ), 或使用固定夹固定 传感器末端。
- 仪表在危险区域中测量时,如果外壳盖处于打开状态,请严格遵守安装指南操作。
- 延长电缆的长度和杆式传感器的长度基于液位零点确定。进行测量点布局规划时,必 须考虑防护帽高度。液位零点 (E) 与过程隔离膜片的位置相关。 液位零点 = E: 传感器末端 = L。

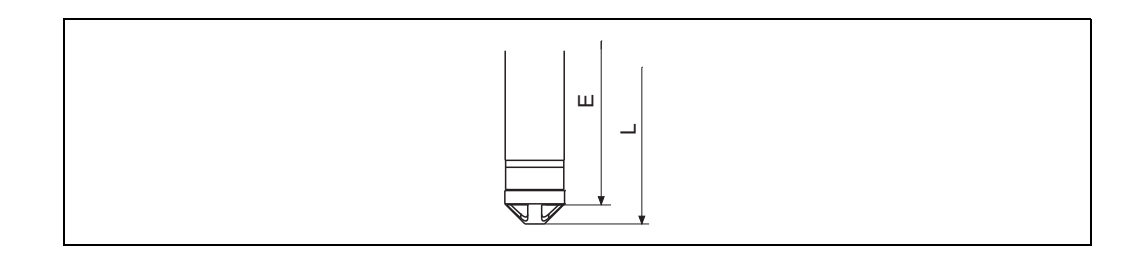

#### 3.5.4 使用悬挂固定夹安装 FMB53

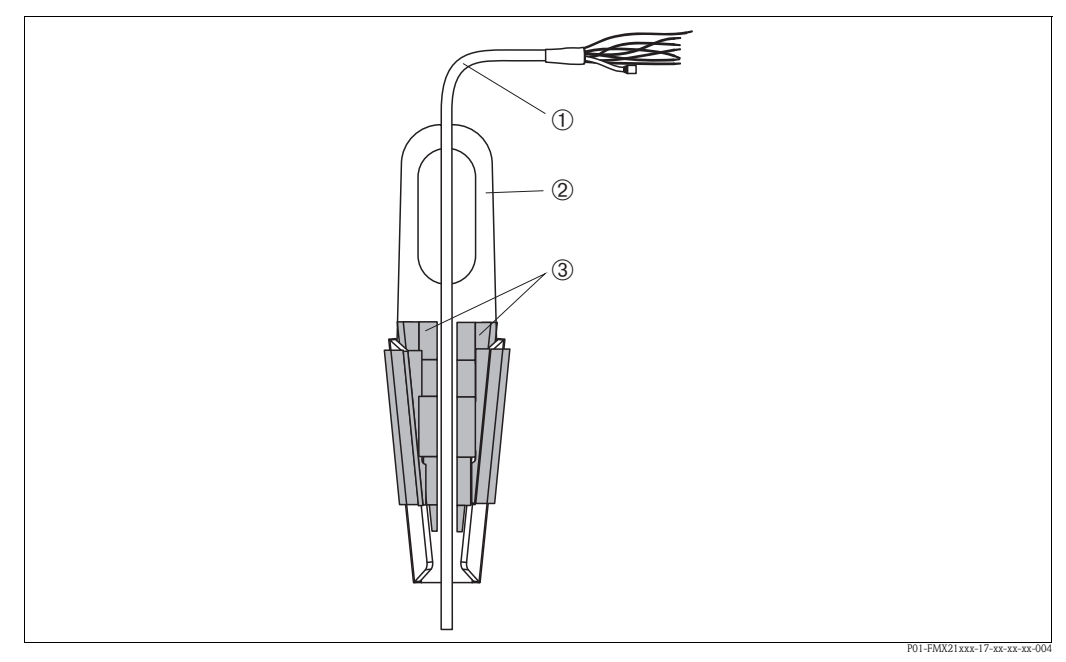

图 16: 使用悬挂固定夹安装

- 1 延长电缆
- 2 悬挂固定夹<br>3 卡扣
- 3 卡扣

#### 安装悬挂固定夹:

- 1. 安装悬挂固定夹(部件2)。选择悬挂固定夹的固定安装位置时,需要考虑延长电缆(部 件 1) 和仪表的重量。
- 2. 将卡扣 ( 部件 3) 抬起。参考图 16,将延长电缆 ( 部件 1) 固定在卡扣中。
- 3. 将延长电缆(部件1)安装到位,并将卡扣(部件3)放下。从上部轻轻压下卡扣,直至固 定到位。

## 3.5.5 法兰安装的密封圈

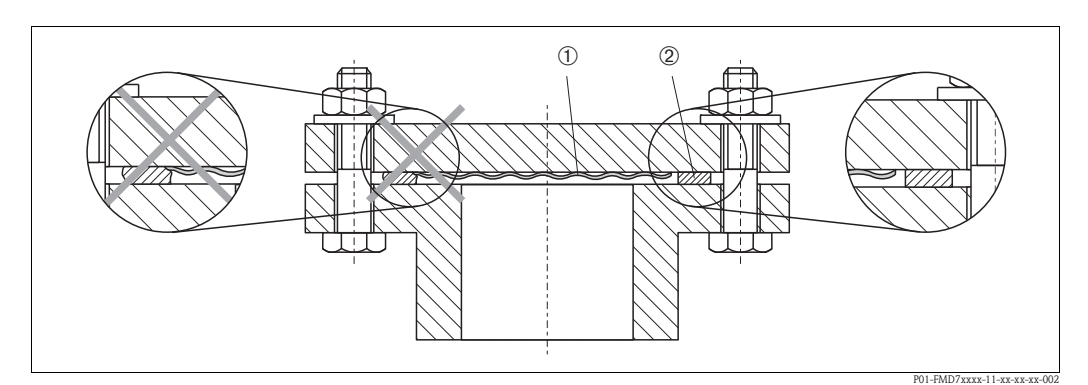

图 17: 带法兰的仪表型号的安装示意图

- 1 过程隔离膜片
- 2 密封圈

警告!

禁止将密封圈压紧在过程隔离膜片上,否则会影响测量结果。

## 3.5.6 壁式和柱式安装 (可选)

#### 安装支架

Endress+Hauser 提供仪表的柱式或壁式安装支架 ( 适用管径范围:1 1/4"...2")。

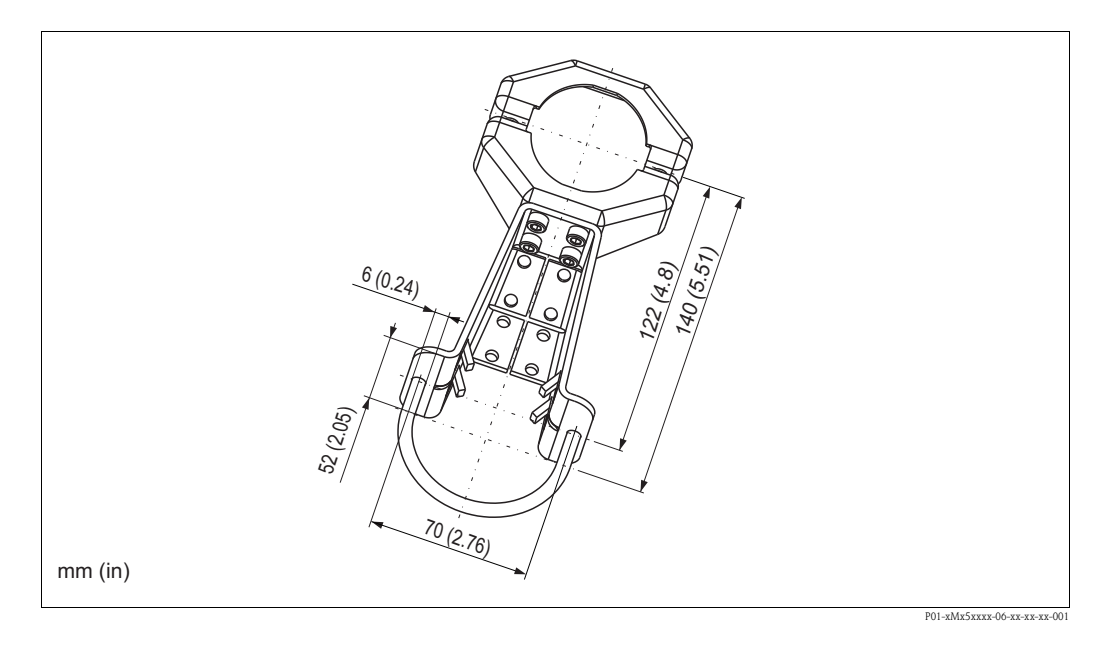

柱式安装时,必须均匀用力拧紧安装支架上的螺母,扭矩至少为 5 Nm (3.69 lbf ft)。

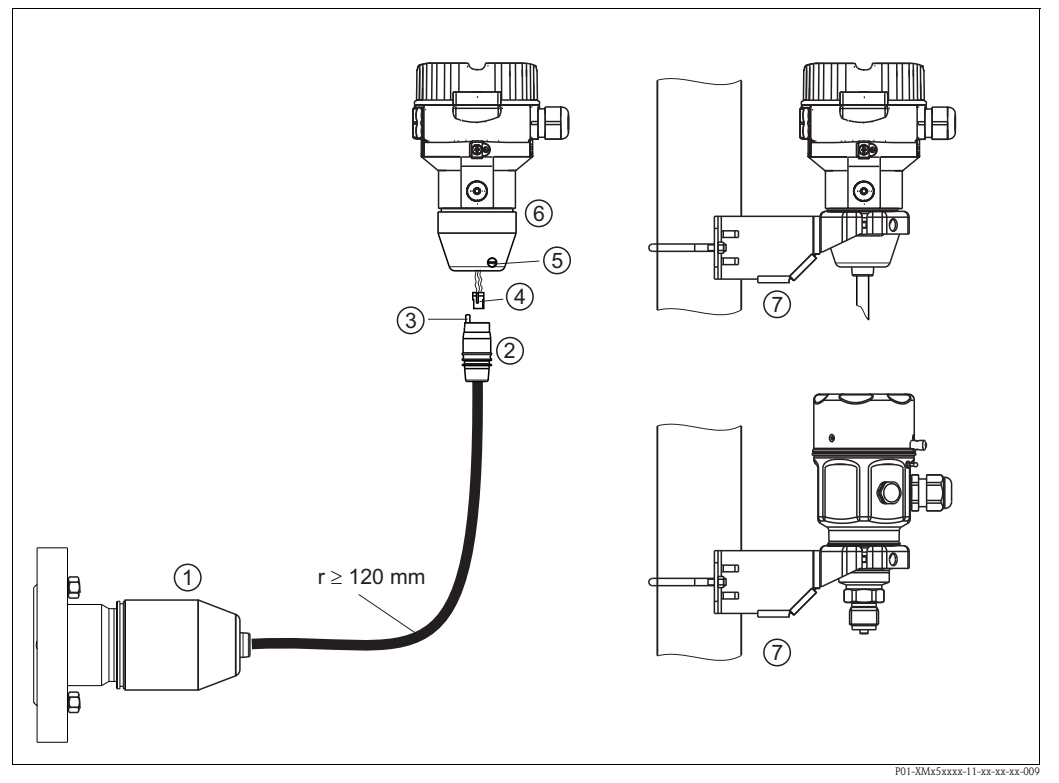

#### 3.5.7 组装和安装 " 分离型外壳 " 型仪表

图 18: " 分离型外壳 " 型仪表

- 1 出厂时, " 分离型外壳 " 型仪表的过程连接和电缆均已安装在传感器上。
- 2 电缆,带连接插口<br>3 压力补偿
- 3 压力补偿
- 连接头
- 5 锁紧螺丝<br>6 外壳,带<br>7 安装支架
- 外壳,带外壳适配接头 (标准供货件)
- 7 安装支架,用于壁式和柱式安装 ( 标准供货件,适用管径:1 1/4"...2")

#### 组装和安装

- 1. 将连接头 ( 部件 4) 插入相应的电缆连接插口 ( 部件 2) 中。
- 2. 将电缆插入外壳适配接头 ( 部件 6) 中。
- 3. 拧紧锁紧螺丝 ( 部件 5)。
- 4. 将外壳安装在墙壁上,或使用安装支架 ( 部件 7) 将外壳安装在管道上。 使用管装支架安装时,均匀用力拧紧安装支架上的螺母,最小扭矩为 5 Nm (3.69 lbf ft)。 安装电缆的弯曲半径 (r) 120 mm (4.72 in)。

#### 敷设电缆 (例如: 穿过管道)

需要使用电缆截短套件。 订货号:71093286 详细安装信息请参考 SD00553P。

#### 3.5.8 补充安装指南

#### 密封圈

- 带 G 1 1/2 螺纹的 Deltapilot M: 将仪表拧入罐体中时,必须将平密封圈放置在过程连接的密封表面。禁止使用麻丝或 类似材料密封螺纹,避免过程隔离膜片上产生附加应力。
- 带 NPT 螺纹的 Deltapilot M:
	- 将 Teflon 胶带缠绕在螺纹上,密封螺纹。
	- 仅允许通过仪表上的六角螺栓拧紧仪表。请勿通过外壳旋转仪表。
	- 请勿过度拧紧螺纹。最大扭矩:20...30 Nm (14.75...22.12 lbf ft)。

#### 密封传感器外壳

- 进行仪表安装、电气连接和操作时,均需要防止湿气渗入外壳内。
- 始终牢固拧紧外壳盖和电缆入口。

## <span id="page-29-0"></span>3.6 安装带通用过程安装接头的密封圈

详细安装信息请参考 KA00096F。

## <span id="page-29-1"></span>3.7 关闭不锈钢外壳盖

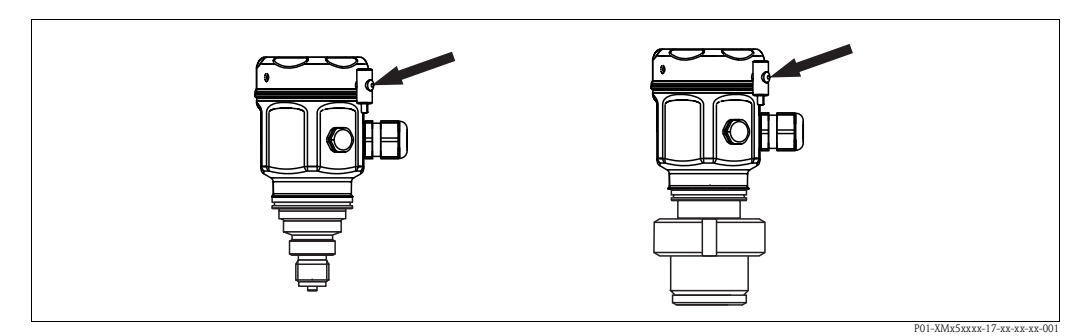

图 19: 关闭外壳盖

手动拧紧外壳上的电子腔外壳盖,直至挡块位置处。 螺丝具有粉尘防爆保护功能。

## <span id="page-29-2"></span>3.8 安装后检查

仪表安装完成后,请进行下列检查?

- 所有螺丝是否均已牢固拧紧?
- 外壳盖是否均已牢固拧紧?
- 所有锁定螺丝和排气阀是否均已牢固拧紧 ( 仅适用于 Deltabar M)?

## <span id="page-30-0"></span>4 接线

## <span id="page-30-1"></span>4.1 连接设备

△ 警告!<br>在危险区域中存在电击和 / 或爆炸的风险! 在潮湿环境中不得打开带电仪表的外壳盖。

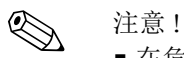

- 在危险区域中使用测量设备时,必须遵守相关国家标准和法规,以及 《安全指南》或 《安装 / 控制图示》进行安装。
- 必须为设备安装符合 IEC/EN 61010 标准的合适回路断路器。
- 内置过电压保护单元的仪表必须接地。
- 带极性反接、射频干扰 (HF)、过电压峰值保护电路。

#### 操作步骤

- 1. 检查供电电压是否与铭牌上的电压参数一致。
- 2. 仪表接线前,请关闭电源。
- 3. 打开接线腔盖。
- 4. 将电缆插入缆塞中。建议使用屏蔽、双芯双绞电缆。
- 5. 参考下图连接仪表。
- 6. 拧上接线腔盖。
- 7. 接通电源。

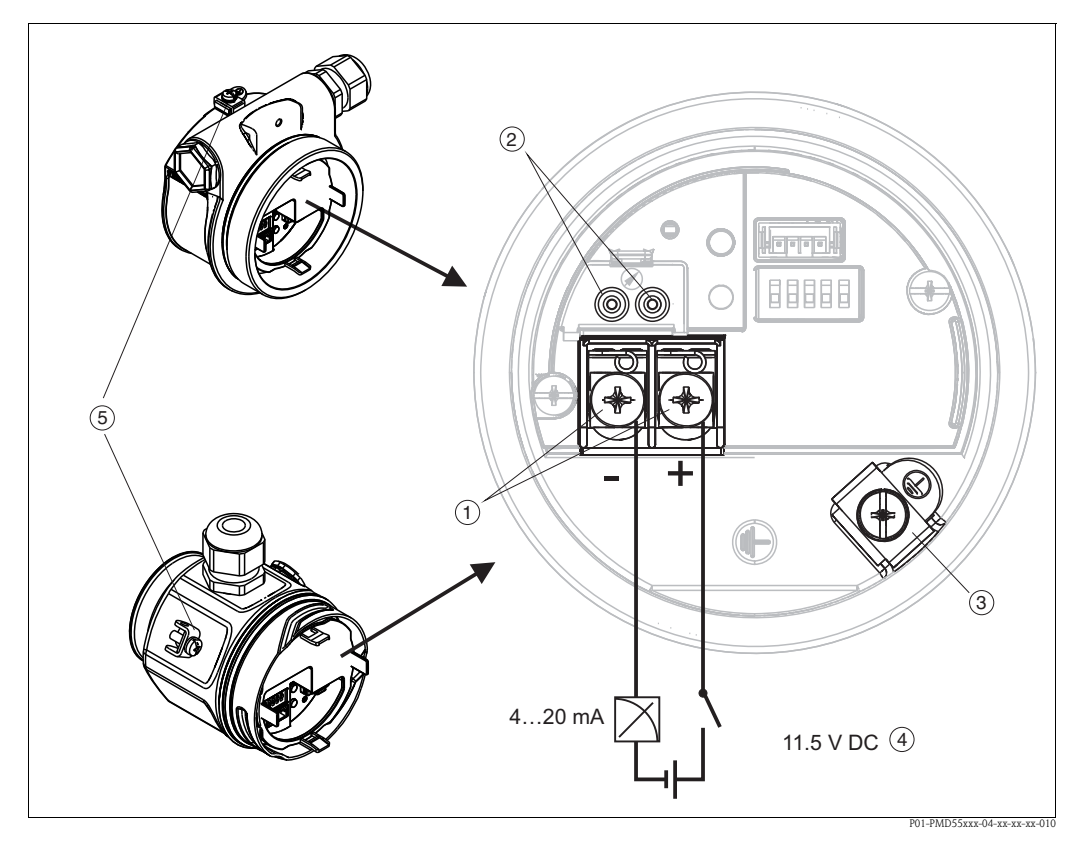

4...20 mA HART 型仪表的电气连接示意图

- 1 供电电压和信号线的接线端
- 2 测试端
- 3 接地端
- 4 供电电压: 11.5...45 V DC ( 带插头连接型仪表: 35 V DC)<br>5 外部接地端
- 5 外部接地端

## 4.1.1 连接带 Harting Han7D 插头的仪表

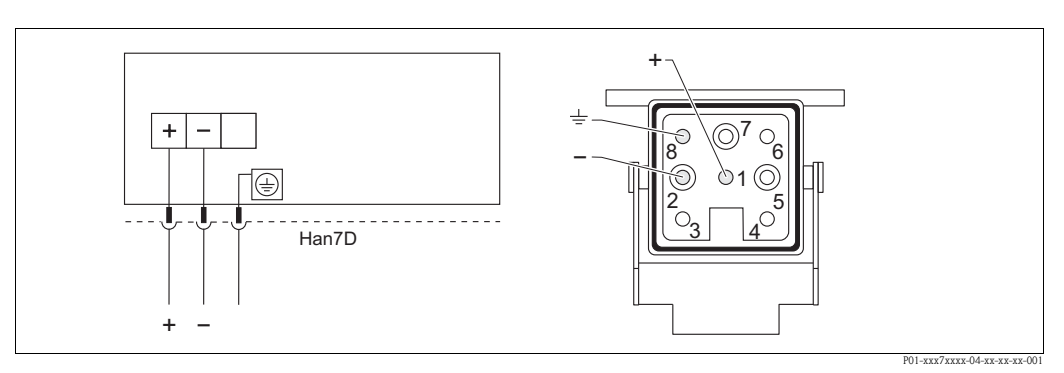

图 20: 左图:带 Harting Han7D 插头的仪表的电气连接示意图 右图:仪表上的连接插头示意图

## 4.1.2 连接带 M12 插头的仪表

#### M12 插头的针脚分配

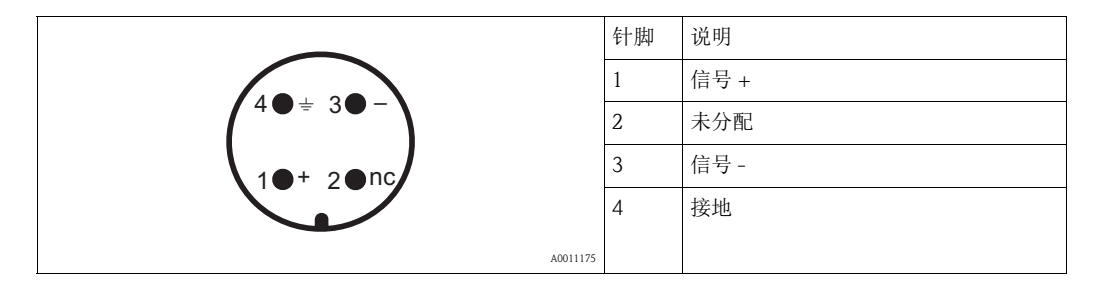

#### 4.1.3 连接带转接头的仪表

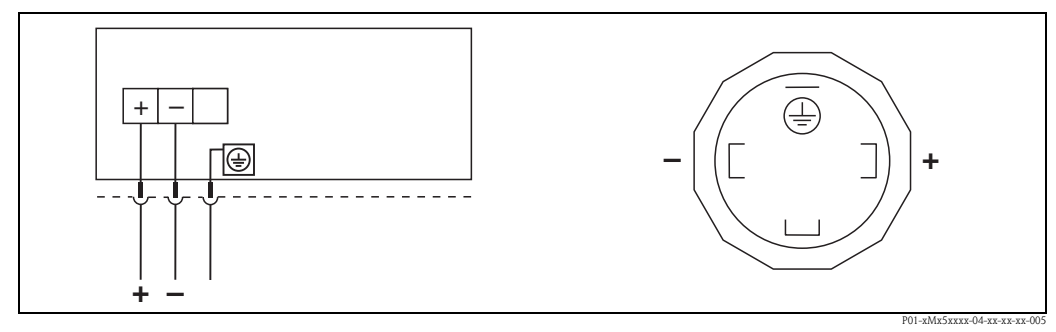

图 21: 左图: 带转接头的仪表的电气连接示意图<br>石图: 仪表上的连接插头示意图

## <span id="page-32-0"></span>4.2 连接测量单元

#### 4.2.1 供电电压

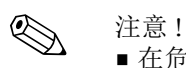

- 在危险区域中使用测量设备时,必须遵守相关国家标准和法规,以及 《安全指南》或 《安装 / 控制图示》进行安装。
- 所有防爆保护参数均列举在单独成册的文档中, 可按需索取。防爆 (Ex) 手册是防爆危险 区中使用的认证设备的标准文档。

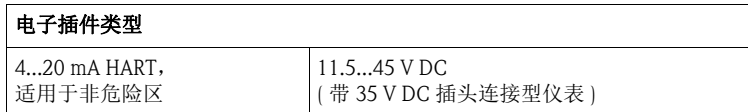

#### 4...20 mA 测试信号

无需中断测量,通过测试端测量 4...20 mA 测试信号。  $\pi$ 了确保相应测量误差小于 0.1 %, 当前测量设备的内阻抗应 < 0.7  $\Omega$ 。

#### 4.2.2 电缆规格

- Endress+Hauser 建议使用屏蔽、双芯双绞电缆
- 接线端子的线芯横截面积: 0.5...2.5 mm<sup>2</sup> (20...14 AWG)
- 电缆外径: 5...9 mm (0.2...0.35 in), 取决于缆塞 ( 参考 《技术资料》 )

#### 4.2.3 负载

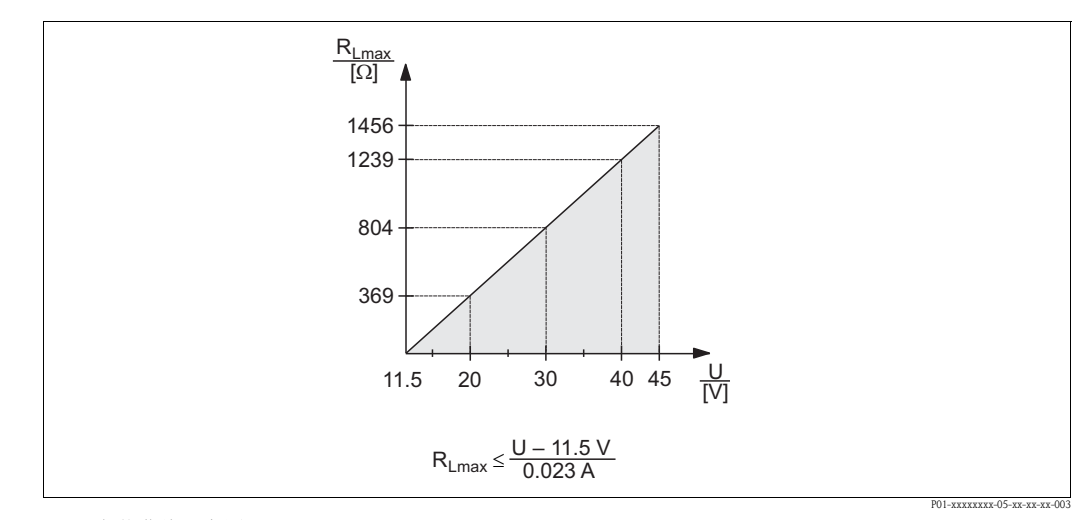

图 22: 负载曲线示意图

供电电压: 11.5...45 V DC ( 适用于带 35 V DC 连接插头的仪表型号 ), 其他防爆型或非认证型仪表

```
R_{Lmax} 最大负载阻抗<br>U 供电电压
      供电电压
```
< 注意!

通过手操器或安装有调试工具的 PC 机操作仪表时, 必须在回路中串接 250 Ω 阻抗。

#### 4.2.4 屏蔽 / 电势平衡

- 仅需传输模拟量信号时, 使用标准仪表电缆即可。需要进行 HART 通信时, 建议使用 屏蔽电缆。遵守工厂接地规范。
- 在危险区域中使用时,必须遵守应用法规要求。 单独成册的防爆 (Ex) 手册中的附加技术参数和操作指南是所有防爆 (Ex) 系统的标准文 档。

#### 4.2.5 连接 Field Xpert SFX100

一体式、灵活、结构坚固的工业手操器,通过 HART 电流输出 (4...20 mA) 远程设置参数 和检测测量值。

详细信息请参考 《操作手册》 BA00060S。

#### 4.2.6 连接 Commubox FXA195

Commubox FXA195 将本安型 HART 变送器连接至计算机的 USB 端口。可以通过 Endress+Hauser 的 FieldCare 调试工具远程操作变送器。 Commubox 由 USB 端口供电。 Commubox 可以连接本安型回路。

→ 详细信息请参考 《技术资料》 TI00404F。

## <span id="page-34-0"></span>4.3 过电压保护单元 (可选)

产品选型表的订购选项 610 的选型代号为 "NA" 的仪表带过电压保护单元 (→ 请参考《技术资料》中的"订购信息": Cerabar M (TI00436P)、 Deltabar M (TI00434P)、 Deltapilot M (TI00437P))。 出厂时,过电压保护单元安装在外壳上的螺纹缆塞上,长度约为 70 mm (2.76 in) ( 安装 时,请注意长度要求 )。 参考下图连接过电压保护单元。详细信息请参考文档资料 TI001013K、 XA01003K 和 BA00304K。

## 4.3.1 接线

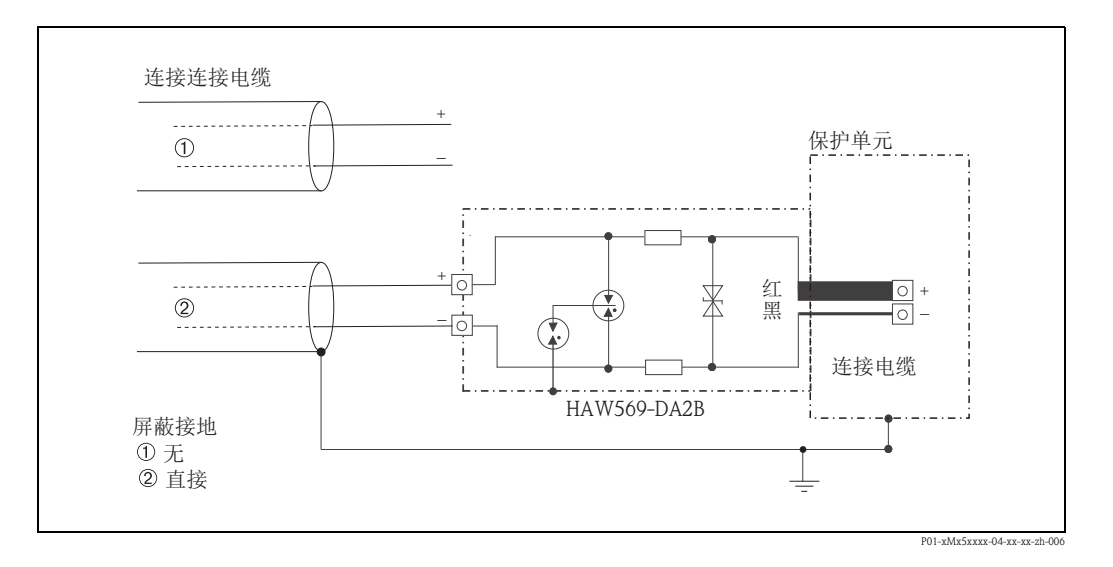

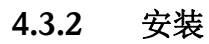

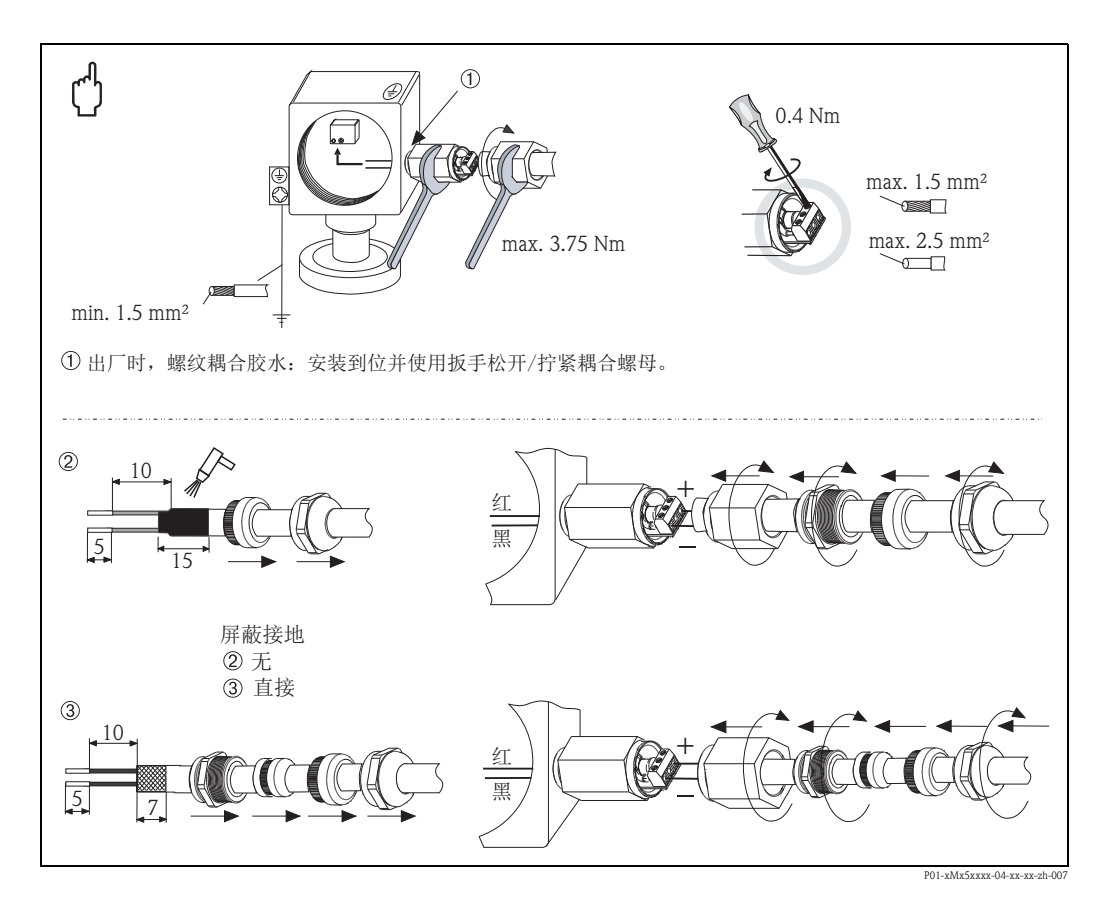

## <span id="page-35-0"></span>4.4 连接后检查

仪表电气安装完成后,请进行下列检查:

- 供电电压是否与铭牌参数一致?
- 是否按照章节 4.1 连接仪表?
- 所有螺丝是否均已拧紧?
- 外壳盖是否牢固拧紧?

仪表上电后,电子插件上的绿色 LED 指示灯亮起数秒,或连接的现场显示单元亮起。
## 5 操作

### 5.1 操作方法

### 5.1.1 不带操作菜单操作

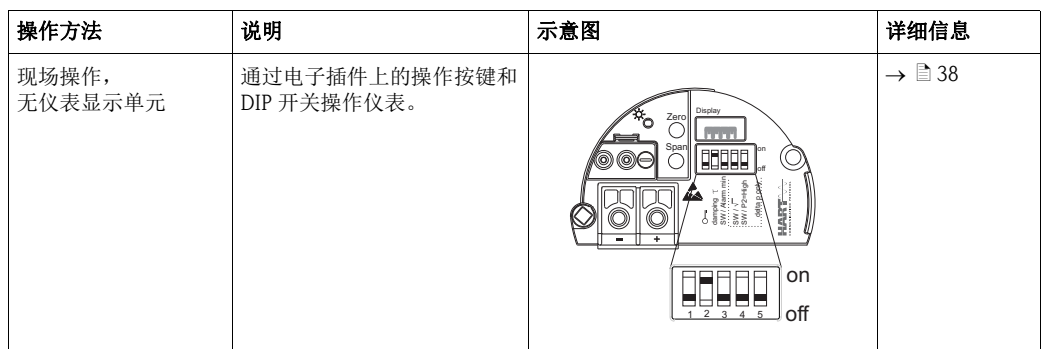

### 5.1.2 通过操作菜单操作

通过操作菜单操作是基于"用户角色"的操作方法 $(\rightarrow \Box 40)$  $(\rightarrow \Box 40)$ 。

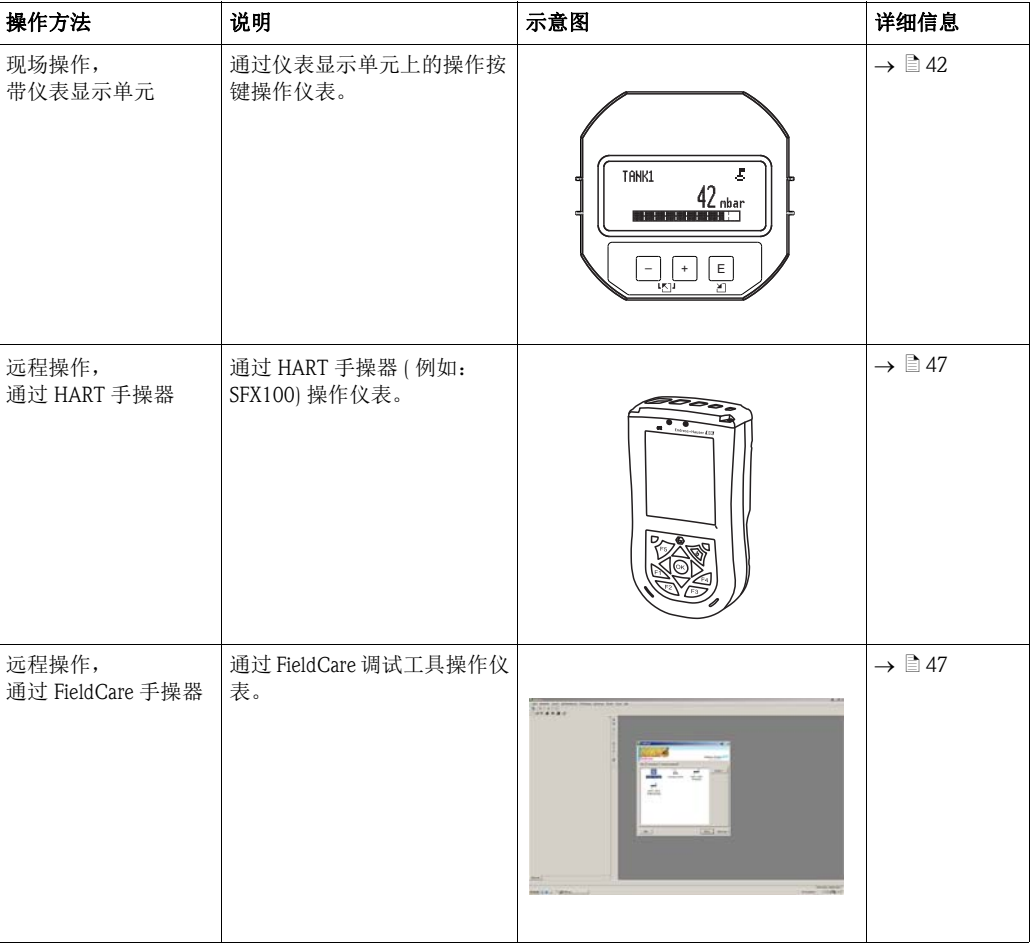

### <span id="page-37-0"></span>5.2 不带操作菜单操作

#### 5.2.1 操作单元的位置

操作按键和 DIP 开关均位于仪表的电子插件上。

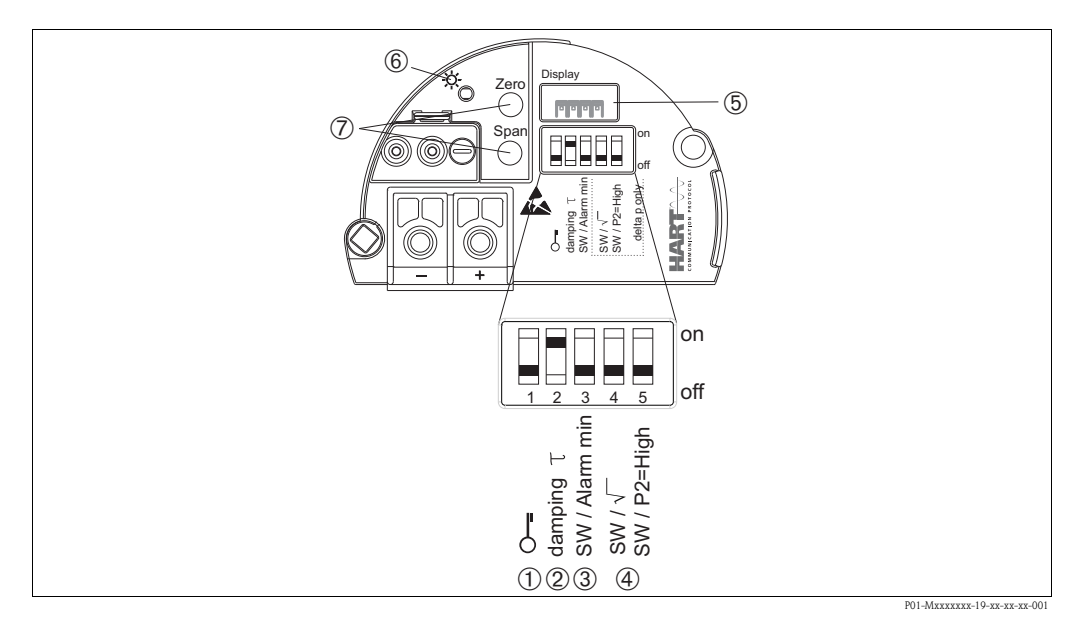

图 23: HART 电子插件

- 1 DIP 开关,锁定 / 解锁测量参数<br>2 DIP 开关, 阻尼时间开 / 关
- 2 DIP 开关, 阻尼时间开 / 关<br>3 DIP 开关, 报警电流 (SW) /
- 3 DIP 开关, 报警电流 (SW) / 最小报警电流 (3.6 mA)<br>4 DIP 开关, 仅适用于 Deltabar M: 4 DIP 开关,仅适用于 Deltabar M: 开关 4: "SW/Square root"; 用于控制输出特性
- 开关 5: "SW/P2-High" ; 用于确定高压侧 5 现场显示单元插槽
- 
- 6 绿色 LED 指示灯,标识工作正常<br>7 操作按键,最小量程值 (Zero) 和
- 操作按键,最小量程值 (Zero) 和最大量程值 (Span)

#### <span id="page-37-1"></span>DIP 开关的功能

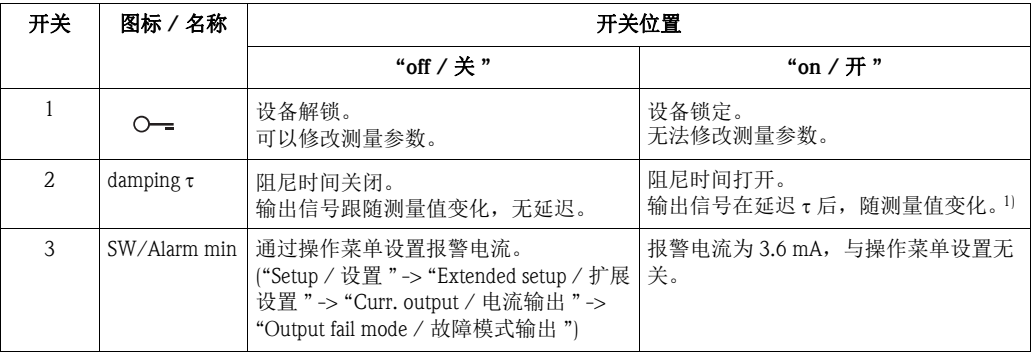

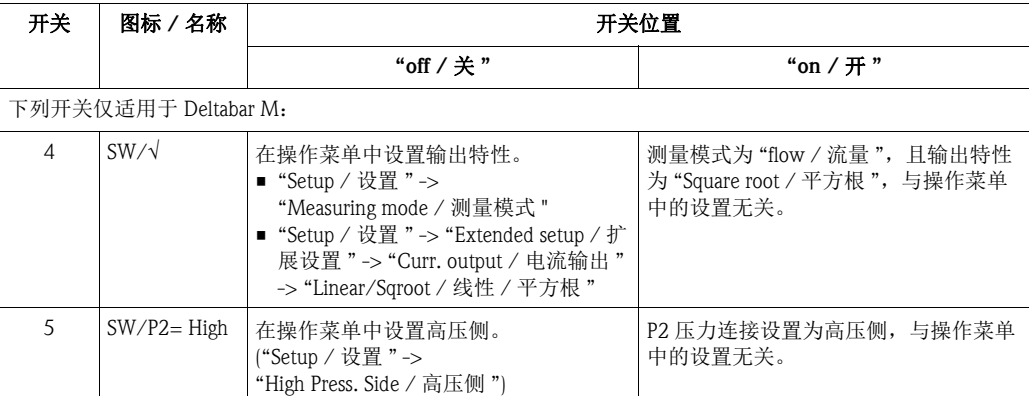

1) 通过操作菜单可以设置延迟时间 ("Setup / 设置 " -> "Damping / 阻尼值 ")。 工厂设置: τ = 2 s,或订购值。

#### 操作单元的功能

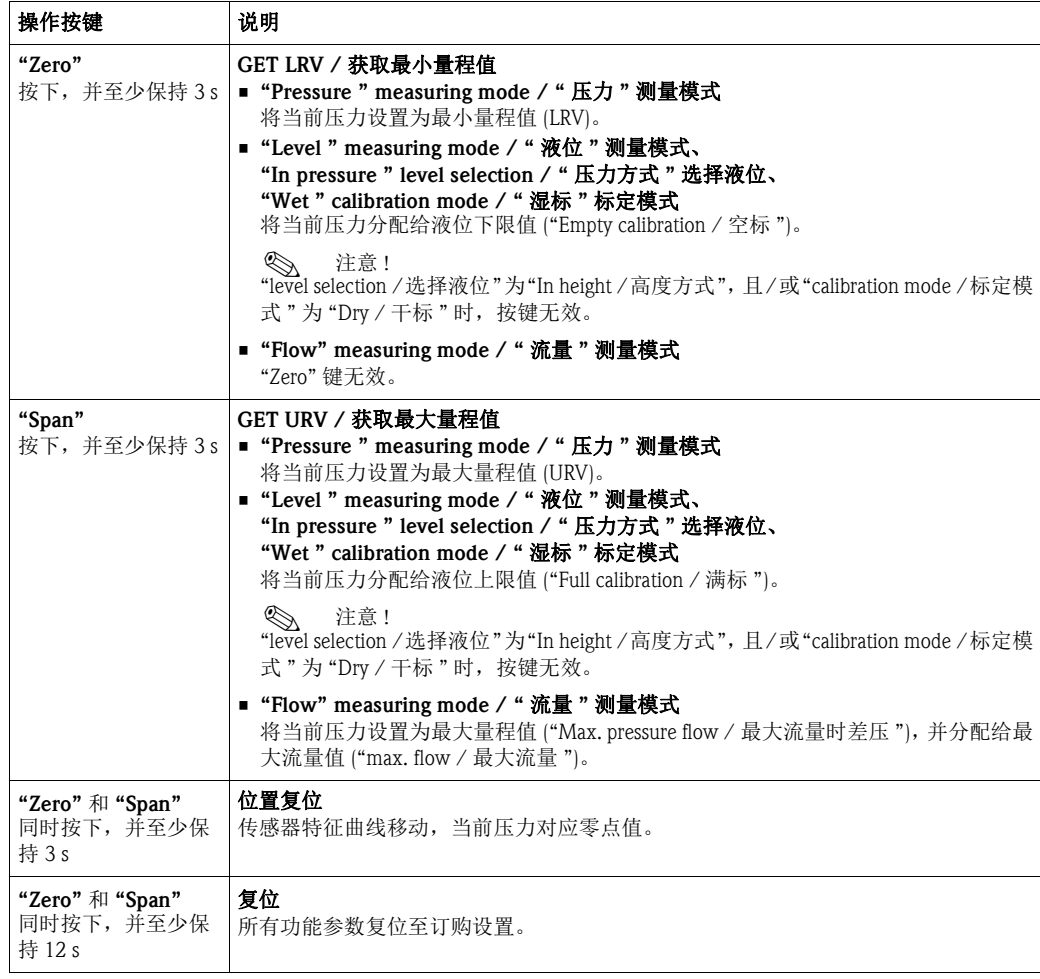

#### <span id="page-39-1"></span>5.2.2 锁定 / 解锁操作

完成所有功能参数输入后,可以锁定输入操作,防止未经授权或非期望的参数访问。

**《 注意!**<br>福讨 [

通过 DIP 开关锁定的操作仅能通过 DIP 开关再次解锁操作。通过操作菜单锁定的操作仅能 通过操作菜单再次解锁操作。

#### 通过 DIP 开关锁定 / 解锁

电子插件上的 DIP 开关 1 用于锁定 / 解锁操作。 参考"DIP[开关的功能](#page-37-1)" $(\rightarrow \Box 38)$  $(\rightarrow \Box 38)$  $(\rightarrow \Box 38)$ 。

### <span id="page-39-0"></span>5.3 通过操作菜单操作

#### 5.3.1 操作方法

操作方法按照下列用户角色进行区分:

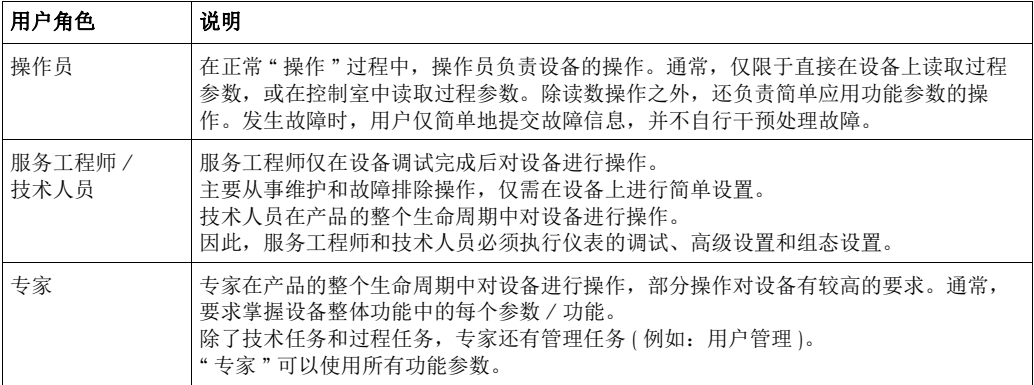

### 5.3.2 操作菜单结构

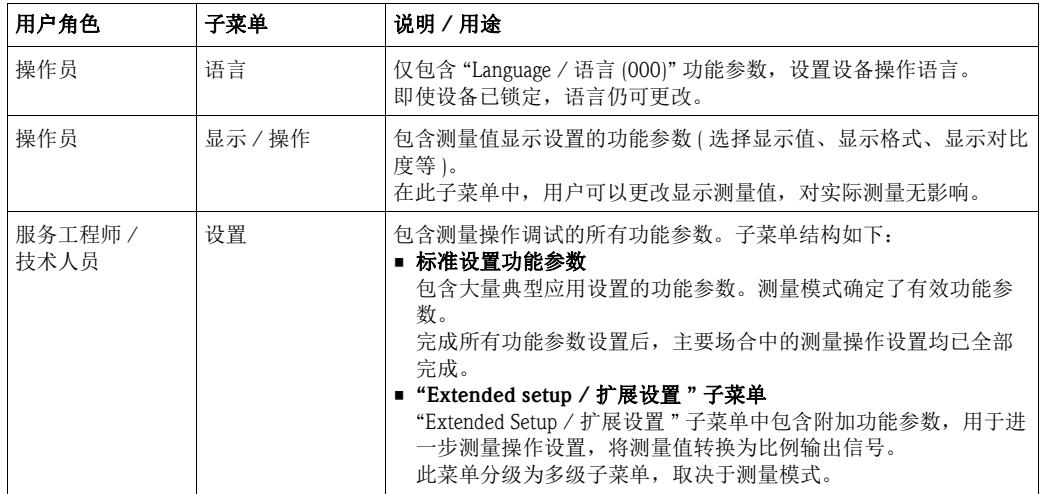

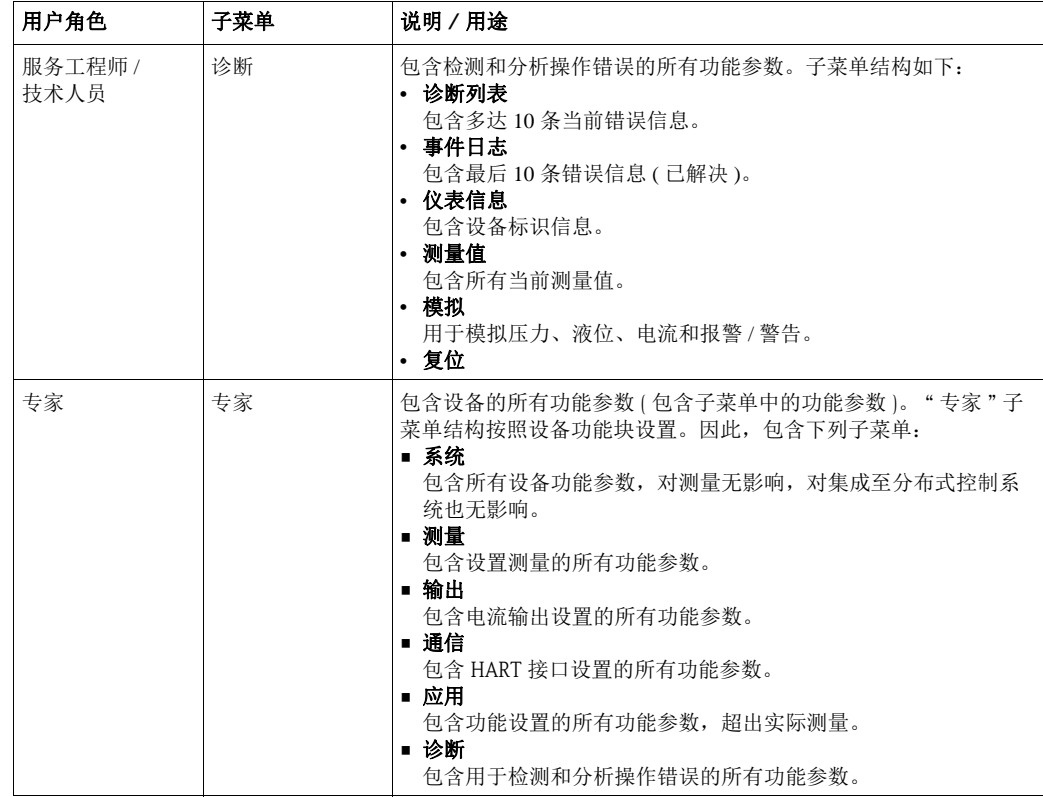

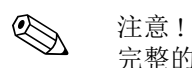

 $\overline{R}$  需的操作菜单概述请参考: → ■ [100](#page-99-0)。

#### 直接访问功能参数

仅通过 " 专家 " 用户角色才能直接访问功能参数。

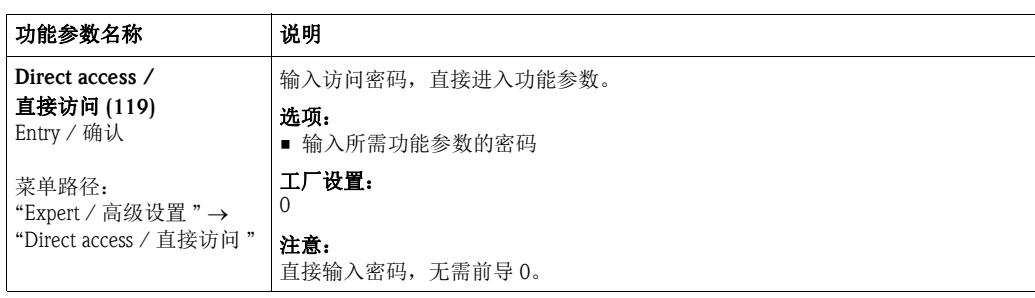

### <span id="page-41-0"></span>5.3.3 通过仪表的显示单元 ( 可选 ) 操作

四行 LCD 液晶显示屏用于显示和操作。现场显示屏上显示测量值、对话文本、故障信息 和提示信息。

为了便于操作,可以采取下列步骤打开外壳 ( 参考图示步骤 1...3)。 通过长度为 90 mm (3.54 in) 的电缆与仪表连接。

仪表的显示屏可以 90° 旋转 ( 参考图示的步骤 4...6)。可以根据实际需要调节仪表的安装 位置,便于用户操作仪表和读取测量值。

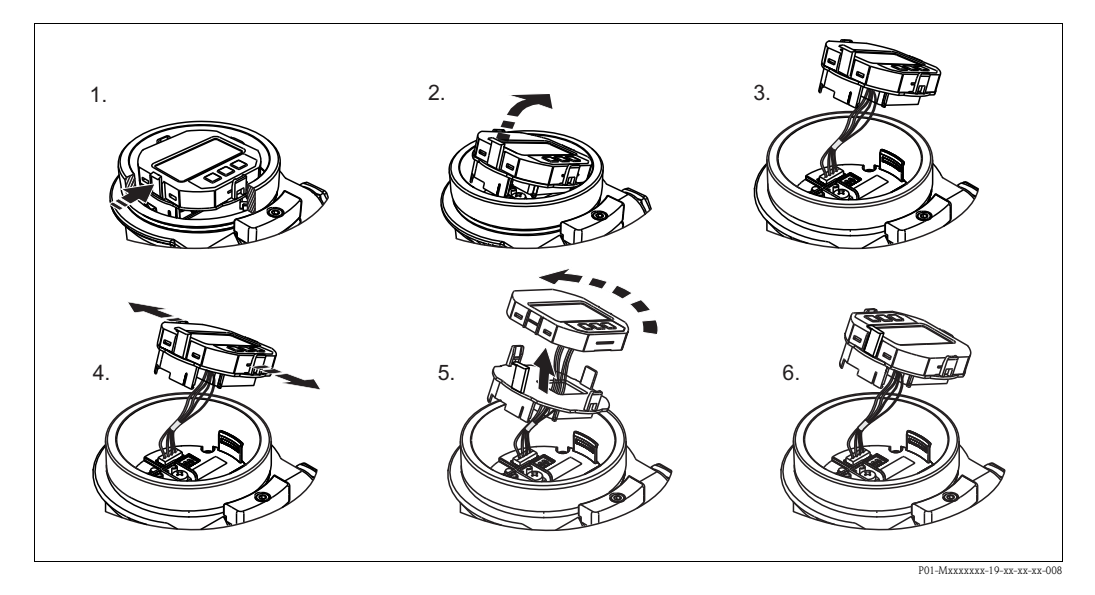

功能:

- 八位测量值显示 ( 包括符号和小数点 )、 4...20 mA HART 电流的棒图显示
- 使用三个按键操作
- 简单完整的菜单引导式操作,多级和多功能组的功能参数设置
- 每个参数带三位菜单号,便于查询
- 可以根据个人要求和喜好设置显示,例如:语言、交替显示、对比度设置、其他测量 值显示,例如:传感器温度等。
- 全面诊断功能 ( 故障和警告信息等 )

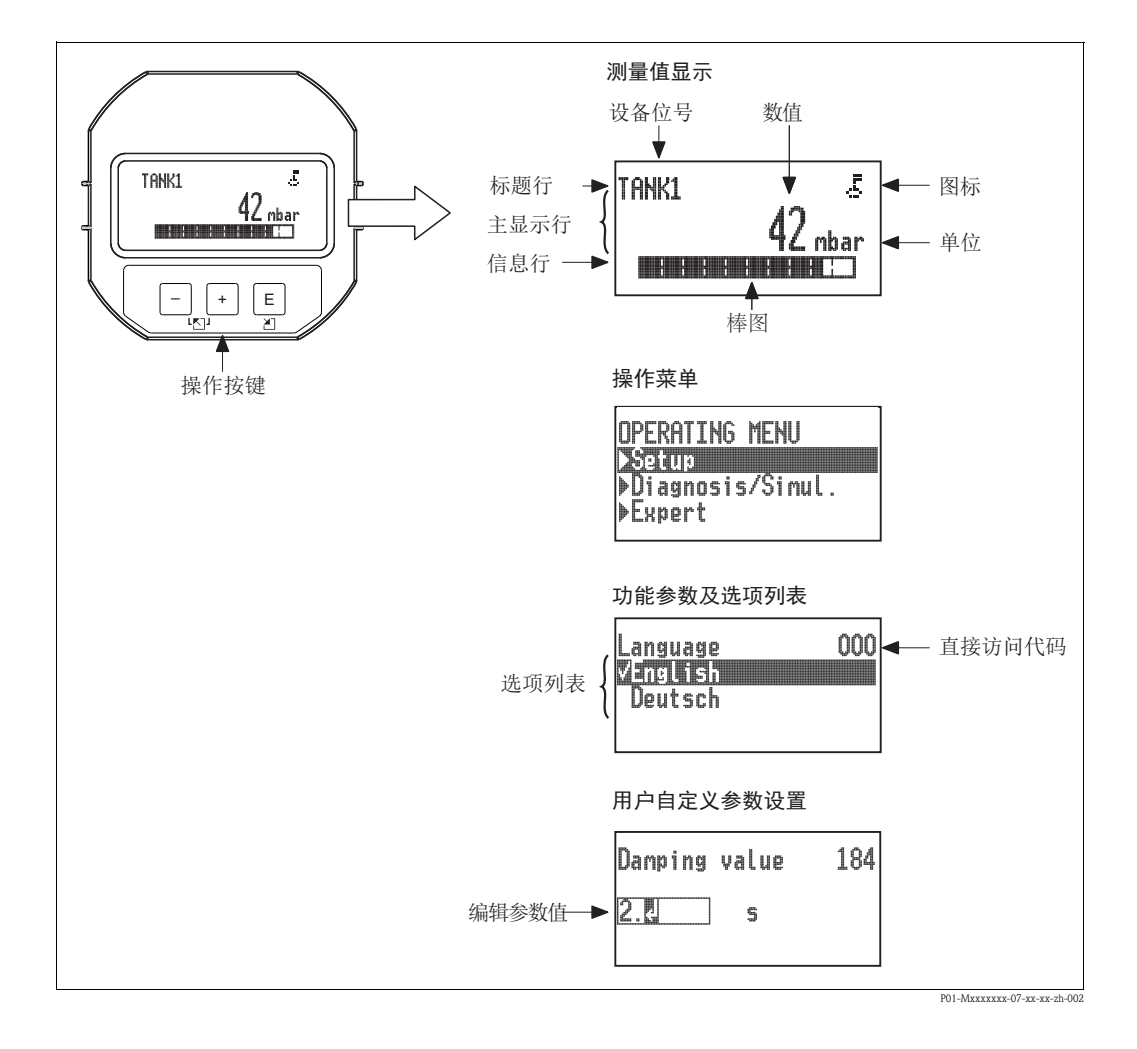

下表介绍了现场显示屏上出现的图标。可以同时显示四个图标。

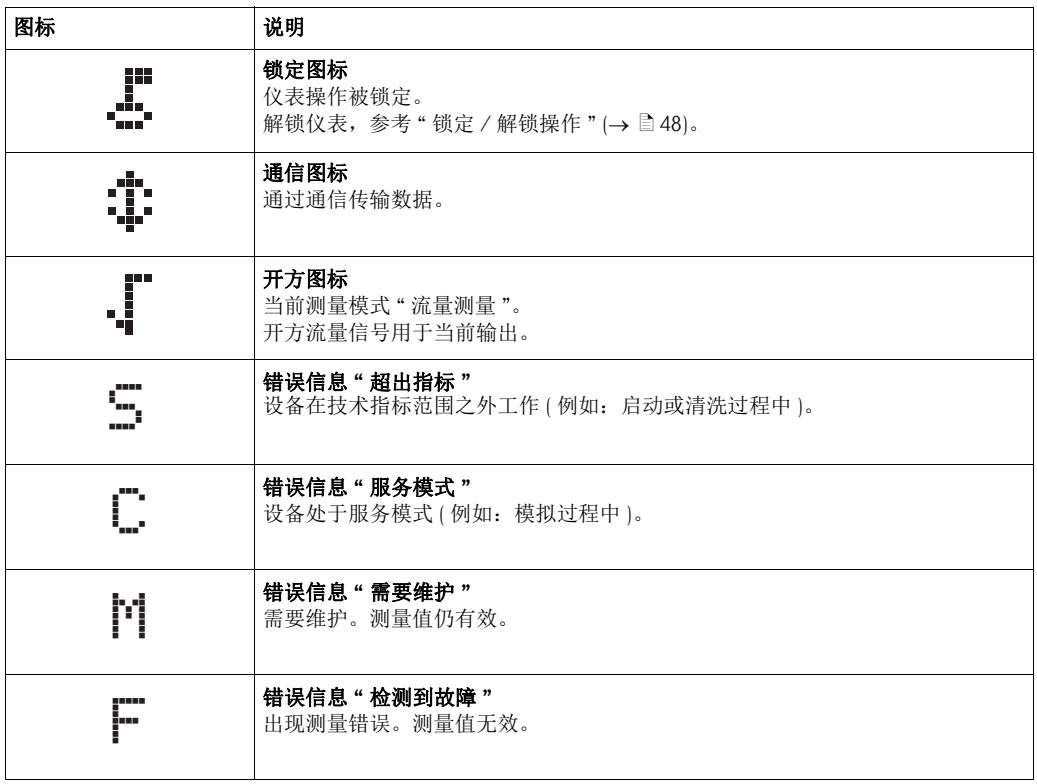

#### 显示与操作单元上的操作按键

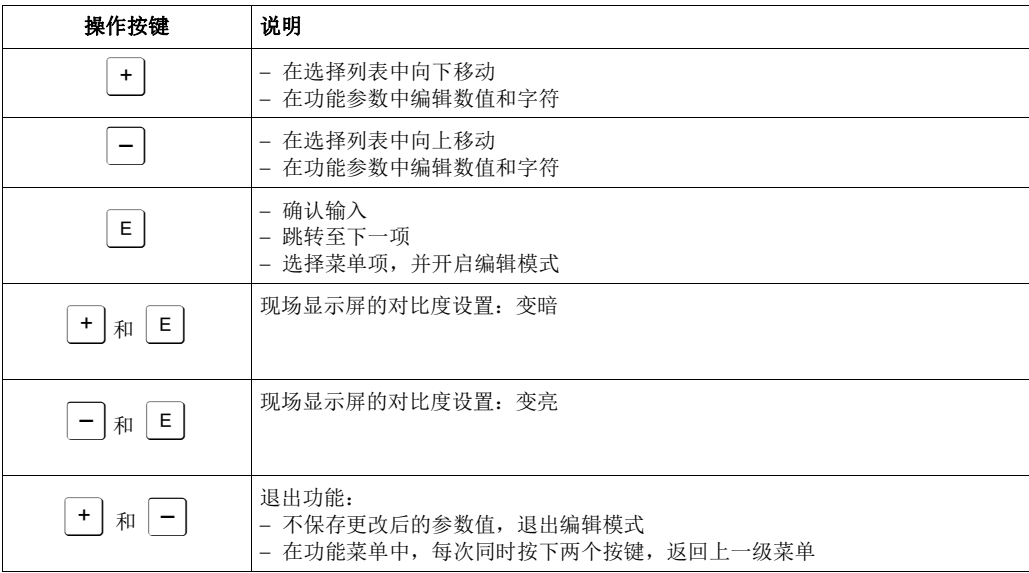

#### 带选择列表的功能参数

例如:在 "language / 语言 " 菜单中选择 "Deutsch / 德文 " 选项。

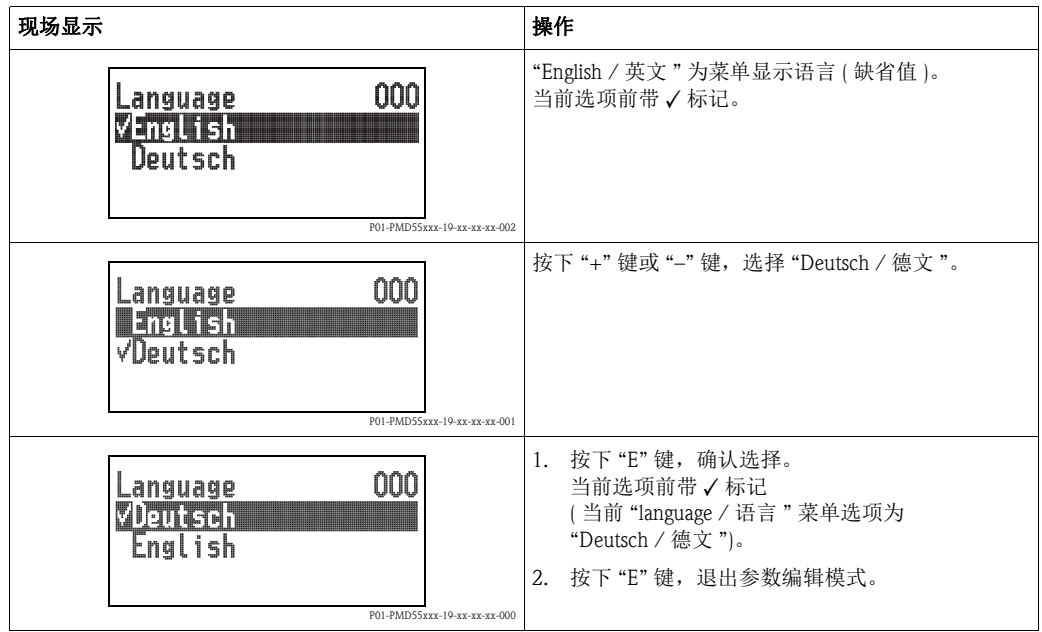

#### 用户自定义功能参数

实例: 设置 "Set URV / 设置最大量程值 " 功能参数, 从 100 mbar (1.5 psi) 调整为 50 mbar (0.75 psi)。

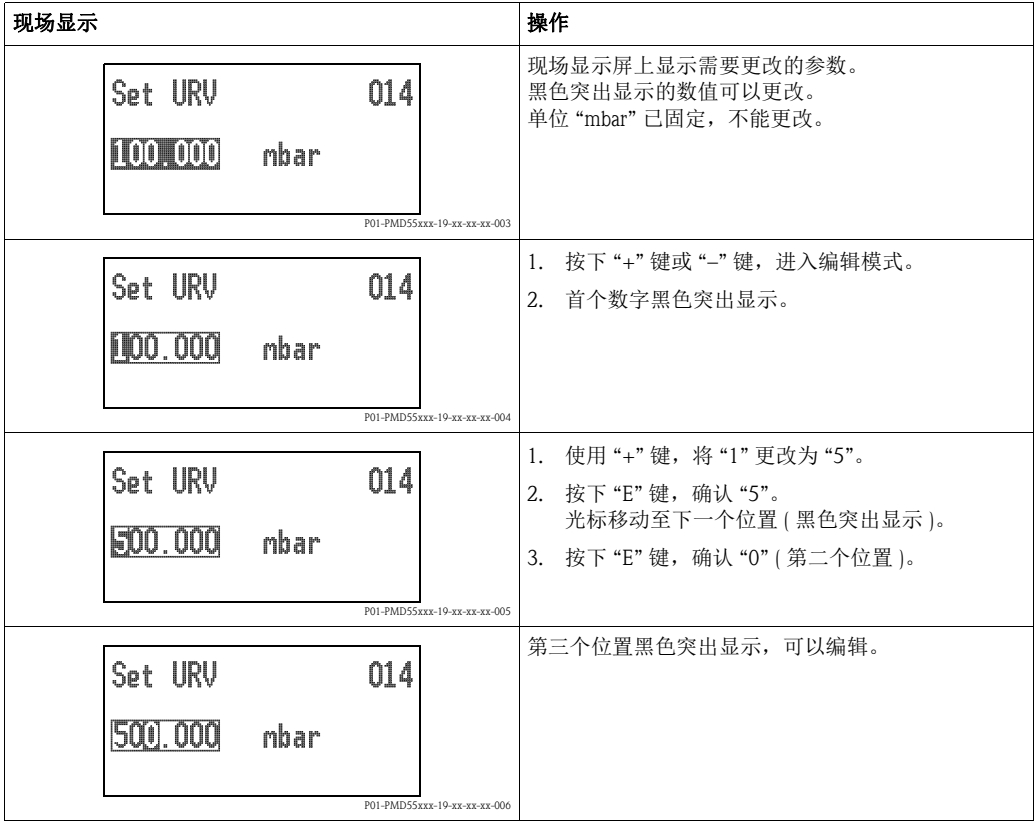

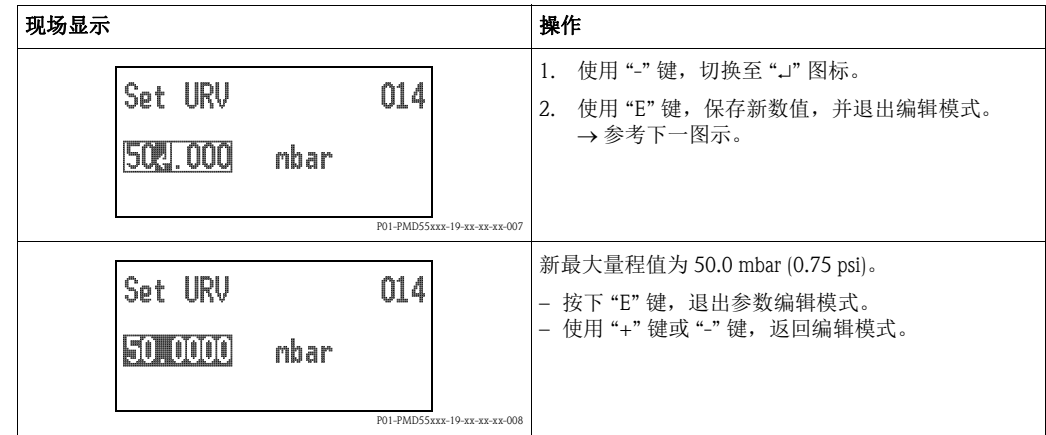

### 获取当前压力

实例: 设置位置调整。

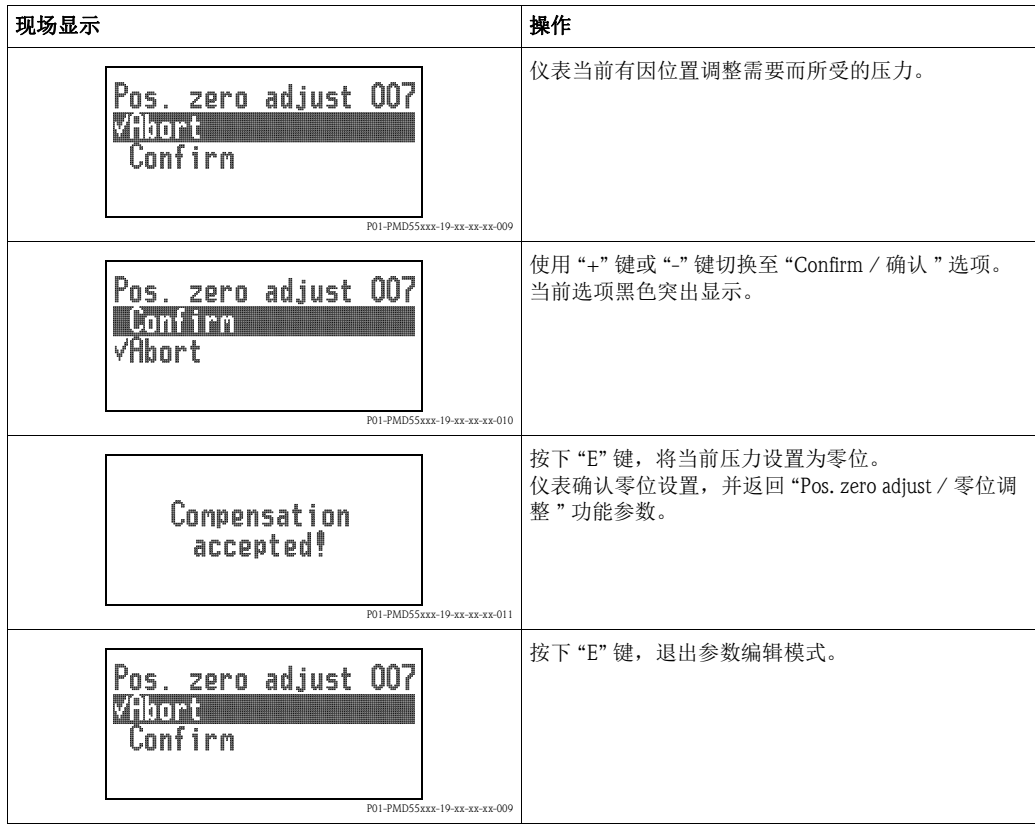

#### <span id="page-46-0"></span>5.3.4 通过 SFX100 操作

一体式、灵活、结构坚固的工业手操器,通过 HART 电流输出 (4...20 mA) 远程设置参数 和检测测量值。

详细信息请参考 《操作手册》 BA00060S。

#### <span id="page-46-1"></span>5.3.5 通过 FieldCare 操作

FieldCare 是 Endress+Hauser 基于 FDT 技术的工厂资产管理工具。使用 FieldCare, 用户可以 对所有 Endress+Hauser 设备和其他制造商生产的支持 FDT 标准的设备进行设置。 硬件和软件要求的详细信息请登录网址查询:

www.endress.com → 选择国家 → 搜索词: FieldCare → FieldCare → 技术参数。

FieldCare 具有下列功能:

- 变送器的在线和离线设置
- 上传和保存设备参数 ( 上传 / 下载 )
- 测量点文档编制
- 变送器离线参数设置

连接选项:

- HART,通过 Commubox FXA195 和计算机的 USB 端口
- HART, 通过 FXA520 网关

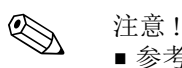

- 参考章节 [4.2.6](#page-33-0) " 连接 [Commubox FXA195](#page-33-0)" (→ [34\)](#page-33-0)。
- FieldCare 的详细信息请登录网址查询 (→ www.endress.com → 选择国家 → 下载 → 搜索词: FieldCare)。
- 在离线操作模式下,不能显示所有内部设备关系。因此,将功能参数传输至仪表前, 必须检查功能参数的一致性。

#### <span id="page-47-0"></span>5.3.6 锁定 / 解锁操作

完成所有功能参数输入后,可以锁定输入操作,防止未经授权或非期望的参数访问。 通过下列方式标识操作被锁定:

- 现场显示单元上的上图标
- 在 FieldCare 和 HART 手操器中, 灰色显示的参数不能修改。 标识在相应的 "Locking / 锁定 " 功能参数中。

与显示相关的功能参数仍可更改,

例如:"Language / 语言 " 和 "Display contrast / 对比度 "。

**心**注意!

通过 DIP 开关锁定的操作仅能通过 DIP 开关再次解锁操作。通过操作菜单锁定的操作仅 能通过操作菜单再次解锁操作。

"Operator code / 操作密码 " 功能参数用于锁定设备。

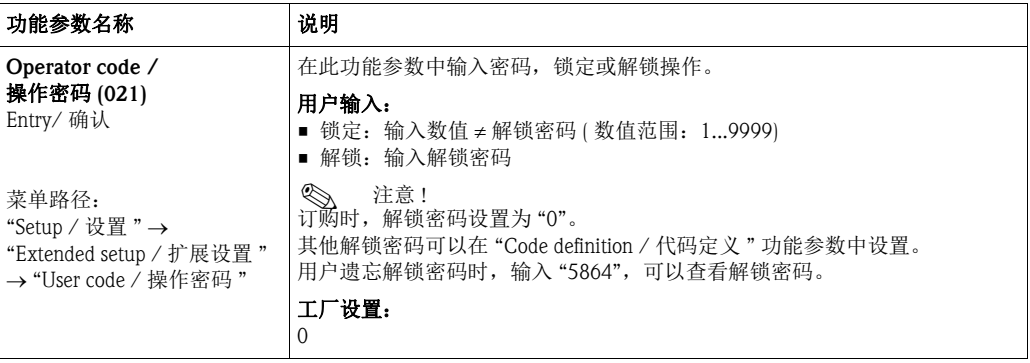

在 "Code definition / 代码定义 " 功能参数中设置解锁密码。

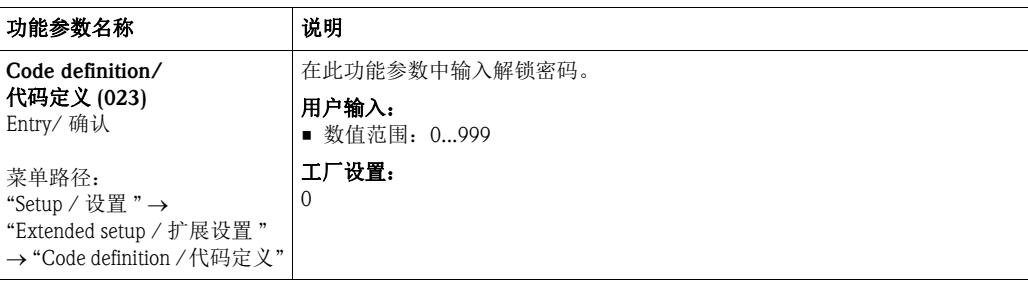

### <span id="page-48-0"></span>5.3.7 复位至工厂设置 ( 复位 )

输入指定密码,可以将所有或部分功能参数输入复位至工厂设置1)。 在 "Enter reset code / 输入复位代码 " 功能参数中输入密码 (菜单路径: "Expert / 高级设置 "→ "System / 系统 "→ "Management / 管理 "→ "Enter reset code / 输入复位代码 ")。 仪表具有多个复位代码。下列介绍了特定复位代码对应的功能参数。 执行复位时, 必须解锁操作  $(\rightarrow \Box 48)$  $(\rightarrow \Box 48)$ 。

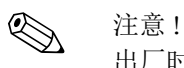

出厂时的所有用户自定义设置不受复位的影响 ( 保持用户自定义设置 )。如需更改出厂时 的用户自定义设置,请咨询 Endress+Hauser 当地服务机构 由于无特殊服务等级限制,更改订货号和系列号也无需特定解锁密码 (例如:更换电子 插件后 )。

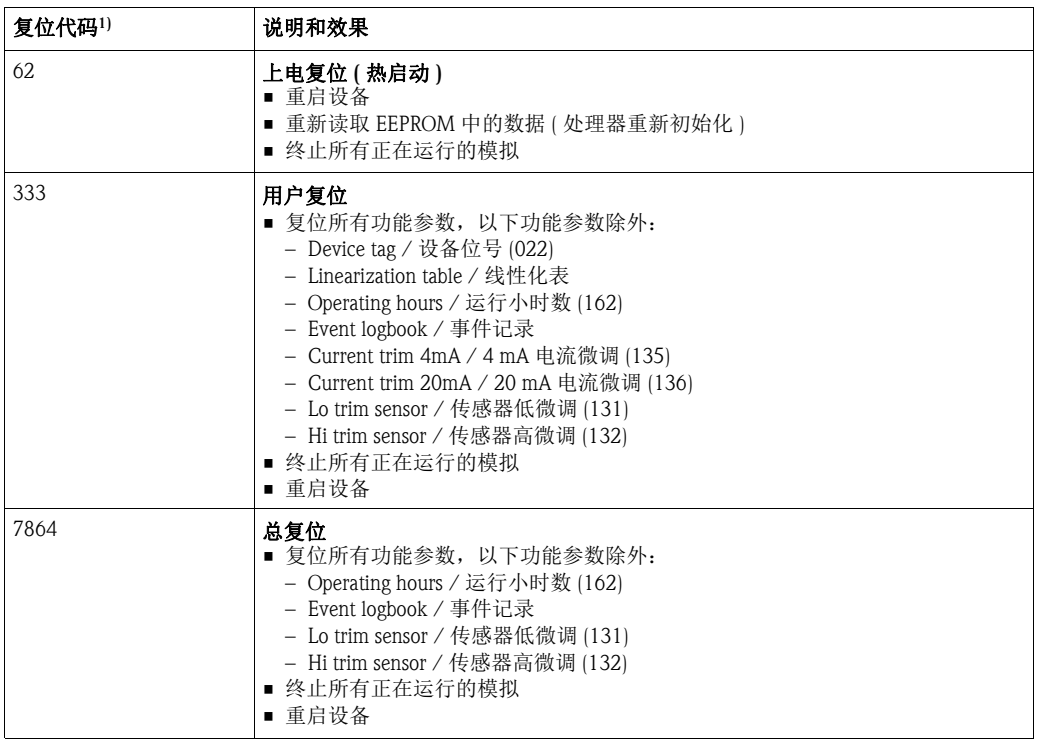

1) 在 "System / 系统 " → "Management / 管理 " → "Enter reset code / 输入复位代码 " (124) 中输入

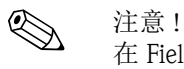

在 FieldCare 中进行 "Total reset / 总复位"之后, 必须按下 "refresh / 刷新"按钮, 确保测 量值单位也复位。

 $1)$  每个功能参数的缺省值请参考功能参数描述 ( $\rightarrow$   $\blacksquare$  [108](#page-107-0))

<span id="page-49-1"></span>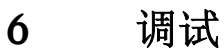

**△ 警告!** 

- <span id="page-49-0"></span>• 被测压力小于仪表最小允许压力或大于仪表最大允许压力时,依次显示下列信息: 1. "S140 Working range P / 压力工作范围"或 "F140 Working range P / 压力工作范围"<sup>2)</sup>
	- 2. "S841 Sensor range / 传感器范围"或 "F841 Sensor range / 传感器范围"<sup>2)</sup>
	- 3. "S971 Adjustment / 调整"<sup>2)</sup>

<>>
注意 !

仪表的标准设置为压力测量模式。测量范围和测量值单位请参考铭牌参数。

### <span id="page-49-2"></span>6.1 功能检查

启动测量点之前,请确保已完成安装后检查和连接后检查:

- " 安装后检查 " 的检查列表 ( → 参考章节 [3.8\)](#page-29-0)
- " 连接后检查 " 的检查列表 (→ 参考章节 [4.4](#page-35-0))

<sup>2)</sup> 取决于 "Alarm behavior / 报警特性 " (050) 功能参数设置

### 6.2 不带操作菜单调试

#### 6.2.1 压力测量模式

未连接现场显示单元时,可以通过电子插件上的按键实现下列功能:

- 位置调整 ( 零位调整 )
- 设置最小量程值和最大量程值
- 仪表复位  $(→$  [49](#page-48-0))

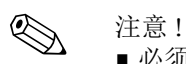

■ 必须[解锁操作](#page-47-0)。参考"锁定 / 解锁操作"(→  $\Box$  [48](#page-47-0))。

- 仪表的标准设置为 " 压力 " 测量模式。 通过 "Measuring mode / 测量模式 " 功能参数可以切换测量模式。 参考"[选择测量模式](#page-53-0)" $(\rightarrow \Box 54)$  $(\rightarrow \Box 54)$ 。
- 加载的压力必须在传感器的标称压力范围内。参考铭牌信息。

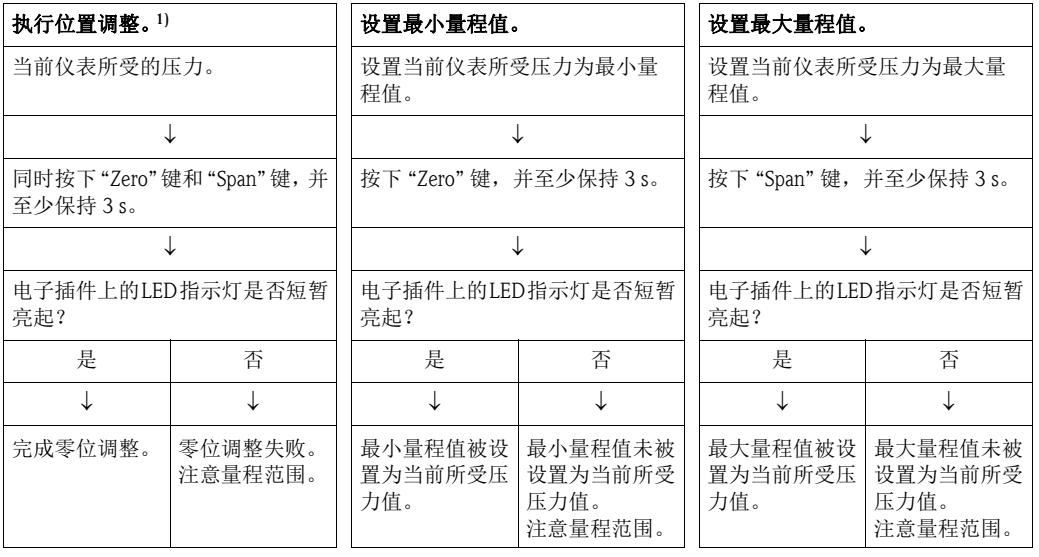

1) 注意调试过程中的警告信息  $(\rightarrow \Box$  [50\)](#page-49-1)

#### 6.2.2 液位测量模式

通过电子插件上的按键实现下列功能:

- 位置调整 ( 零位调整 )
- 设置压力下限值和压力上限值,并分配给对应的液位下限值和液位上限值
- 仪表复位  $\rightarrow$   $\Box$  [49](#page-48-0))

**《 注意!**<br>- 仅当

- 仅当进行下列设置时, "Zero" 和 "Span" 键才有效:
	- "Level selection / 选择液位 " 为 "In pressure / 压力方式 "、且 "Calibration mode / 标定模式 " = "Wet / 湿标 " 其他设置时, 按键无效。
- 仪表的标准设置为"压力"测量模式。通过"Measuring mode / 测量模式"功能参数可以切 换测量模式。参考"[选择测量模式](#page-53-0)" $(\rightarrow \Box 54)$  $(\rightarrow \Box 54)$ 。 下列功能参数的出厂设置如下:
	- "Level selection / 选择液位 " :"In pressure / 压力方式 "
	- "Calibration mode / 标定模式 ": "Wet / 湿标 "
	- "Output unit / 输出单位 ":%
	- "Empty calib. / 空标": 0.0
	- "Full calib. / 满标 ":100.0
	- "Set LRV / 设置最大量程值 ":0.0 (4 mA 时的对应值 )
	- "Set URV / 设置最小量程值 ":100.0 (20 mA 时的对应值 )
- 必须[解锁操作](#page-47-0)。参考"锁定 / 解锁操作"(→ 昌[48](#page-47-0))。
- 加载的压力必须在传感器的标称压力范围内。参考铭牌信息。

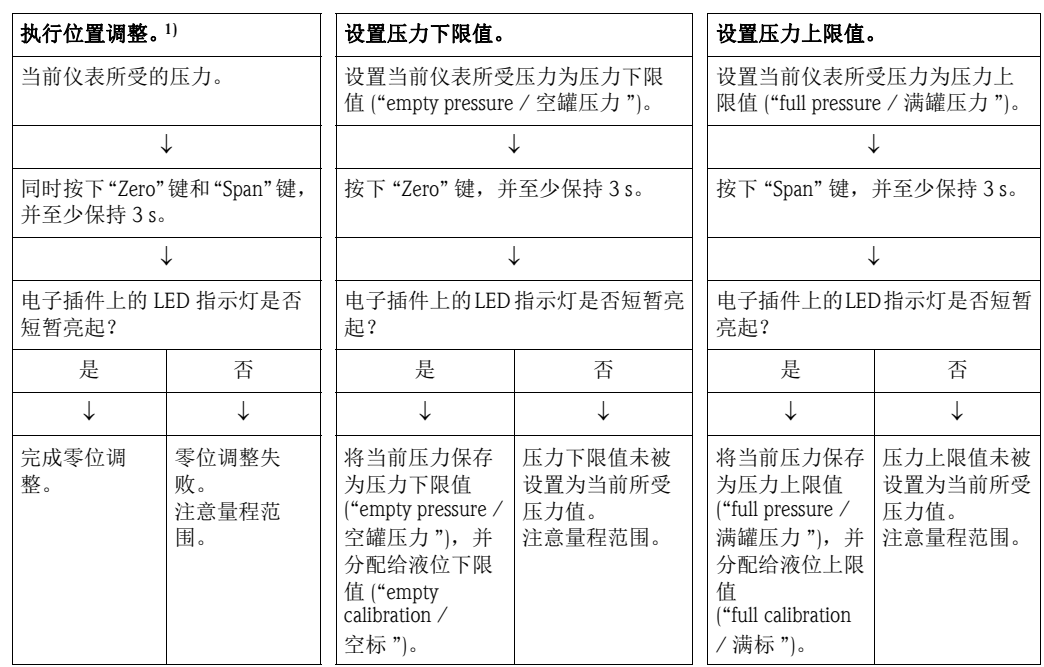

1) 注意调试过程中的警告信息  $(\rightarrow \Box 50)$  $(\rightarrow \Box 50)$ 

### 6.2.3 流量测量模式 ( 仅适用于 Deltabar M)

通过电子插件上的按键实现下列功能:

- 位置调整 ( 零位调整 )
- 设置最大压力值,并设置为对应的最大流量值
- 仪表复位

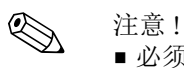

- 必须[解锁操作](#page-39-1)。参考"锁定 / 解锁操作"(→ [40](#page-39-1))。
- 仪表的标准设置为"压力"测量模式。通过"Measuring mode / 测量模式"功能参数可以切 换测量模式。参考"[选择语言、测量模式和压力单位](#page-53-1)"(→ 昌[54\)](#page-53-1)。
- 使用电子插件上的 DIP 开关 4 (SW/√) 可以切换至 "Flow / 流量" 测量模式。在此情形下, 自动调整 "Measuring mode / 测量模式 " 功能参数。
- 在 "Flow / 流量 " 测量模式下, "Zero" 键无效。
- 加载的压力必须在传感器的标称压力范围内。参考铭牌信息。

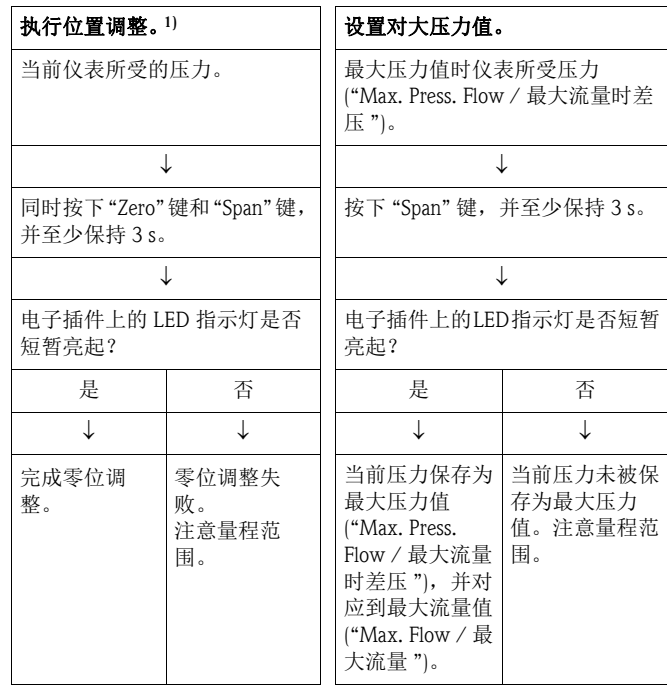

1) 注意调试过程中的警告信息  $(\rightarrow \Box 50)$  $(\rightarrow \Box 50)$ 

### 6.3 通过操作菜单调试

调试步骤如下:

- 1. 功能检查  $(\rightarrow \Box 50)$  $(\rightarrow \Box 50)$
- 2. 选择语言、测量模式和压力单位 (→  $\exists$  [54\)](#page-53-1)
- 3. 零位调整  $(\rightarrow \square 55)$  $(\rightarrow \square 55)$
- 4. 测量设置:
	- $-$  压力测量 ( $\rightarrow$   $\Box$  [70](#page-69-0))
	- 液位测量 $(-\rightarrow \Box 56)$  $(-\rightarrow \Box 56)$  $(-\rightarrow \Box 56)$
	- 流量测量 $(-\rightarrow \Box$  [56](#page-55-0))

### <span id="page-53-1"></span>6.3.1 选择语言、测量模式和压力单位

#### 选择语言

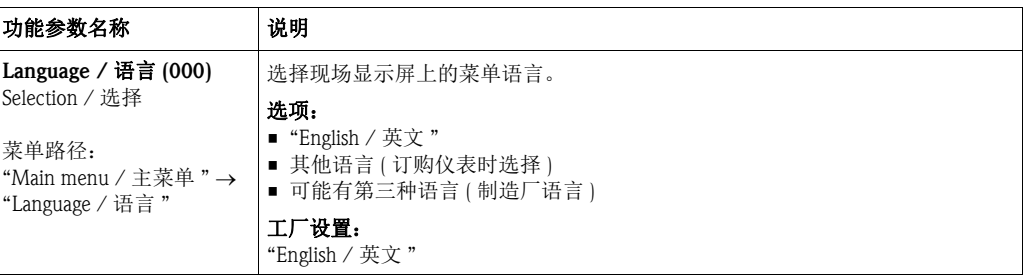

#### <span id="page-53-0"></span>选择测量模式

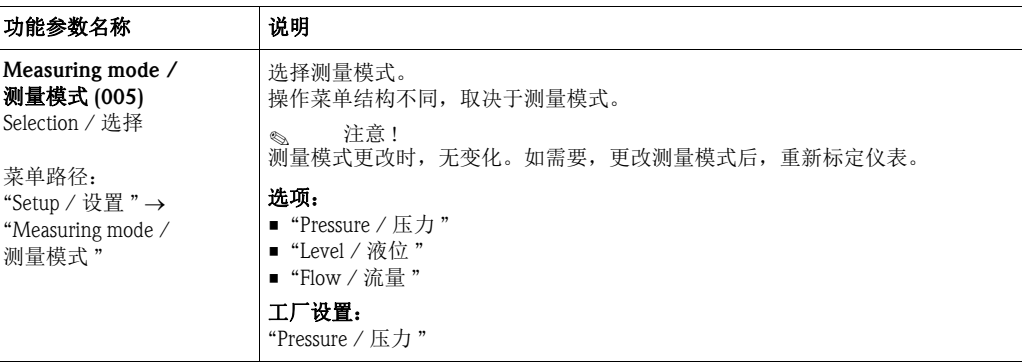

#### 选择压力单位

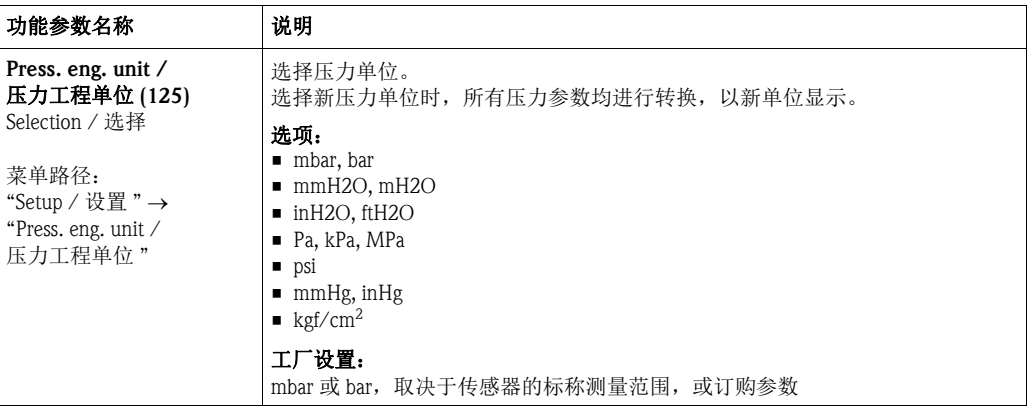

## <span id="page-54-0"></span>6.4 零位调整

校正仪表安装位置引起的压力。

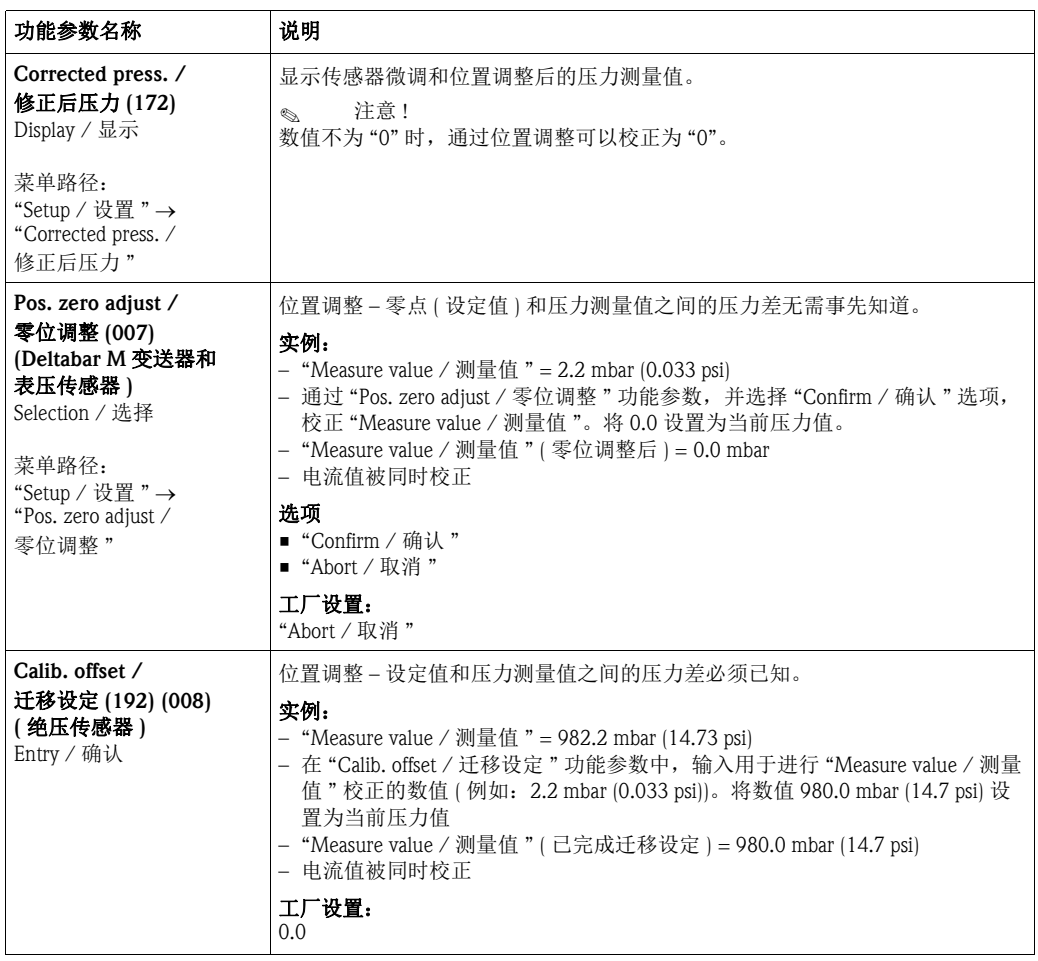

### <span id="page-55-0"></span>6.5 液位测量 (Cerabar M 和 Deltapilot M)

#### 6.5.1 液位测量信息

《 注意!

提供两种液位计算方法: "In pressure / 压力方式 "和 "In height / 高度方式 "。 " 液位测量概述 " 表中提供了两种测量任务的简要信息。

- 不检测限定值。即:输入值必须适用传感器和测量任务,确保仪表可以正确测量。
- 无法使用用户自定义单位。
- 无单位转换。

■ "Empty calib./Full calib. / 空标 / 满标 "、 "Empty pressure/Full pressure / 空罐压力 / 满罐压 力 "、"Empty height/Full height / 空罐高度 / 满罐高度 " 和 "Set LRV/Set URV / 设置最小 量程值 / 设置最大量程值 "的输入值必须至少间隔 1 %。两个数值过于接近, 仪表将拒 绝接受数值,并输出提示信息。

#### 测量任务 "Level selection / 选择液位 " 测量值选项 试明 网络阿尔兰 测量值显示 输入两对压力 - 液位 参数进行标定。 "In pressure / 压力方式 " 通过 "Output unit / 输出单位 " 功能参 数:百分比 (%)、 液位、体积或质量 单位。 – 使用参考压力标定  $(\overline{\omega}$ 标 $)$  $\rightarrow$   $\overline{\omega}$ [57](#page-56-0)) – 无参考压力标定 ( 干标 ) (→ ■ [59](#page-58-0)) 显示测量值。 通过 "Level before lin / 线性化前液位 " 功能参 数显示测量值。 输入密度值和两对高 度 - 液位参数进行标 定。 "In height / 高度方式 " – 使用参考压力标定  $(\&\circledast)(\rightarrow \Box 61)$  $(\&\circledast)(\rightarrow \Box 61)$  $(\&\circledast)(\rightarrow \Box 61)$ – 无参考压力标定  $($  干标  $)$   $($   $\rightarrow$   $\Xi$  [63](#page-62-0))

#### 6.5.2 液位测量概述

#### <span id="page-56-0"></span>6.5.3 "Level selection / 选择液位 ":"in pressure / 压力方式 " 使用参考压力标定 (湿标)

#### 实例:

在此实例中,罐体中液位的测量单位为 "m"。最高液位为 3 m (9.8 ft)。 压力设置范围为 0...300 mbar (4.5 psi)。

#### 前提:

- 测量变量与压力呈比例关系。
- 罐体可以灌满和排空。

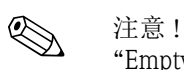

"Empty calib./Full calib. / 空标 / 满标 " 和 "Set LRV/Set URV / 设置最小量程值 / 设置最大 量程值"的输入值必须至少间隔1%。两个数值过于接近, 仪表将拒绝接受数值, 并显 示警告信息。不检测其他限定值。即:输入值必须适用传感器和测量任务,确保测量仪 表可以正确测量。

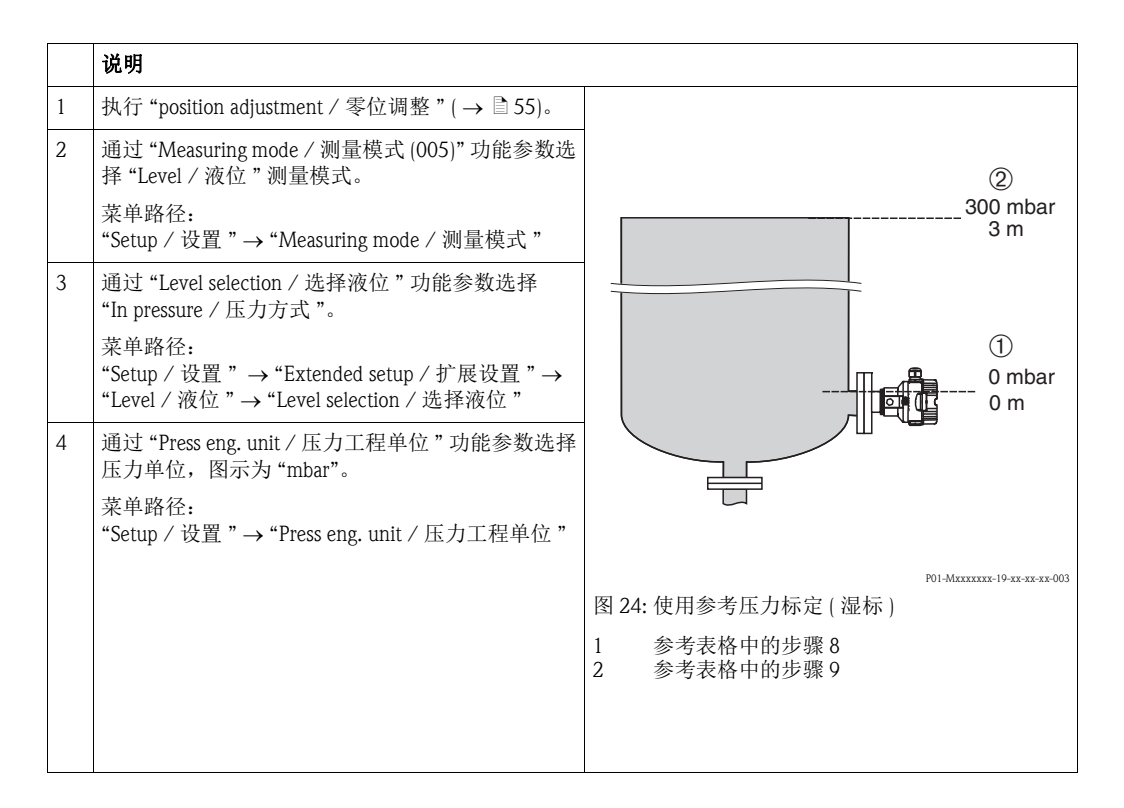

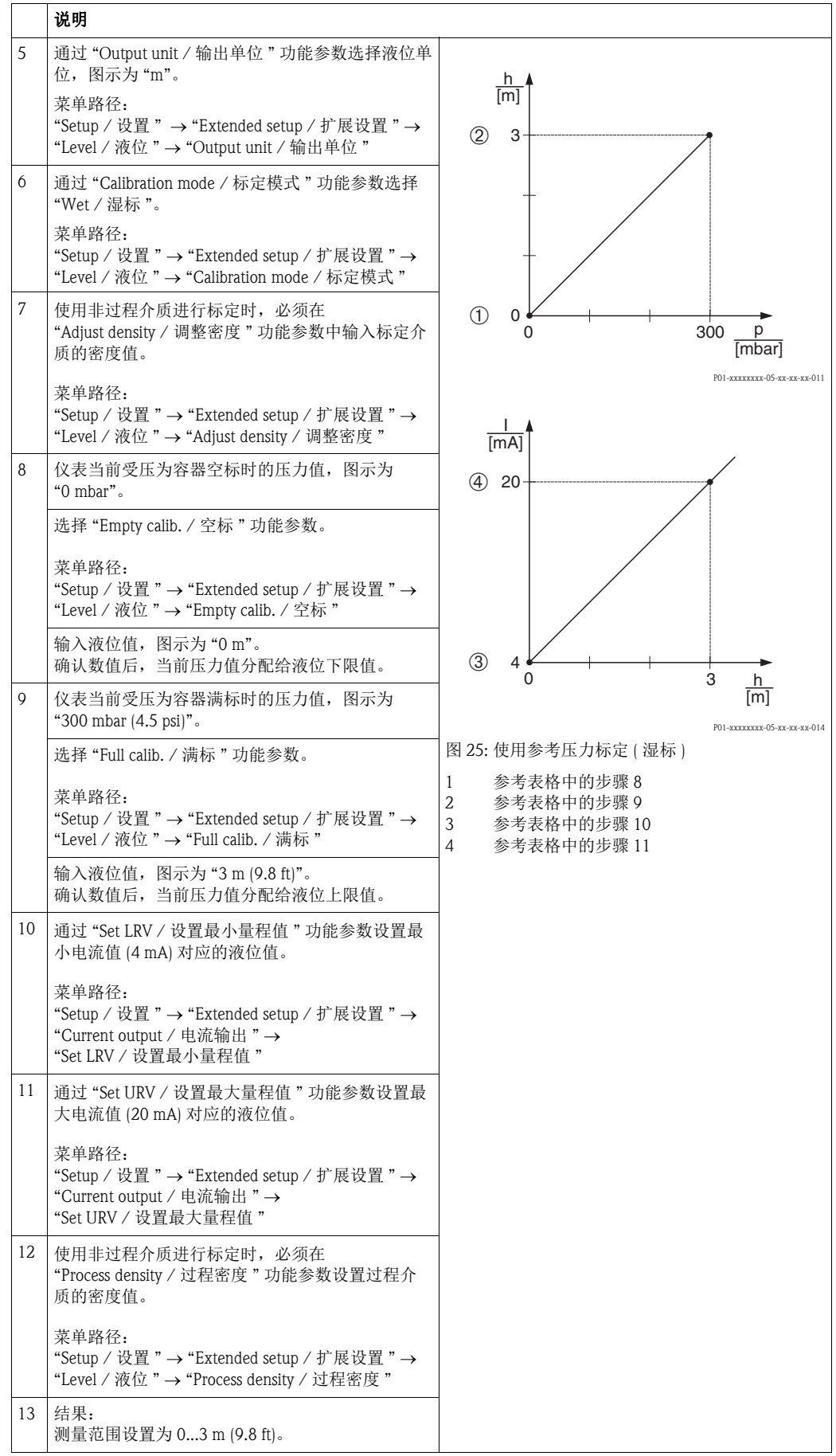

<>> 注意!

在液位测量模式下,测量值可以是百分比 (%)、液位、体积和质量。 请参考 "[Output unit /](#page-113-0) 输出单位  $(025)$ " ( $\rightarrow \mathbb{\hat{B}}$  [114\)](#page-113-0)。

### <span id="page-58-0"></span>6.5.4 "Level selection / 选择液位 ":"in pressure / 压力方式 " 无参考压力标定 (干标)

#### 实例:

在此实例中,罐体中体积的测量单位为"L"。最大体积为 1000 liters (264 US gal), 对应压 力为 450 mbar (6.75 psi)。由于仪表安装在液位测量的量程起点,因此最小体积为 0 L, 对 应压力为 50 mbar (0.75 psi)。

#### 前提:

- 测量变量与压力呈比例关系。
- 这是一个理论值标定。即:对应空标和满标的压力值和体积值必须知晓。

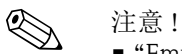

- "Empty calib./Full calib. / 空标 / 满标 "、 "Empty pressure/Full pressure / 空罐压力 / 满罐压 力 " 和 "Set LRV/Set URV / 设置最小量程值 / 设置最大量程值 " 的输入值必须至少间隔 1 %。两个数值过于接近,仪表将拒绝接受数值,并显示警告信息。不检测其他限定 值。即:输入值必须适用传感器和测量任务,确保测量仪表可以正确测量。
- 仪表的安装位置可能会导致测量压力值偏差,即:在常压状态下,测量值并非为 0。 位置调整的详细信息请参考"[零位调整](#page-54-0)"(→ ■[55](#page-54-0))。

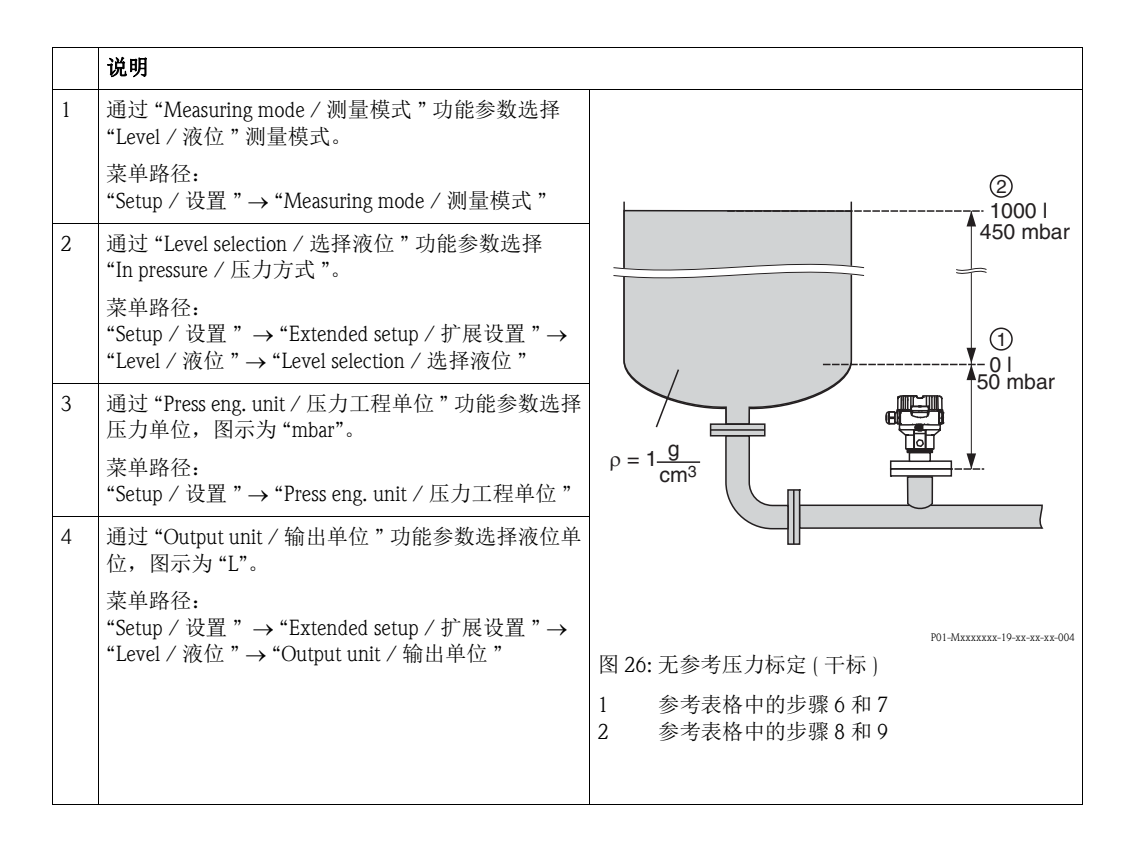

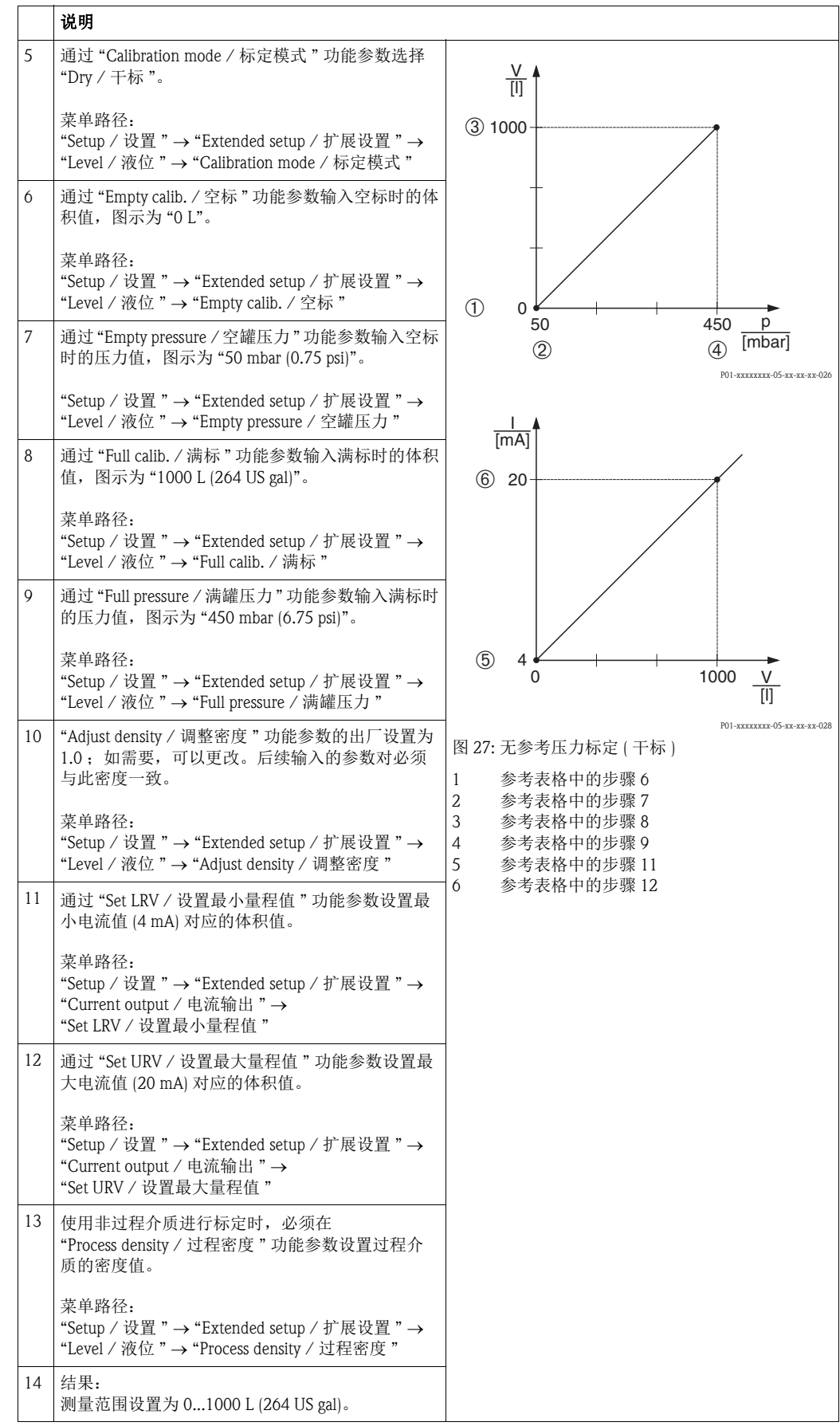

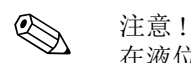

在液位测量模式下,测量值可以是百分比 (%)、液位、体积和质量。 请参考 "[Output unit /](#page-113-0) 输出单位  $(025)$ " ( $\rightarrow \mathbb{\stackrel{\triangle}{\Box}} 114$ )。

#### <span id="page-60-0"></span>6.5.5 "Level selection / 选择液位 ": "in height / 高度方式 " 使用参考压力标定 (湿标)

#### 实例:

在此实例中,罐体中体积的测量单位为"L"。最大体积为1000 L (264 US gal), 对应液位 为 4.5 m (15 ft)。由于仪表安装在液位测量的量程起点,因此最小体积为 0 L, 对应液位 为 0.5 m (1.6 ft)。

介质密度为 1 g/cm3 (1 SGU)。

#### 前提:

• 测量变量与压力呈比例关系。

• 罐体可以为灌满和排空。

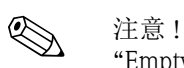

"Empty calib./Full calib. / 空标 / 满标 " 和 "Set LRV/Set URV / 设置最小量程值 / 设置最大 量程值"的输入值必须至少间隔1%。两个数值过于接近, 仪表将拒绝接受数值, 并显 示警告信息。不检测其他限定值。即:输入值必须适用传感器和测量任务,确保仪表可 以正确测量。

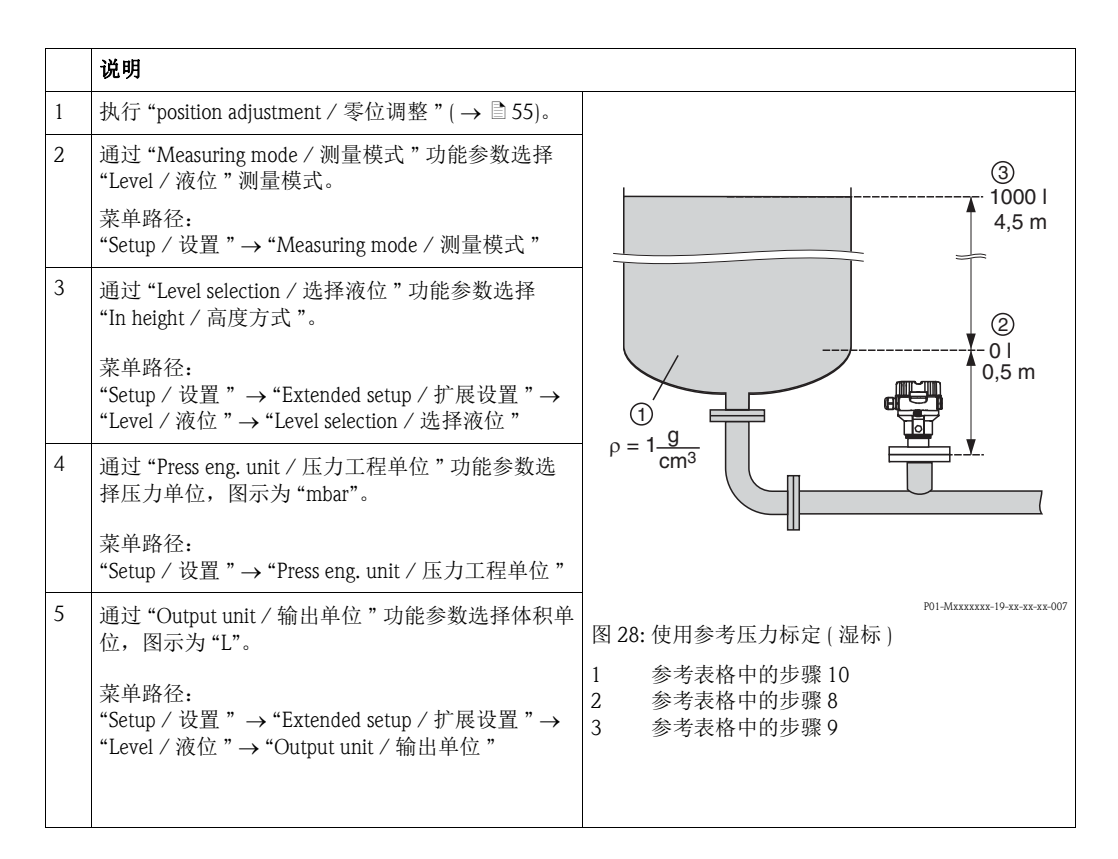

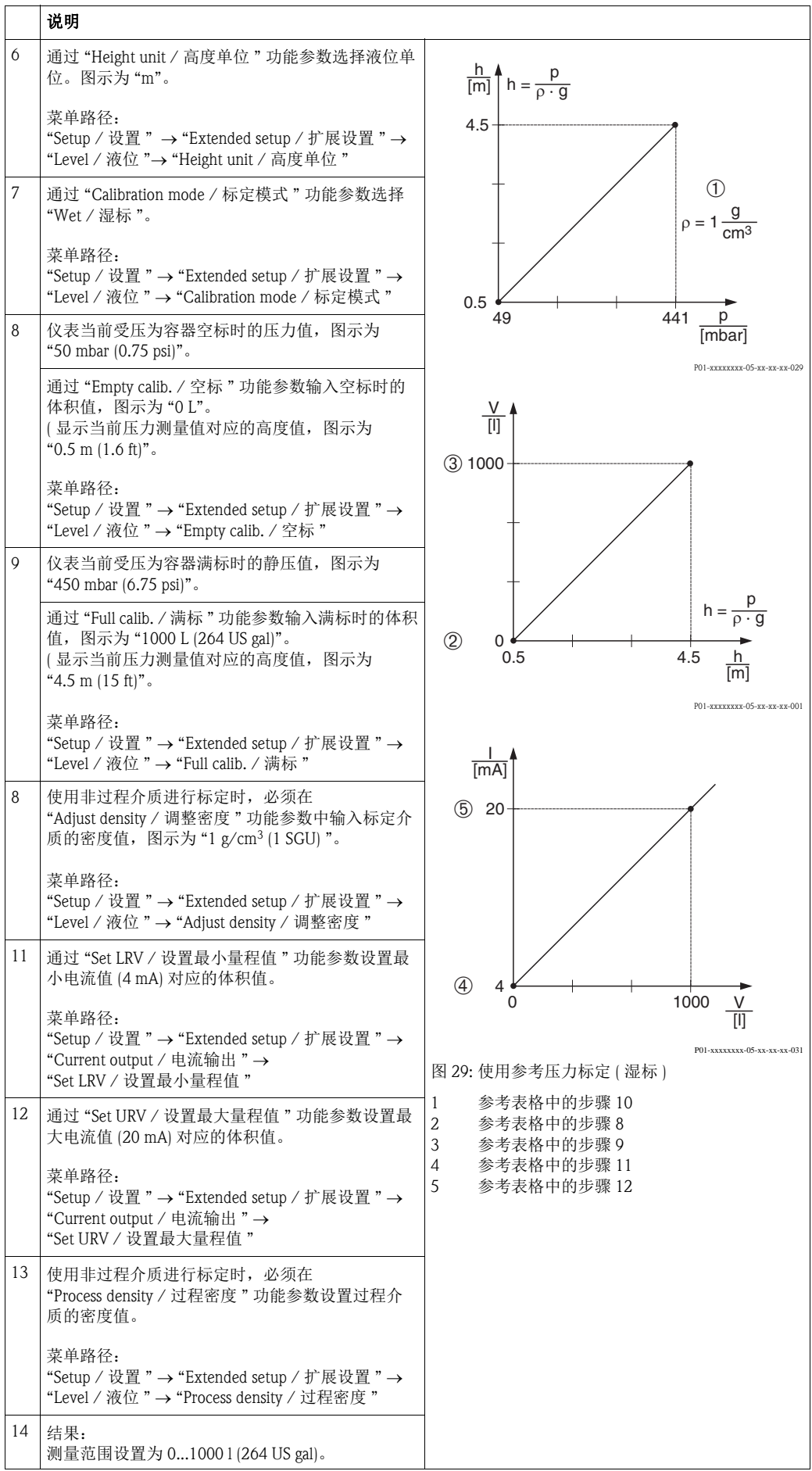

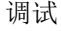

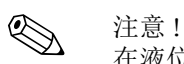

在液位测量模式下,测量值可以是百分比 (%)、液位、体积和质量。 请参考 "[Output unit /](#page-113-0) 输出单位  $(025)$ " ( $\rightarrow \Box$  [114](#page-113-0))。

#### <span id="page-62-0"></span>6.5.6 "Level selection / 选择液位 ": "in height / 高度方式 " 无参考压力标定 (干标)

#### 实例:

在此实例中,罐体中体积的测量单位为"L"。最大体积为 1000 L (264 US gal), 对应液位 为 4.5 m (15 ft)。由于仪表安装在液位测量的量程起点,因此最小体积为 0 L, 对应液位 为 0.5 m (1.6 ft)。

#### 前提:

- 测量变量与压力呈比例关系。
- 这是一个理论值标定。即:对应空标和满标的压力值和体积值必须知晓。

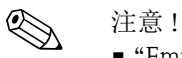

- "Empty calib./Full calib. / 空标 / 满标 "、 "Empty height/Full height / 空罐高度 / 满罐高 度 " 和 "Set LRV/Set URV / 设置最小量程值 / 设置最大量程值 " 的输入值必须至少间隔 1%。两个数值过于接近, 仪表将拒绝接受数值, 并显示报警信息。不检测其他限定 值。即:输入值必须适用传感器和测量任务,确保测量仪表可以正确测量。
- 仪表的安装位置可能会导致测量压力值偏差,即:在常压状态下,测量值并非为 0。 位置调整的详细信息请参考"[零位调整](#page-54-0)"(→ ■[55](#page-54-0))。

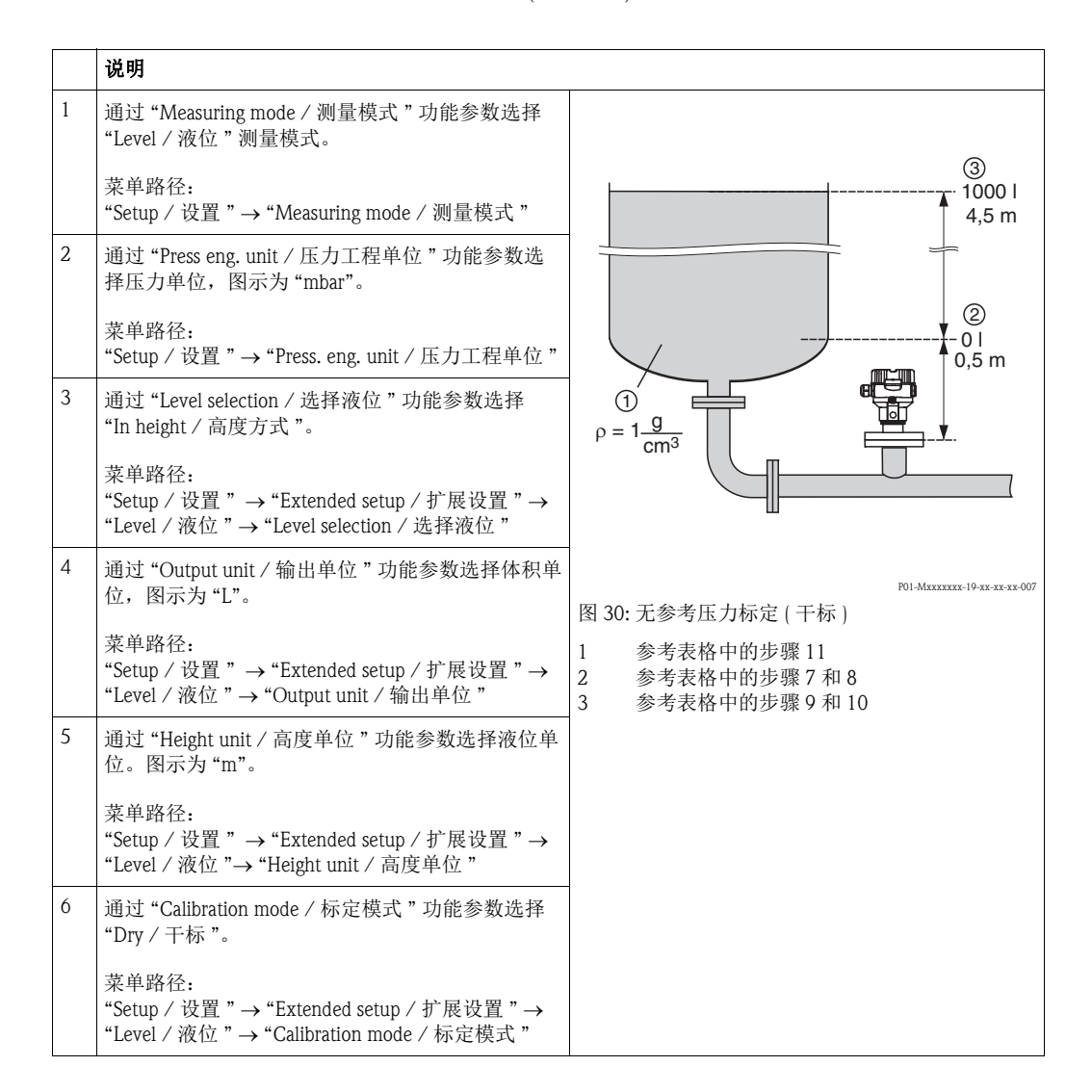

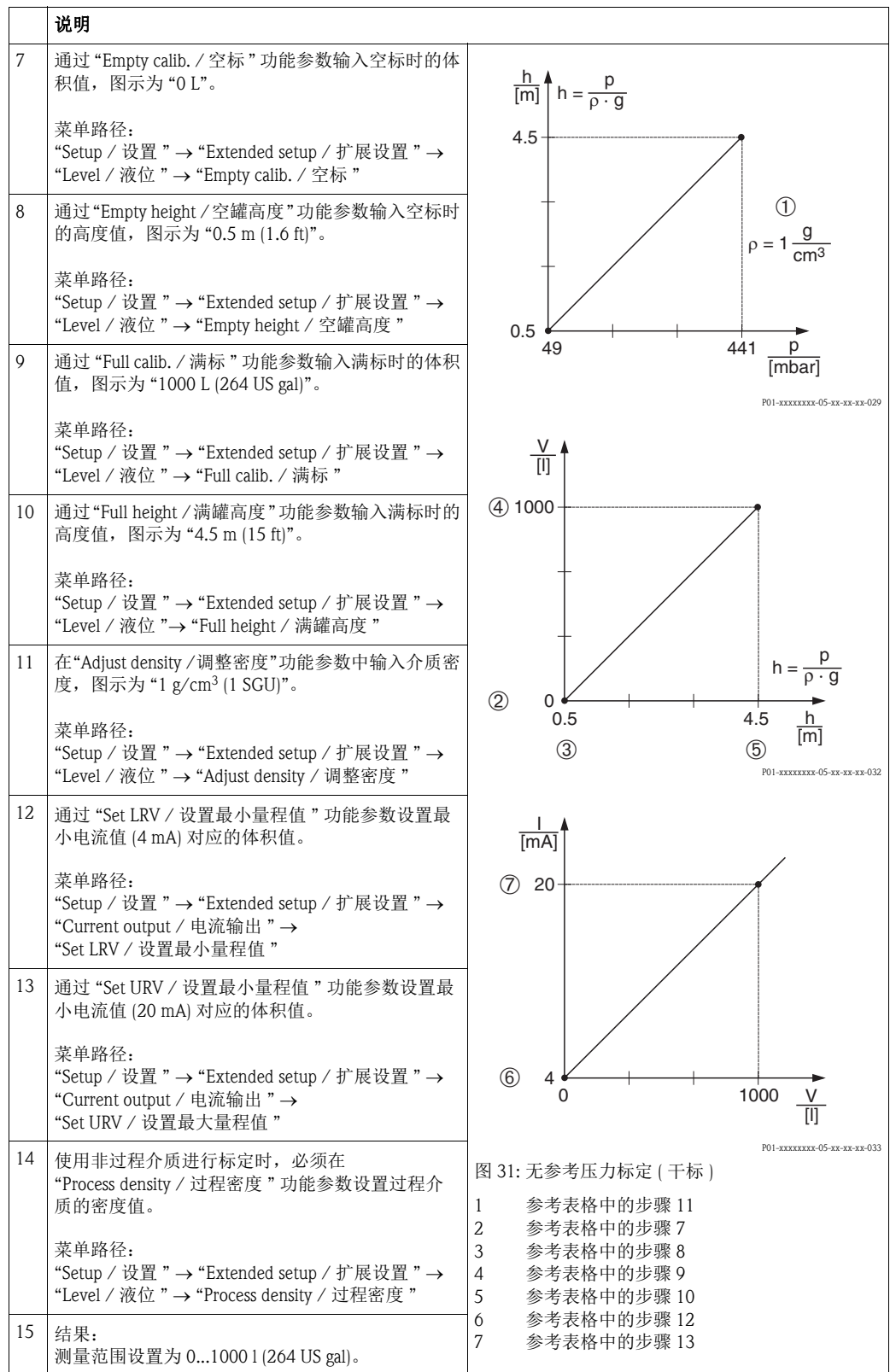

**《 注意!** 

在液位测量模式下,测量值可以是百分比 (%)、液位、体积和质量。 请参考 "[Output unit /](#page-113-0) 输出单位 (025)" (→ 冒 [114\)](#page-113-0)。

#### 6.5.7 在非满罐中标定 (湿标)

#### 实例:

在此实例中,介绍了当无法排空容器和灌满容器时的湿标。实例中,将 20 % 液位设置为 空标点,将 25 % 液位设置为满标点。对应至 0%...100%,并相应设置 LRV ( 最小量程值 ) / URV ( 最大量程值 )。

#### 前提:

液位测量模式的缺省标定模式为 "Wet / 湿标 "。 但是,可以通过下列方法进行更改: "Setup / 设置 " → "Extended setup / 扩展设置 " → "Level / 液位 " → "Calibration mode / 标定模式 "

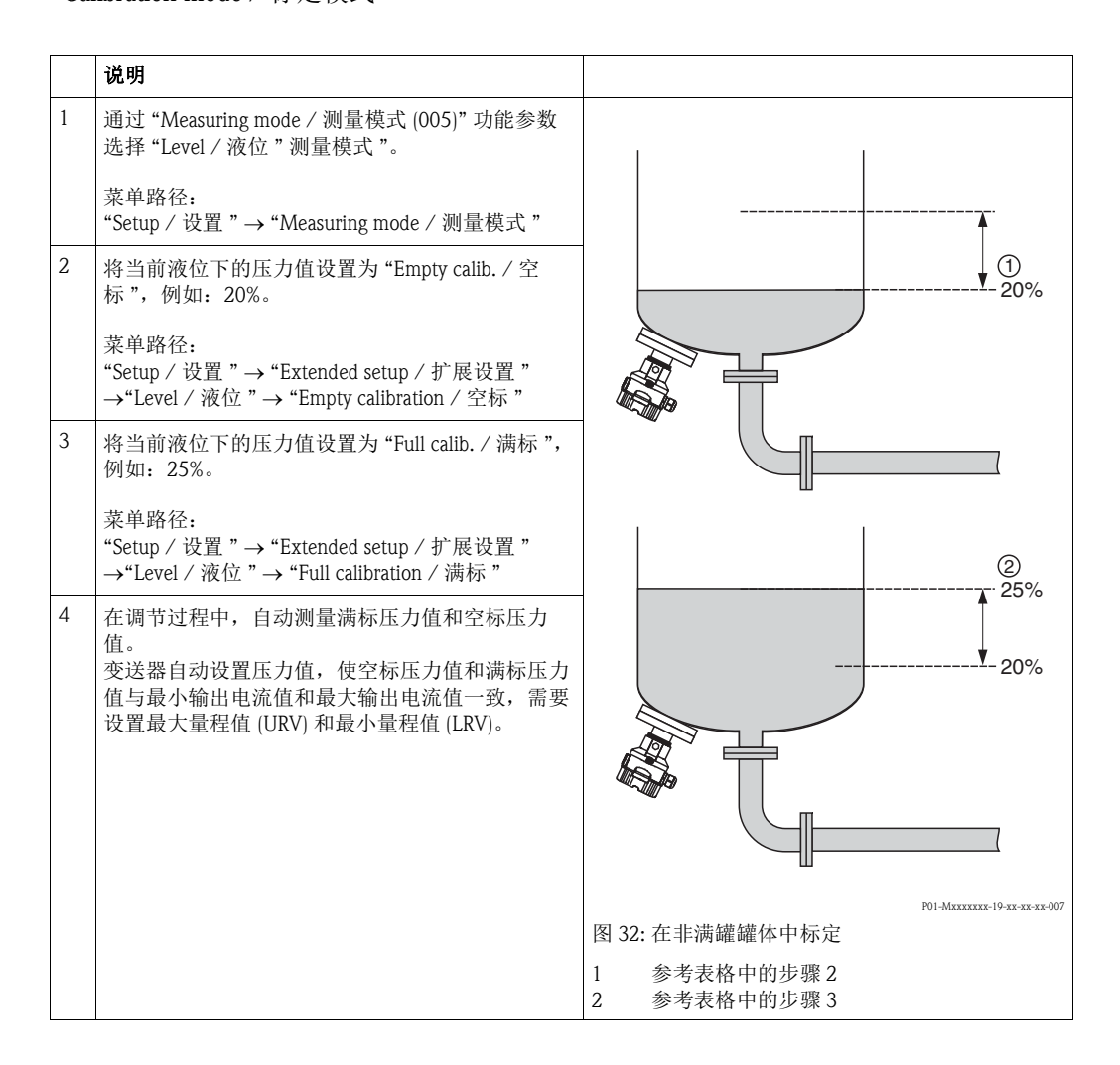

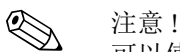

可以使用不同的液体 ( 例如: 水 ) 进行调整。此时, 必须在下列菜单路径下输入不同的密 度值:

- "Setup / 设置 " → "Ext. Setup / 扩展设置 " → "Level / 液位 " → "Adjust density / 调整密度 (034)"
	- ( 例如:水为 1.0 kg/l)
- "Setup / 设置 " → "Ext. Setup / 扩展设置 " → "Level / 液位 " → "Process density / 过程密度 (035)"
	- ( 例如:油为 0.8 kg/l)

### 6.6 线性化功能

#### <span id="page-65-0"></span>6.6.1 手动输入线性化表

#### 实例:

在此实例中,带锥形出料口的罐体的体积测量单位应为"m3"。

#### 前提:

- 这是一个理论值标定。即:线性化表中的线性化点已知。
- 选择 "Level / 液位 " 测量模式。
- 已经执行液位标定。

《 注意!

功能参数的详细说明请参考 " [功能参数说明](#page-107-0) " ( 参考章节 [10.2](#page-107-0))。

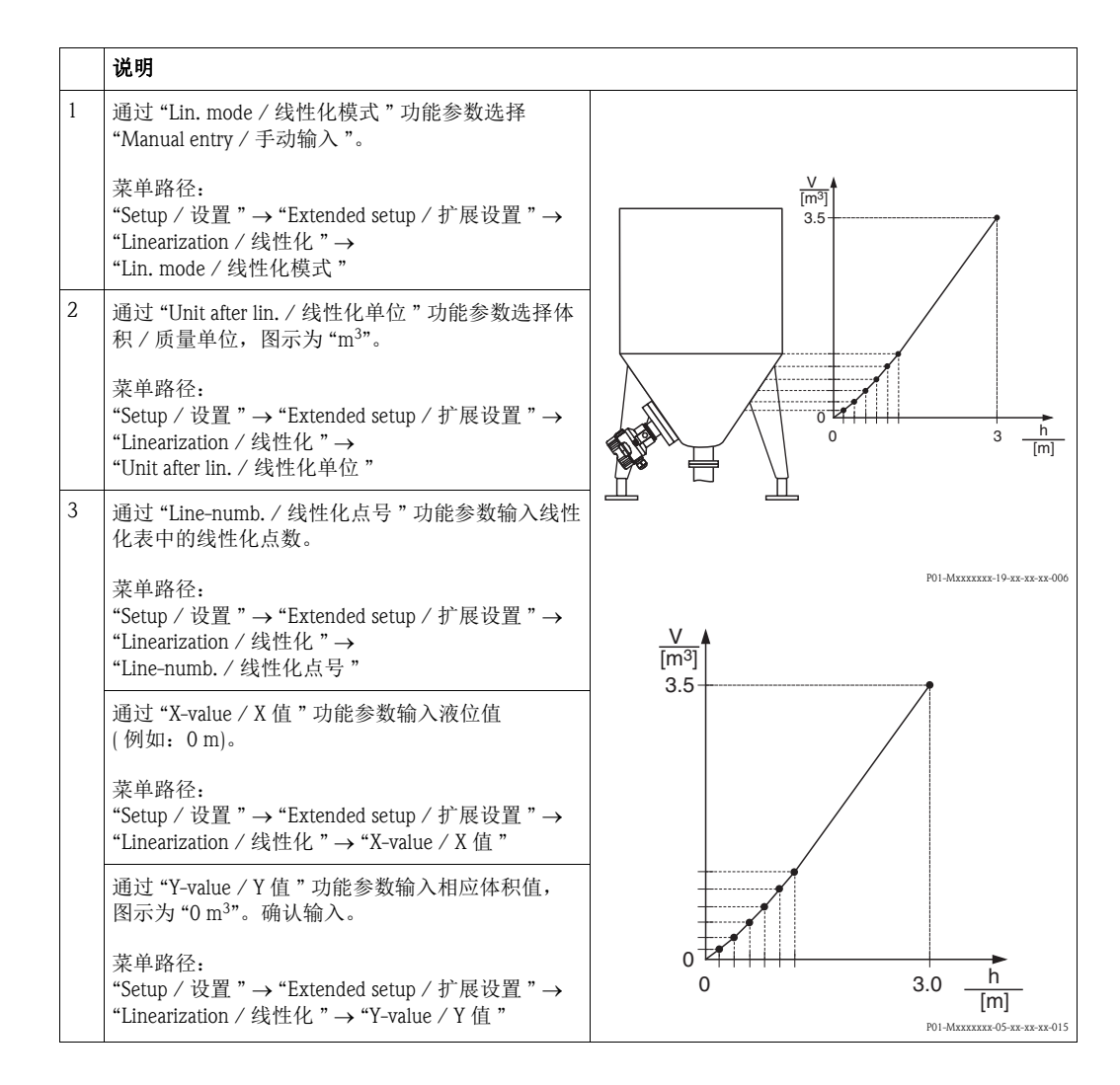

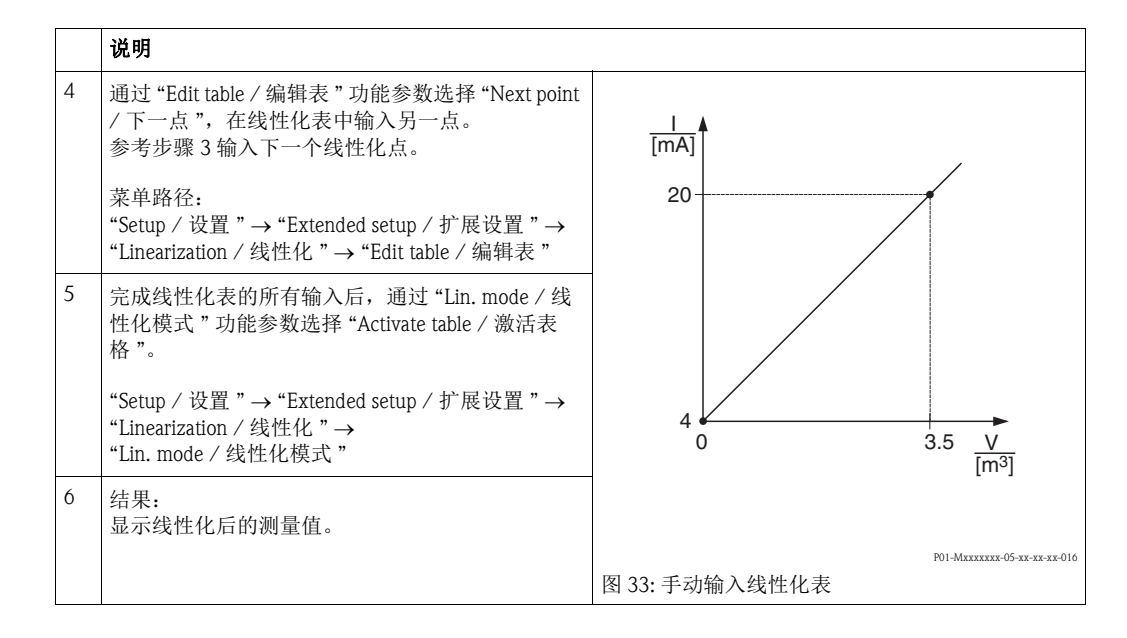

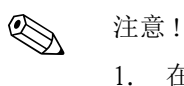

- 在线性化表格的输入过程中,显示错误信息 F510 "Linearization / 线性化 ",并输出 报警电流,直至线性化表格被激活。
- 2. 0 % 值 (= 4 mA) 为表格中的最小点。 100 % 值 (= 20 mA) 为表格中的最大点。
- 3. 通过"Set LRV /设置最小量程值"和"Set URV /设置最大量程值"功能参数更改当前值分 配的体积或质量值。

#### 6.6.2 通过调试工具手动输入线性化表

使用基于 FDT 技术的调试工具 ( 例如: FieldCare), 可以通过专用模块输入线性化表。因 此,即使在输入过程中也可以查看所选线性化表。 此外,还可以查看预编程罐体形状。

! 注意 !

可以在调试工具菜单中逐点手动输入线性化表 ( 参考章节 [6.6.1](#page-65-0) " [手动输入线性化表](#page-65-0) ")。

#### 6.6.3 半自动输入线性化表

#### 实例:

在此实例中,带锥形出料口的罐体的体积测量单位应为 "m3"。

#### 前提:

- 罐体可以灌满或排空。线性化曲线必须连续上升。
- 选择 "Level / 液位 " 测量模式。

$$
\bigotimes_{\text{m\'et}_\#}
$$

功能参数的详细说明请参考 " [功能参数说明](#page-107-0) " ( 参考章节 [10.2](#page-107-0))。

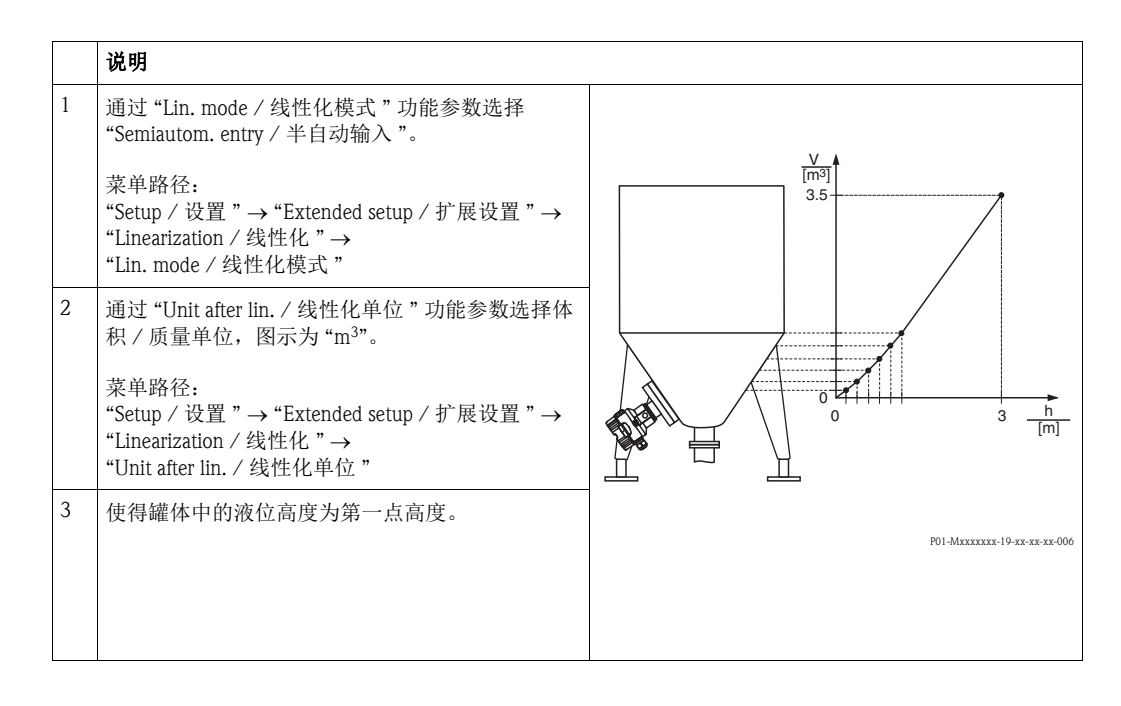

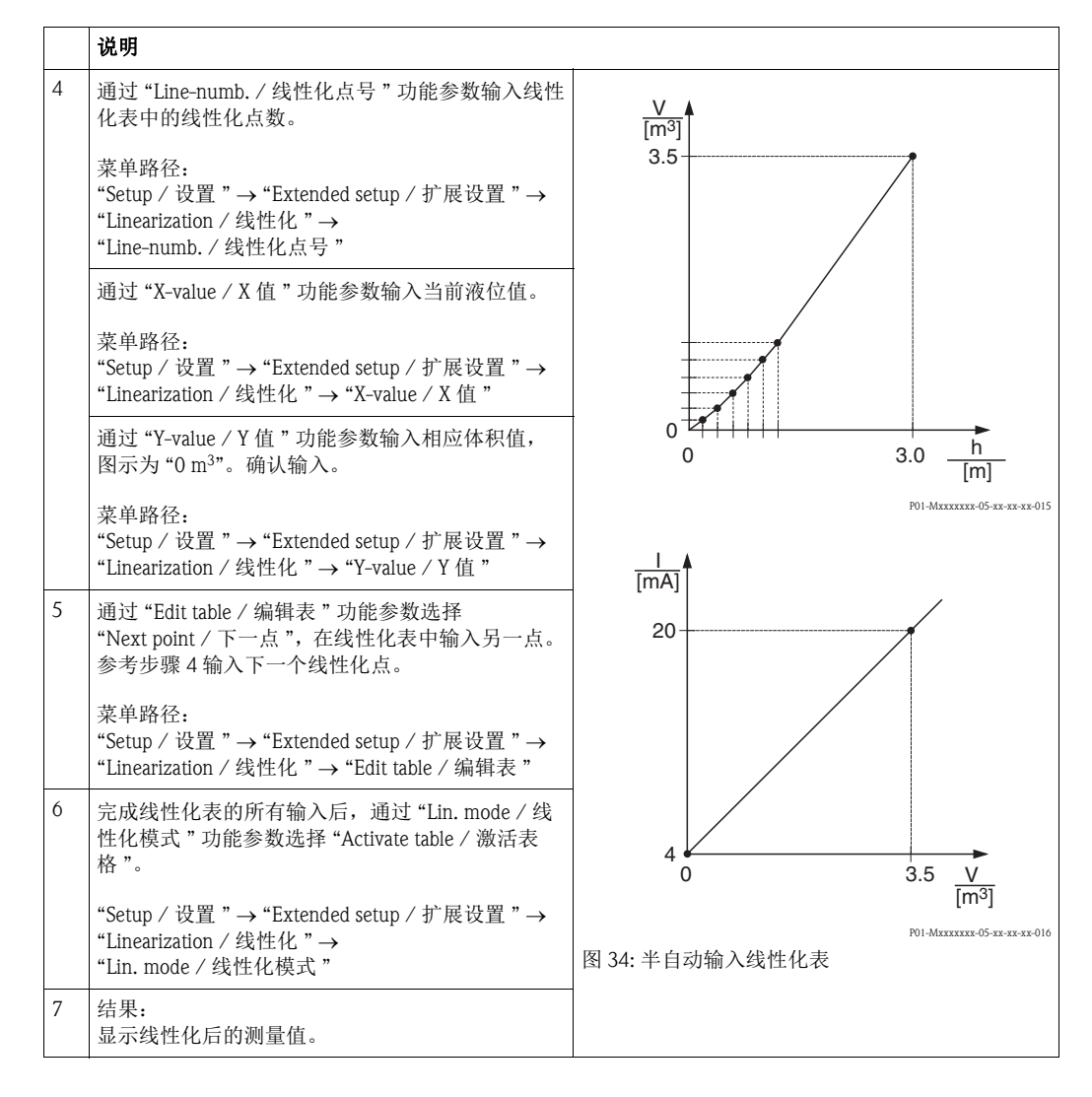

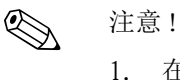

- 在线性化表格的输入过程中,显示错误信息 F510 "Linearization / 线性化 ",并输出 报警电流,直至线性化表格被激活。
- 2. 0 % 值 (= 4 mA) 为表格中的最小点。 100 % 值 (= 20 mA) 为表格中的最大点。
- 3. 通过"Set LRV /设置最小量程值"和"Set URV /设置最大量程值"功能参数更改当前值分 配的体积或质量值。

### <span id="page-69-0"></span>6.7 压力测量

#### 6.7.1 无参考压力标定 ( 干标 )

#### 实例:

在此实例中,带 400 mbar (6 psi) 传感器的仪表的设置测量范围为 0...+300 mbar (4.5 psi), 即:4 mA 电流值对应 0 mbar, 20 mA 电流值对应 300 mbar (4.5 psi)。

前提:

这是一个理论值标定。即:对应空标和满标的压力值必须知晓。

# < 注意!

仪表的安装位置可能会导致压力测量值偏差,即:在常压状态下,测量值并非为 0。 位置调整的详细信息请参考 →  $\Xi$  [55](#page-54-0)。

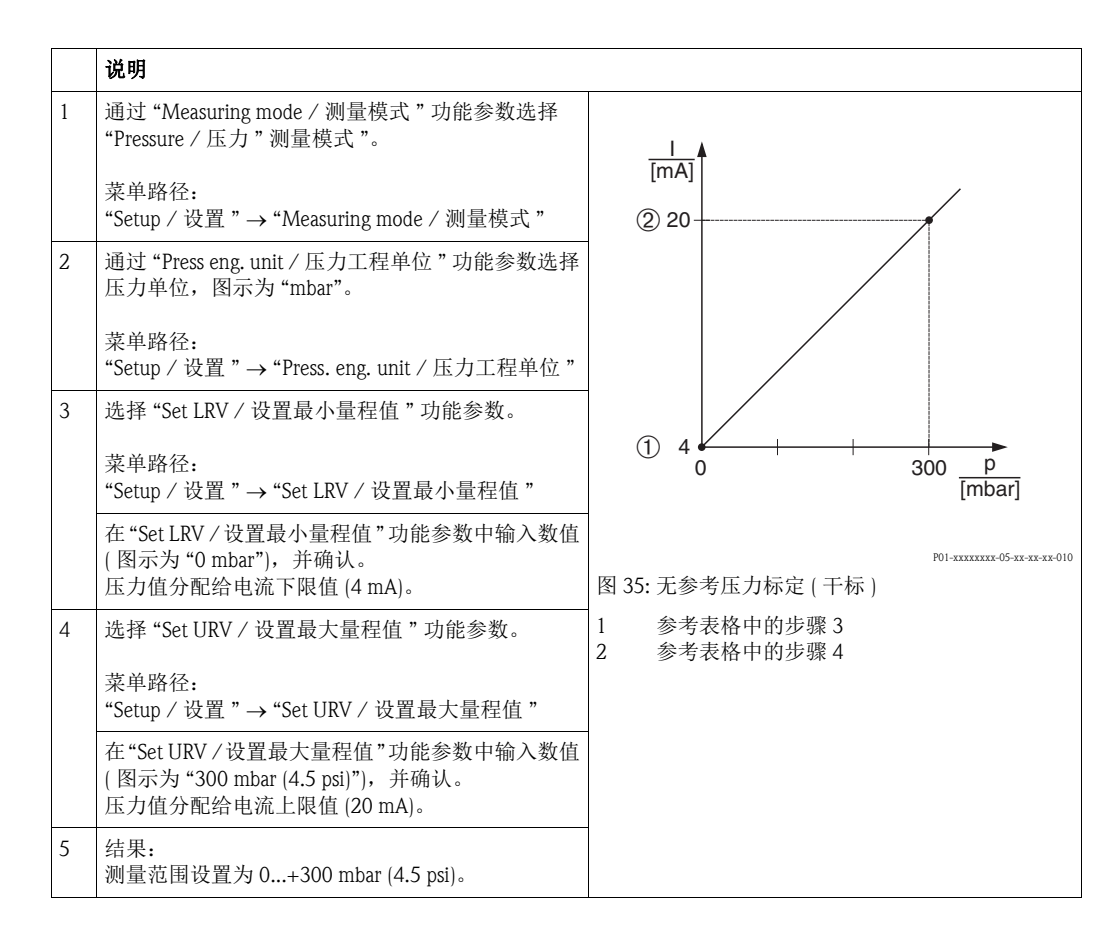

### 6.7.2 使用参考压力标定 (湿标)

#### 实例:

在此实例中,带 400 mbar (6 psi) 传感器的仪表的设置测量范围为 0...+300 mbar (4.5 psi), 即:4 mA 电流值对应 0 mbar, 20 mA 电流值对应 300 mbar (4.5 psi)。

#### 前提:

0 mbar 和 300 mbar (+4.5 psi) 压力可以加载在仪表上。例如:仪表已完成安装。

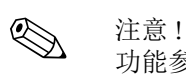

功能参数的详细说明请参考 " [功能参数说明](#page-107-0) " ( 参考章节 [10.2](#page-107-0))。

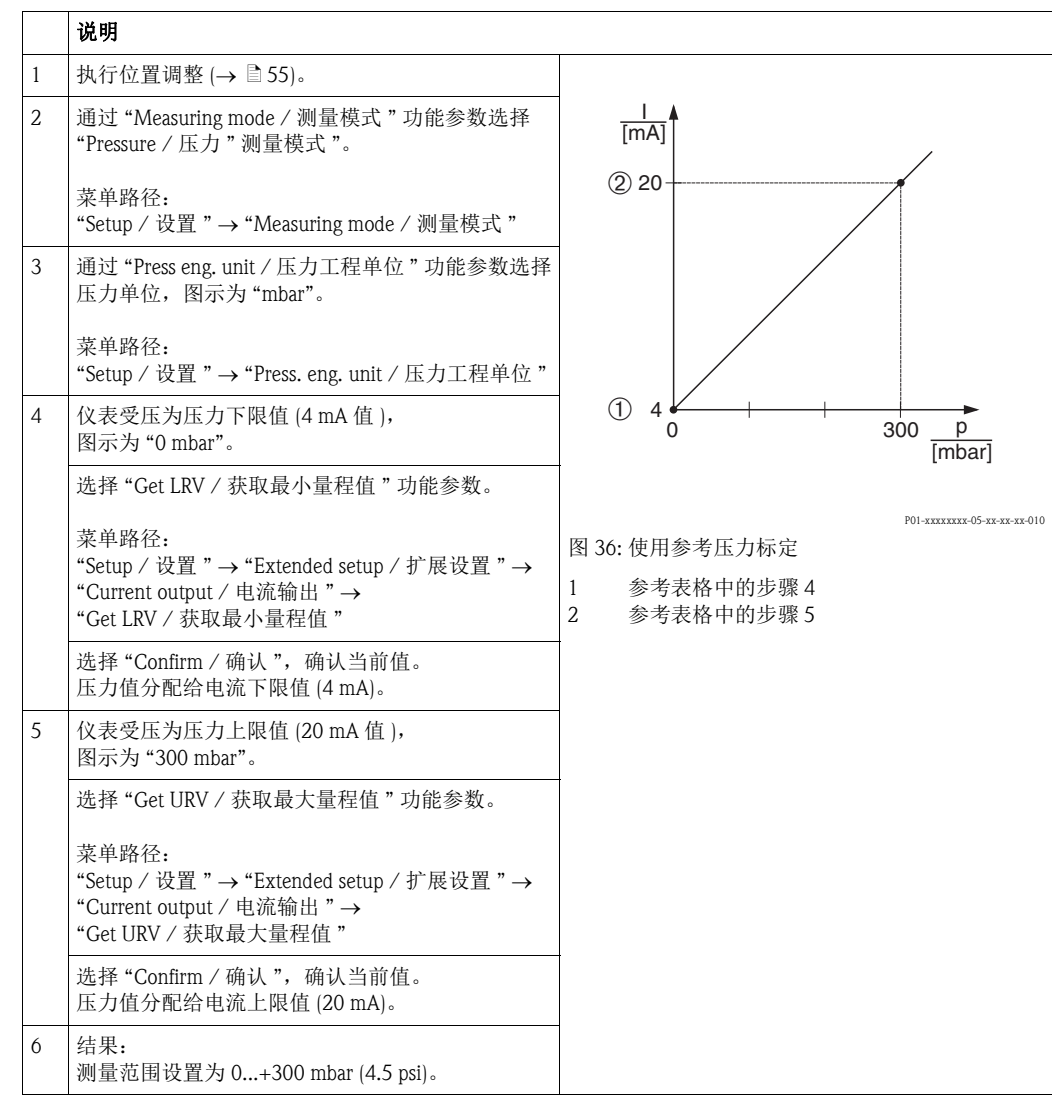

### 6.8 带表压传感器的电子差压测量 (Cerabar M 或 Deltapilot M)

#### 实例:

在此实例中,两台 Cerabar M 或 Deltapilot M 变送器互连 ( 每台变送器均带表压传感器 )。 因此,通过两台独立的 Cerabar M 或 Deltapilot M 变送器可以测量差压值。

## < 注意!

功能参数的详细说明请参考 " [功能参数说明](#page-107-0) " ( 参考章节 [10.2](#page-107-0))。

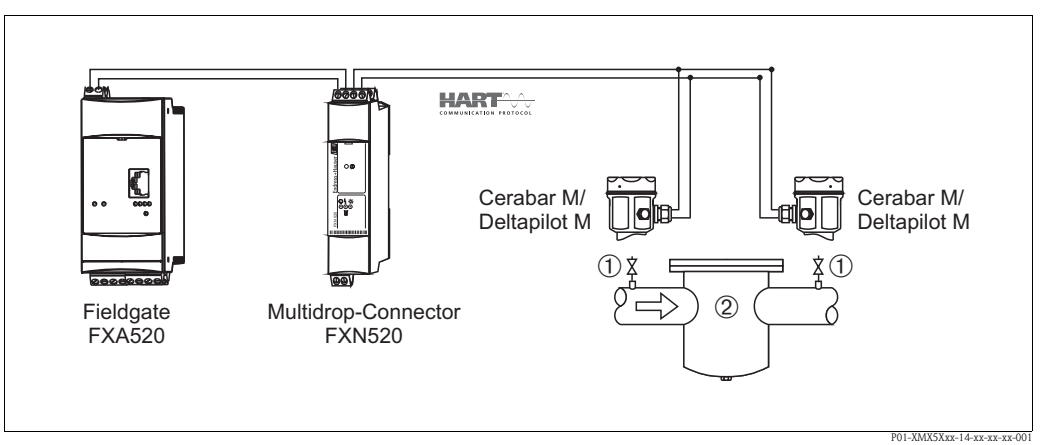

#### 图 37:

1 截止阀

2 例如:过滤器

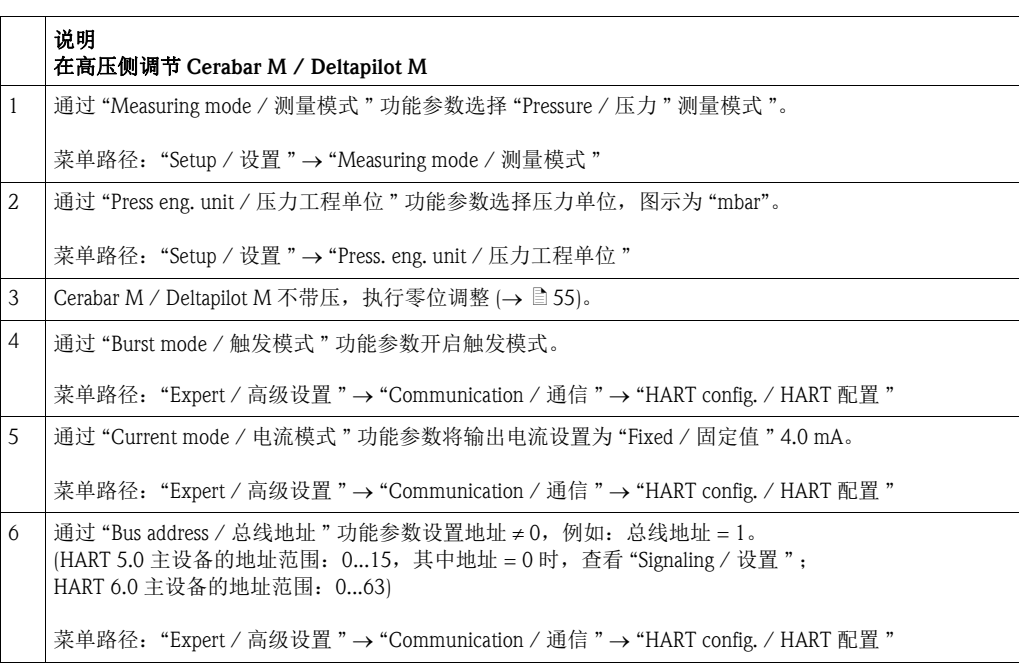
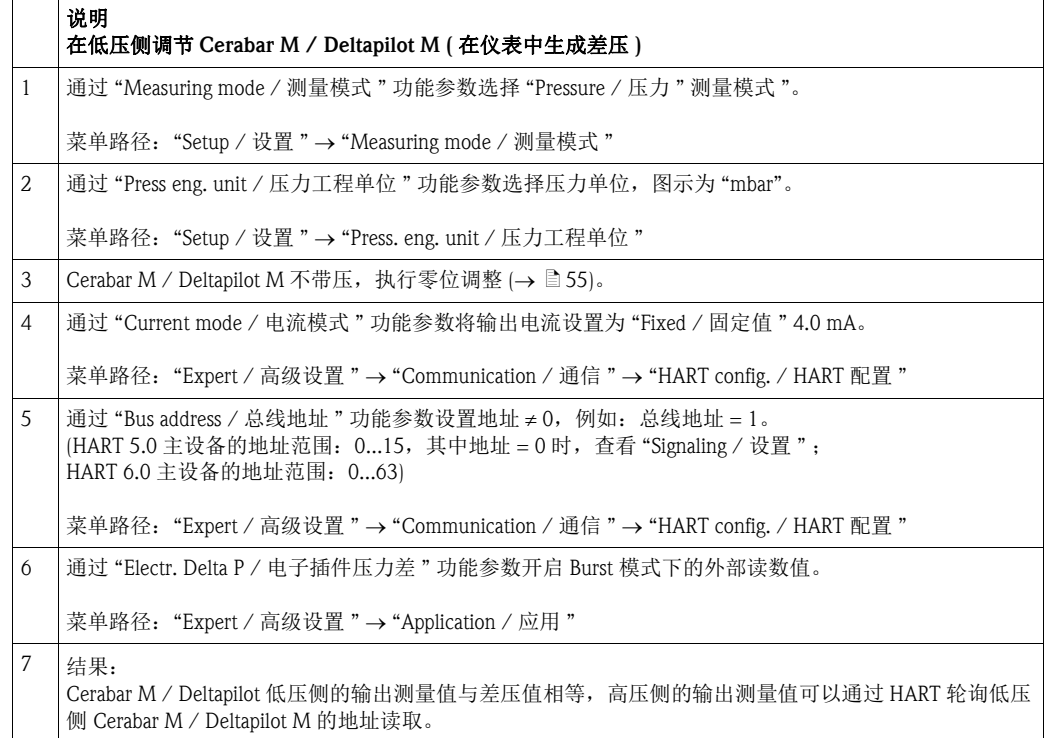

《 注意!

禁止更改通信方向对应的测量点分配。 传输设备的测量值 ( 通过 Burst 模式 ) 必须始终大于接收设备的测量值 ( 通过 "Electr. Delta P / 电子插件压力差 " 功能参数 )。 导致压力值偏置量的调整 ( 例如: 位置调整、微调 ) 必须始终基于每个传感器及其安装 位置执行,无需考虑 "Electr. Delta P / 电子插件压力差 " 应用参数。其他设置禁止使用 "Electr. Delta P / 电子插件压力差 " 功能参数,可能导致错误测量值。

### 6.9 差压测量 (Deltabar M)

### 6.9.1 准备步骤

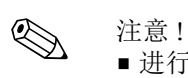

■ 进行 Deltabar M 标定前, 必须首先清洗取压管, 并注满填充液 → 请参考下表。

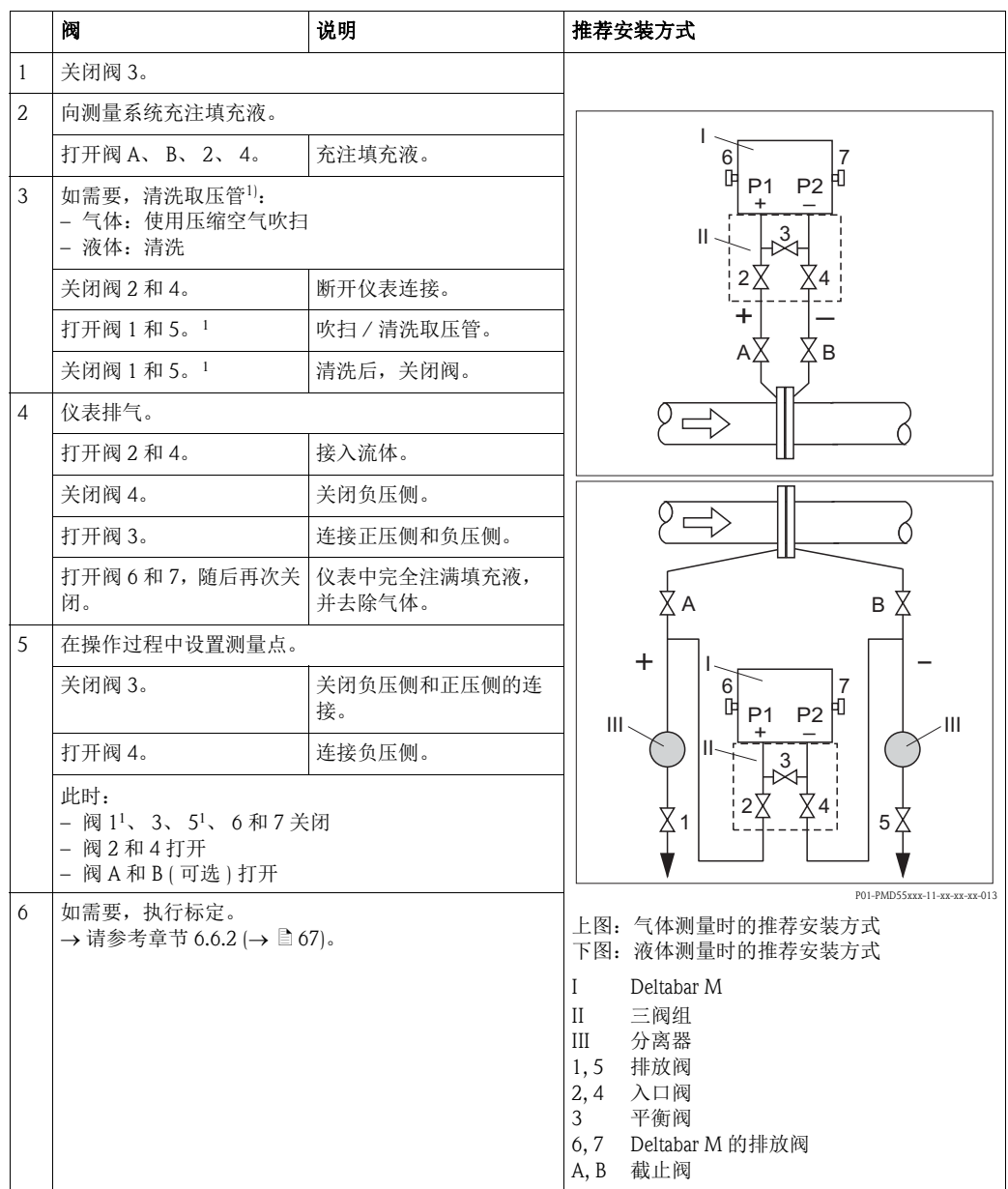

1) 适用于五阀组

### 6.9.2 " 压力 " 测量模式的设置菜单

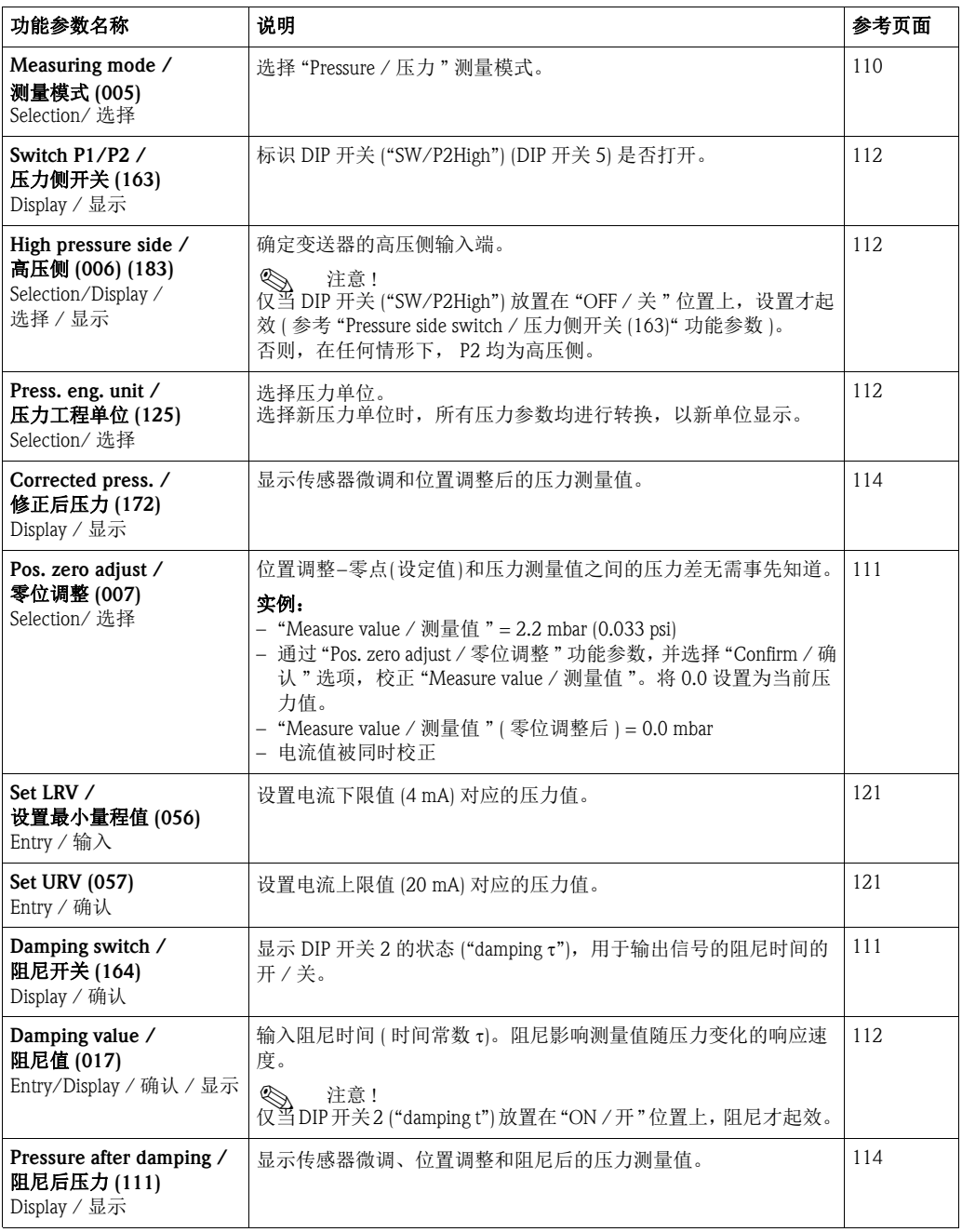

### 6.10 流量测量 (Deltabar M)

#### 6.10.1 流量测量信息

在 " 流量 " 测量模式下,仪表基于差压测量值确定体积或质量流量值。一次装置产生差 压,例如:毕托管或孔板,并取决于体积或质量流量。五种流量类型可选:体积流量、 标称体积流量 ( 欧洲标称条件 )、标准体积流量 ( 美国标准条件 )、质量流量和百分比 (%) 流量。

此外,标准型 Deltabar M 软件带两个累加器。累加器累积体积或质量流量。可以分别设置 两个累加器的计数功能和计数单位。第一个累加器(累加器 1) 可以随时复位至零点, 而 第二个累加器 ( 累加器 2) 从调试后开始累积,不能复位。

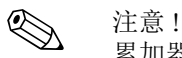

累加器功能对 "Flow in % / 流量百分比 " 流量类型无效。

#### 6.10.2 准备步骤

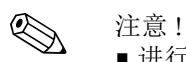

■进行 Deltabar M 标定前, 必须首先清洗取压管, 并注满填充液 → 请参考下表。

<span id="page-76-0"></span>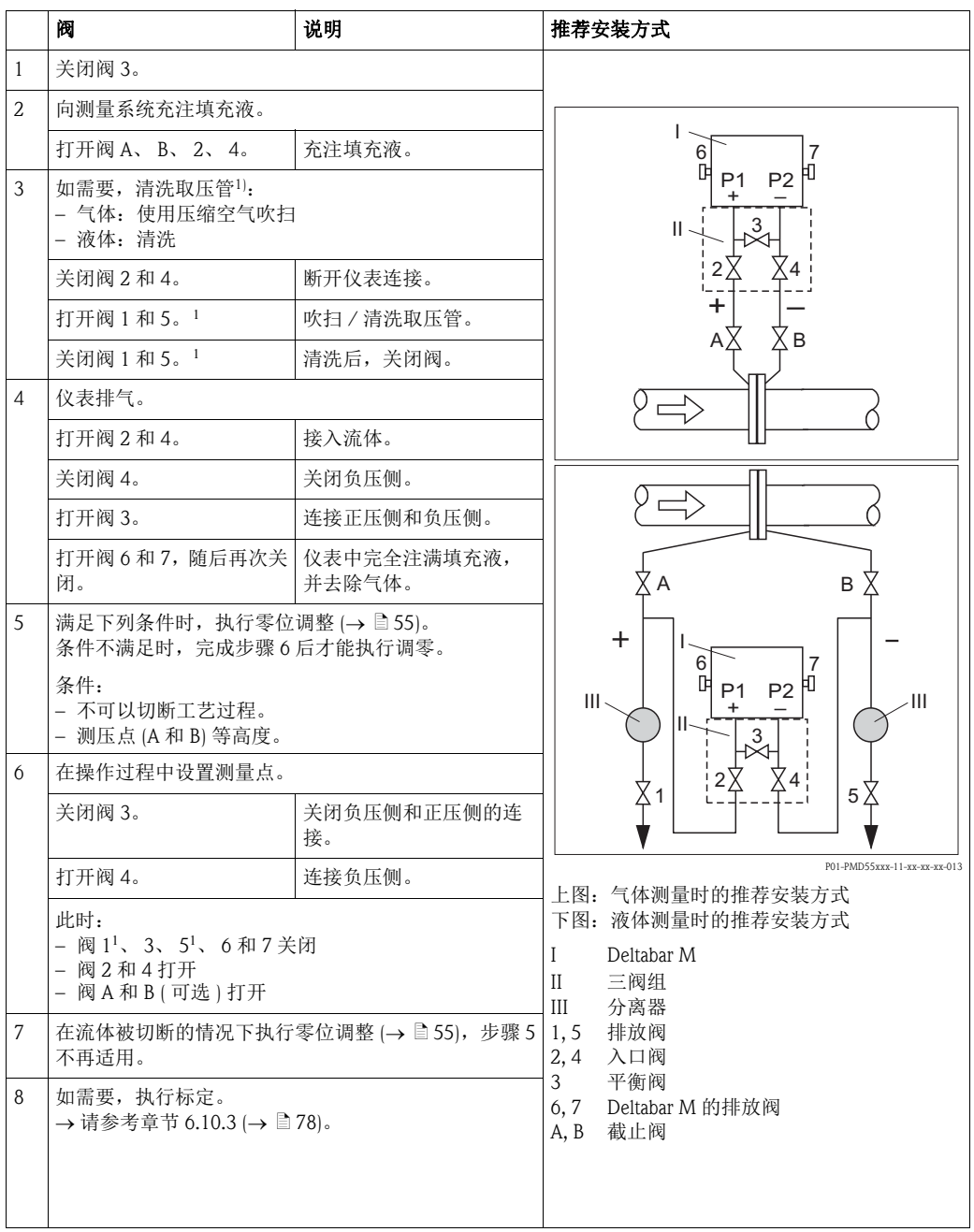

1) 适用于五阀组

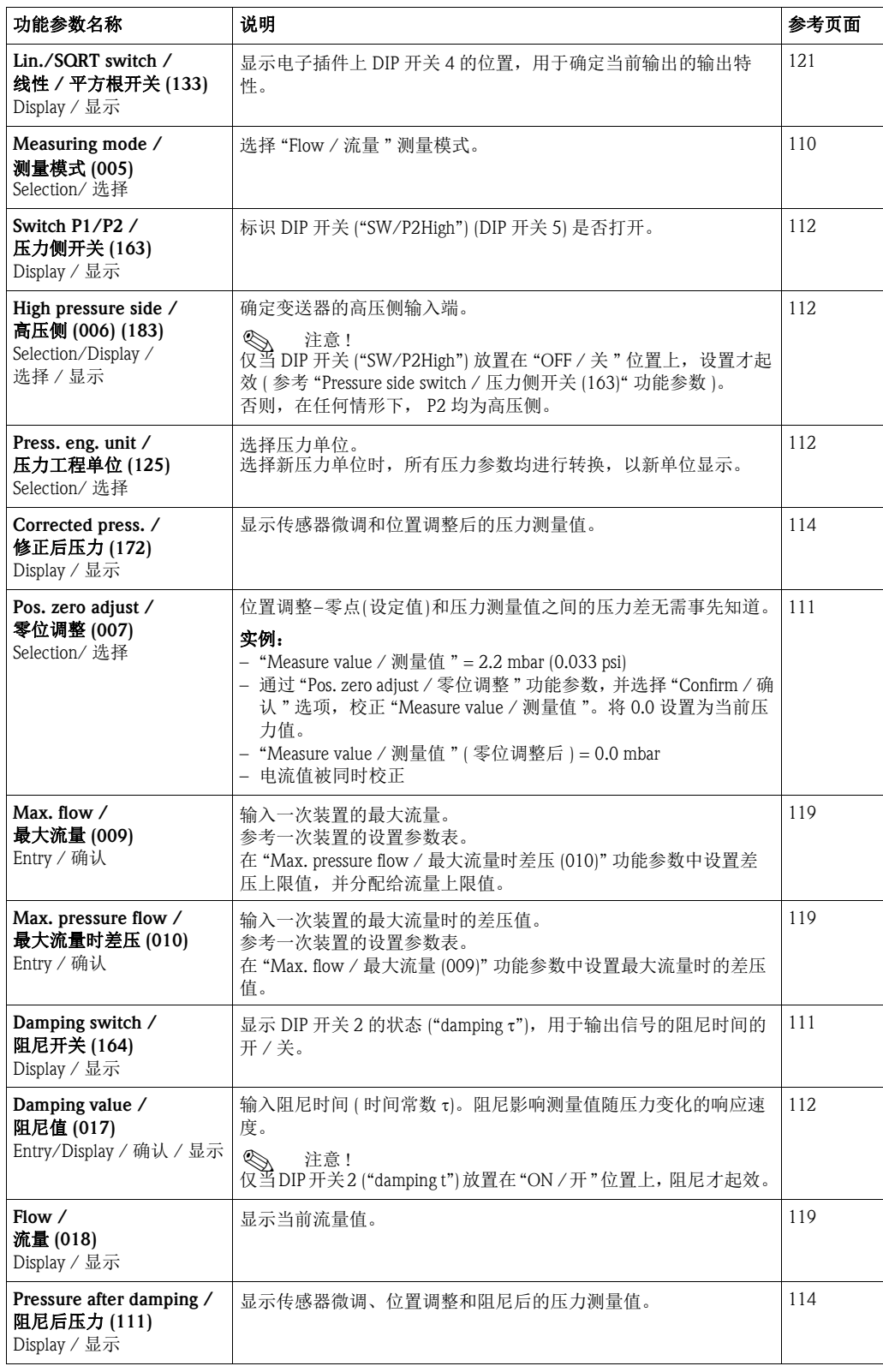

### <span id="page-77-0"></span>6.10.3 " 流量 " 测量模式的设置菜单

## 6.11 液位测量 (Deltabar M)

#### 6.11.1 准备步骤

#### 敞口罐

! 注意 !

■进行 Deltabar M 标定前,必须首先清洗取压管,并注满填充液 → 请参考下表。

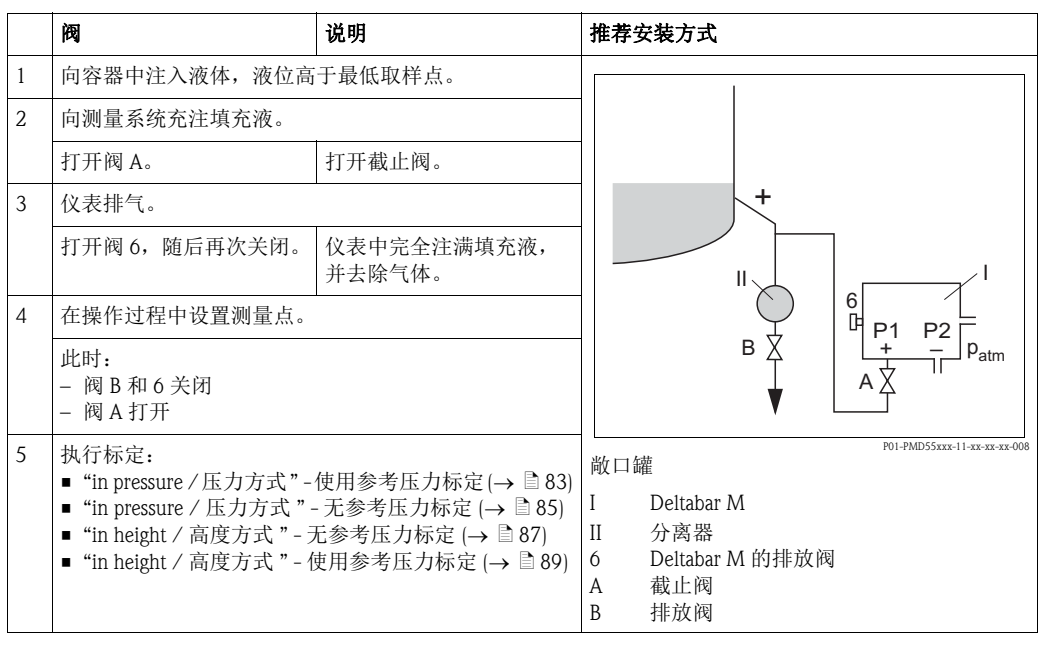

## 密闭罐

◎ 注意!

■进行 Deltabar M 标定前, 必须首先清洗取压管, 并注满填充液 → 请参考下表。

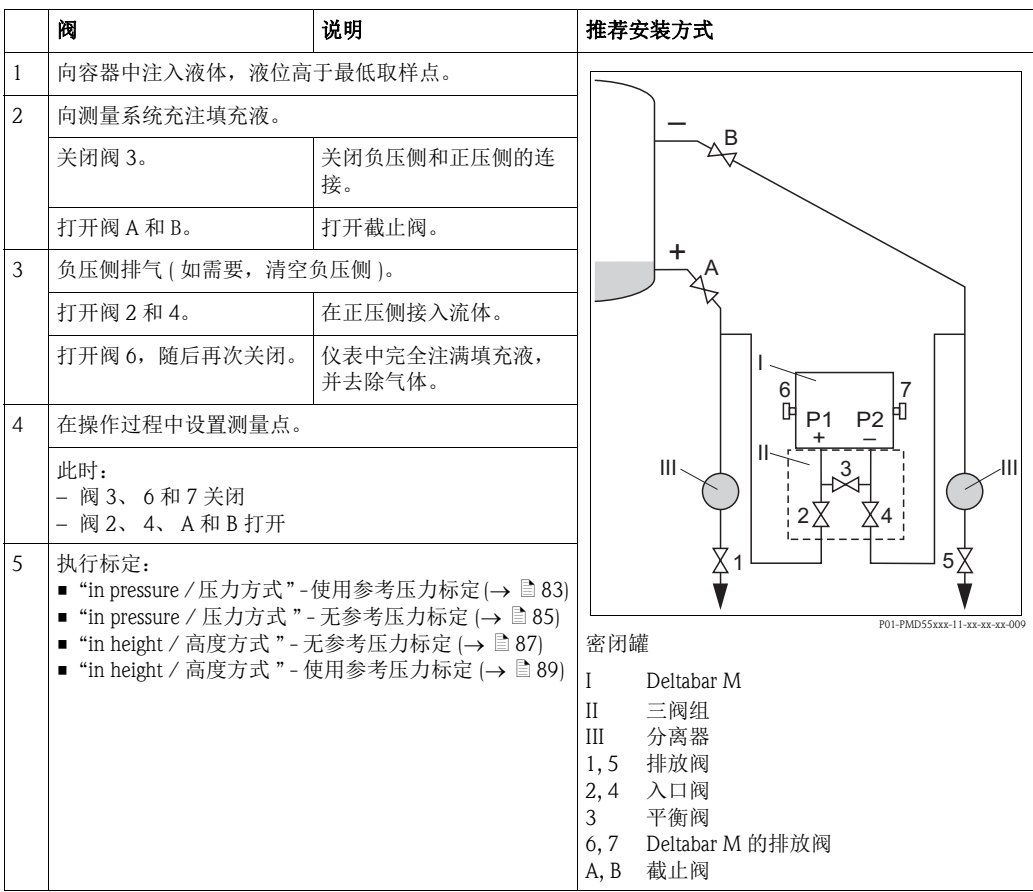

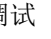

#### 超压蒸汽密闭罐

**《 注意!**<br>- #行

■ 进行 Deltabar M 标定前, 必须首先清洗取压管, 并注满填充液 → 请参考下表。

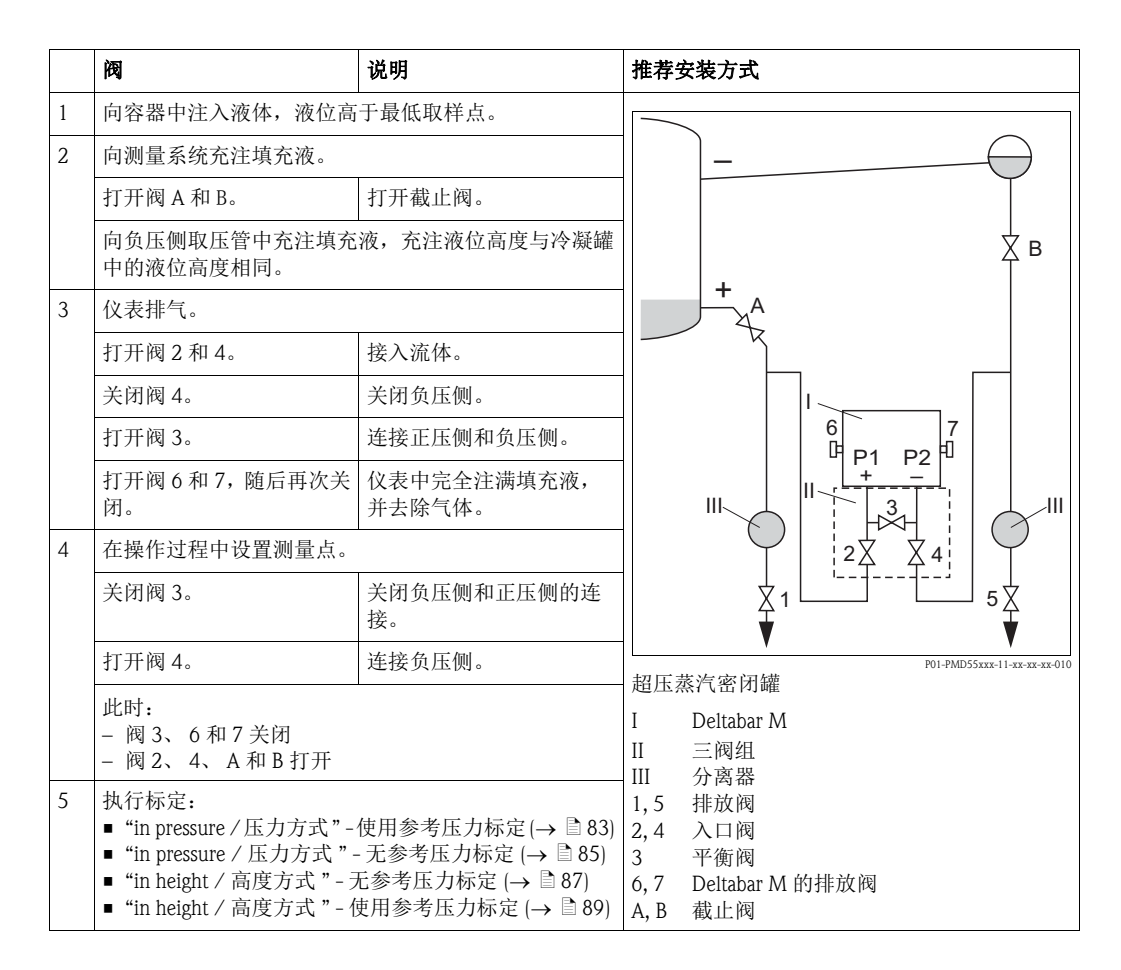

#### 6.11.2 液位测量信息

《 注意!

提供两种液位计算方法: "In pressure / 压力方式 " 和 "In height / 高度方式 "。 " 液位测量概述 " 表中提供了两种测量任务的简要信息。

- 不检测限定值。即:输入值必须适用传感器和测量任务,确保仪表可以正确测量。
- 无法使用用户自定义单位。
- "Empty calib./Full calib. / 空标 / 满标 "、 "Empty pressure/Full pressure / 空罐压力 / 满罐压 力 "、"Empty height/Full height / 空罐高度 / 满罐高度 " 和 "Set LRV/Set URV / 设置最小 量程值 / 设置最大量程值 "的输入值必须至少间隔 1 %。两个数值过于接近, 仪表将拒 绝接受数值,并输出提示信息。

#### 6.11.3 液位测量概述

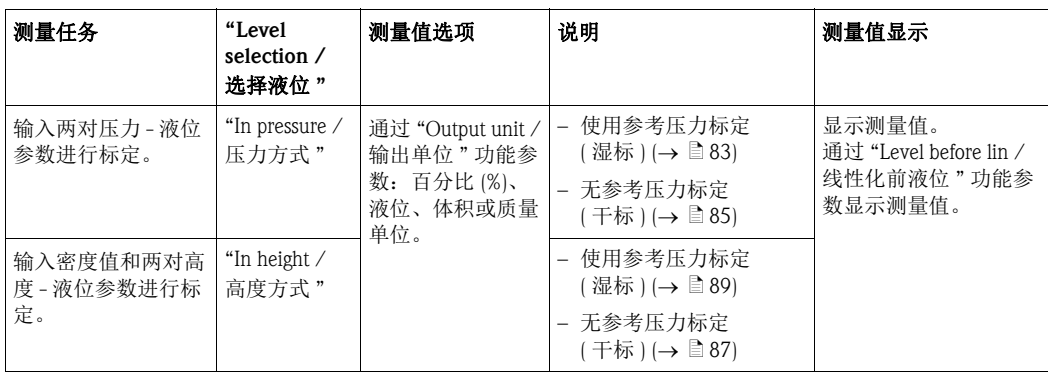

#### <span id="page-82-0"></span>6.11.4 "Level selection / 选择液位 ": "in pressure / 压力方式 " 使用参考压力标定 (湿标)

#### 实例:

在此实例中,罐体中液位的测量单位为 "m"。最高液位为 3 m (9.8 ft)。 压力设置范围为 0...300 mbar (4.5 psi)。

#### 前提:

- 测量变量与压力呈比例关系。
- 罐体可以灌满和排空。

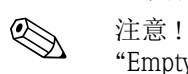

"Empty calib./Full calib. / 空标 / 满标 " 和 "Set LRV/Set URV / 设置最小量程值 / 设置最大 量程值"的输入值必须至少间隔1%。两个数值过于接近, 仪表将拒绝接受数值, 并输 出提示信息。不检测其他限定值。即:输入值必须适用传感器和测量任务,确保测量仪 表可以正确测量。

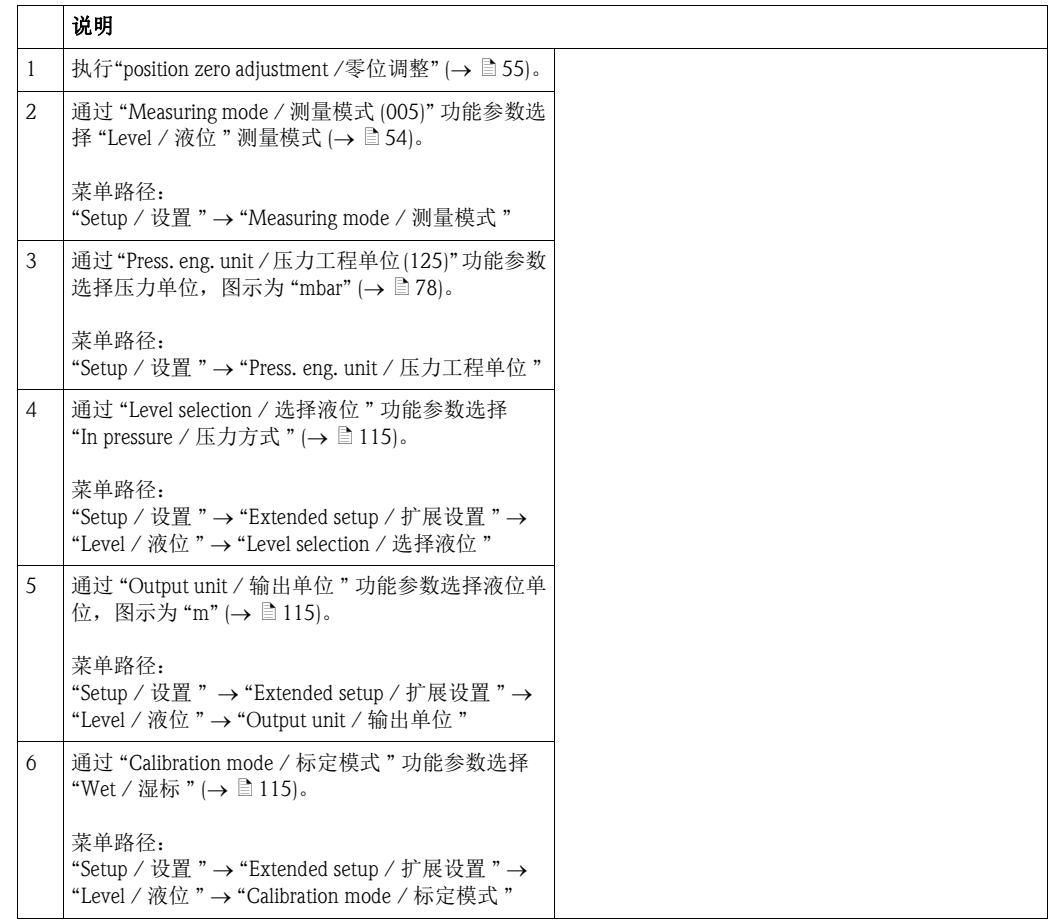

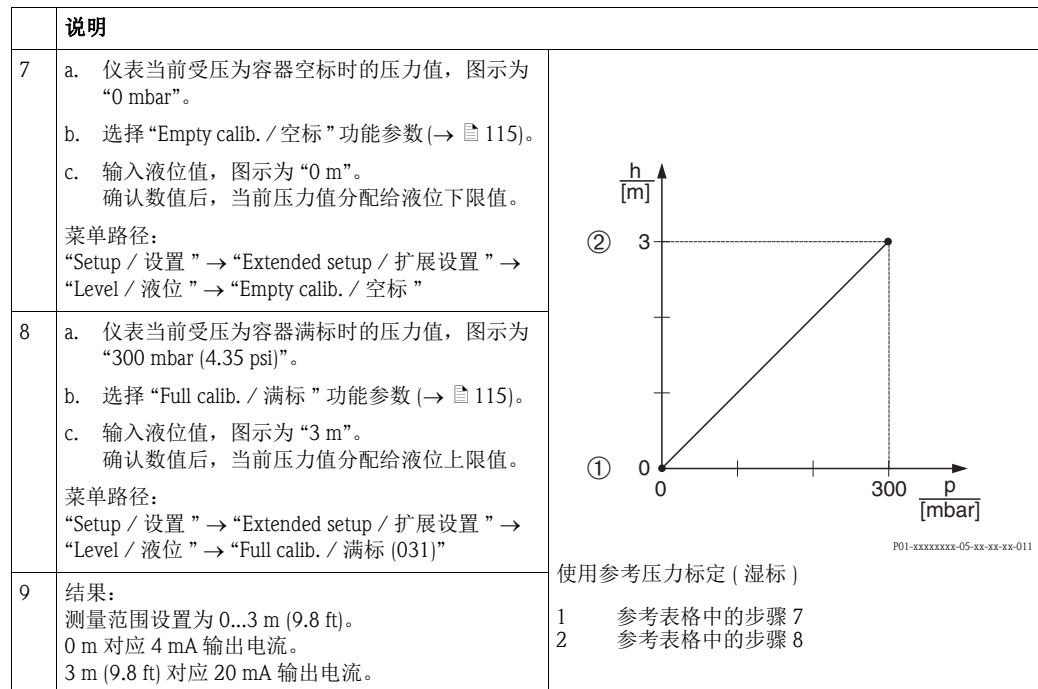

#### <span id="page-84-0"></span>6.11.5 "Level selection / 选择液位 ": "in pressure / 压力方式 " 无参考压力标定 (干标)

#### 实例:

在此实例中,罐体中体积的测量单位为"L"。最大体积为 1000 liters (264 US gal), 对应压 力为 400 mbar (6 psi)。最小体积为 0 L, 对应压力为 0 mbar。

#### 前提:

• 测量变量与压力呈比例关系。

• 这是一个理论值标定。即:对应空标和满标的压力值和体积值必须知晓。

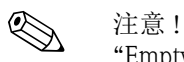

"Empty calib./Full calib. /空标/满标"和"Set LRV/Set URV /设置最小量程值/设置最大量程 值 " 的输入值必须至少间隔 1 %。两个数值过于接近,仪表将拒绝接受数值,并输出提 示信息。不检测其他限定值。即:输入值必须适用传感器和测量任务,确保测量仪表可 以正确测量。

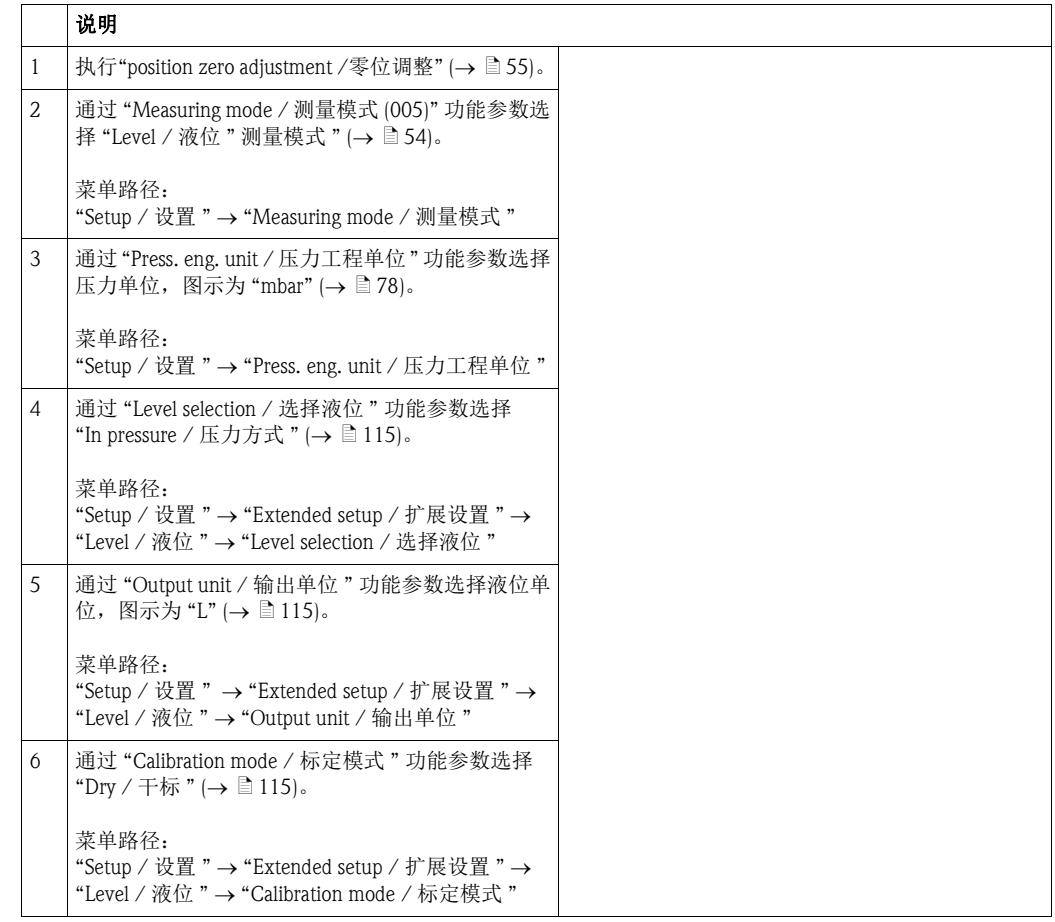

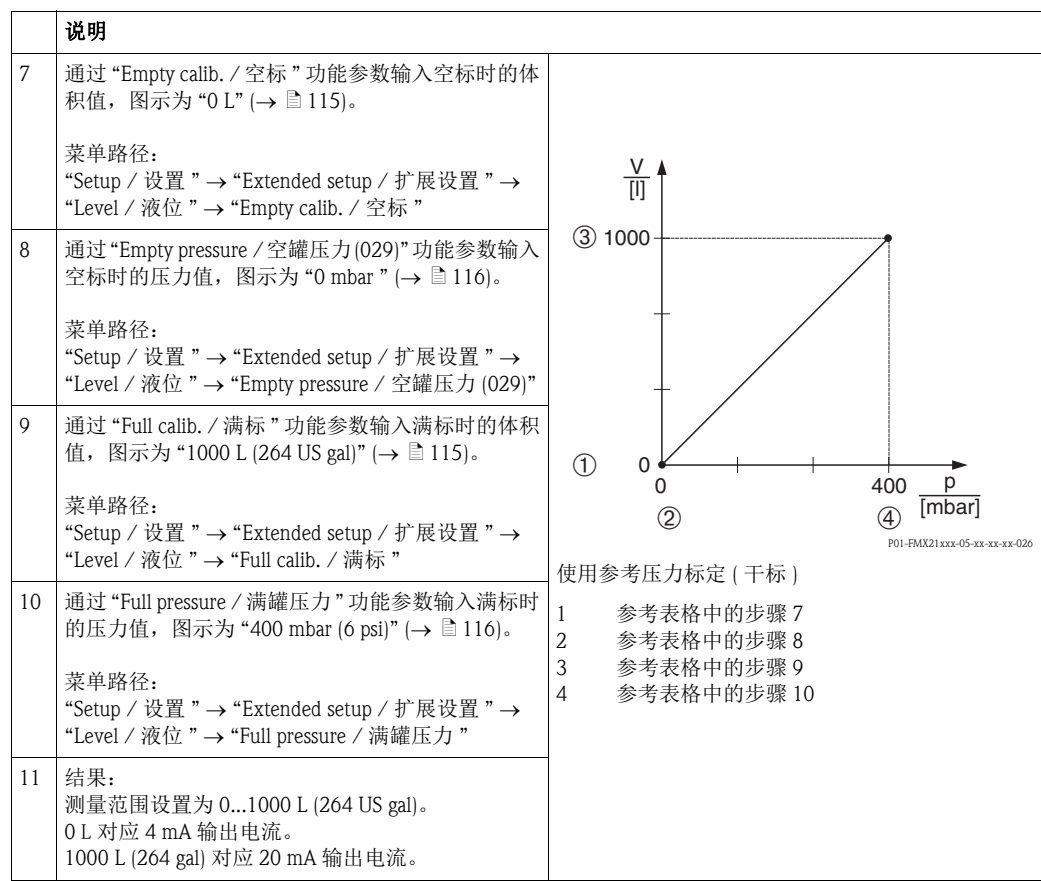

#### <span id="page-86-0"></span>6.11.6 "Level selection / 选择液位 ": "in height / 高度方式 " 无参考压力标定 (干标)

#### 实例:

在此实例中,罐体中体积的测量单位为"L"。最大体积为 1000 L (264 US gal), 对应液位 为 4 m (13 ft)。最小体积为 0 L, 对应液位为 0 m (1.6 ft)。 介质密度为 1 g/cm3 (1 SGU)。

前提:

- 测量变量与压力呈比例关系。
- 这是一个理论值标定。即:对应空标和满标的压力值和体积值必须知晓。

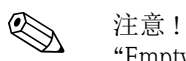

"Empty calib./Full calib. / 空标 / 满标 " 和 "Set LRV/Set URV / 设置最小量程值 / 设置最大 量程值"的输入值必须至少间隔1%。两个数值过于接近, 仪表将拒绝接受数值, 并输 出提示信息。不检测其他限定值。即:输入值必须适用传感器和测量任务,确保仪表可 以正确测量。

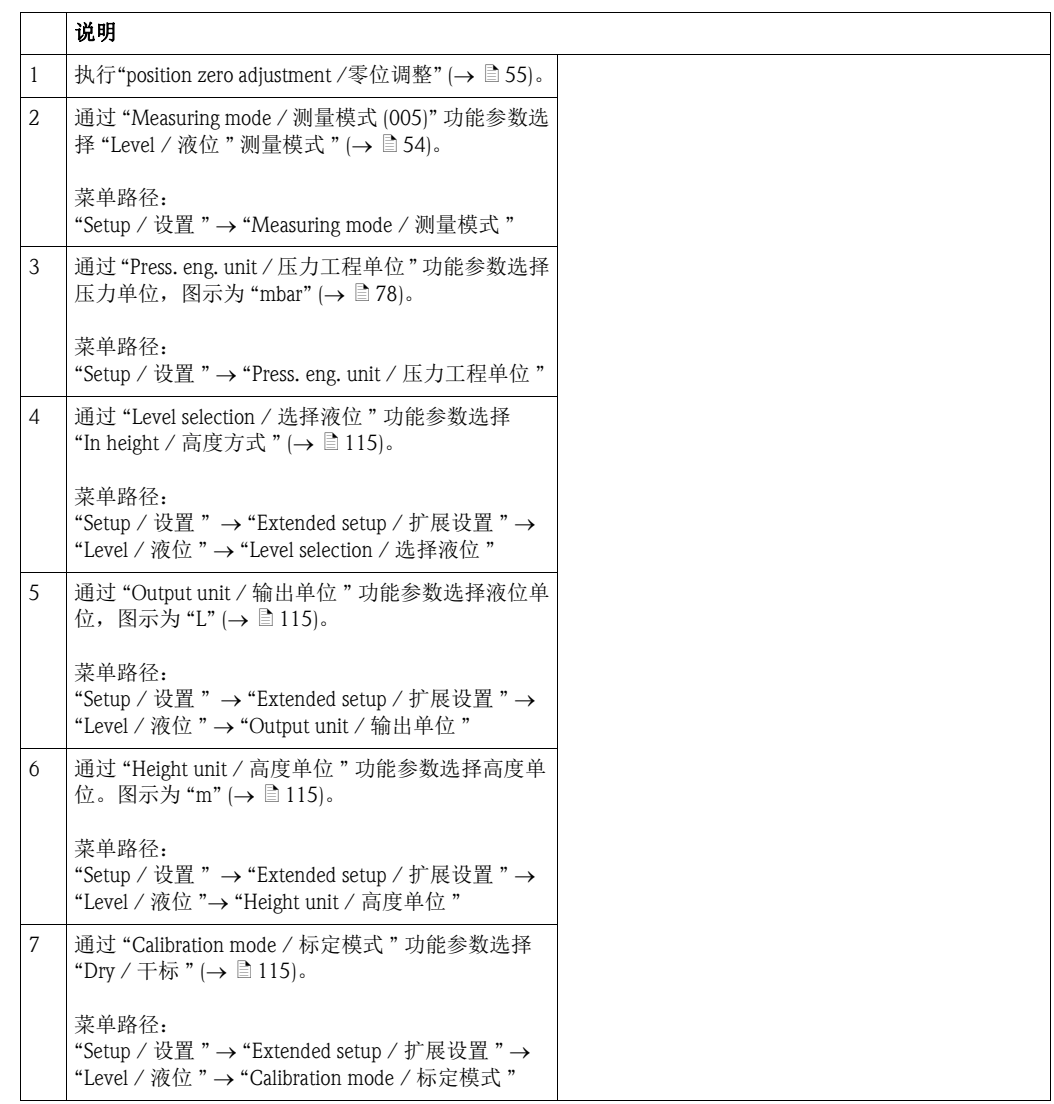

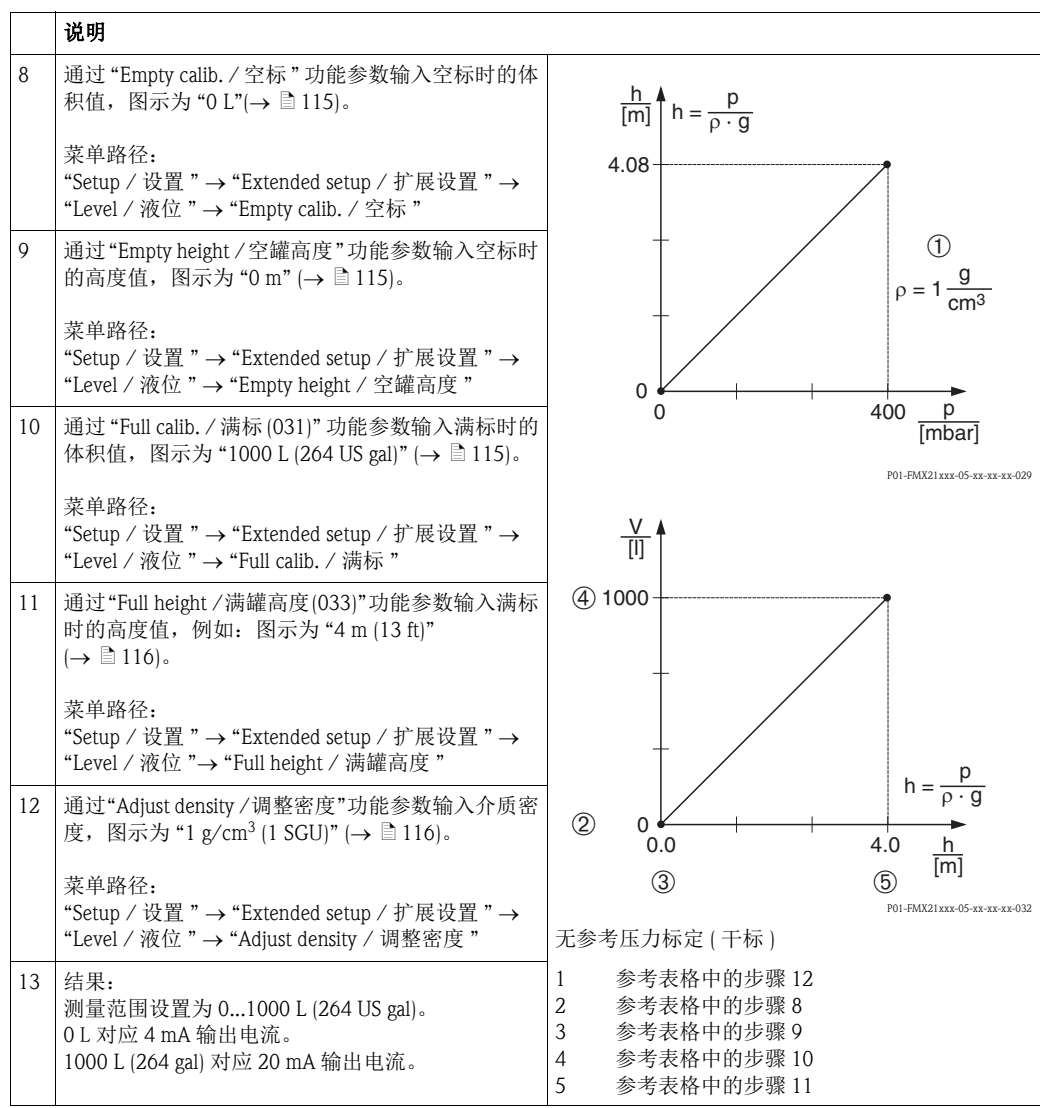

#### <span id="page-88-0"></span>6.11.7 "Level selection / 选择液位 ": "in height / 高度方式 " 使用参考压力标定 (湿标)

#### 实例:

在此实例中,罐体中体积的测量单位为"L"。最大体积为 1000 L (264 US gal), 对应液位 为 4 m (13 ft)。最小体积为 0 L, 对应液位为 0 m。 介质密度为 1 g/cm3 (1 SGU)。

#### 前提:

• 测量变量与压力呈比例关系。

• 罐体可以为灌满和排空。

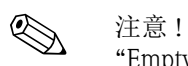

"Empty calib./Full calib. / 空标 / 满标 " 和 "Set LRV/Set URV / 设置最小量程值 / 设置最大 量程值"的输入值必须至少间隔1%。两个数值过于接近, 仪表将拒绝接受数值, 并输 出提示信息。不检测其他限定值。即:输入值必须适用传感器和测量任务,确保仪表可 以正确测量。

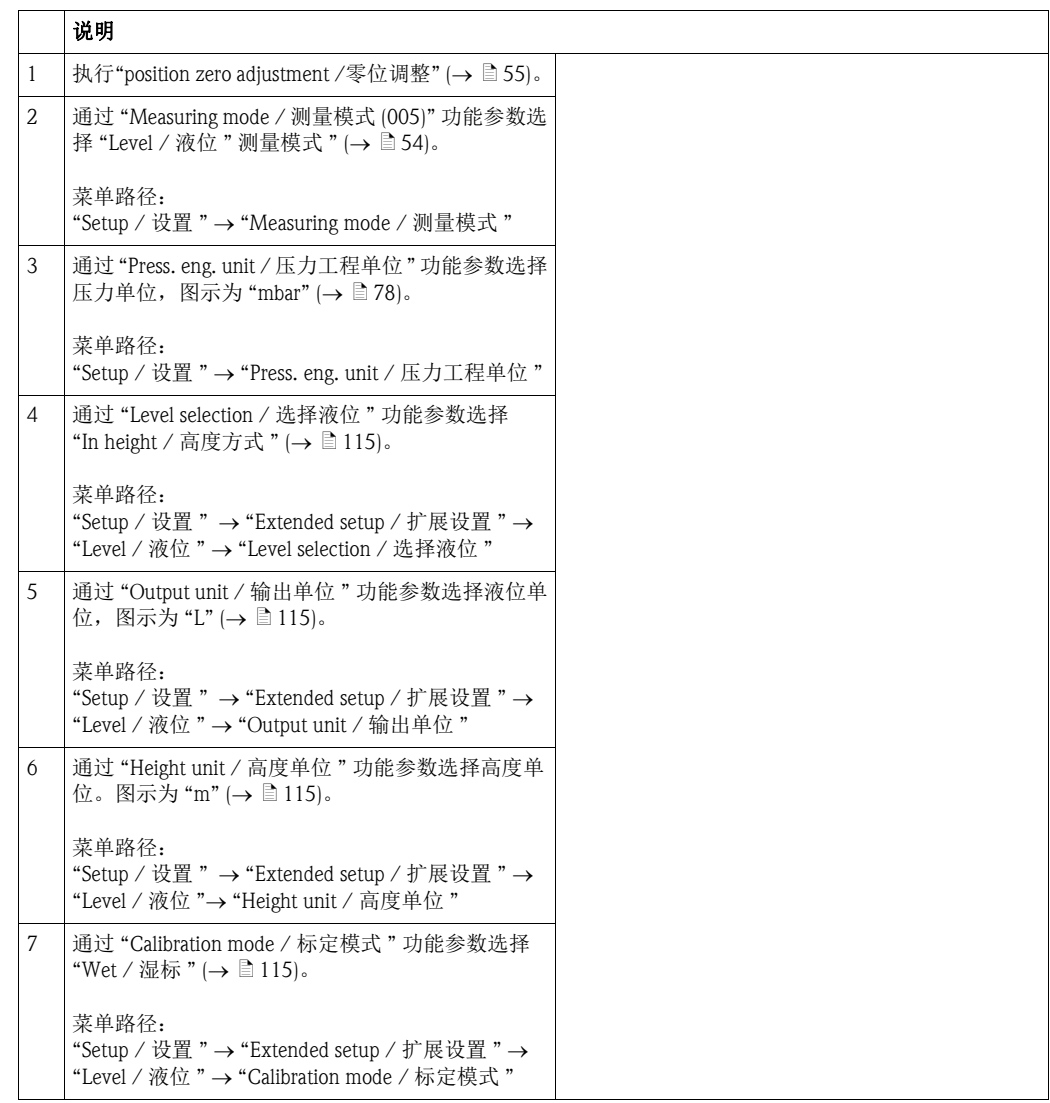

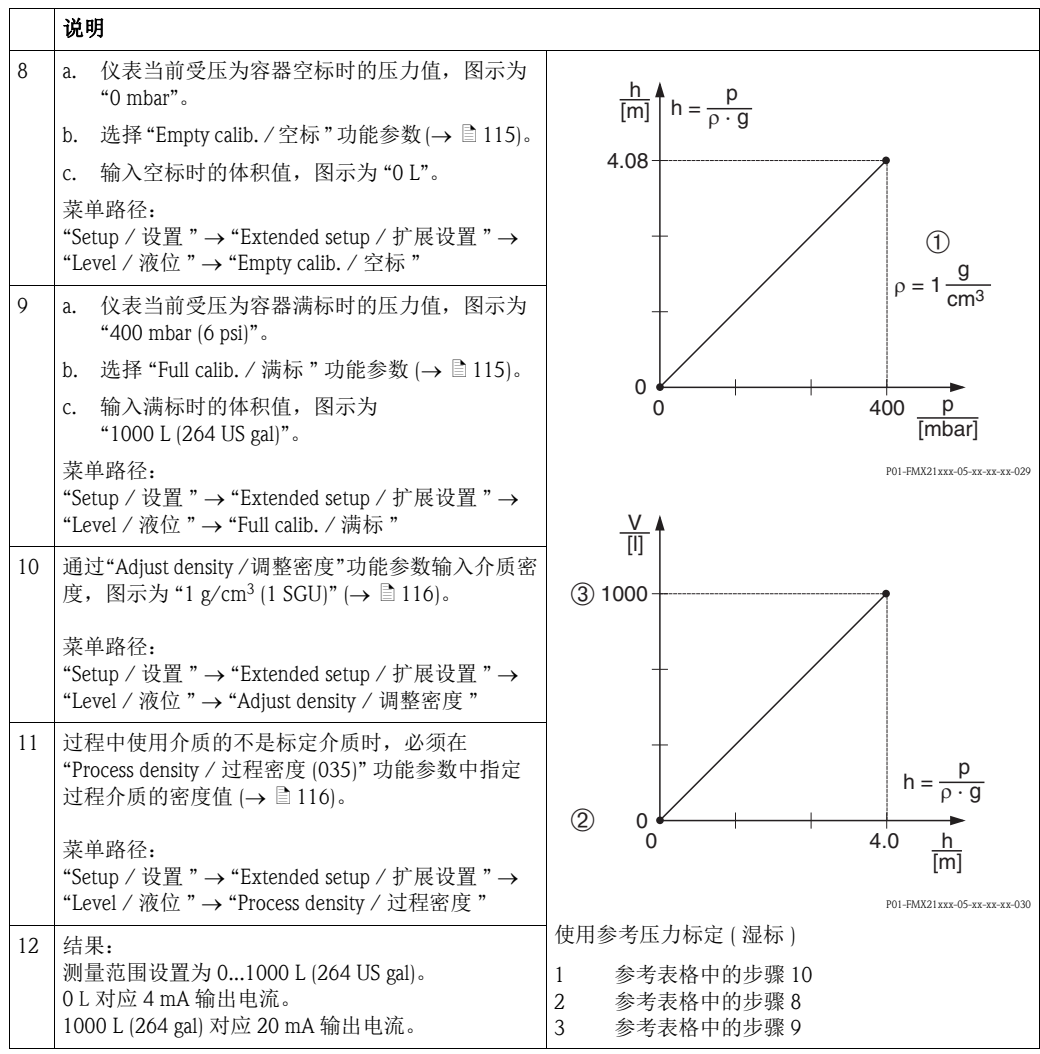

### 6.12 备份或复制仪表参数

仪表无内置储存单元。

通过基于 FDT 技术的调试工具 (例如: FieldCare) 可以进行以下操作:

- 保存 / 抢救设置参数
- 复制仪表设置
- 更换电子插件时传输所有相关参数

### 7 维护

Deltabar M 无需维护。 Cerabar M 和 Deltapilot 始终保持压力补偿口和 GORE-TEX® 过滤口 (1) 洁净、无污染。

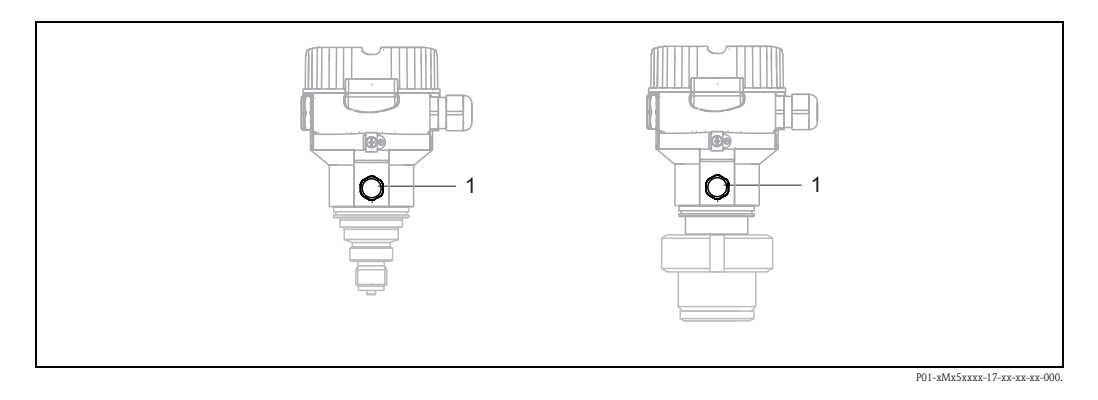

### 7.1 外部清洗

进行外部设备清洗时,请注意以下几点:

• 确保清洁剂不会腐蚀外壳表面和密封圈。

- 必须避免过程隔离膜片机械损坏,例如:尖锐物品导致过程隔离膜片损坏。
- 注意仪表的防护等级。如需要, 请参考铭牌 (→ 6)。

### 8 故障排除

### 8.1 信息

下表列举了可能出现的信息。诊断代码功能参数显示优先级最高的信息。符合 NE107 标 准,设备具有四种不同的状态信息:

- $F =$  故障
- M ( 警告 ) = 需要维护
- C (警告) = 功能检查
- S ( 警告 ) = 超出规格 ( 与设备自监控功能确定的允许环境条件或过程条件的偏差, 或设 备自身错误表明测量不确定性大于标准操作条件下的期望值 )。

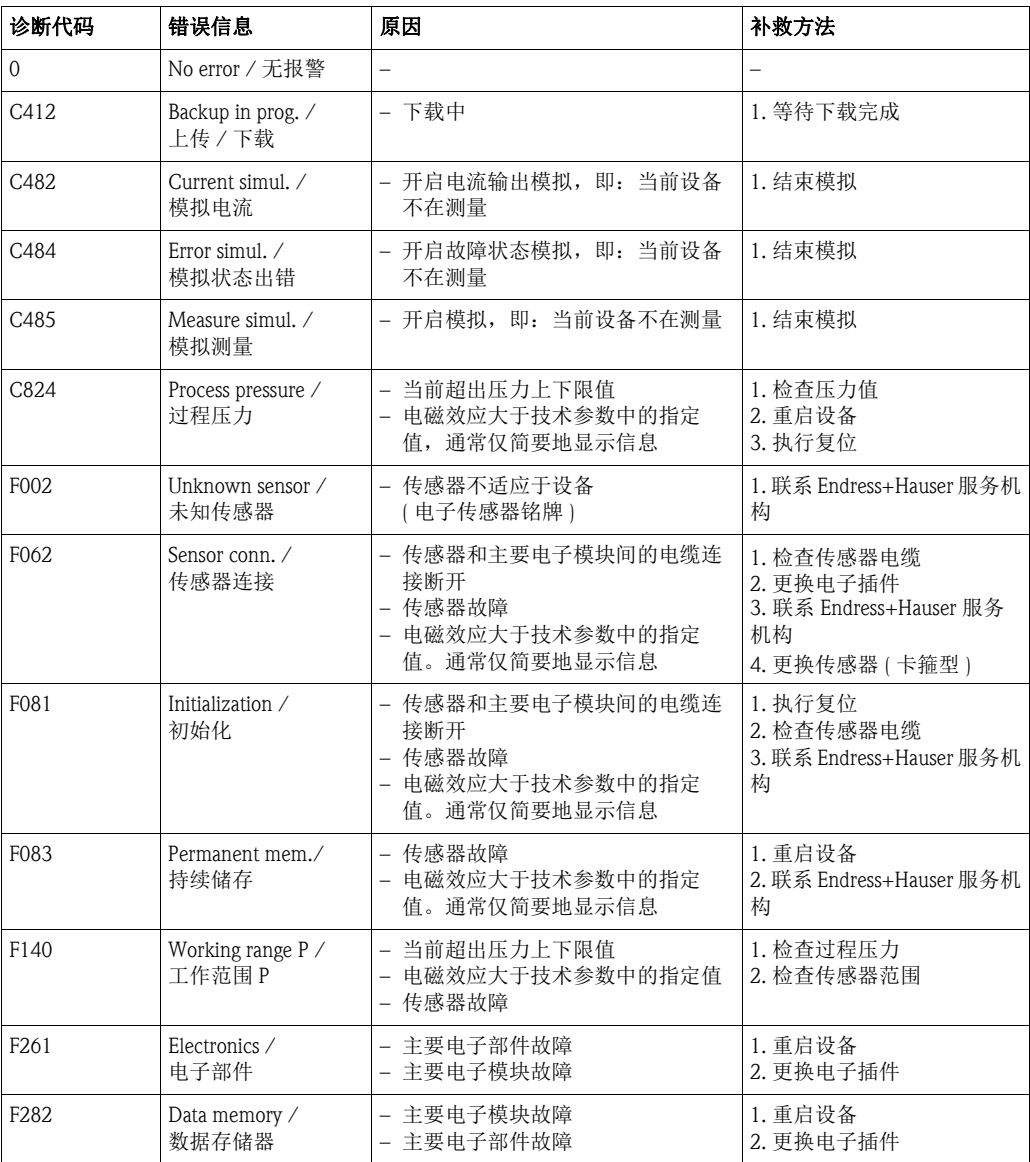

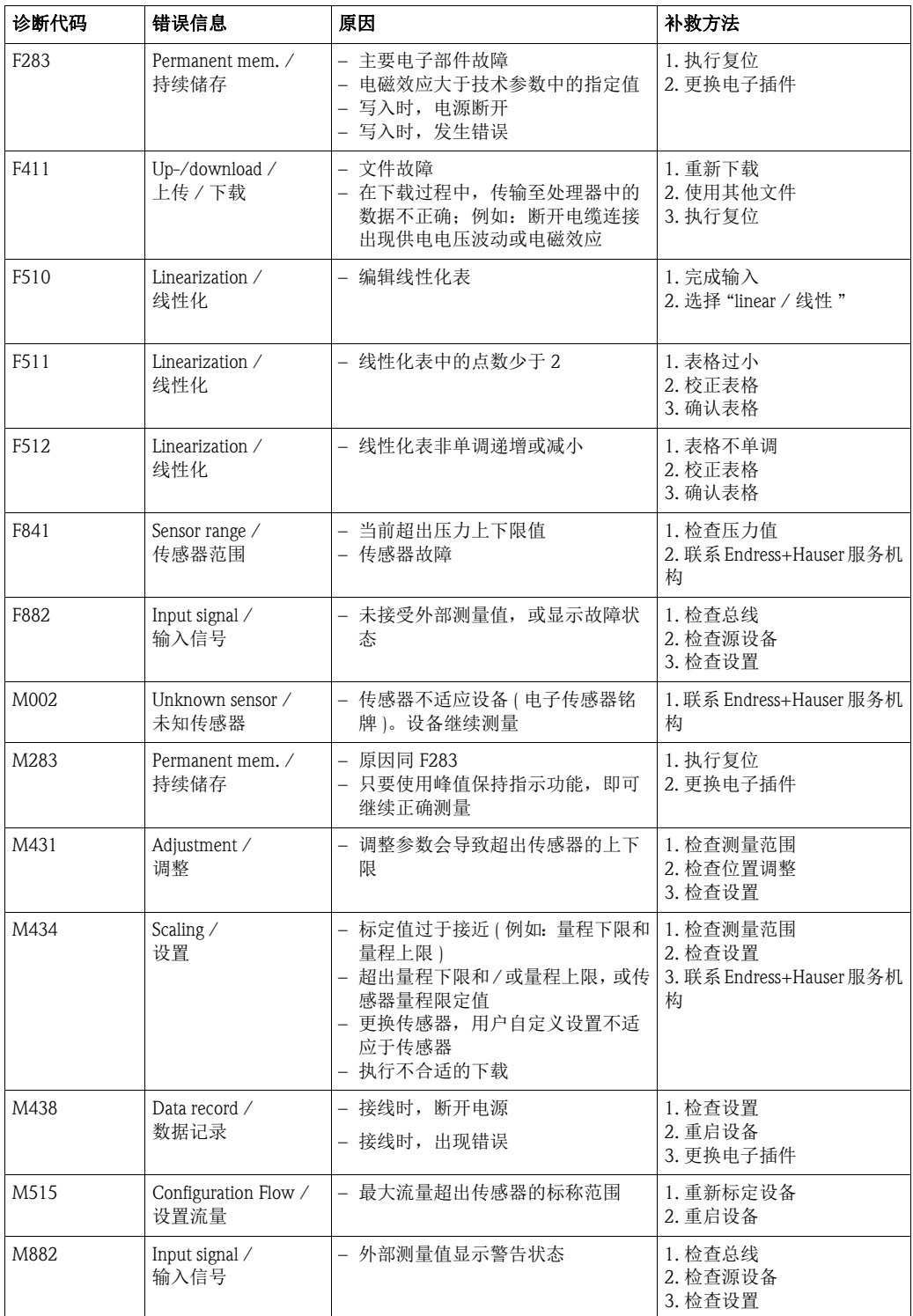

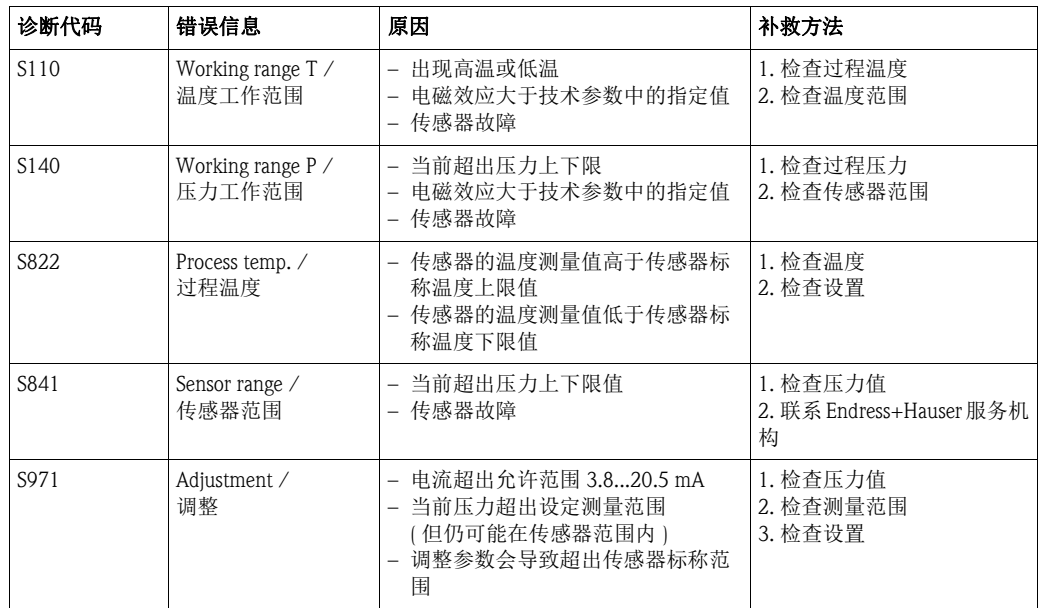

### 8.2 错误输出响应

在下列功能参数中设置错误电流输出响应:

- "Alarm behavior / 报警特性 " (050)  $\rightarrow \blacksquare$  [120](#page-119-0)
- "Output fail mode / 故障模式输出 " (190) → [120](#page-119-1)
- "High alarm current / 高报警电流" (052)  $\rightarrow \blacksquare$  [120](#page-119-2)

#### 8.3 维修

Endress+Hauser 的维修理念基于测量设备的模块化结构设计,用户能够自行维修  $($  请参考章节 [8.5](#page-95-0) " [备件](#page-95-0) "  $( \rightarrow \Box 96)$  $( \rightarrow \Box 96)$  $( \rightarrow \Box 96)$ )。

- ! 注意 ! ■ 防爆型设备请参考" [维修防爆型](#page-94-0) ( Ex) 设备"
	- 服务和备件的详细信息请咨询 Endress+Hauser 当地销售中心。  $\rightarrow$  www.endress.com/worldwide.

### <span id="page-94-0"></span>8.4 维修防爆型 ( Ex) 设备

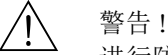

进行防爆型 (Ex) 设备的维修时, 请注意以下几点:

- 仅允许经培训的人员或 Endress+Hauser 服务工程师进行防爆型 (Ex) 设备的维修。
- 必须遵守相关标准、国家防爆区法规、《安全指南》 (XA) 和认证的要求。
- 仅允许使用 Endress+Hauser 原装备件。
- 订购备件时,请注意设备的铭牌标识。必须更换相同部件。
- 标准型仪表中使用的电子插件或传感器不得用作防爆型设备的备件。
- 按照指南执行维修。维修完成后,进行设备指定常规测试。
- 仅允许 Endress+Hauser 服务工程师改装认证设备。
- 记录所有维修和改装操作。

### <span id="page-95-0"></span>8.5 备件

设备的备件信息概述请登录以下网址查询:www.endress.com 备件信息的查询方法如下:

- 1. 登录网址:www.endress.com,选择所在国家。
- 2. 点击 " 仪表 "。

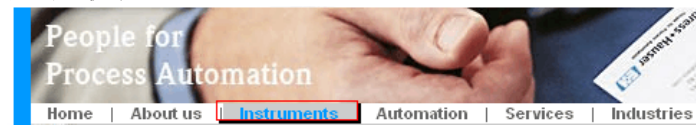

3. 在 " 产品名称 " 输入框中输入产品名称。 Endress+Hauser product search

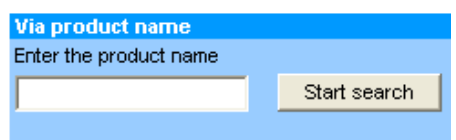

- 4. 选择设备。
- 5. 点击 " 附件 / 备件 " 标签。

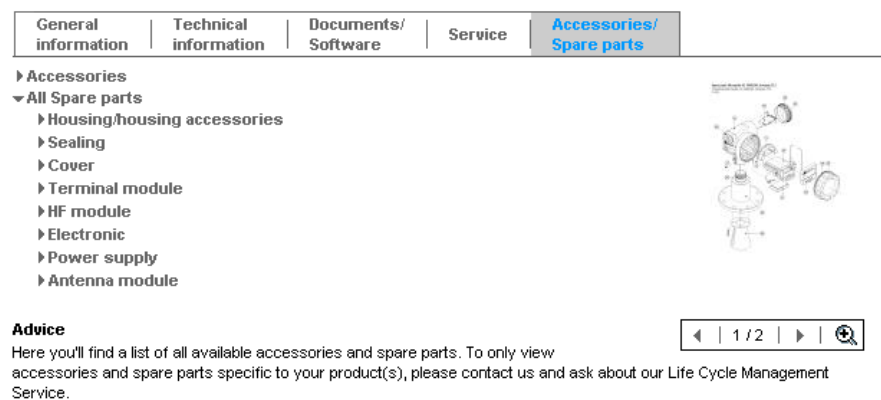

6. 选择所需备件 ( 还可以使用屏幕右侧的概略图 )。

订购备件时,请提供铭牌上的序列号。如需要,备件也附带更换说明。

### 8.6 返回

测量仪表需要维修或工厂标定,或测量仪表订购错误或发货错误时,需要返回。 Endress+Hauser 是 ISO 认证企业,根据法规要求,处理接液返回产品时,需要进行指定 处理流程。

为了确保快捷、安全和专业地返回设备,请登录 Endress+Hauser 网址仔细阅读返回步 骤: www.services.endress.com/return-material。

### 8.7 废弃

废弃时,请根据材料属性区分不同部件。

### 8.8 软件版本更新

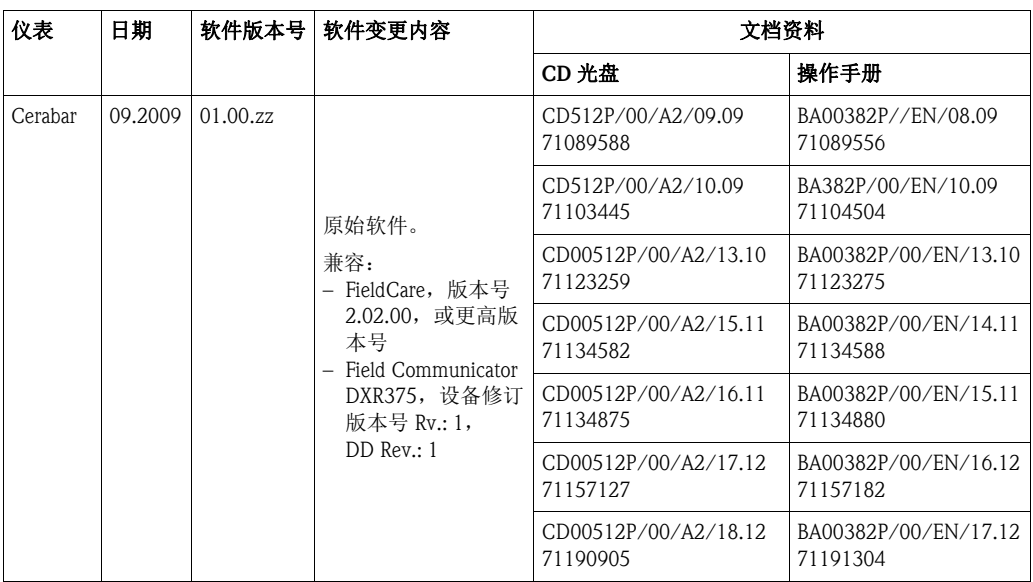

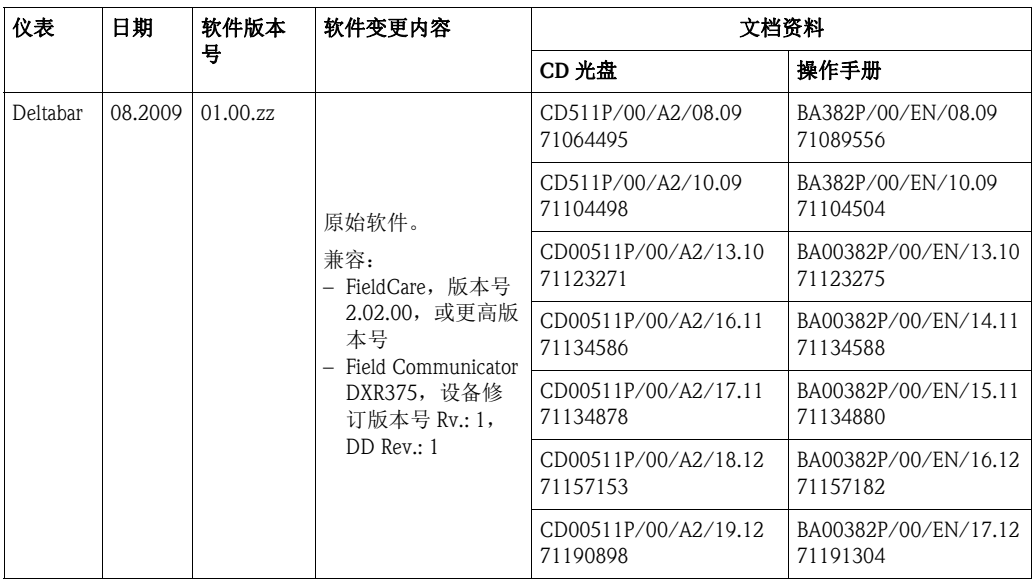

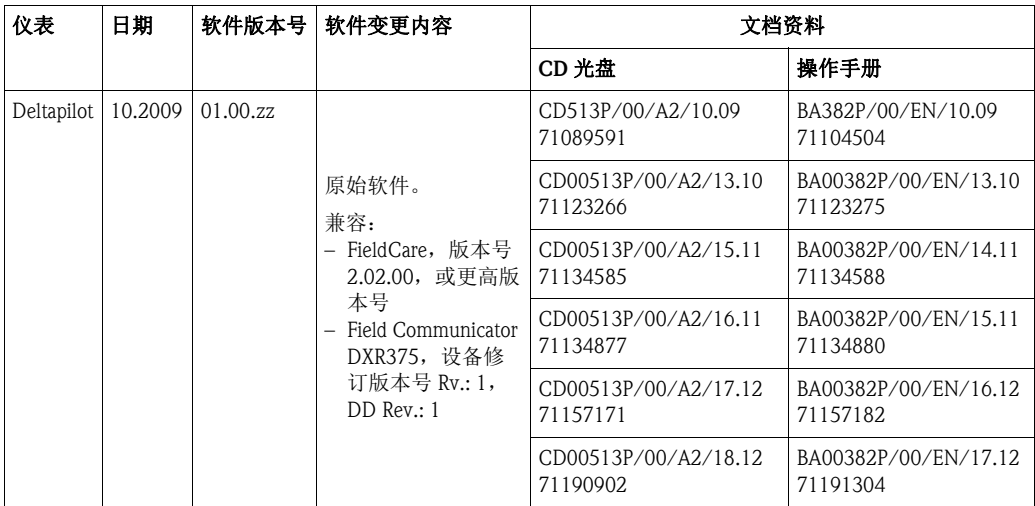

### 9 技术参数

技术参数请参考 《技术资料》 Cerabar M (TI00436P)、 Deltabar M (TI00434P)、 Deltapilot M (TI00437P)  $\rightarrow$   $\Box$  2 " [文档资料概述](#page-1-0) "。

## 10 附录

10.1 操作菜单概述

# <>>
<br>
<<br />
注意 !

下表列举了所有功能参数。参考页码可以查询功能参数的说明。

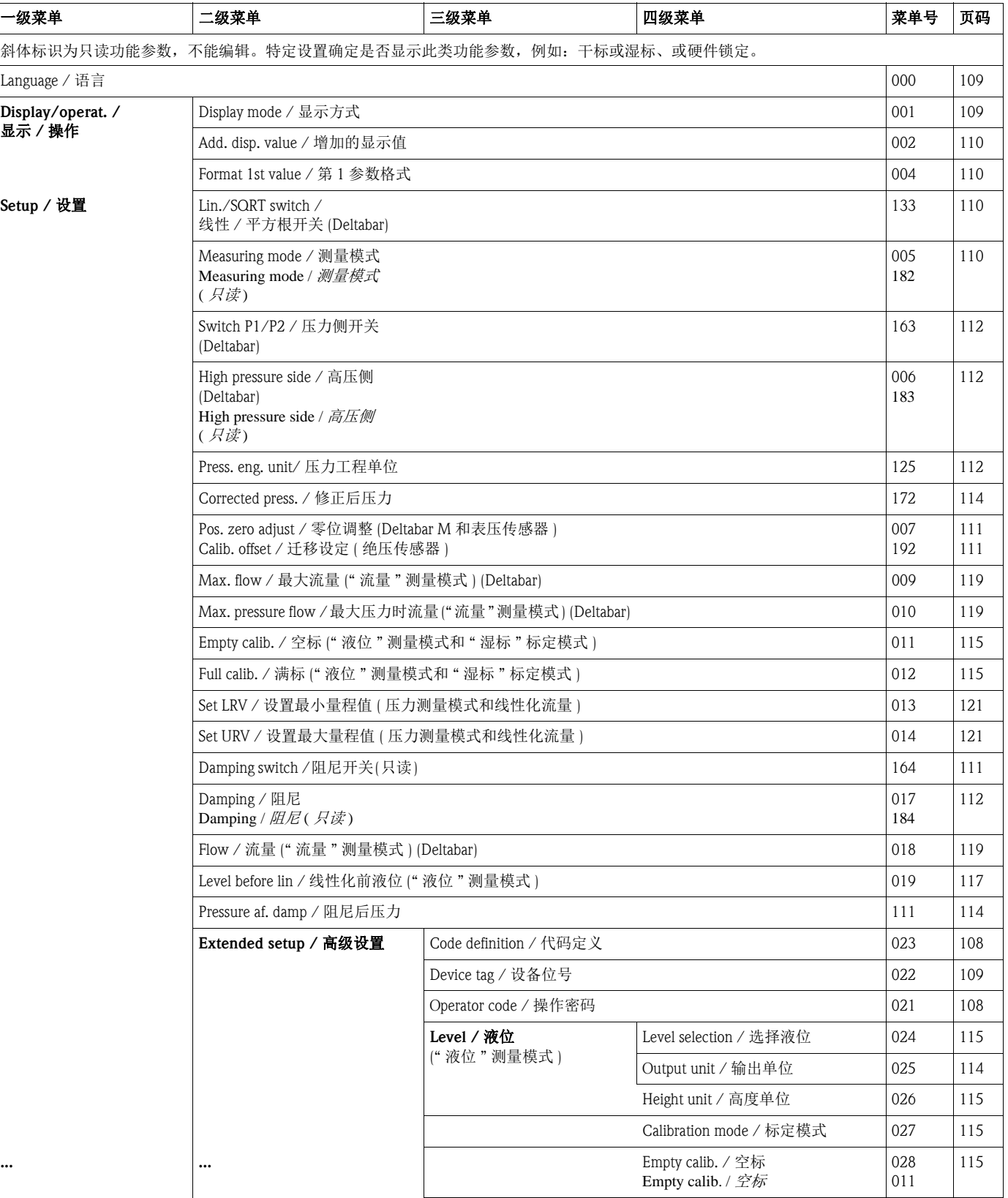

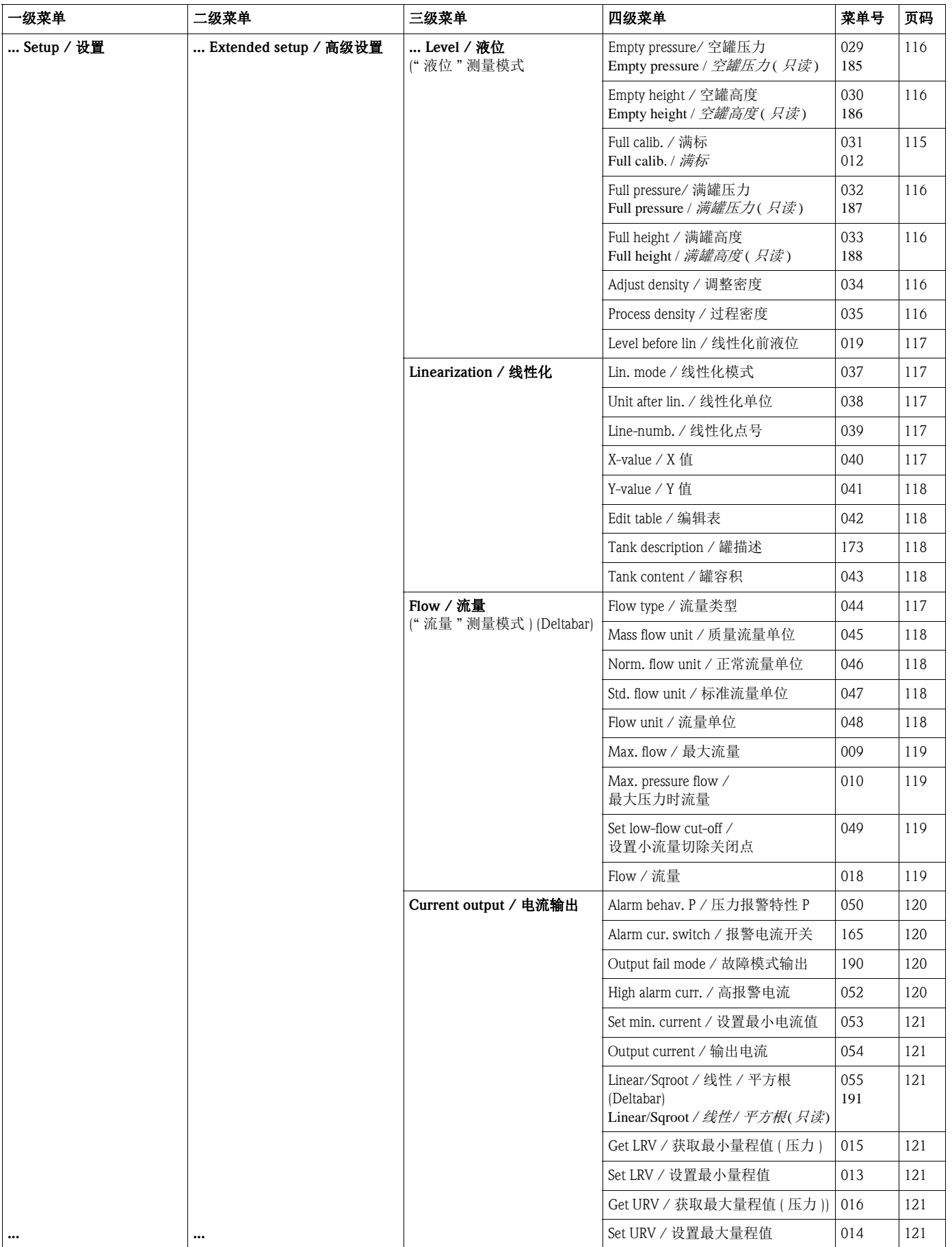

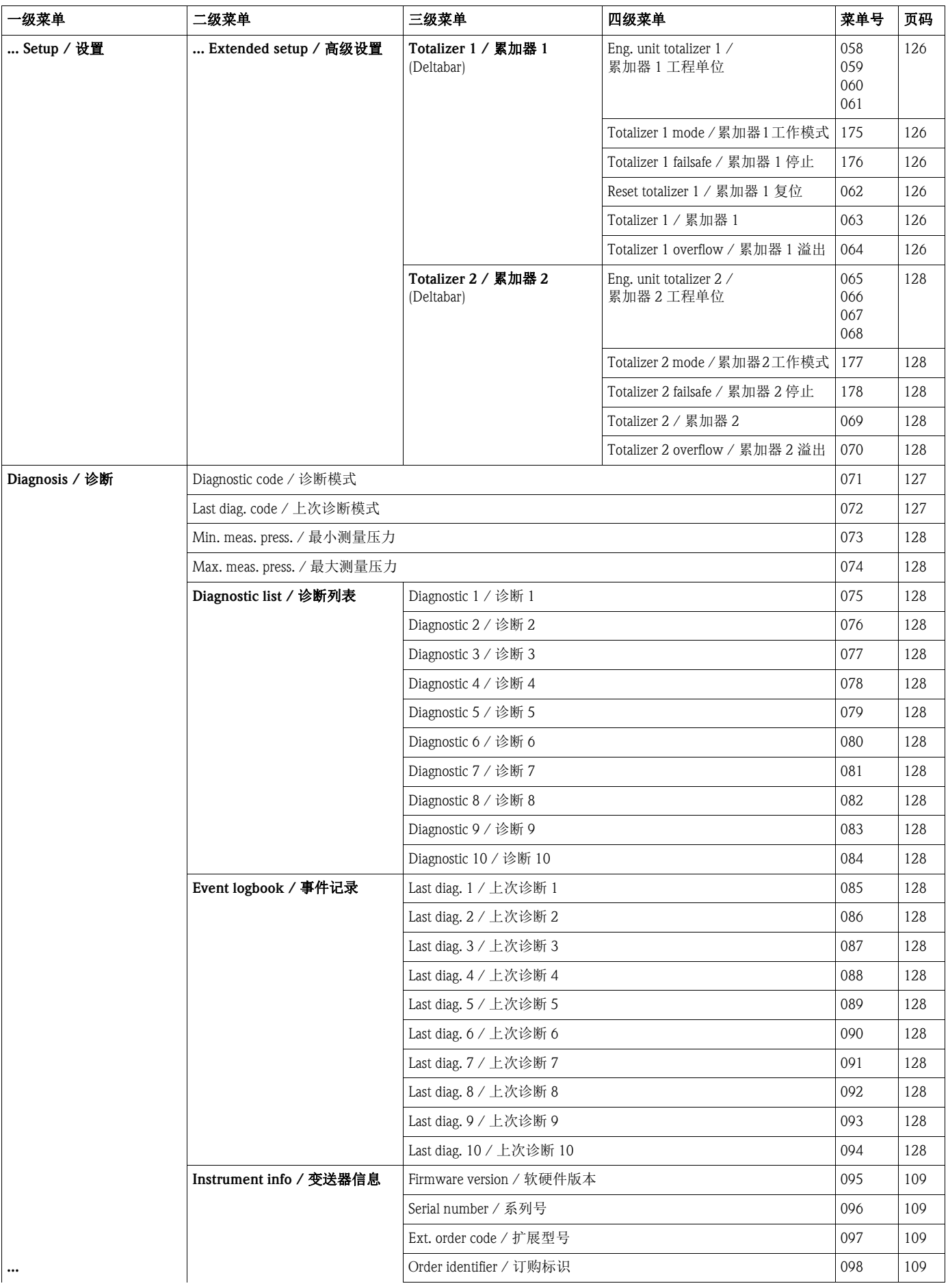

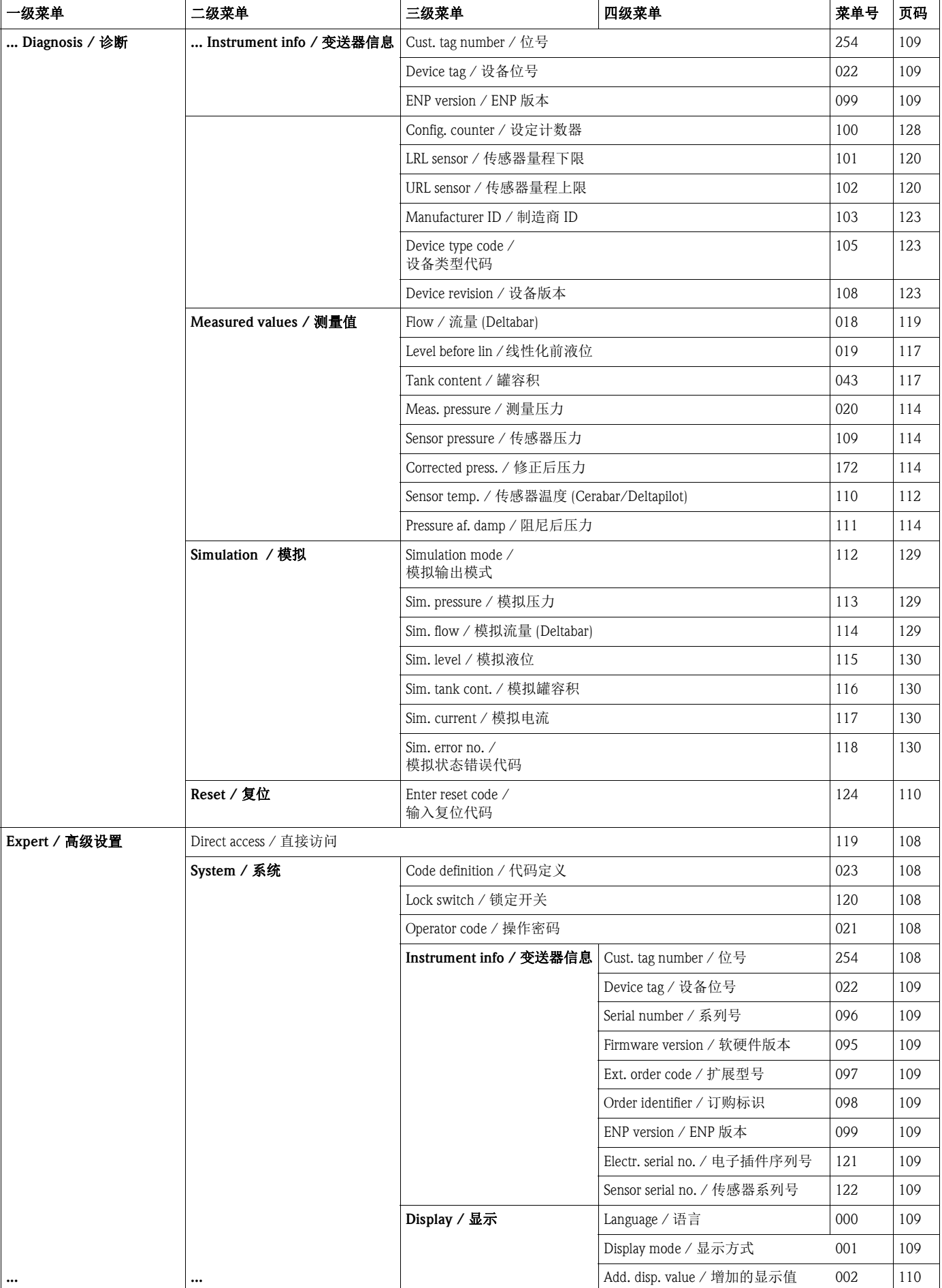

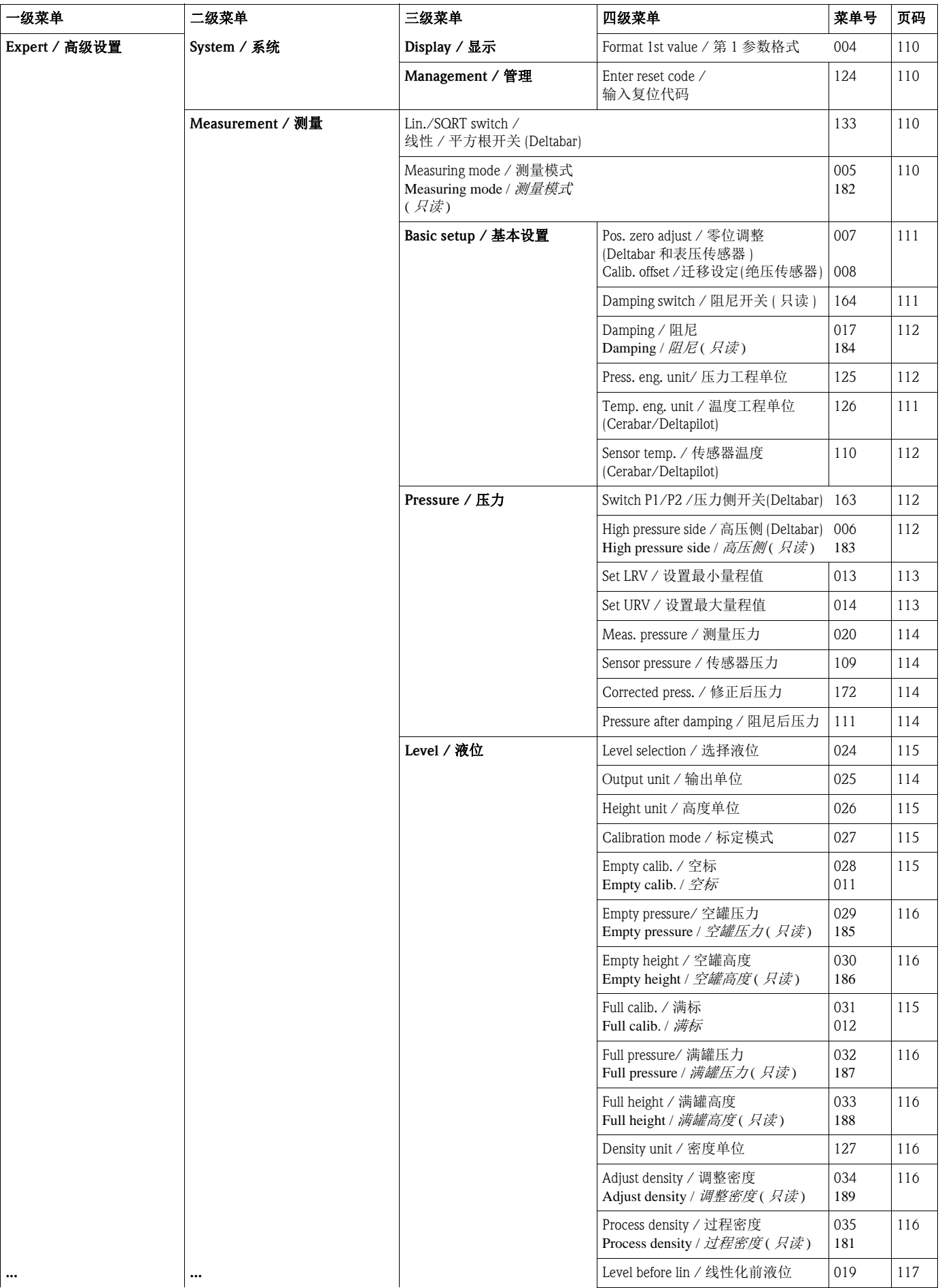

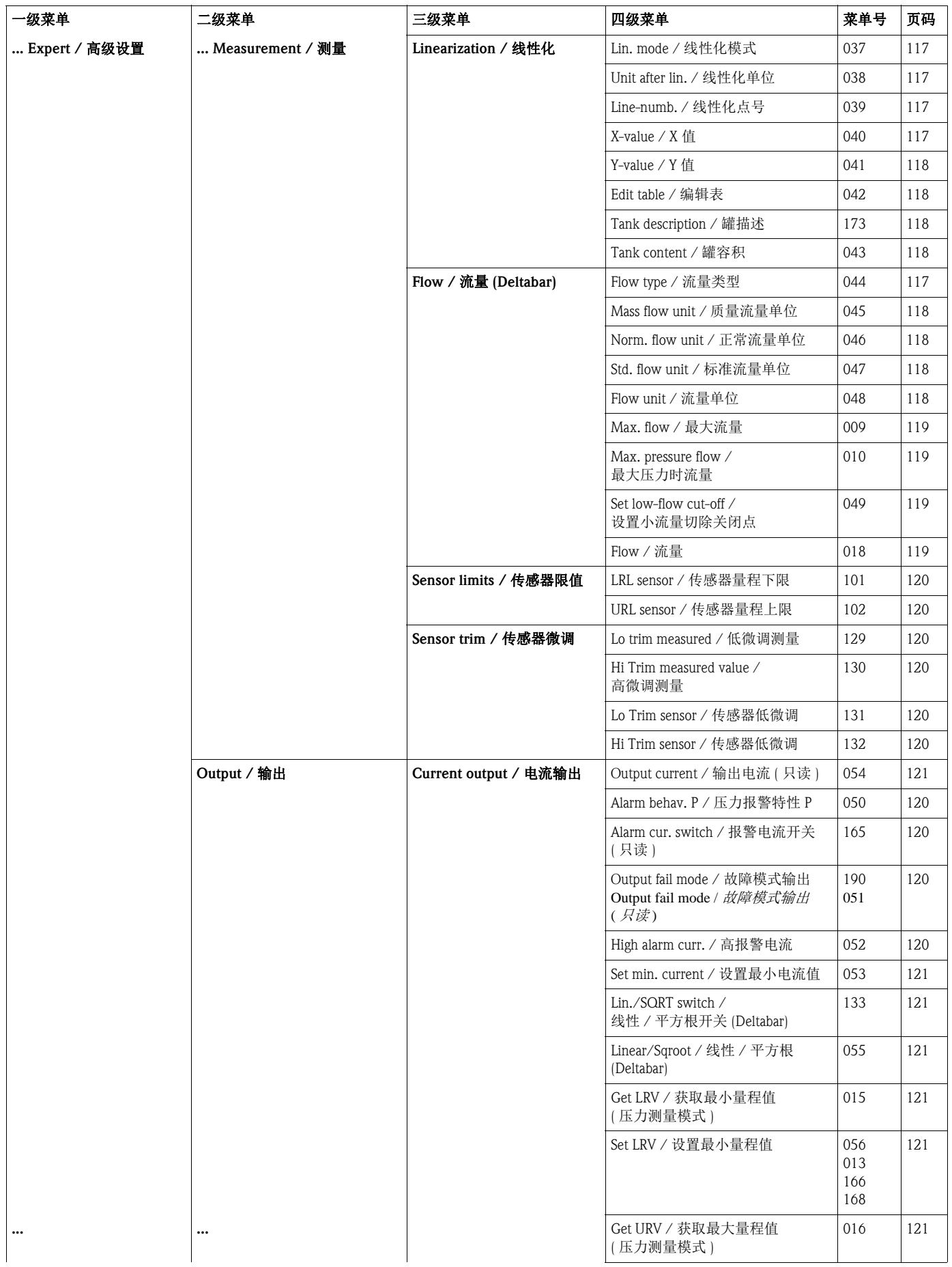

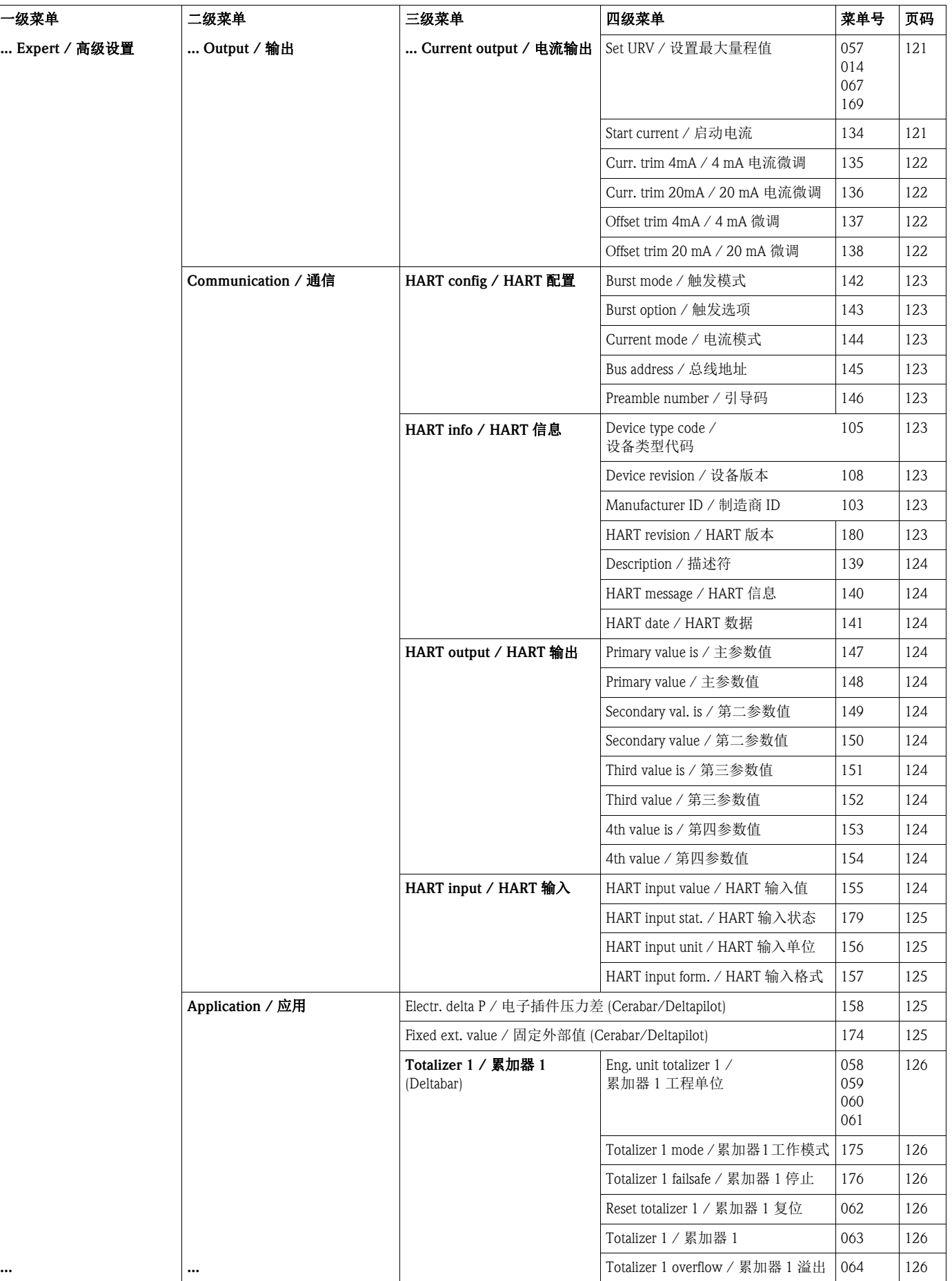

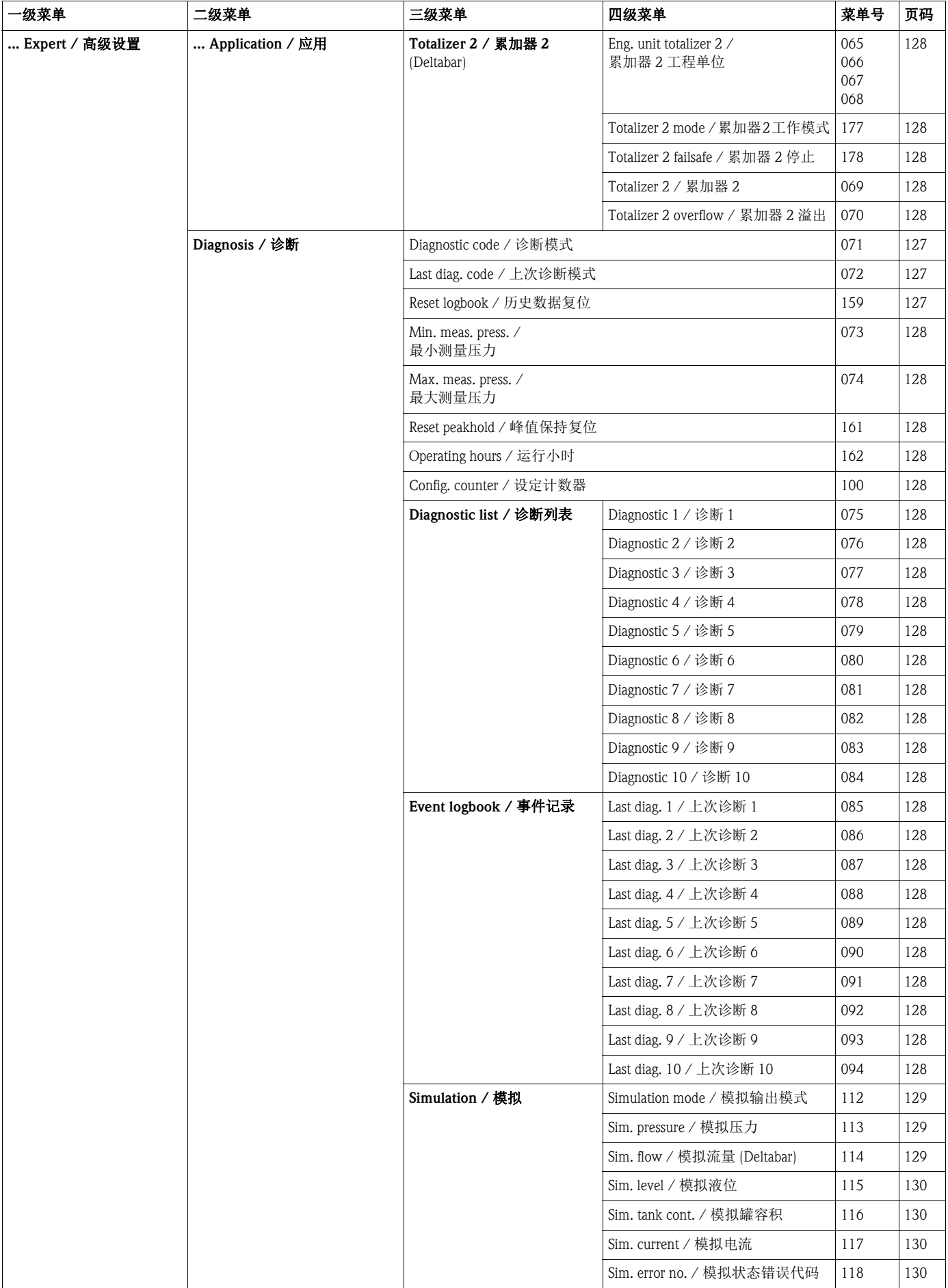

### 10.2 功能参数说明

# 《 注意!

本章节按照功能参数在 FieldCare 的 "Expert / 高级设置 " 操作菜单中显示顺序依次进行说 明。斜体为只读功能参数 ( 或菜单号 ), 不能进行编辑。特定设置确定是否显示此类功能 参数,例如:测量模式、干标或湿标、或硬件锁定。

"Expert / 高级设置 "

<span id="page-107-1"></span>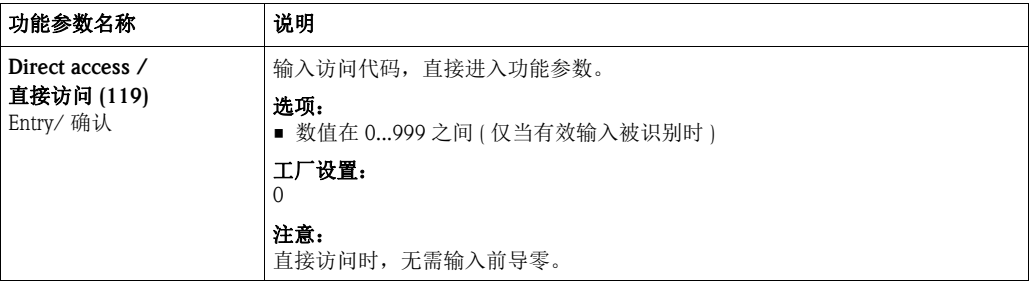

#### 10.2.1 系统

"Expert / 高级设置 " → "System / 系统 "

<span id="page-107-2"></span><span id="page-107-0"></span>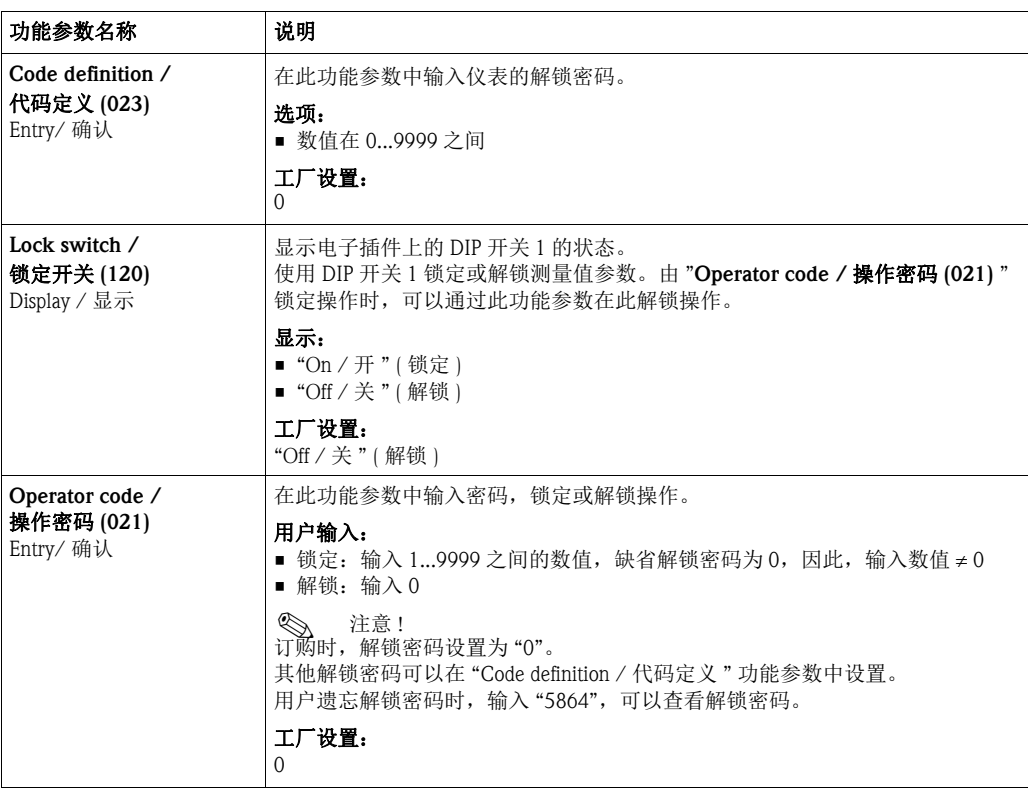
### "Expert / 高级设置 " → "System / 系统 " → "Instrument info / 变送器信息 "

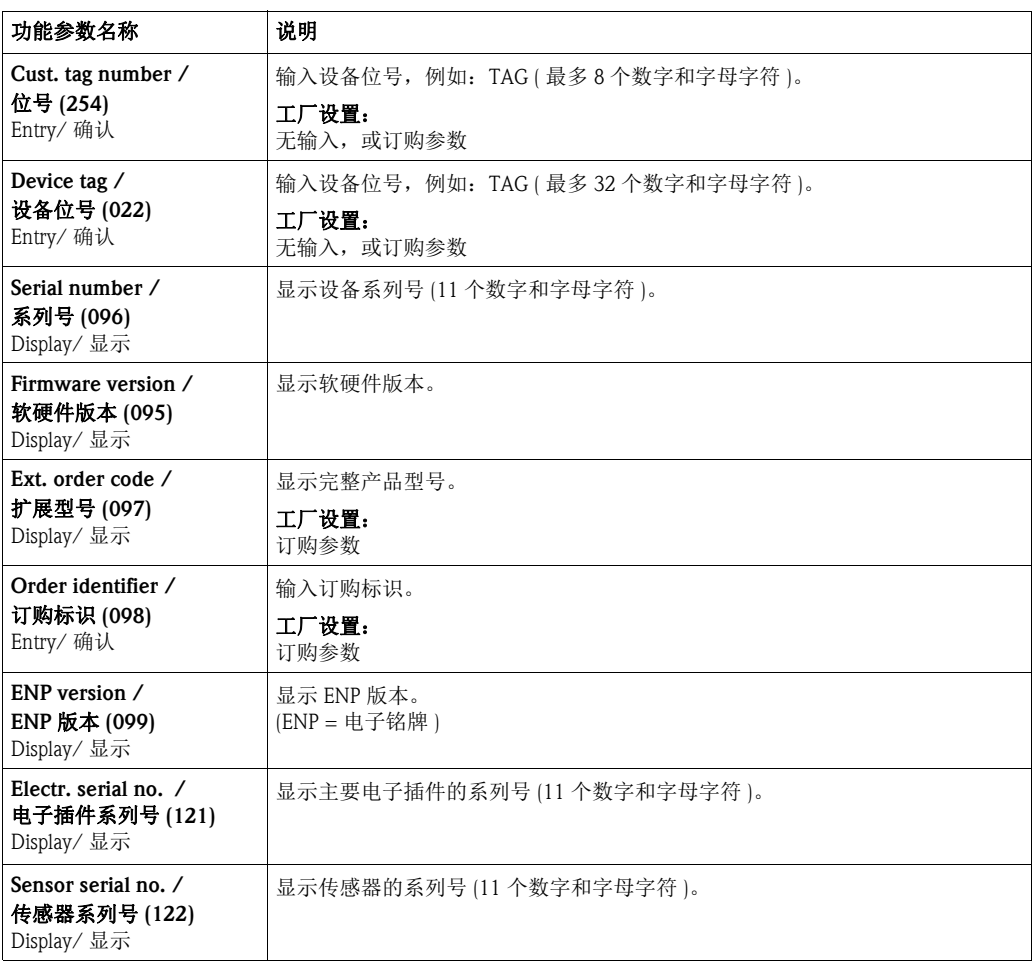

### "Expert / 高级设置 " → "System / 系统 " → "Display / 显示 "

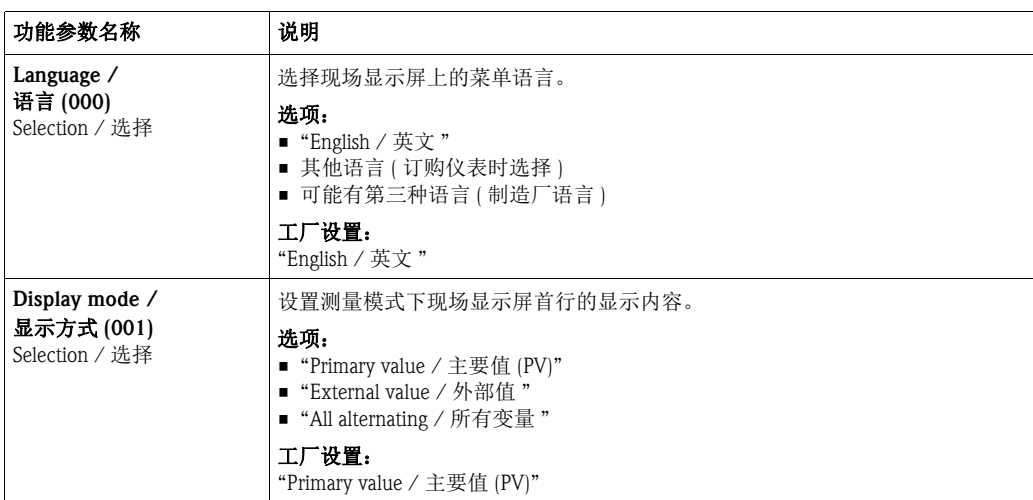

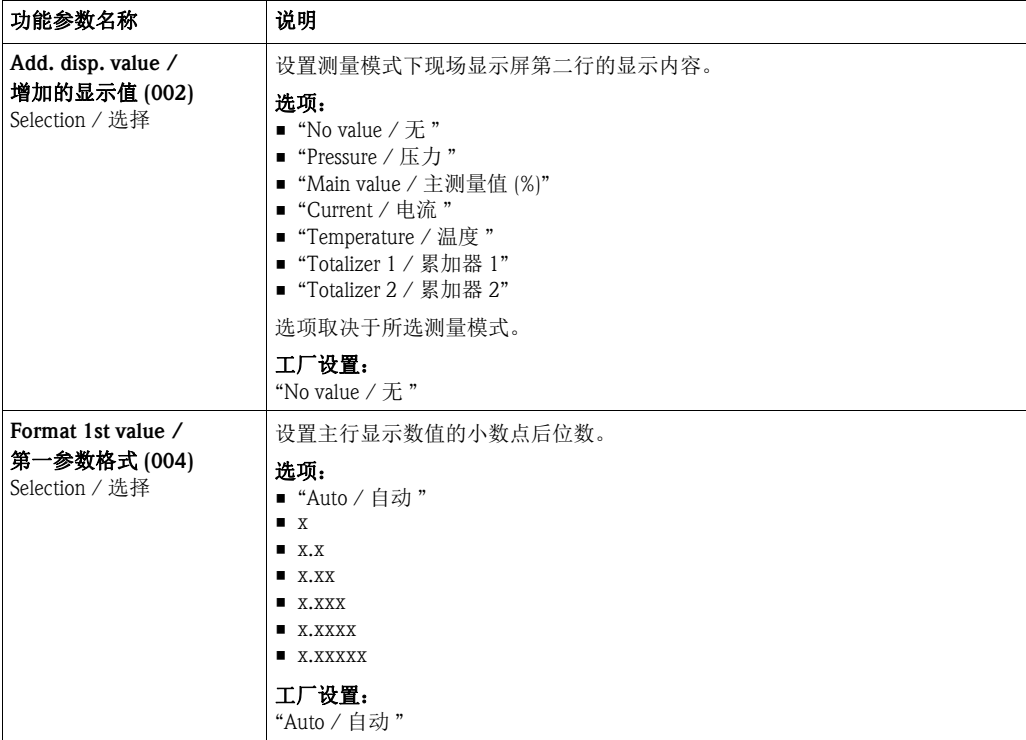

"Expert / 高级设置 " → "System / 系统 " → "Management / 管理 "

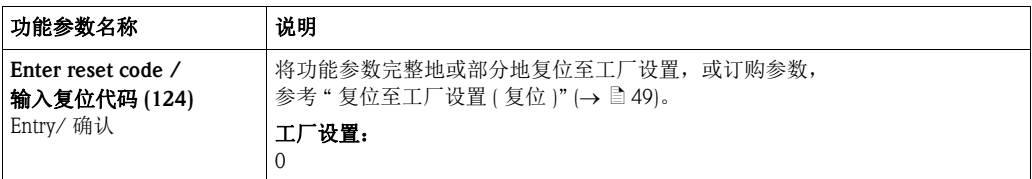

# 10.2.2 测量

"Expert / 高级设置 " → "Measurement / 测量 "

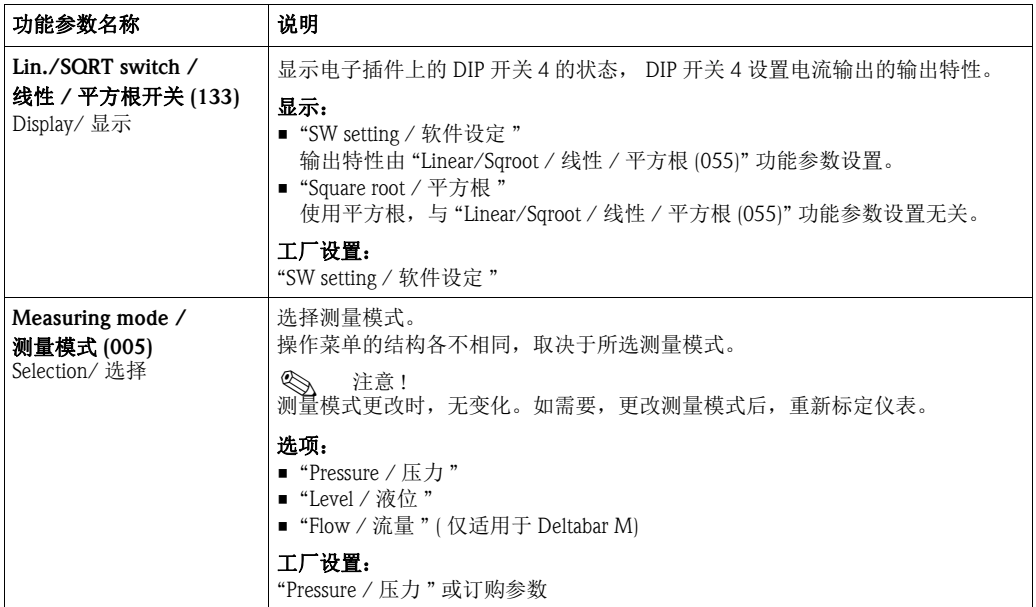

### "Expert / 高级设置 " → "Measurement / 测量 " → "Basic setup / 基本设置 "

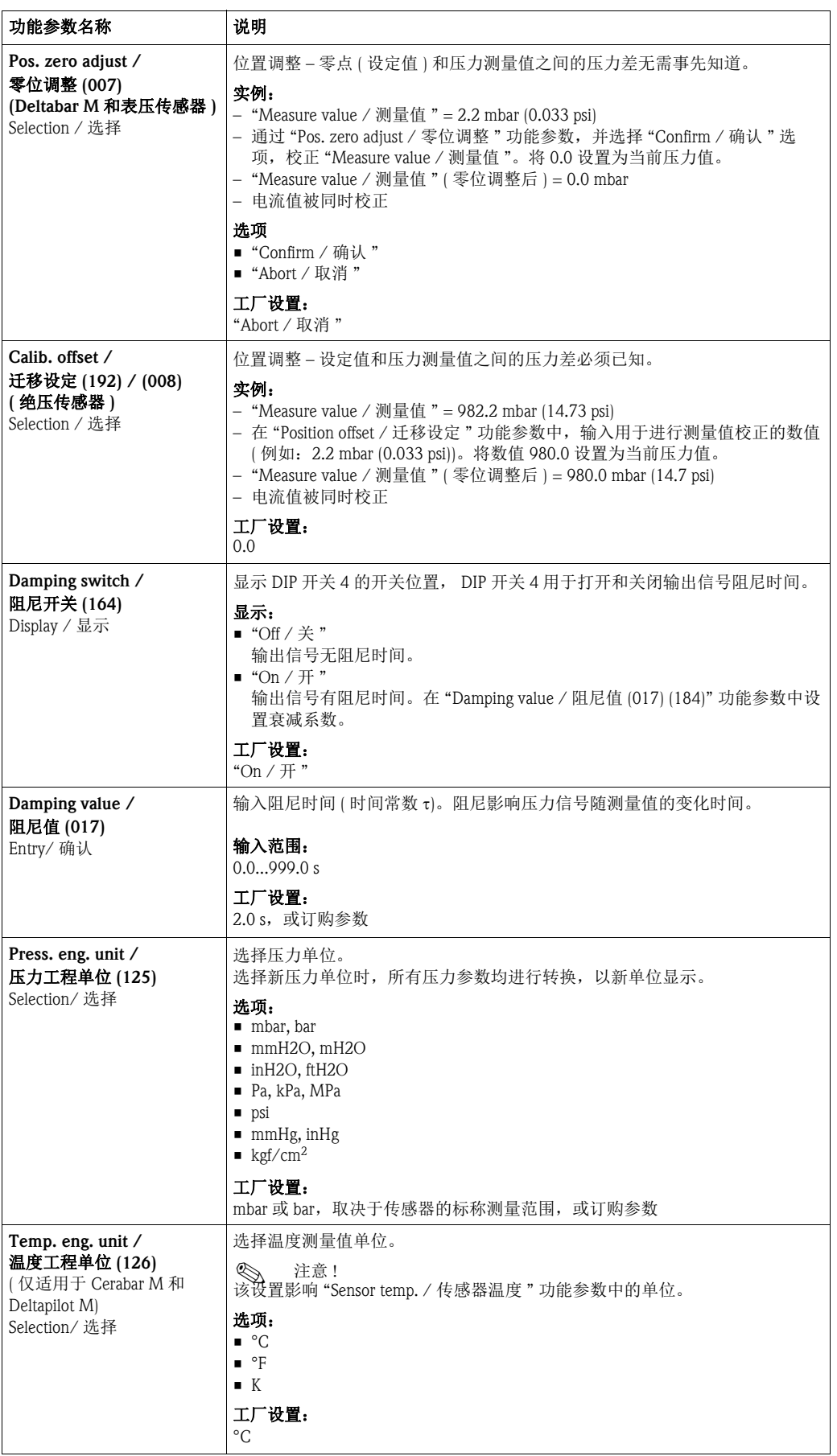

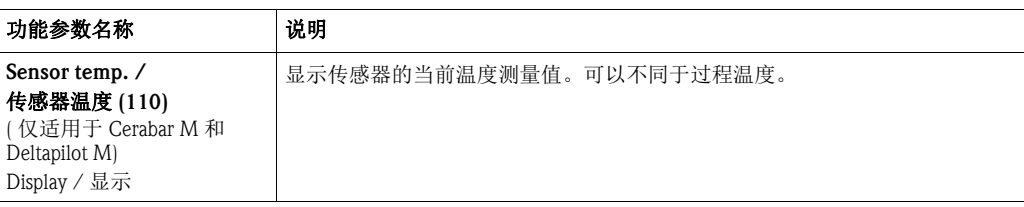

# "Expert / 高级设置 " → "Measurement / 测量 " → "Pressure / 压力 "

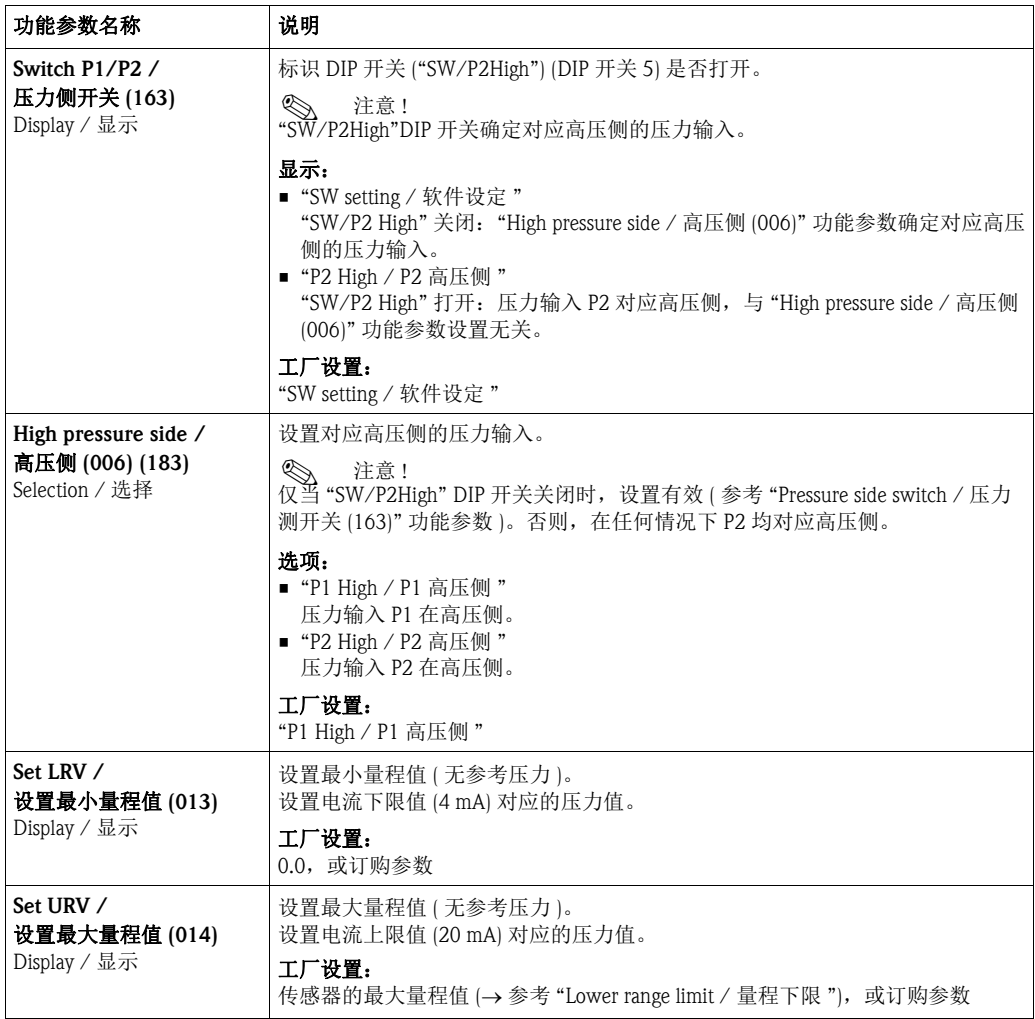

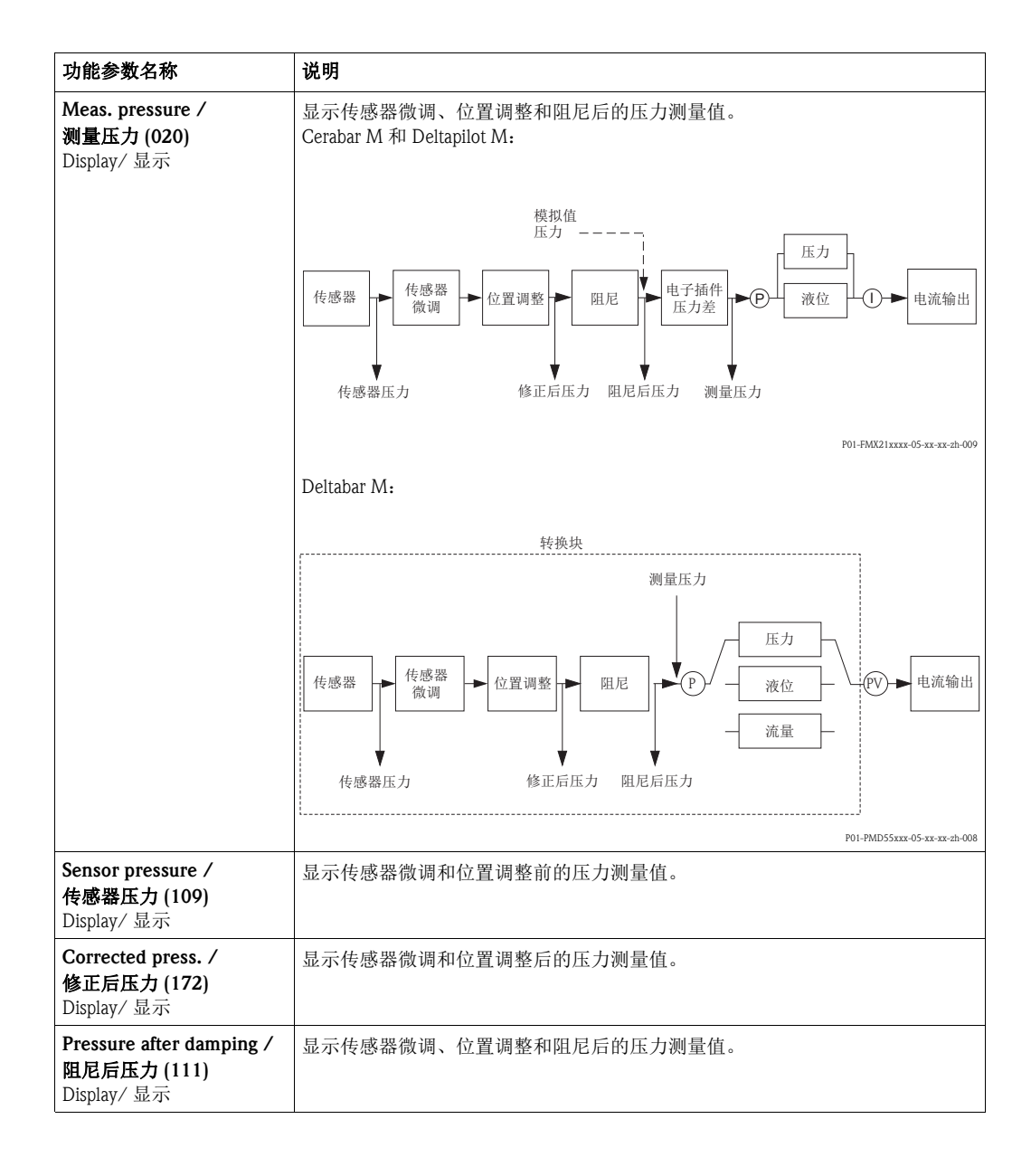

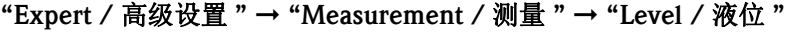

<span id="page-113-0"></span>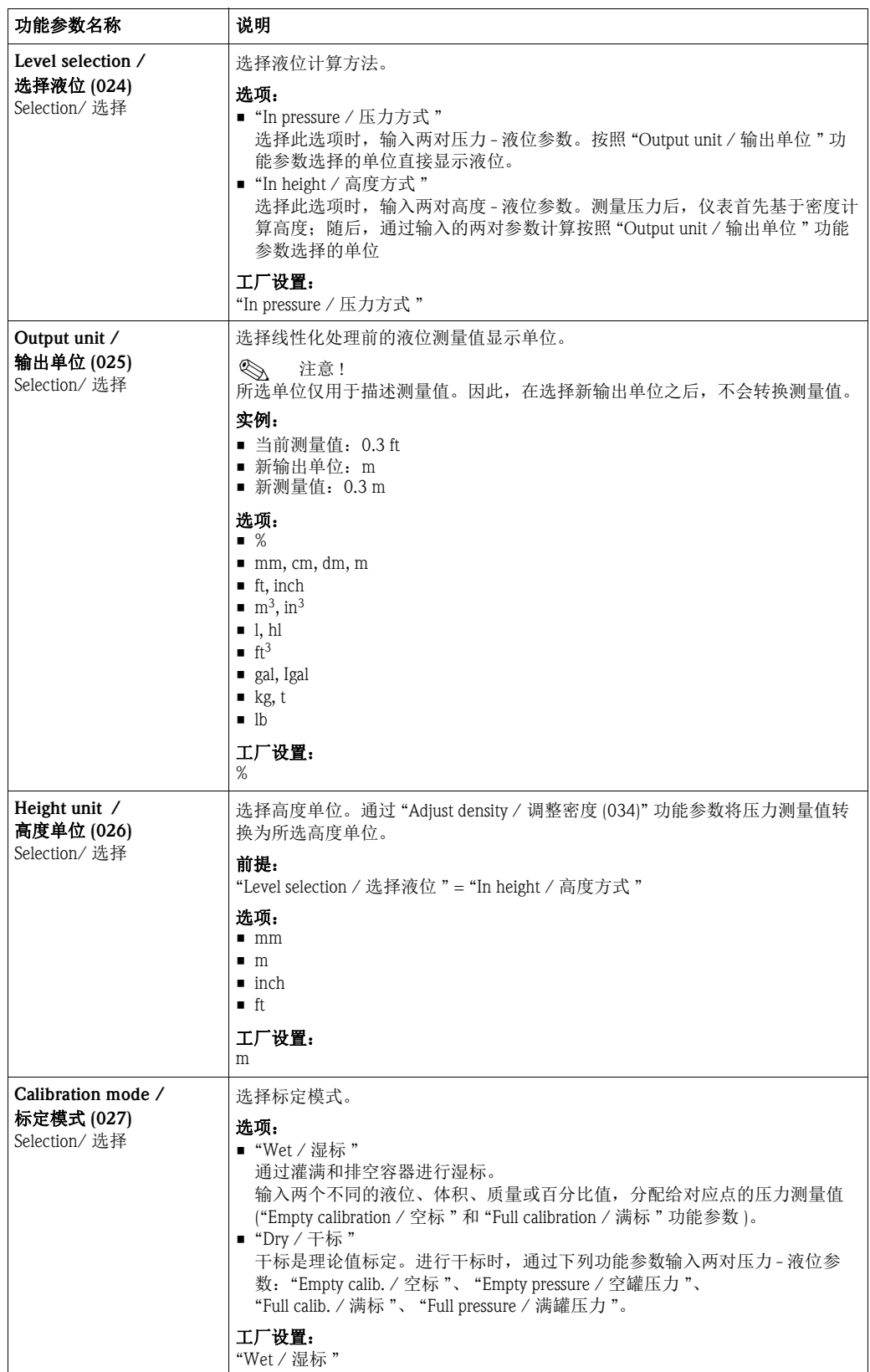

<span id="page-114-0"></span>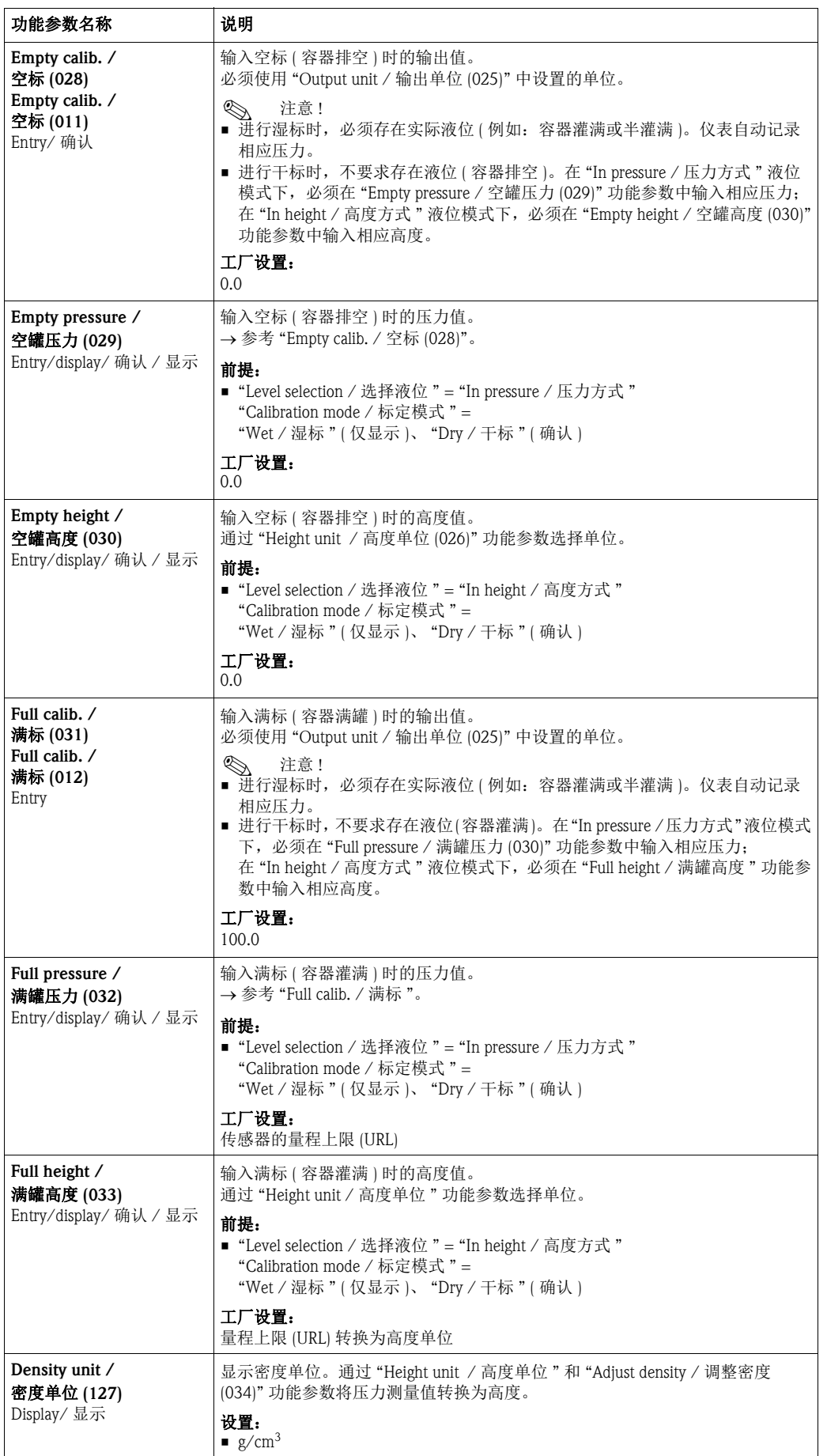

<span id="page-115-1"></span><span id="page-115-0"></span>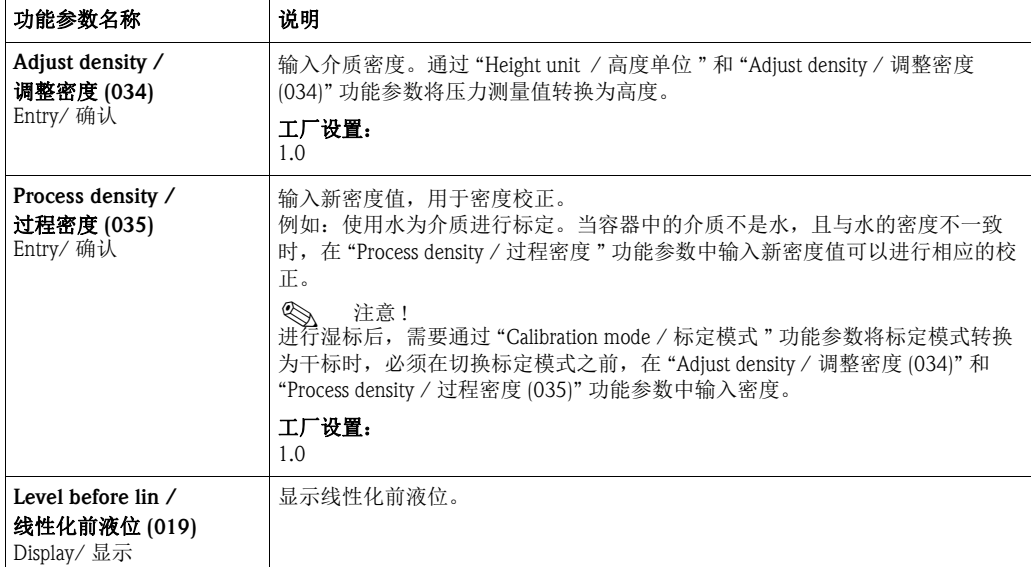

### "Expert / 高级设置 "→ "Measurement / 测量 "→ "Linearization / 线性化 "

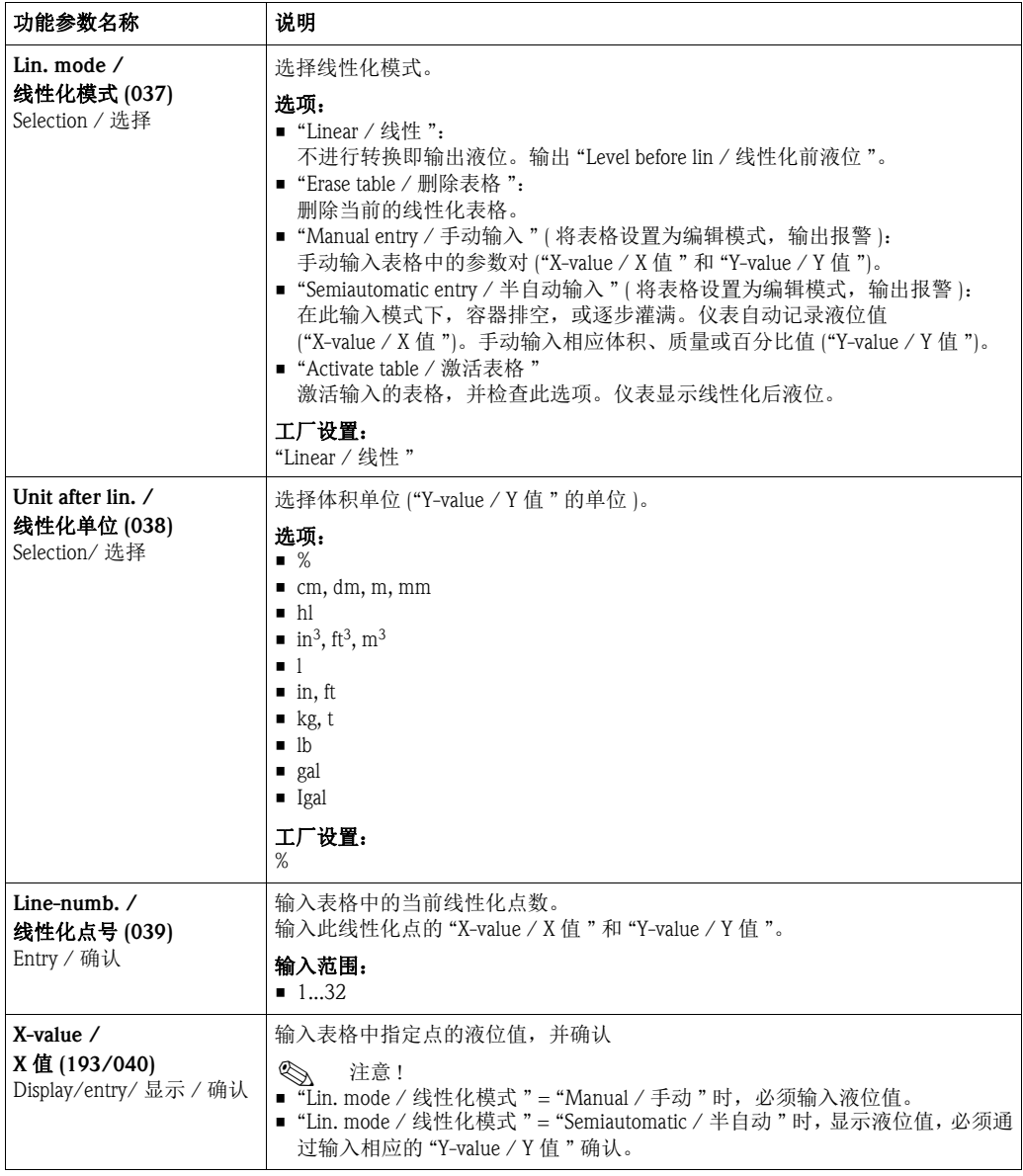

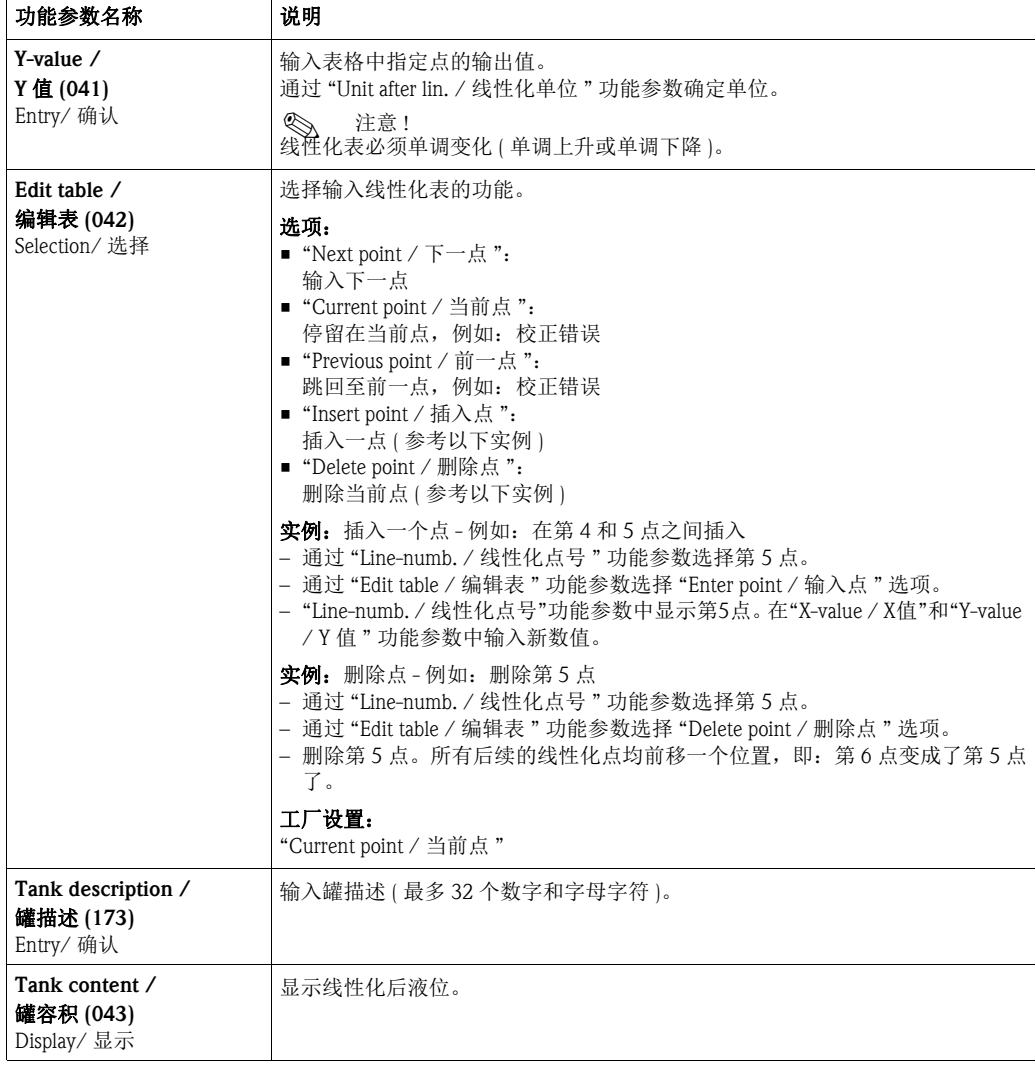

### "Expert / 高级设置 " → "Measurement / 测量 " → "Flow / 流量 " (Deltabar M)

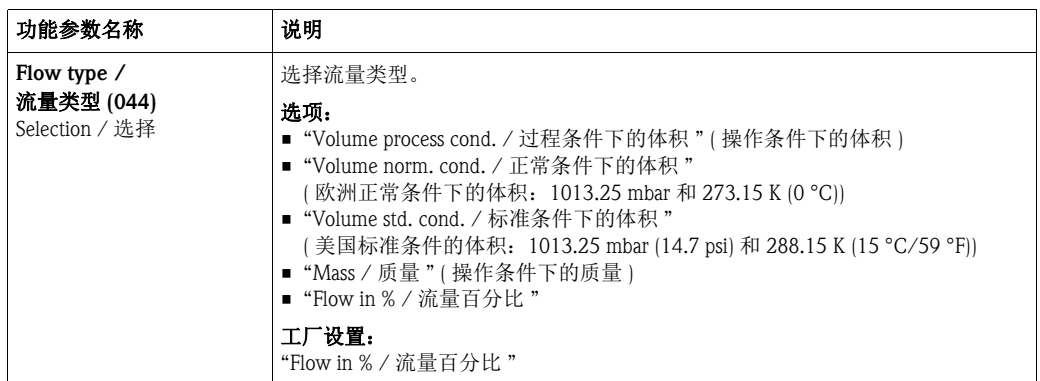

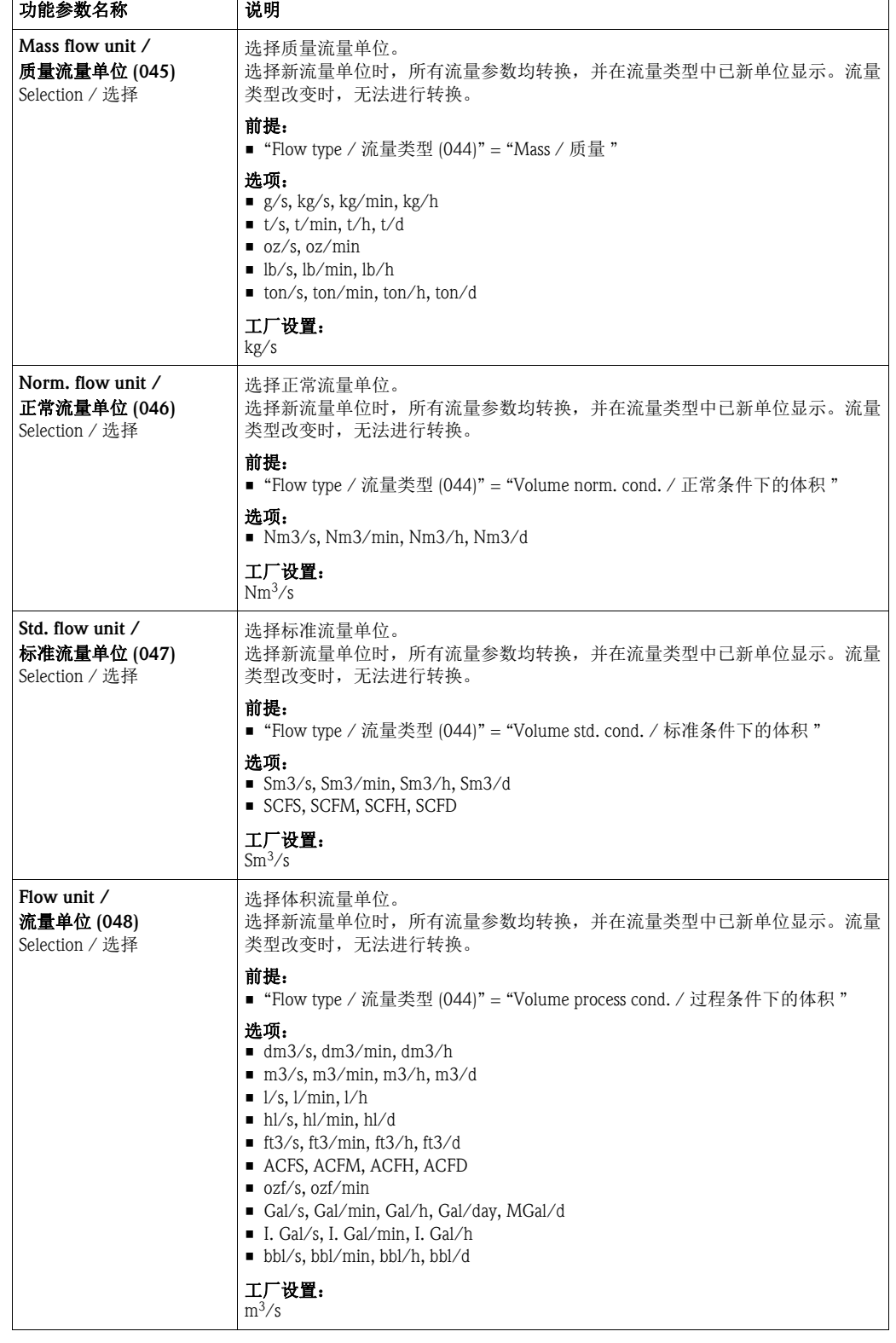

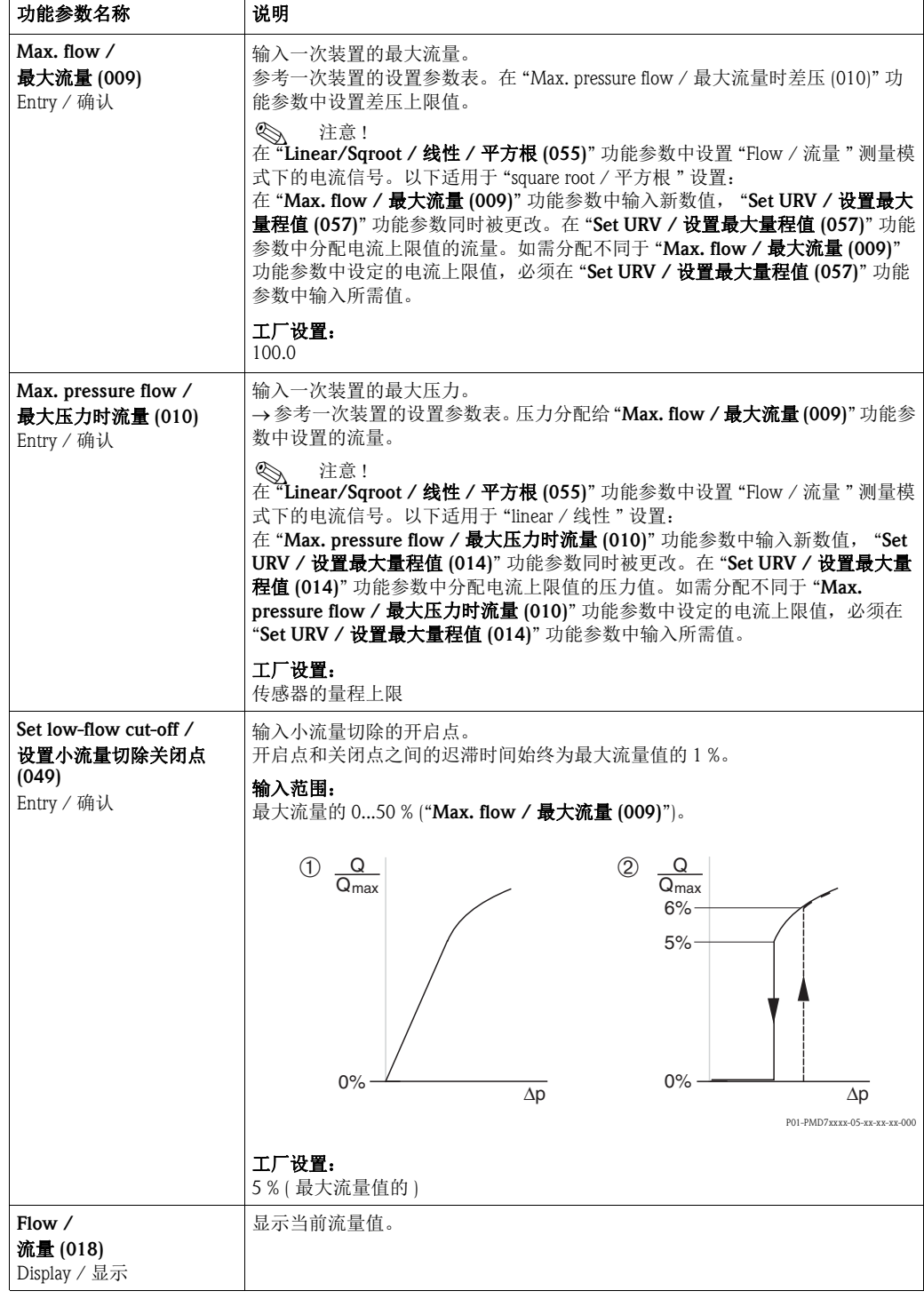

# "Expert / 高级设置 " → "Measurement / 测量 " → "Sensor limits / 传感器限值 "

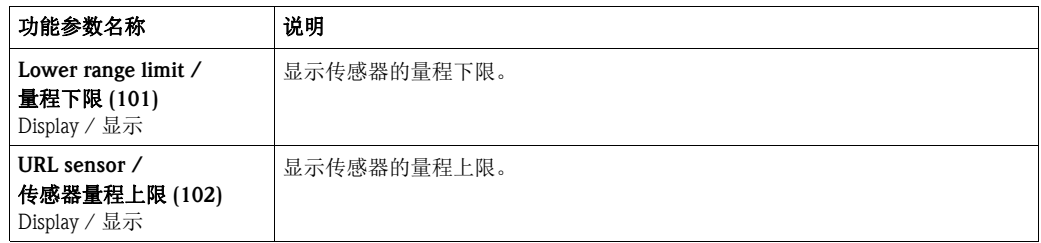

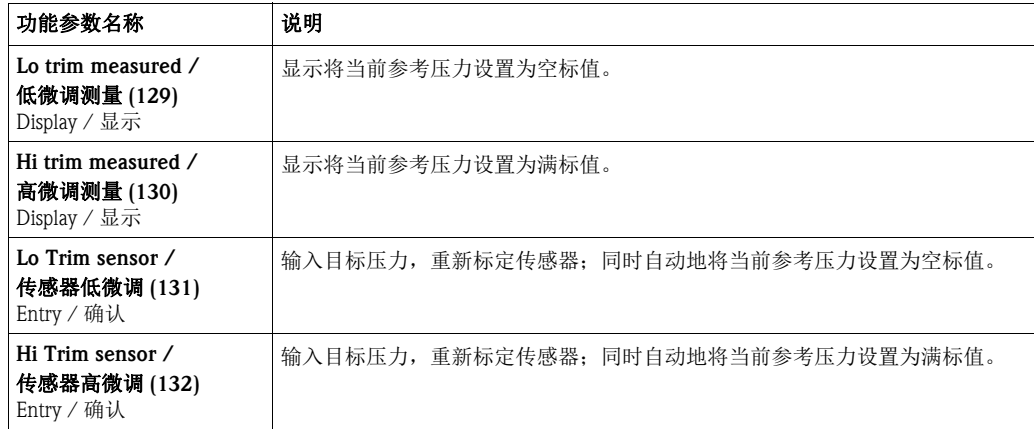

### "Expert / 高级设置 "→ "Measurement / 测量 "→ "Sensor trim / 传感器微调 "

#### 10.2.3 输出

"Expert / 高级设置 " → "Output / 输出 " → "Current output / 电流输出 "

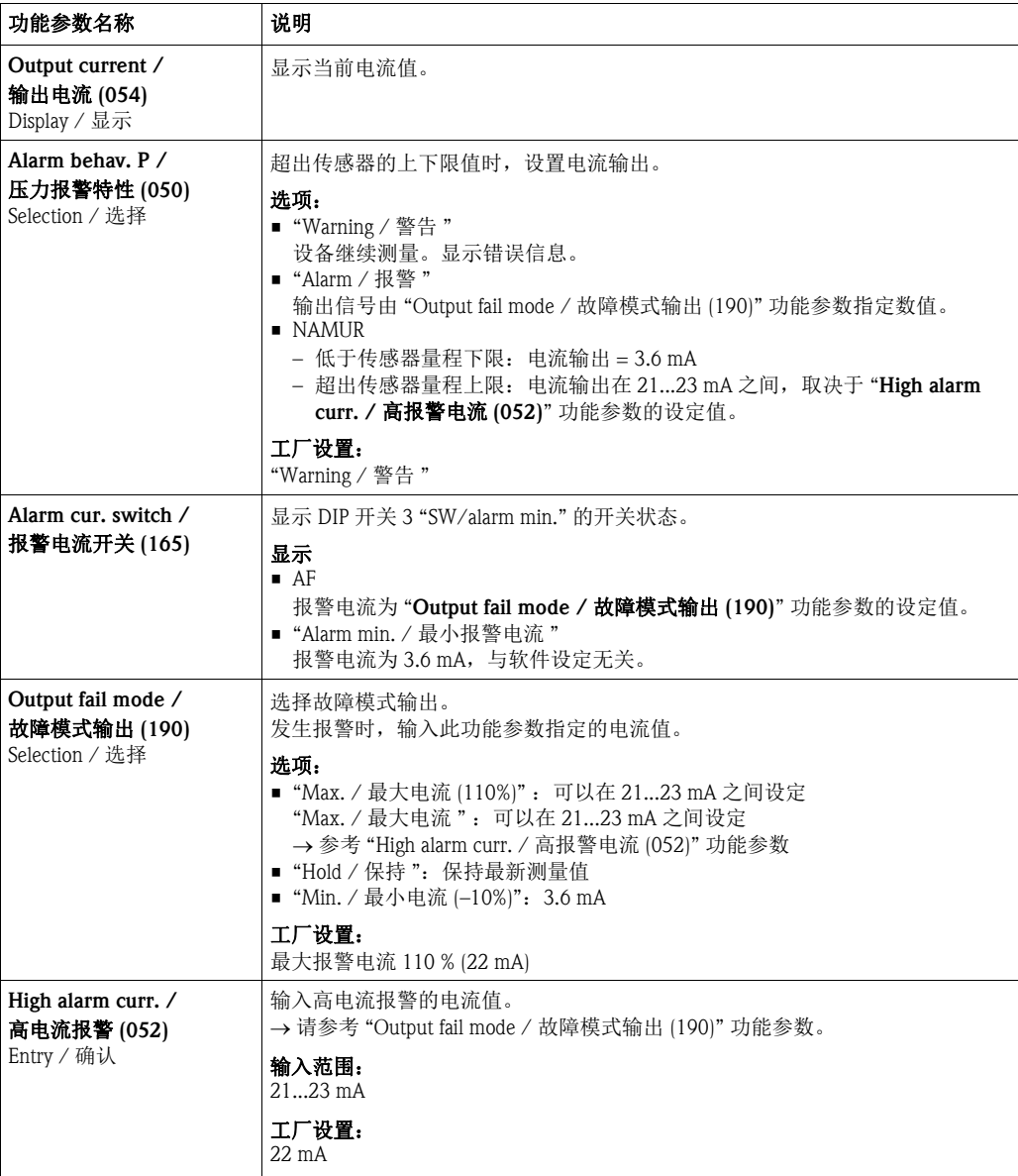

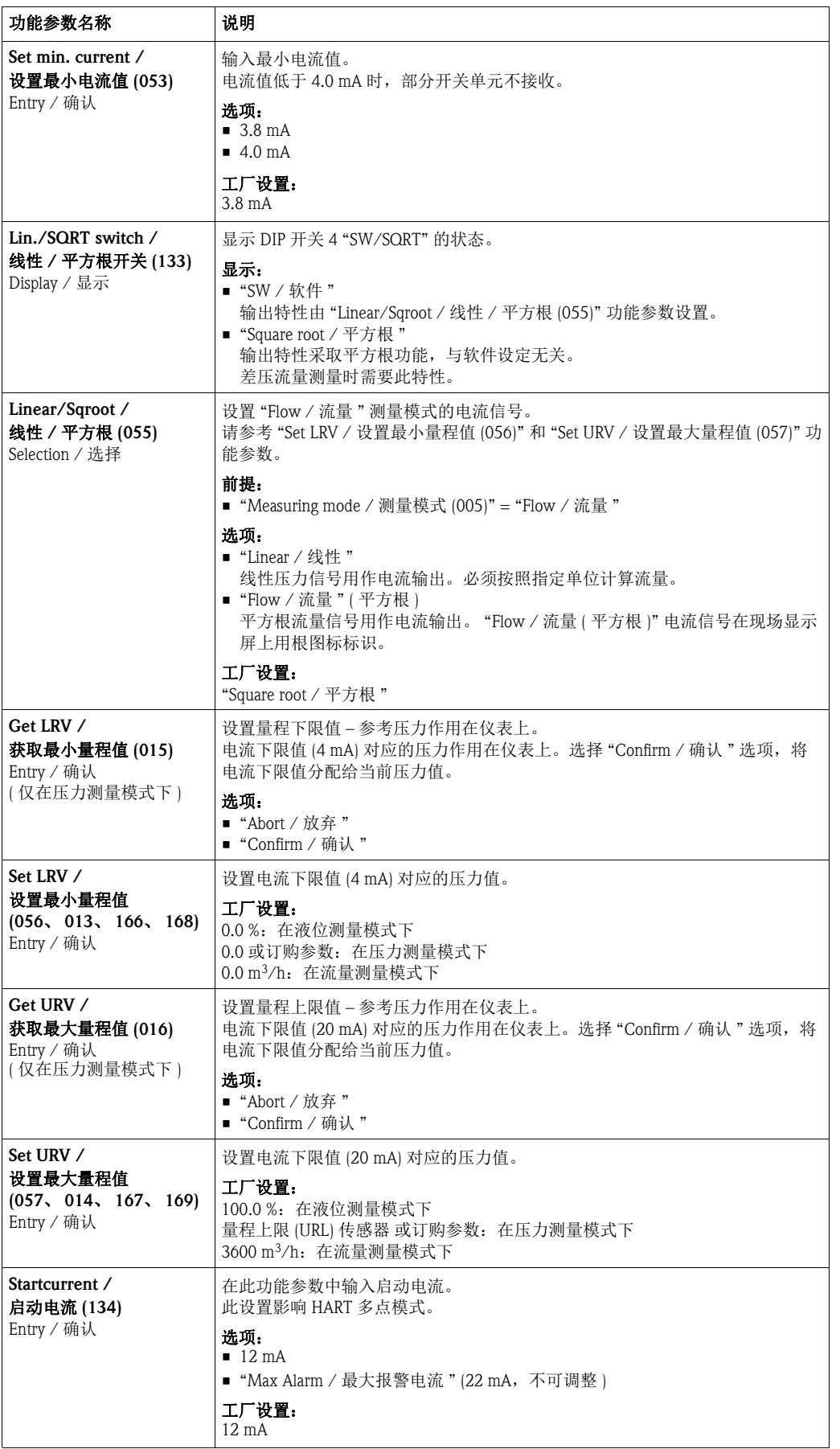

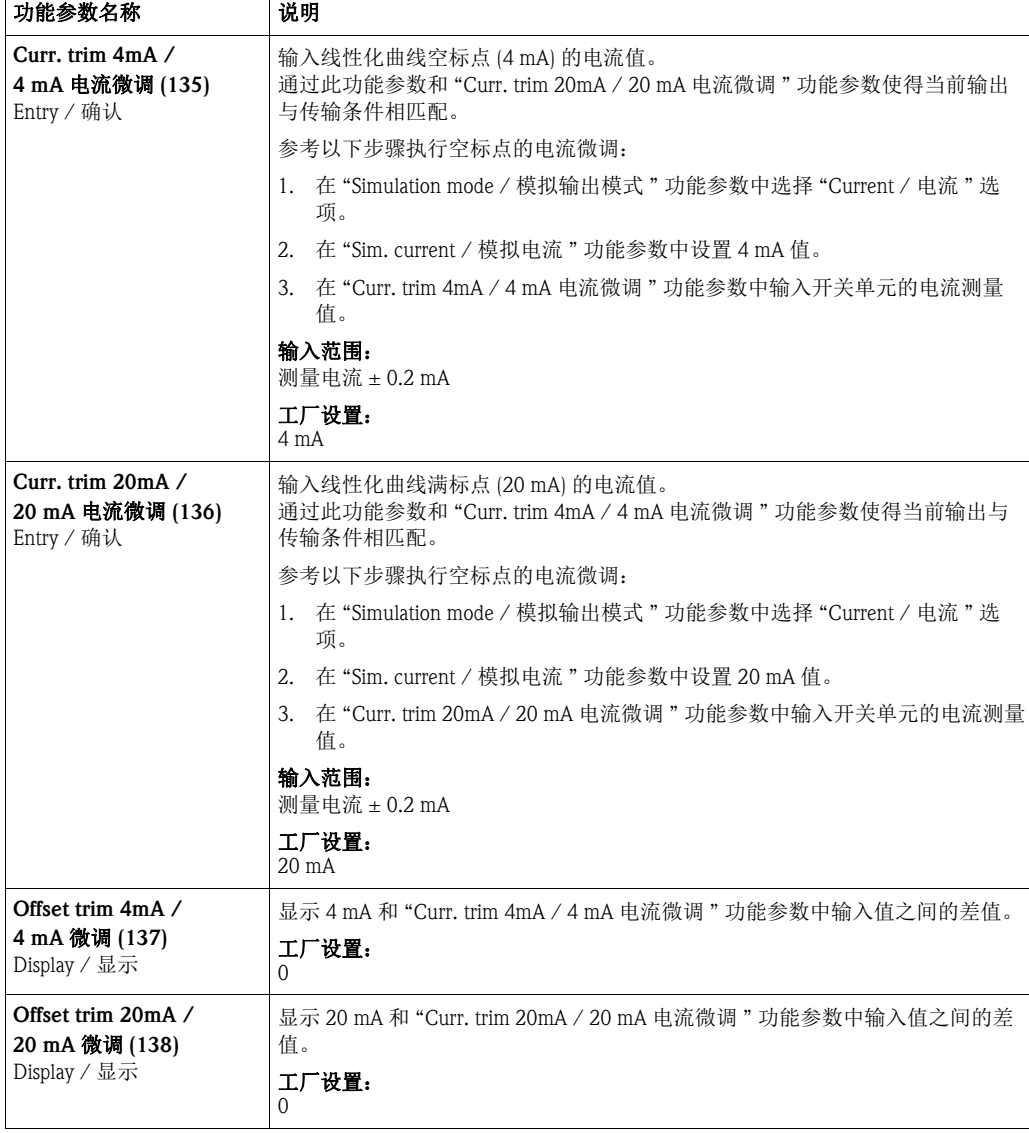

### 10.2.4 通信

### "Expert / 高级设置 "→ "Communication / 通信 " → "HART config / HART 配置 "

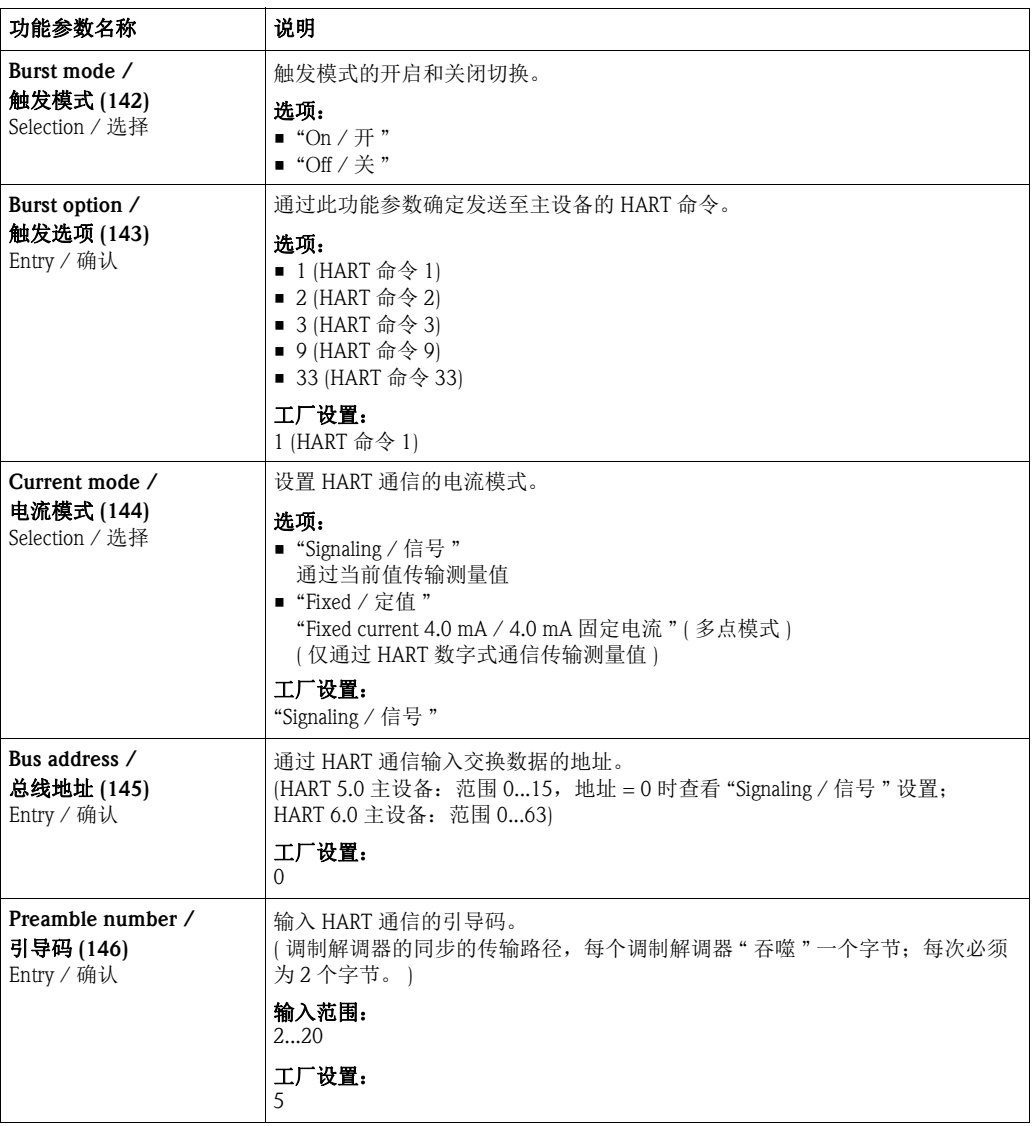

### "Expert / 高级设置 "→ "Communication / 通信 "→ "HART info / HART 信息 "

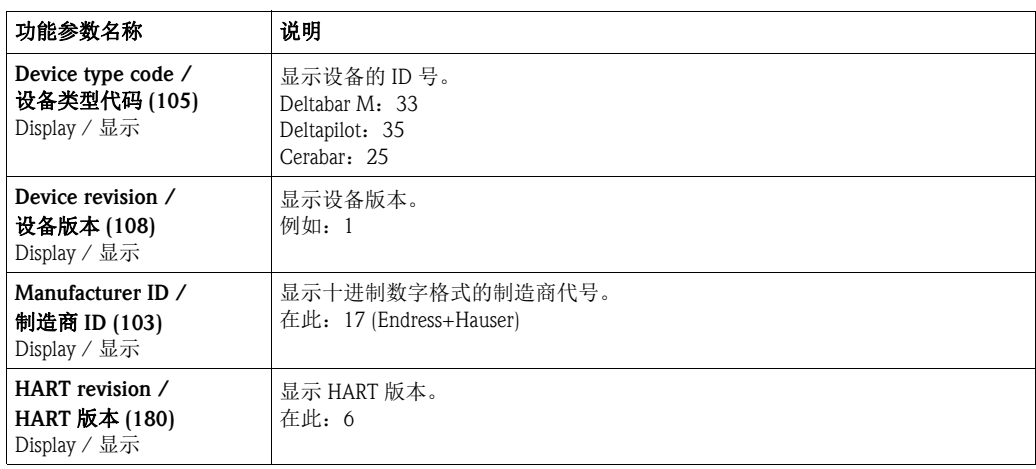

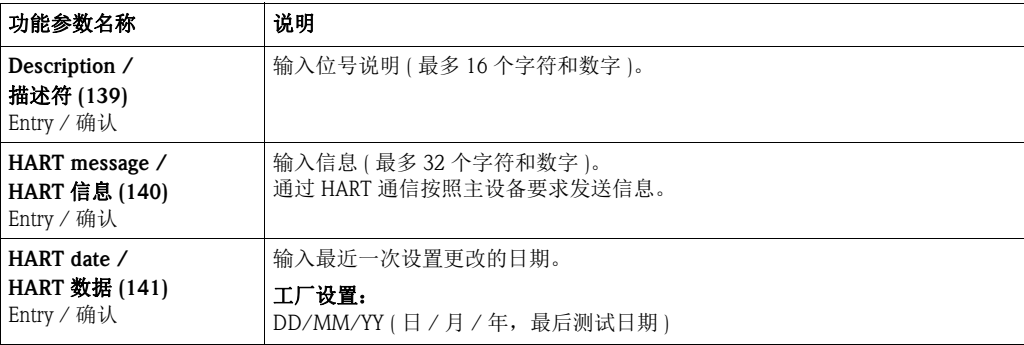

# "Expert / 高级设置 "→ "Communication / 通信 "→ "HART output / HART 输出 "

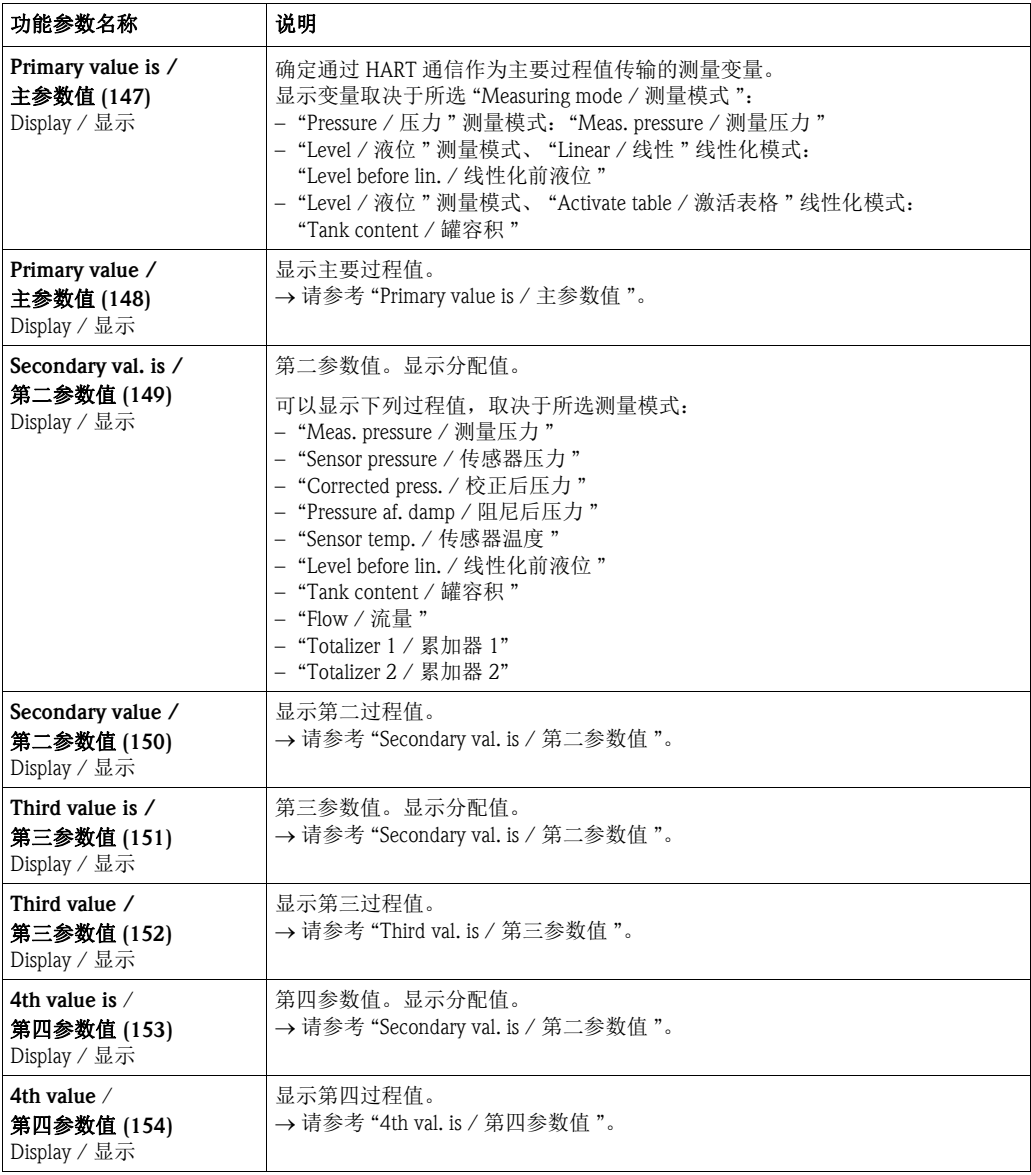

# "Expert / 高级设置 " → "Communication / 通信 " → "HART input / HART 输入 "

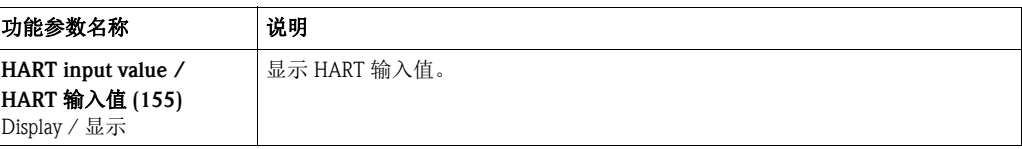

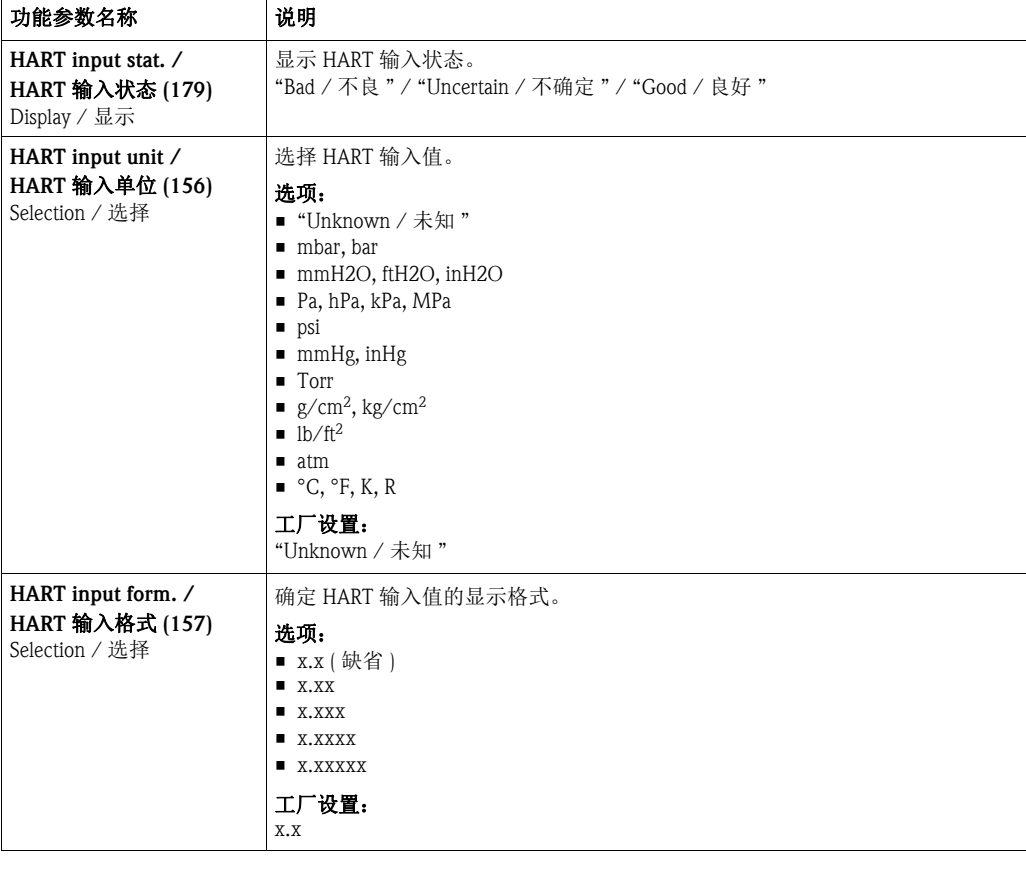

### 10.2.5 应用

### "Expert / 高级设置 "→ "Application / 应用 " (Cerabar M 和 Deltapilot M)

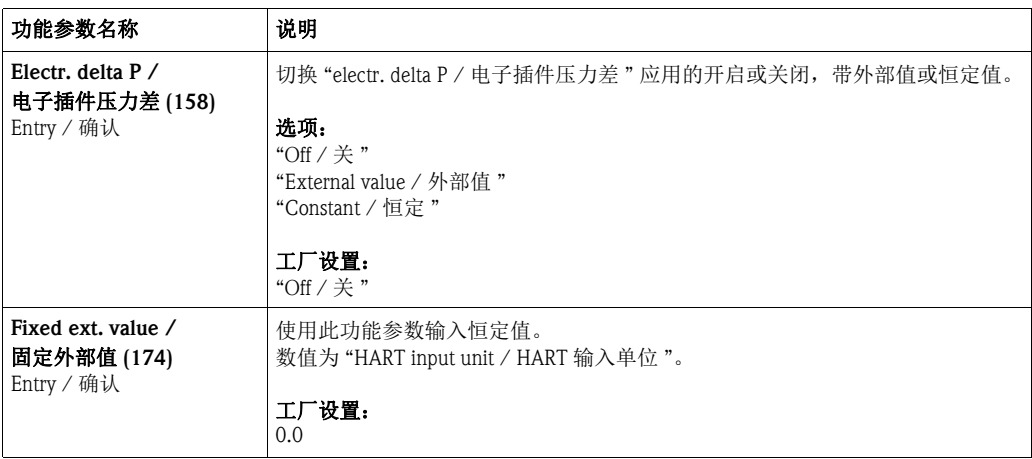

### "Expert / 高级设置 " → "Application / 应用 " → "Totalizer 1 / 累加器 1"(Deltabar M)

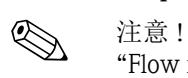

### "Flow in % / 流量百分比 " 流量类型无累加器,且不显示此选项。

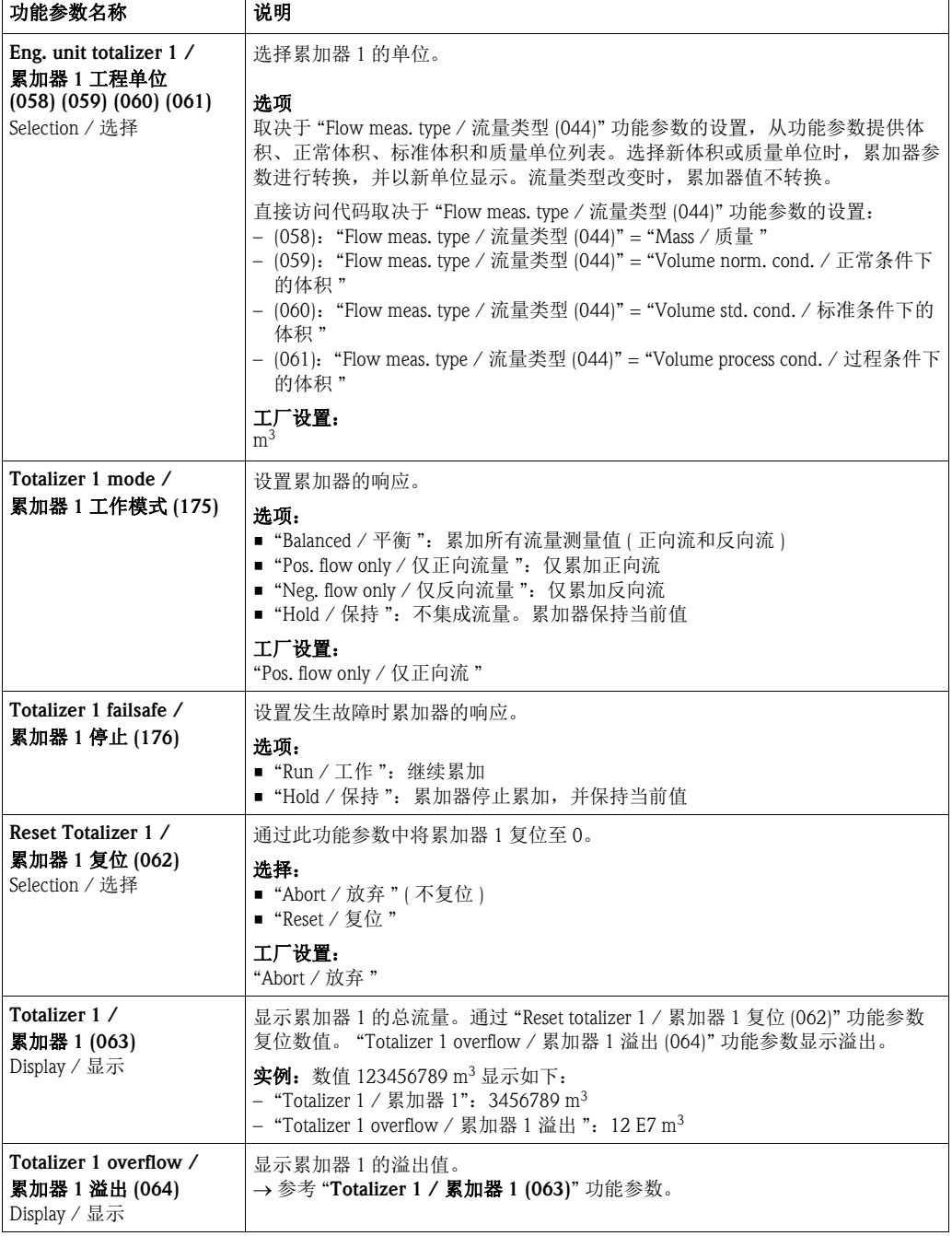

#### "Expert / 高级设置 " → "Application / 应用 " → "Totalizer 2 / 累加器 2" (Deltabar M)

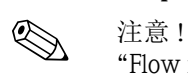

### "Flow in % / 流量百分比 " 流量类型无累加器,且不显示此选项。

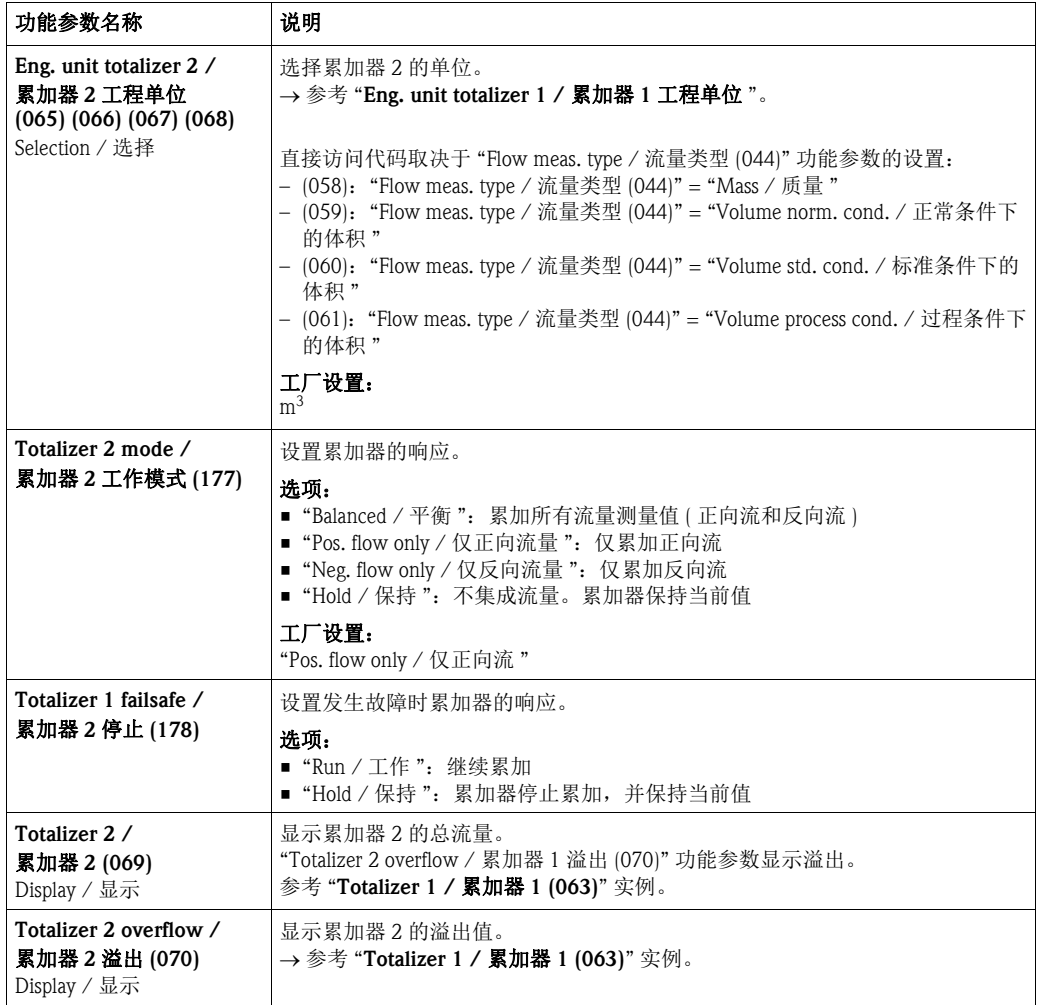

#### 10.2.6 诊断

#### "Expert / 高级设置 " → "Diagnosis / 诊断 "

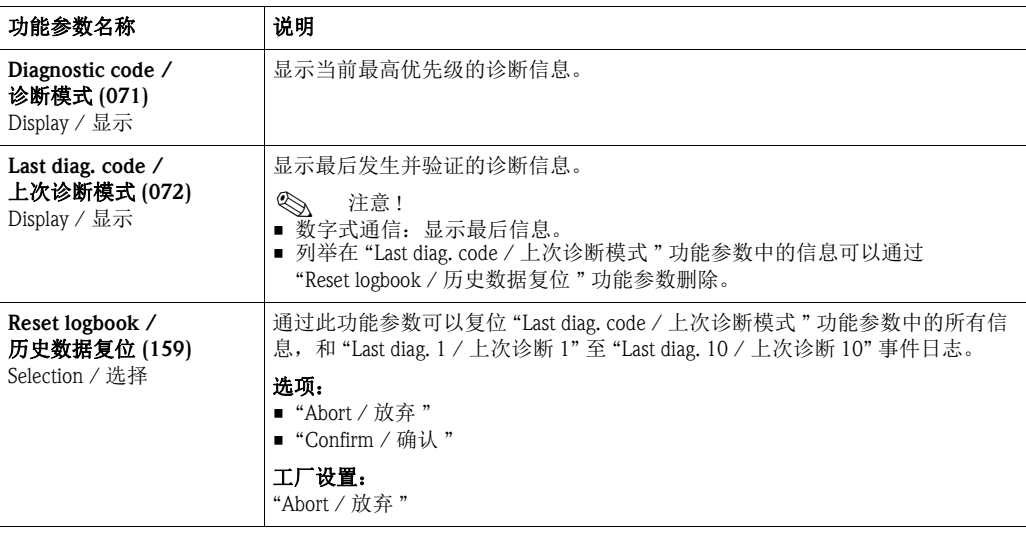

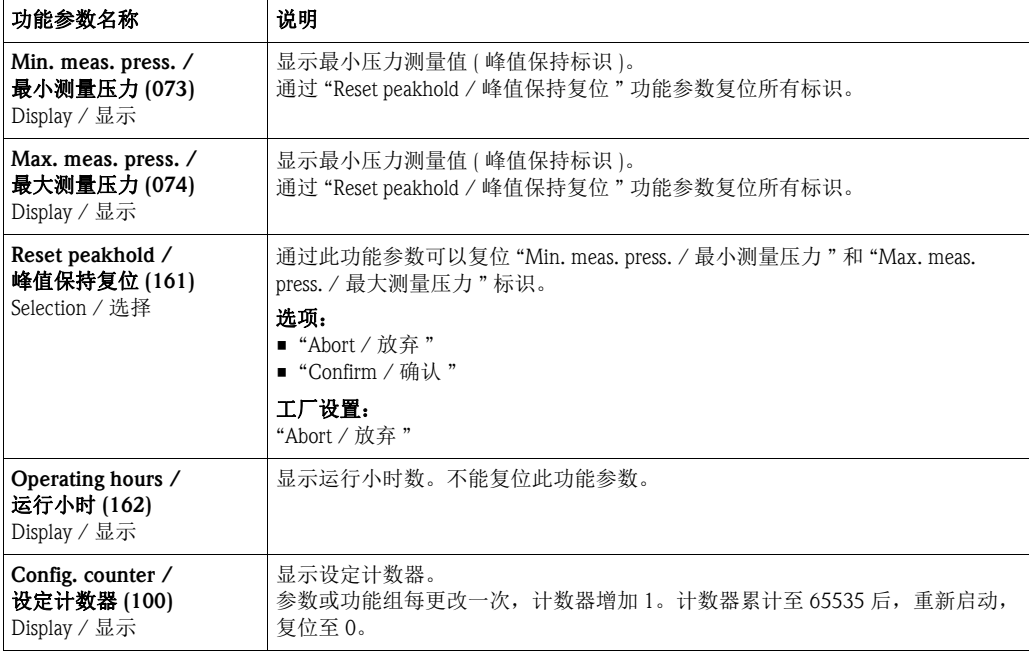

#### "Expert / 高级设置 "→ "Diagnosis / 诊断 " → "Diagnostic list / 诊断列表 "

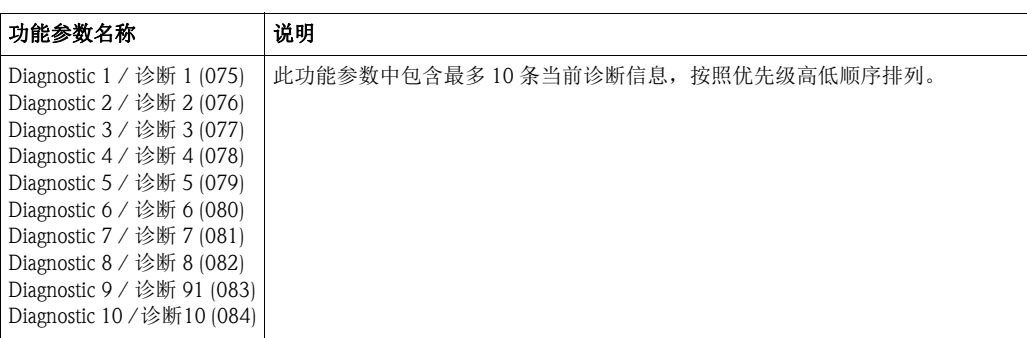

### "Expert / 高级设置 " → "Diagnosis / 诊断 " → "Event logbook / 事件记录 "

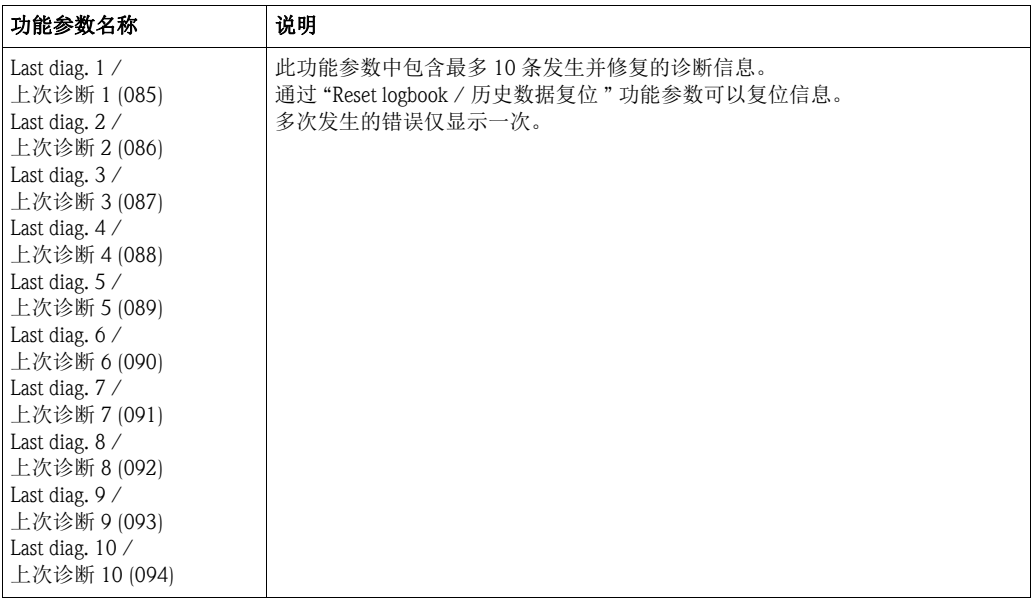

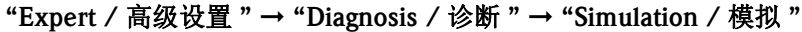

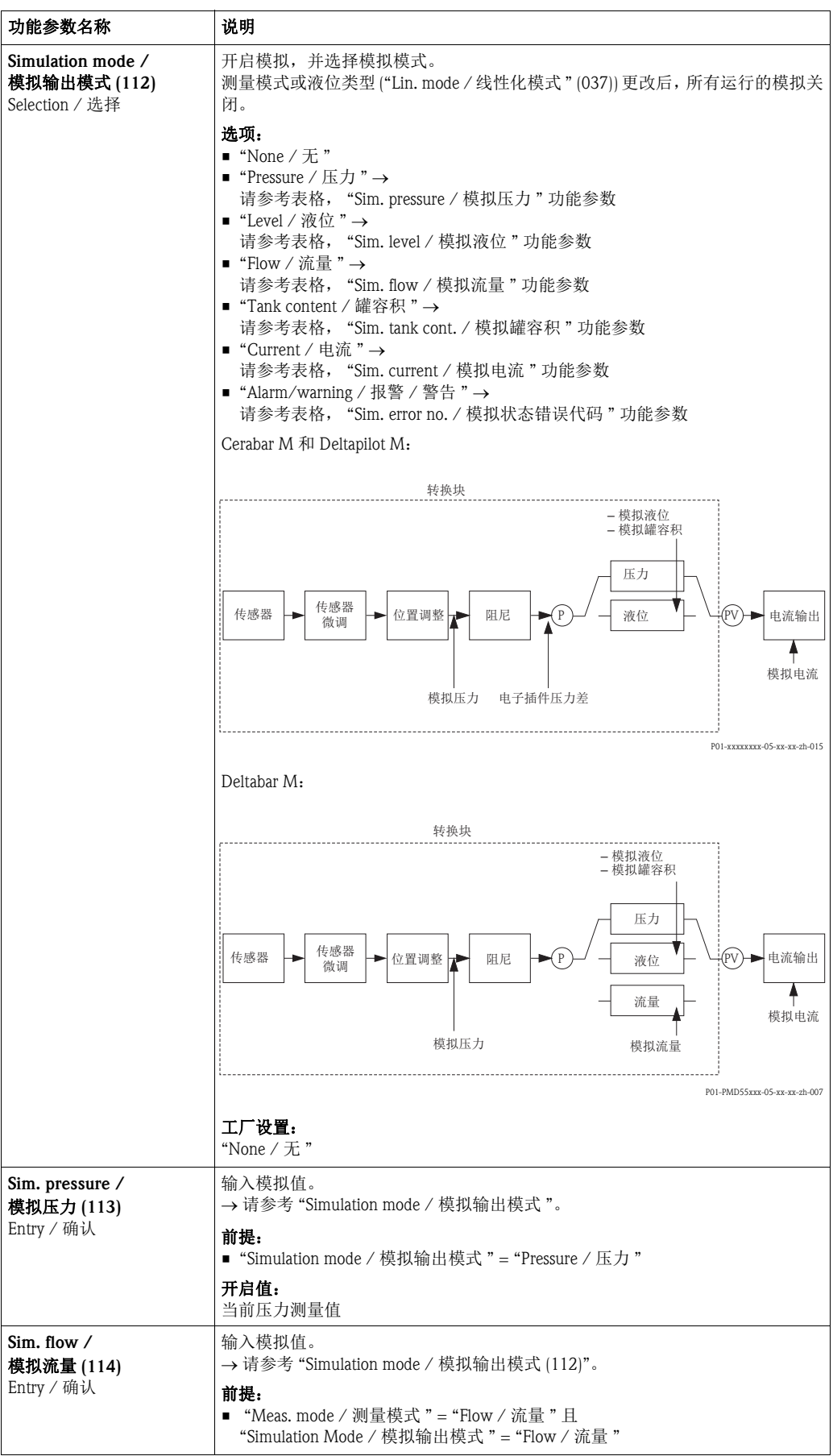

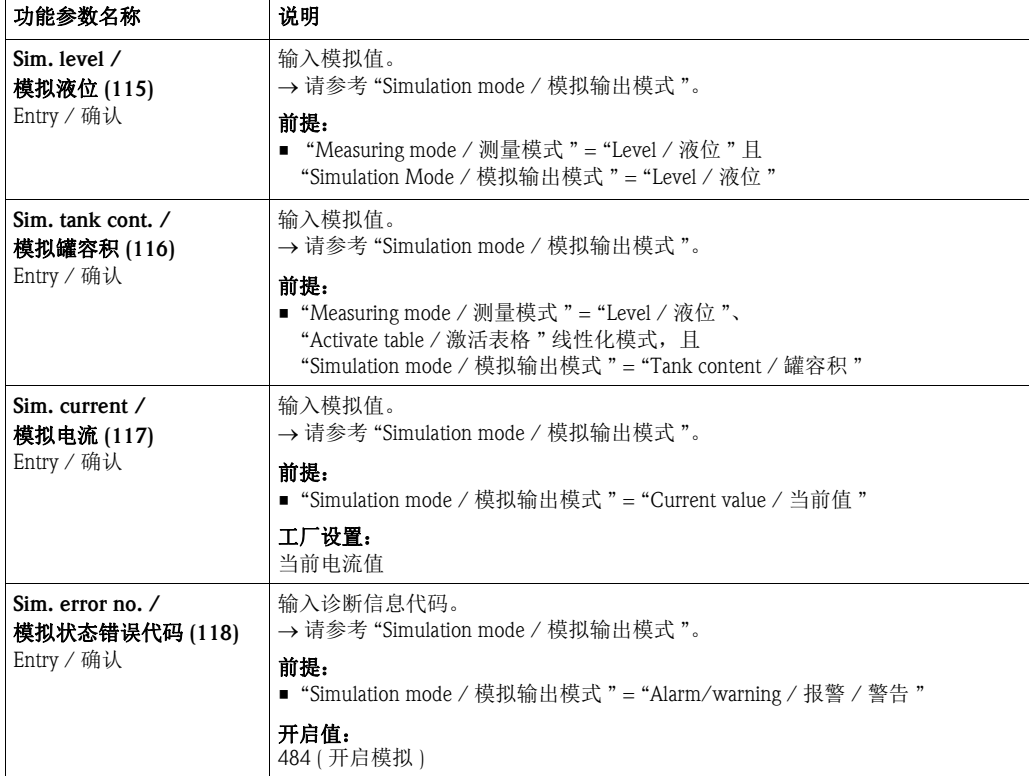

# 索引

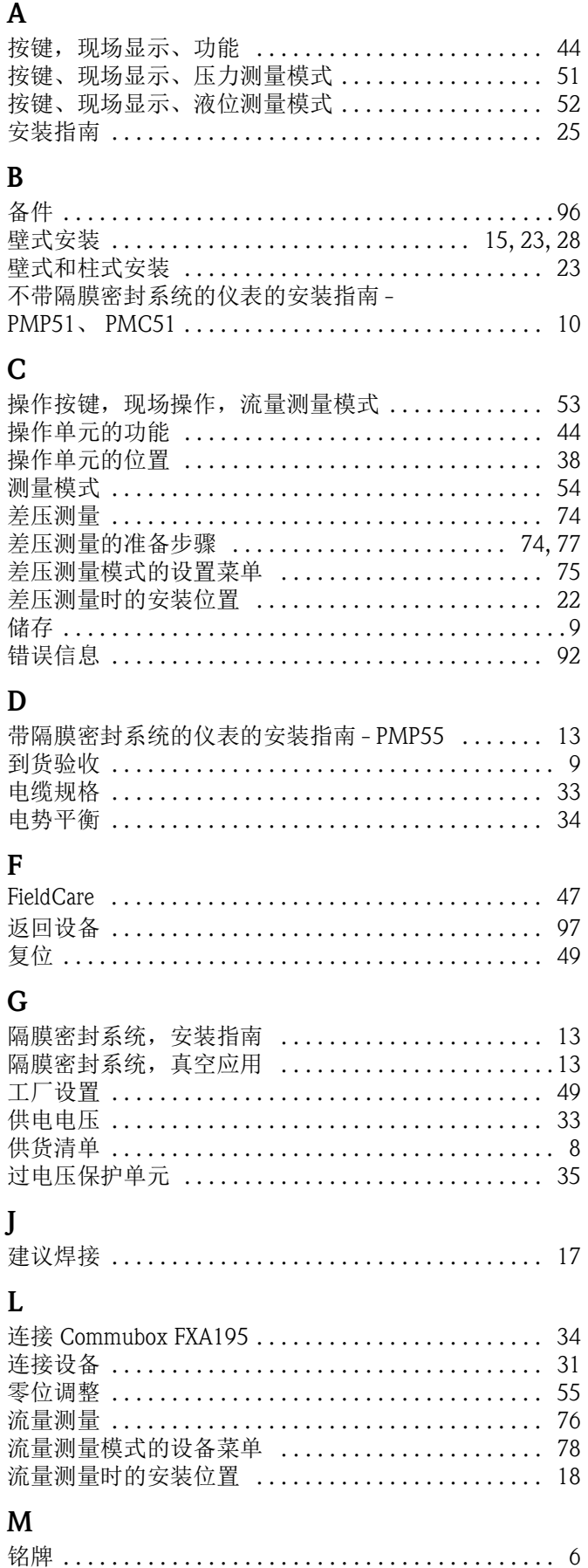

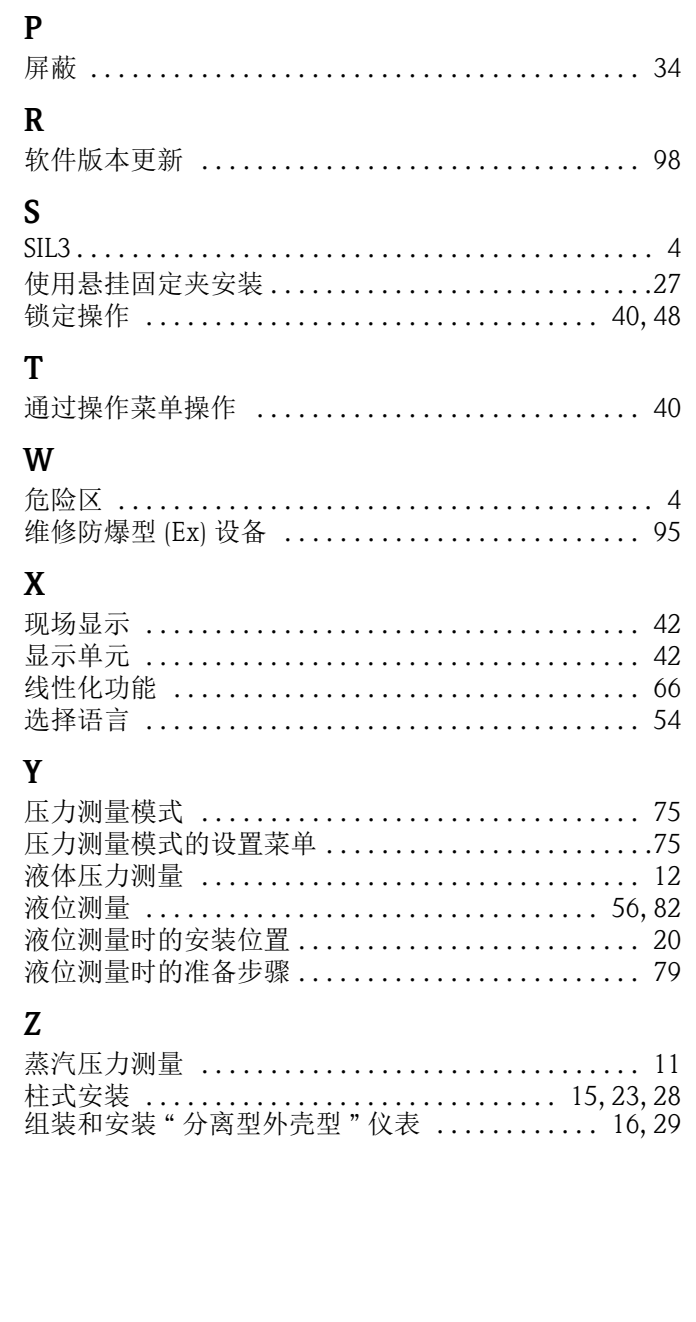

#### Endress+Hauser中国销售中心总部

上海市闵行区江川东路458号

电话: +86 21 2403 9600 +86 21 2403 9700  $+86\,4008\,86\,2580\,(\text{IR} \textcircled{\textstyle \star\textstyle{3.5}})$ 传真:  $+86\,21\,2403\,9607$ 传真: +86 21 2403 9607<br>邮编: 200241 䚂㓪˖ 200241 www.cn.endress.com info@cn.endress.com

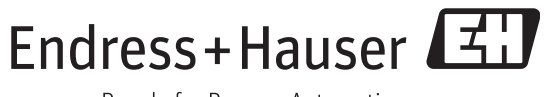

People for Process Automation

BA00382P/00/ZH/17.12 FM 10.0

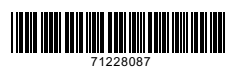